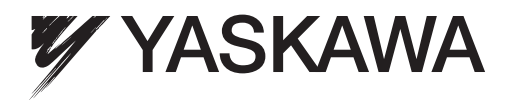

# FSDrive-MX1S Super Energy-saving Medium-voltage Matrix Converter **Instructions**

4.16 kV Class

To properly use the product, read this manual thoroughly and retain for easy reference, inspection, and maintenance. Ensure the end user receives this manual.

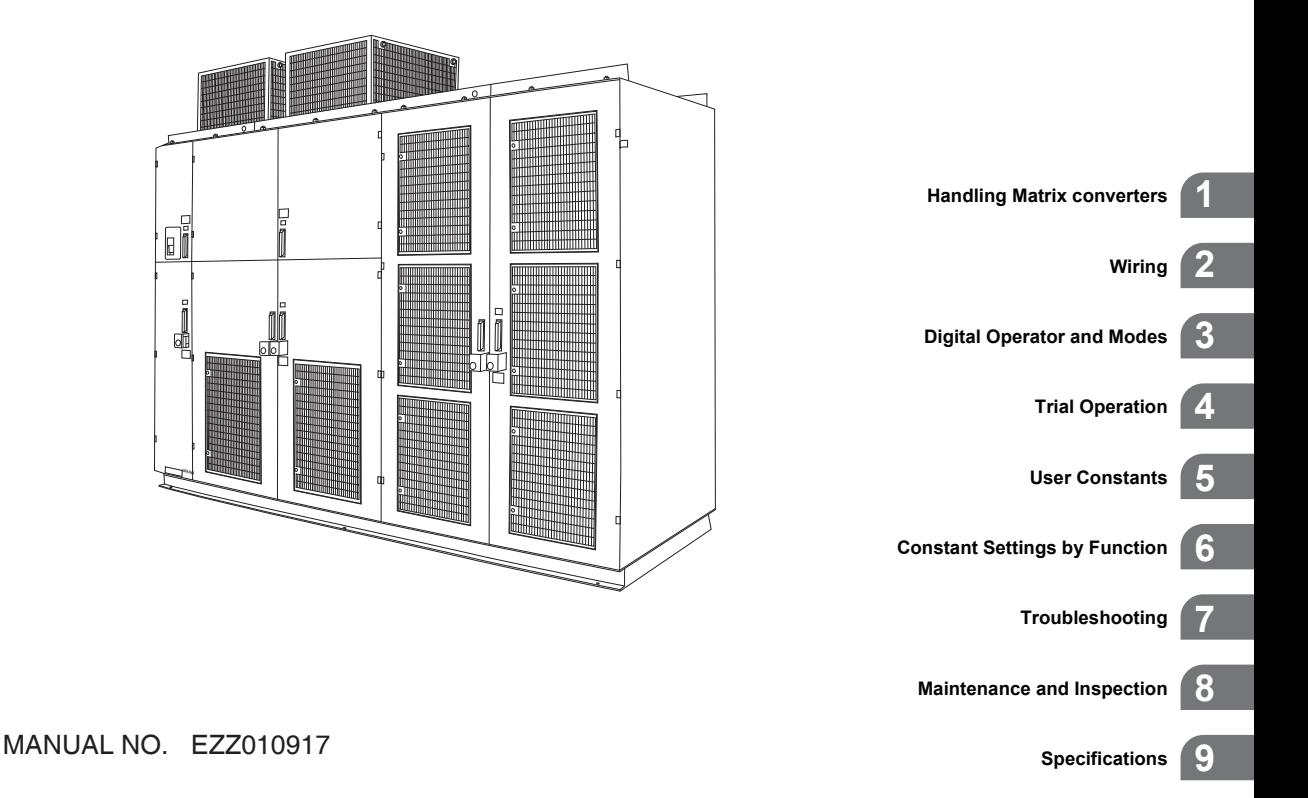

#### Copyright © 2011 YASKAWA ELECTRIC CORPORATION.

All rights reserved. No part of this publication may be reproduced, stored in a retrieval system, or transmitted, in any form, or by any means, mechanical, electronic, photocopying, recording, or otherwise, without the prior written permission of Yaskawa. No patent liability is assumed with respect to the use of the information contained herein. Moreover, because Yaskawa is constantly striving to improve its high-quality products, the information contained in this manual is subject to change without notice. Every precaution has been taken in the preparation of this manual. Nevertheless, Yaskawa assumes no responsibility for errors or omissions. Neither is any liability assumed for damages resulting from the use of the information contained in this publication.

## **Table of Contents**

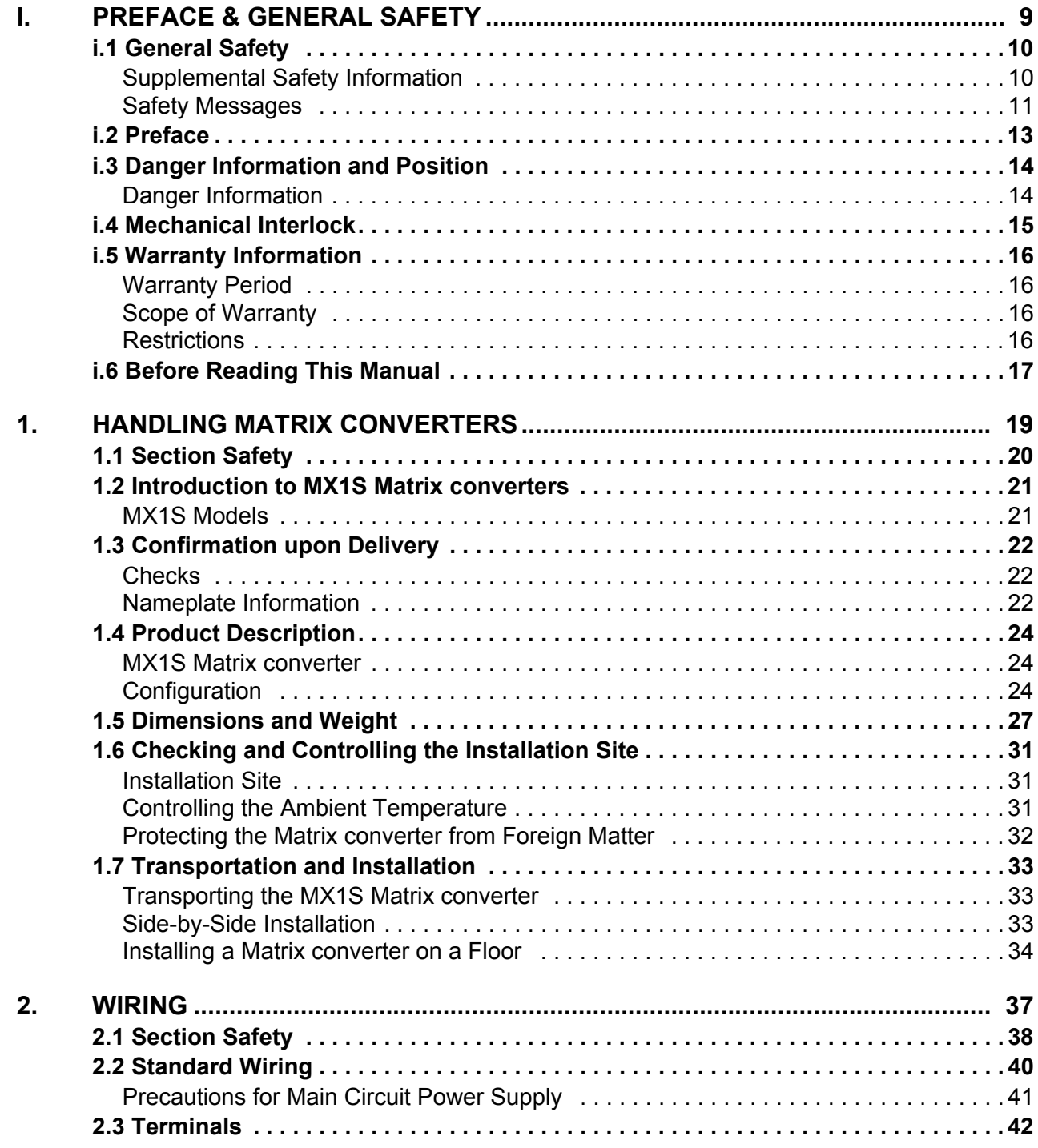

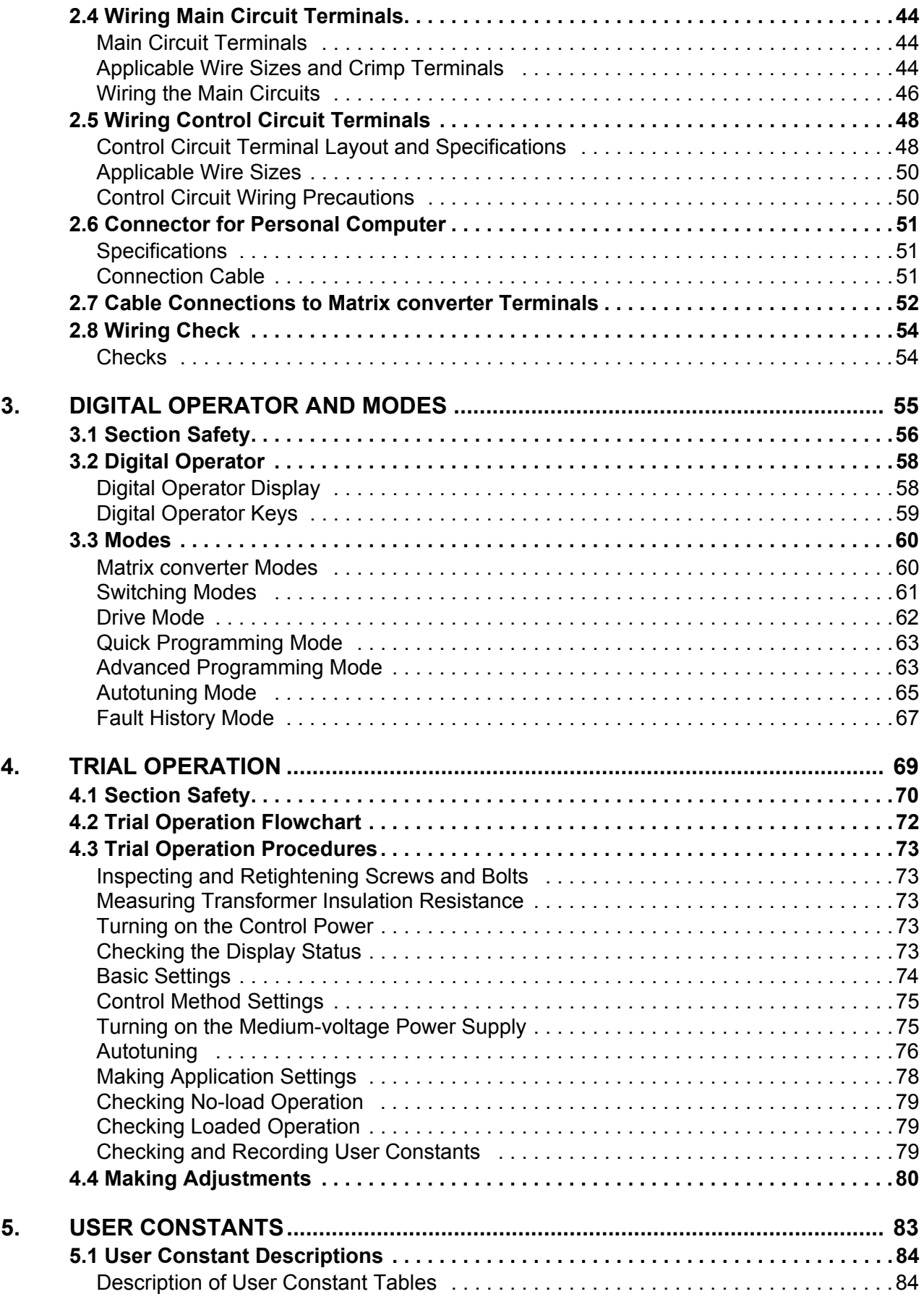

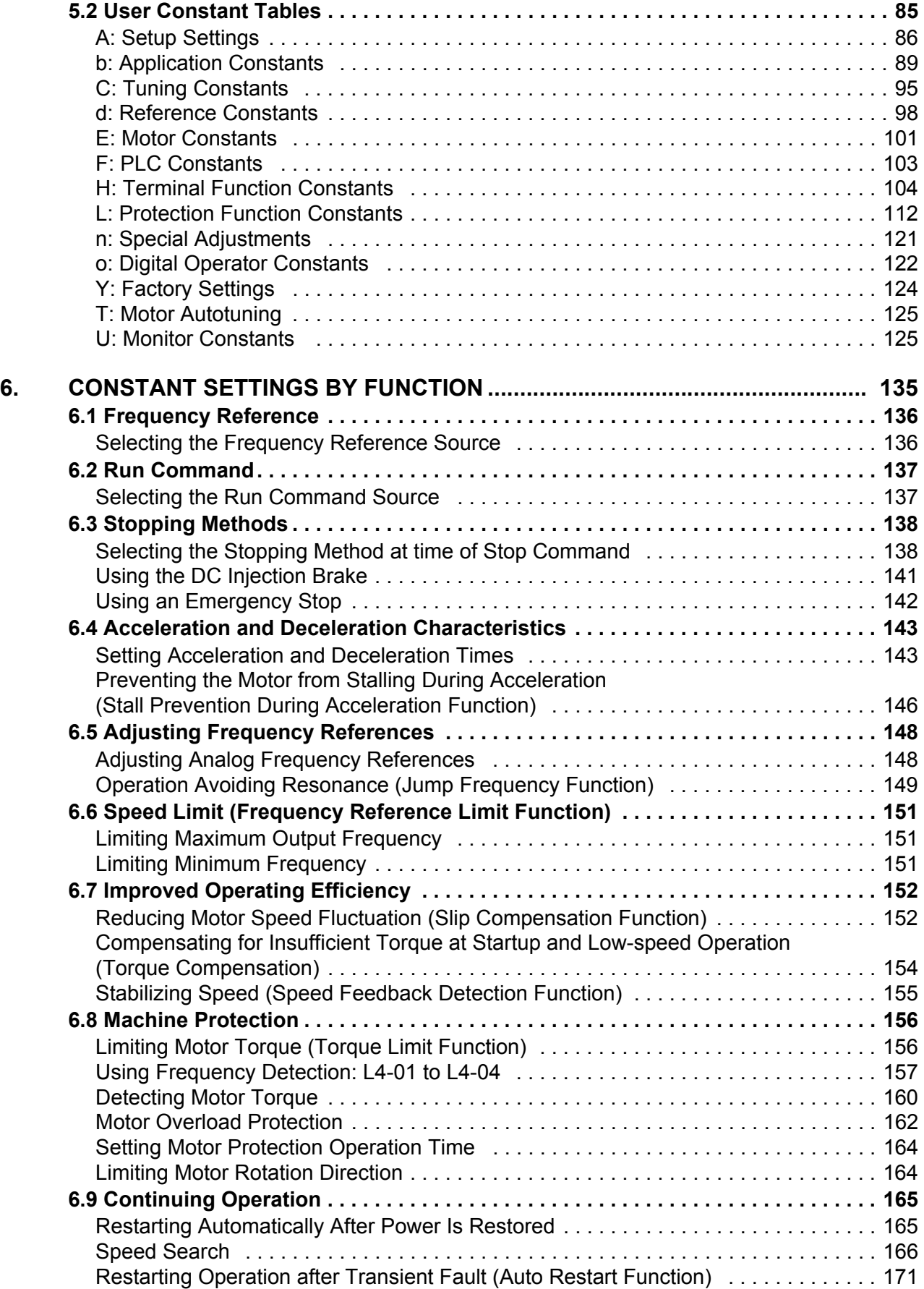

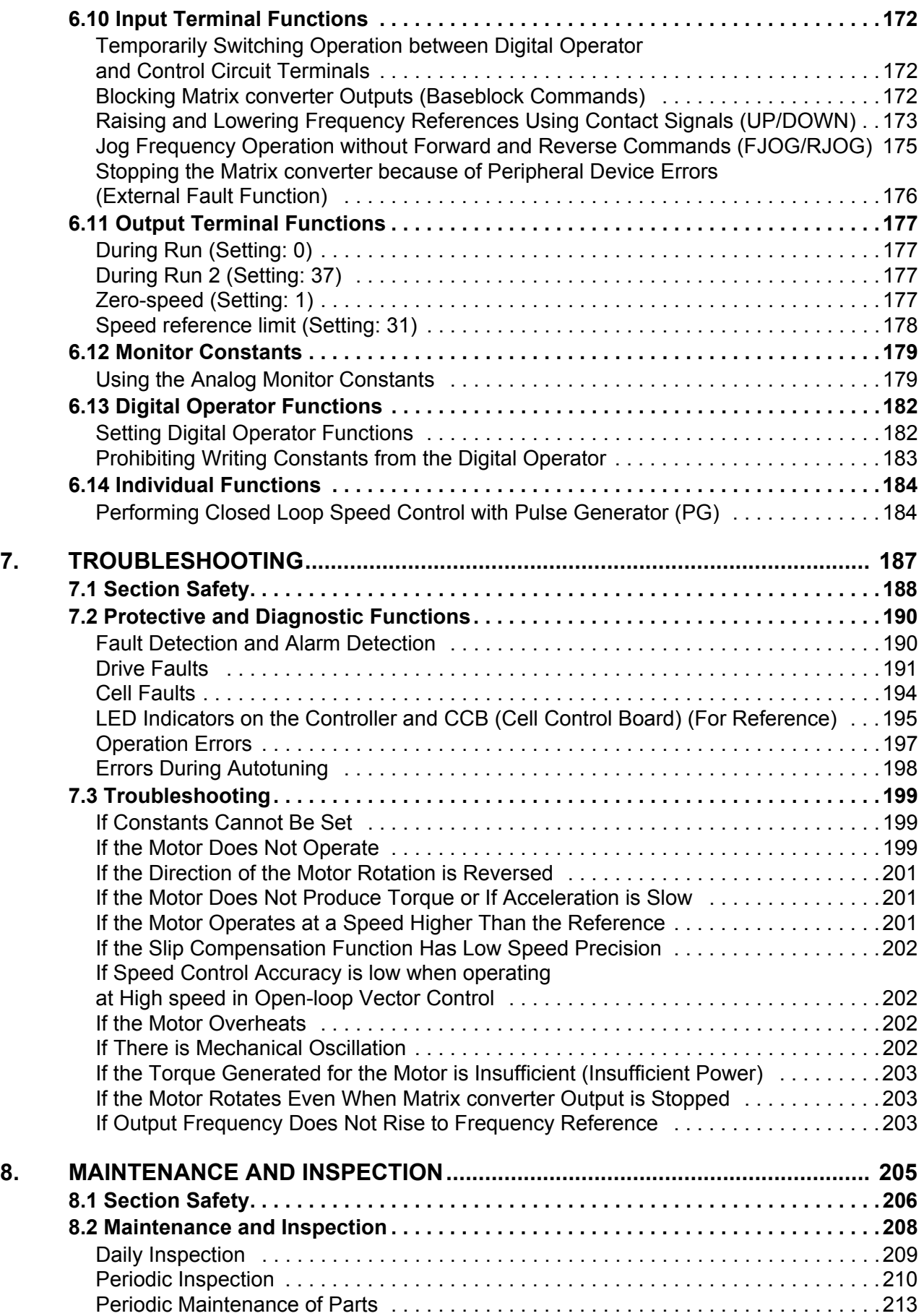

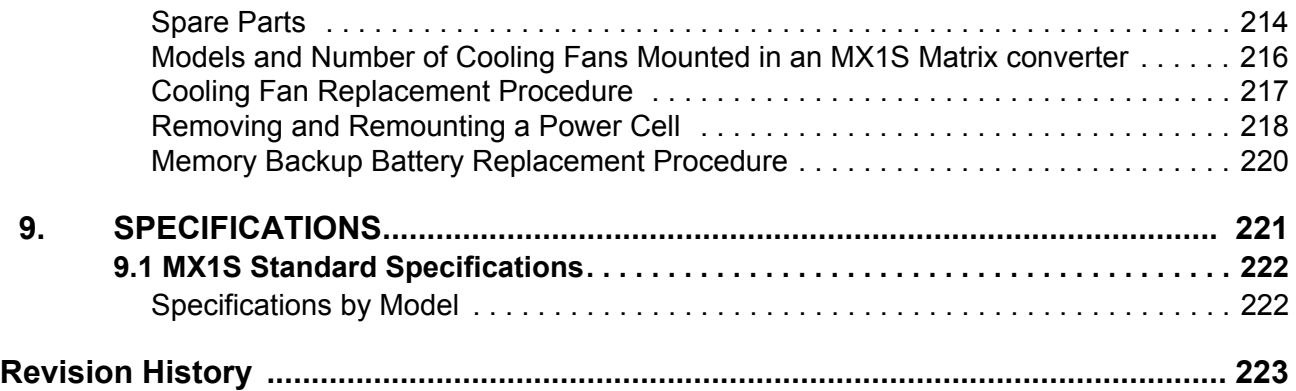

# **i**

# **Preface & General Safety**

<span id="page-8-0"></span>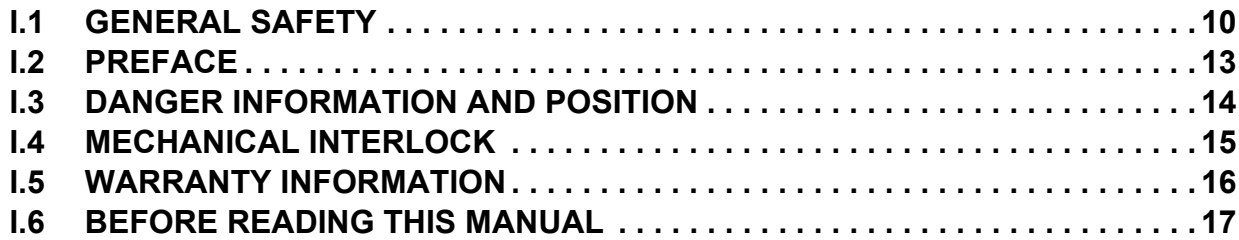

## <span id="page-9-0"></span>**i.1 General Safety**

#### <span id="page-9-1"></span>**Supplemental Safety Information**

#### **General Precautions**

- The diagrams in this manual may be indicated without covers or safety shields to show details. Be sure to restore covers or shields before operating the Units and run the Units according to the instructions described in this manual.
- Any illustrations, photographs, or examples used in this manual are provided as examples only and may not apply to all products to which this manual is applicable.
- The products and specifications described in this manual or the content and presentation of the manual may be changed without notice to improve the product and/or the manual.
- When ordering a new copy of the manual due to damage or loss, contact your Yaskawa representative or the nearest Yaskawa sales office and provide the manual number shown on the front cover.
- If nameplates become warn or damaged, order new ones from your Yaskawa representative or the nearest Yaskawa sales office.

## **A** WARNING

Read and understand this manual before installing, operating or servicing the Matrix converter. The Matrix converter must be installed according to this manual and local codes.

The following conventions are used to indicate safety messages in this manual. Failure to heed these messages could result in serious or possibly even fatal injury, or damage to the products or to related equipment and systems.

## **DANGER**

**Indicates a hazardous situation, which, if not avoided, will result in death or serious injury.**

## **A** WARNING

**Indicates a hazardous situation, which, if not avoided, could result in death or serious injury.**

**WARNING!** *will also be indicated by a bold key word embedded in the text followed by an italicized safety message.*

## **A** CAUTION

**Indicates a hazardous situation, which, if not avoided, could result in minor or moderate injury, damage to the product, or faulty operation.**

**CAUTION!** *will also be indicated by a bold key word embedded in the text followed by an italicized safety message.*

#### **NOTICE**

**Indicates a property damage message.**

**NOTICE:** *will also be indicated by a bold key word embedded in the text followed by an italicized safety message.*

#### <span id="page-10-0"></span>**◆ Safety Messages**

#### **DANGER**

#### **Heed the safety messages in this manual.**

Failure to comply will result in death or serious injury.

The operating company is responsible for any injuries or equipment damage resulting from failure to heed the warnings in this manual.

#### **Disconnect all main power before servicing.**

Failure to comply may result in serious injury or death from electric shock.

To prevent electric shock, wait at least 15 minutes before opening panel doors. Check to ensure all indicators are off and use test equipment to verify no hazardous voltages are present. The snubber circuit remains charged even after the power supply is turned off. The CHARGE indicator LED on the front of each power cell will extinguish when the capacitor voltage is below 50 Vdc.

## **A** WARNING

#### **Sudden Movement Hazard**

#### **System may start unexpectedly upon application of power, resulting in death or serious injury.**

Clear all personnel from the Matrix converter before applying power.

The diagrams in this section may show Matrix converters without covers or safety shields to show details. Be sure to reinstall covers or shields before operating the Matrix converters and run the Matrix converters according to the instructions described in this manual.

#### **Electrical Shock Hazard**

#### **Do not operate equipment with covers removed.**

Failure to comply could result in death or serious injury.

The diagrams in this section may show Matrix converters without covers or safety shields to show details. Be sure to reinstall covers or shields before operating the Matrix converters and run the Matrix converters according to the instructions described in this manual.

#### **Always ground the motor-side grounding terminal.**

Improper equipment grounding could result in death or serious injury by contacting the motor case.

#### **Do not perform work on the Matrix converter while wearing loose clothing, jewelry or without eye protection.**

Failure to comply could result in death or serious injury.

Remove all metal objects such as watches and rings, secure loose clothing, and wear eye protection before beginning work on the Matrix converter.

#### **Do not remove covers or touch circuit boards while the power is on.**

Failure to comply could result in death or serious injury.

#### **Do not allow unqualified personnel to perform work on the Matrix converter.**

Failure to comply could result in death or serious injury.

Installation, maintenance, inspection, and servicing must be performed only by authorized personnel familiar with installation, adjustment, and maintenance of Medium Voltage AC Matrix converters.

#### **A** WARNING

#### **Fire Hazard**

**Tighten all terminal screws to the specified tightening torque.**

Loose electrical connections could result in death or serious injury by fire due to overheating of electrical connections.

#### **Do not use improper combustible materials.**

Failure to comply could result in death or serious injury by fire.

Attach the Matrix converter to metal or other noncombustible material.

#### **Do not use an improper voltage source.**

Failure to comply could result in death or serious injury by fire.

Verify that the rated voltage of the Matrix converter matches the voltage of the incoming power supply before applying power.

## **A** CAUTION

**Never install a Matrix converter that is damaged or missing components.**

Doing so can result in injury.

#### **NOTICE**

#### **Observe proper electrostatic discharge procedures (ESD) when handling the Matrix converter and circuit boards.**

Failure to comply may result in ESD damage to the Matrix converter circuitry.

**Never connect or disconnect the motor from the Matrix converter while the Matrix converter is outputting voltage.**

Improper equipment sequencing could result in damage to the Matrix converter.

#### **Do not use unshielded cable for control wiring.**

Failure to comply may cause electrical interference resulting in poor system performance. Use shielded, twisted-pair wires and ground the shield to the ground terminal of the Matrix converter.

#### **Check all wiring to ensure that all connections are correct after installing the Matrix converter and connecting any other devices.**

Failure to comply may cause electrical interference resulting in poor system performance. Use shielded, twisted-pair wires and ground the shield to the ground terminal of the Matrix converter.

Failure to comply could result in damage to the Matrix converter.

#### **Do not modify the Matrix converter circuitry.**

Failure to comply could result in damage to the Matrix converter and will void warranty.

Yaskawa is not responsible for any modification of the product made by the user. This product must not be modified.

## <span id="page-12-0"></span>**i.2 Preface**

This manual is designed to ensure correct and suitable application of the Yaskawa MX1S Medium voltage Matrix converter (hereinafter referred to as Matrix converter). Read this manual before attempting to install, operate, maintain, or inspect a Matrix converter. Be sure to understand all precautions and safety information before attempting application.

This manual is necessary for maintenance management of the Matrix converter including daily maintenance/checking and troubleshooting. Keep this manual in a safe place for future reference.

## <span id="page-13-0"></span>**i.3 Danger Information and Position**

There is danger information provided on the Matrix converter in the locations shown in the following illustration. Always heed the danger sign.

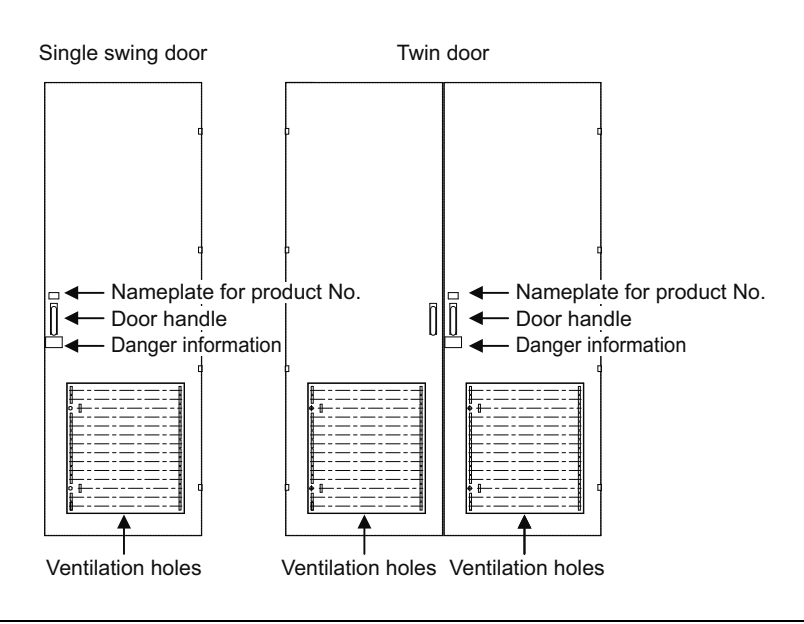

#### <span id="page-13-1"></span>**Danger Information**

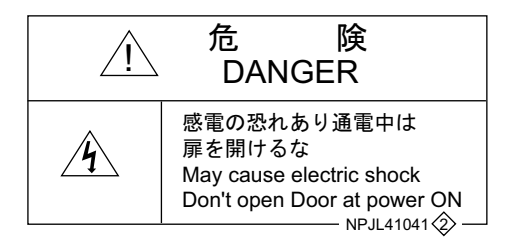

## <span id="page-14-0"></span>**i.4 Mechanical Interlock**

To use a mechanical interlock, install the same mechanical interlock on the incoming circuit breaker panel as that used with the Matrix converter.

To open the panel door for the high voltage section of the Matrix converter, use the following procedure.

- **1.** Turn off the incoming circuit breaker and remove the key of the mechanical interlock.
- **2.** Use the key to unlock the mechanical lock of the Matrix converter.

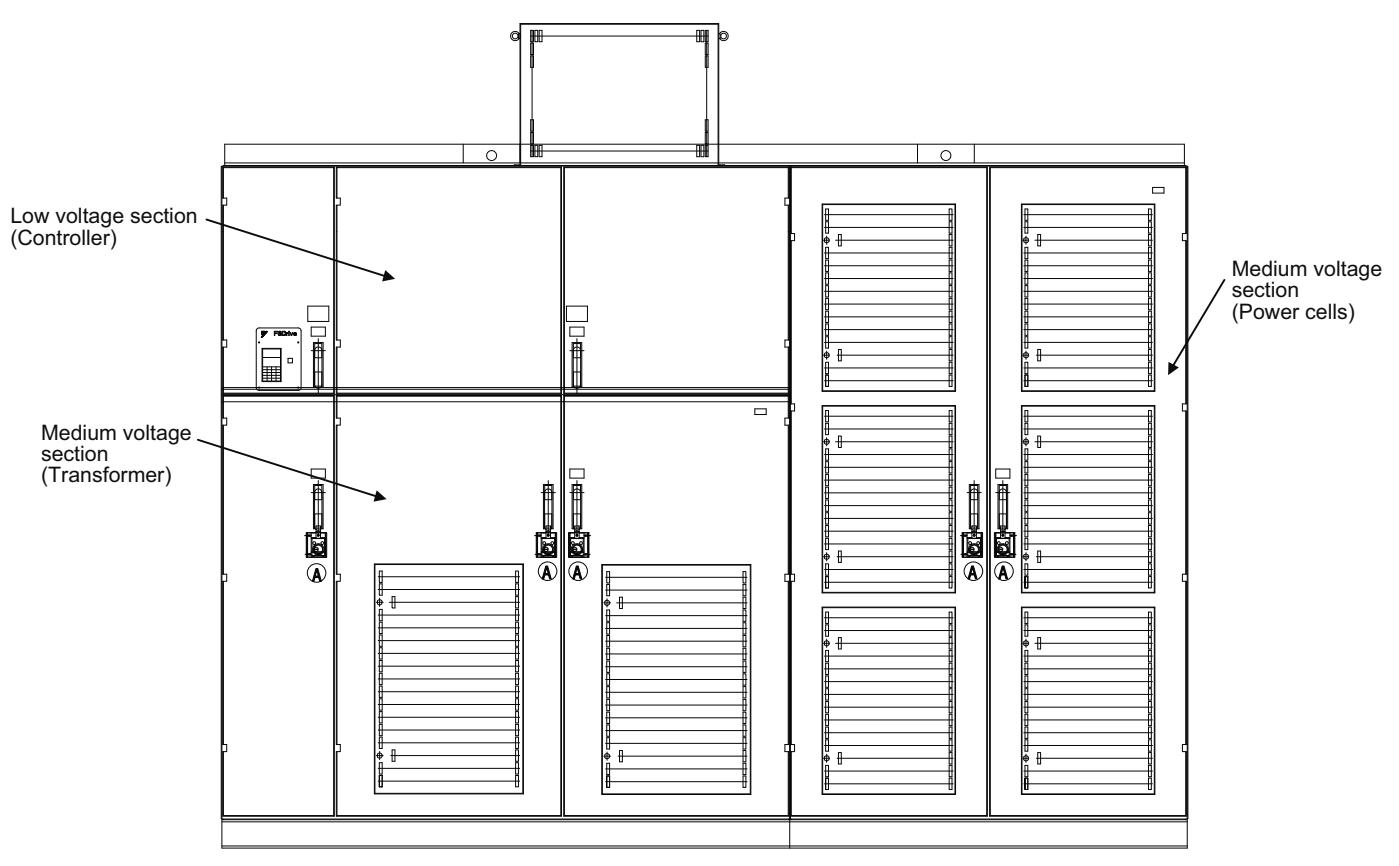

 $\left( \widehat{A} \right)$ : Mechanical interlock key

**Figure i.1 Specification of Interlock Key (Kirk Key type F-Flat mounted)**

## <span id="page-15-0"></span>**i.5 Warranty Information**

#### <span id="page-15-1"></span>**Warranty Period**

This drive is warranted for 12 months from the date of delivery to the customer or 18 months from the date of shipment from the Yaskawa factory, whichever comes first.

#### <span id="page-15-2"></span>**◆ Scope of Warranty**

#### **Inspections**

Customers are responsible for periodic inspections of the drive. Upon request, a Yaskawa representative will inspect the drive for a fee. If the Yaskawa representative finds the drive to be defective due to Yaskawa workmanship or materials and the defect occurs during the warranty period, this inspection fee will be waived and the problem remedied free of charge.

#### **Repairs**

If a Yaskawa product is found to be defective due to Yaskawa workmanship or materials and the defect occurs during the warranty period, Yaskawa will provide a replacement or repair the defective product, and provide shipping to and from the site free of charge.

However, if the Yaskawa Authorized Service Center or representative determines that the problem with the drive is not due to defective workmanship or materials, the customer will be responsible for the cost of any necessary repairs. Some problems that are outside the scope of this warranty are:

- Problems due to improper maintenance or handling, carelessness, or other reasons where the customer is determined to be responsible.
- Problems due to additions or modifications made to a Yaskawa product without Yaskawa's understanding.
- Problems due to the use of a Yaskawa product under conditions that do not meet the recommended specifications.
- Problems caused by natural disaster or fire.
- After the free warranty period elapses.
- Replenishment or replacement of consumables or expendables.
- Defective products due to packaging or fumigation.
- Other problems not due to defects in Yaskawa workmanship or materials.

Warranty service is only applicable within the country where the product was purchased. However, after-sales service is available for customers outside of the country where the product was purchased for a reasonable fee.

Contact your local Yaskawa representative for more information.

#### **Exceptions**

Any inconvenience to the customer or damage to non-Yaskawa products due to Yaskawa's defective products whether within or outside of the warranty period are NOT covered by warranty.

#### <span id="page-15-3"></span>**◆ Restrictions**

- The Matrix converter was not designed or manufactured for use in devices or systems that may directly affect or threaten human lives or health.
- Customers who intend to use the product described in this manual for devices or systems relating to transportation, health care, space aviation, atomic or electric power, or underwater use must contact their Yaskawa representatives or the nearest Yaskawa sales office.

**WARNING!** *This product has been manufactured under strict quality-control guidelines. However, if this product is to be installed in any location where failure of this product could involve or result in a life-and-death situation or loss of human life, or in a facility where failure may cause a serious accident or physical injury, safety devices must be installed to minimize the likelihood of any accident.*

## <span id="page-16-0"></span>**i.6 Before Reading This Manual**

There are places in this manual where the constants (parameter settings) and explanations depend on the version and capacity of the Matrix converter. Be sure to confirm the version and capacity on the Matrix converter's nameplate.

| Model                              |                 |  |           |        | MODEL CIMR-MX1S***** |  |              |    |    |
|------------------------------------|-----------------|--|-----------|--------|----------------------|--|--------------|----|----|
|                                    | Capacity        |  | CAPACITY: |        | HP                   |  |              | kА |    |
| Specifications                     | Input voltage   |  | RATED     |        | VOLTAGE              |  | :3-PHASE AC  | k٧ |    |
|                                    | Output voltage  |  | RATED     |        | VOLTAGE :3-PHASE AC  |  |              | k۷ |    |
|                                    | Output current  |  | RATED     | OUTPUT | CURRENT              |  | А            |    |    |
|                                    | Input frequency |  | RATED     |        | FREQUENCY:           |  | ΗZ           |    |    |
| Manufactured date, mass            |                 |  | DATE:     |        |                      |  | MASS:        |    | kq |
| Serial number                      |                 |  | SERIAL    | NO. :  |                      |  |              |    |    |
| YASKAWA ELECTRIC CORPORATION JAPAN |                 |  |           |        |                      |  |              |    |    |
|                                    |                 |  |           |        |                      |  | $NPIS4***-1$ |    |    |

**Figure i.2 Example of the Matrix converter's Nameplate**

# **Handling Matrix converters**

<span id="page-18-0"></span>This chapter describes the checks required upon receiving or installing an MX1S Matrix converter.

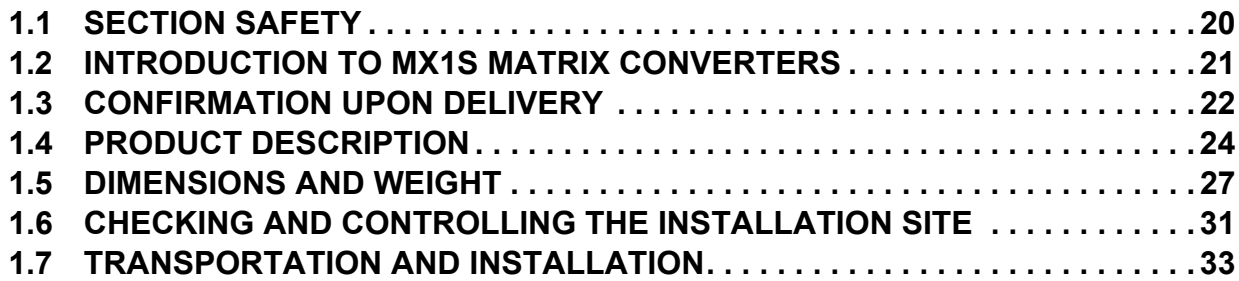

## <span id="page-19-0"></span>**1.1 Section Safety**

#### **A** WARNING

#### **Crush Hazard**

Use the fixtures provided on the enclosure sections for lifting.

When moving the MX1S using a crane, the crane must be operated by a qualified and trained crane operator.

Failure to observe this precaution may result in injury or in dropping the Matrix converter.

To lift the Transformer Panel on the large capacity (3500 to 4000 HP) Matrix converter, use the lifting tool provided as an accessory.

#### **NOTICE**

**Observe proper electrostatic discharge (ESD) procedures when handling the Matrix converter and circuit boards.**

Failure to comply may result in ESD damage to the Matrix converter circuitry.

**A motor connected to a Pulse Width Modulated (PWM) drive may operate at a higher temperature than a utility-fed motor and the operating speed range may reduce motor cooling capacity.**

Ensure that the motor is suitable for drive duty and/or the motor service factor is adequate to accommodate the additional heating with the intended operating conditions.

## <span id="page-20-0"></span>**1.2 Introduction to MX1S Matrix converters**

#### <span id="page-20-1"></span>◆ MX1S Models

The MX1S Matrix converters are classified 4.16 kV. The Matrix converters are suitable for power supply frequency of 60 Hz.

Applicable to motor capacities are 550 HP to 4000 HP (15 models).

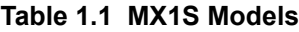

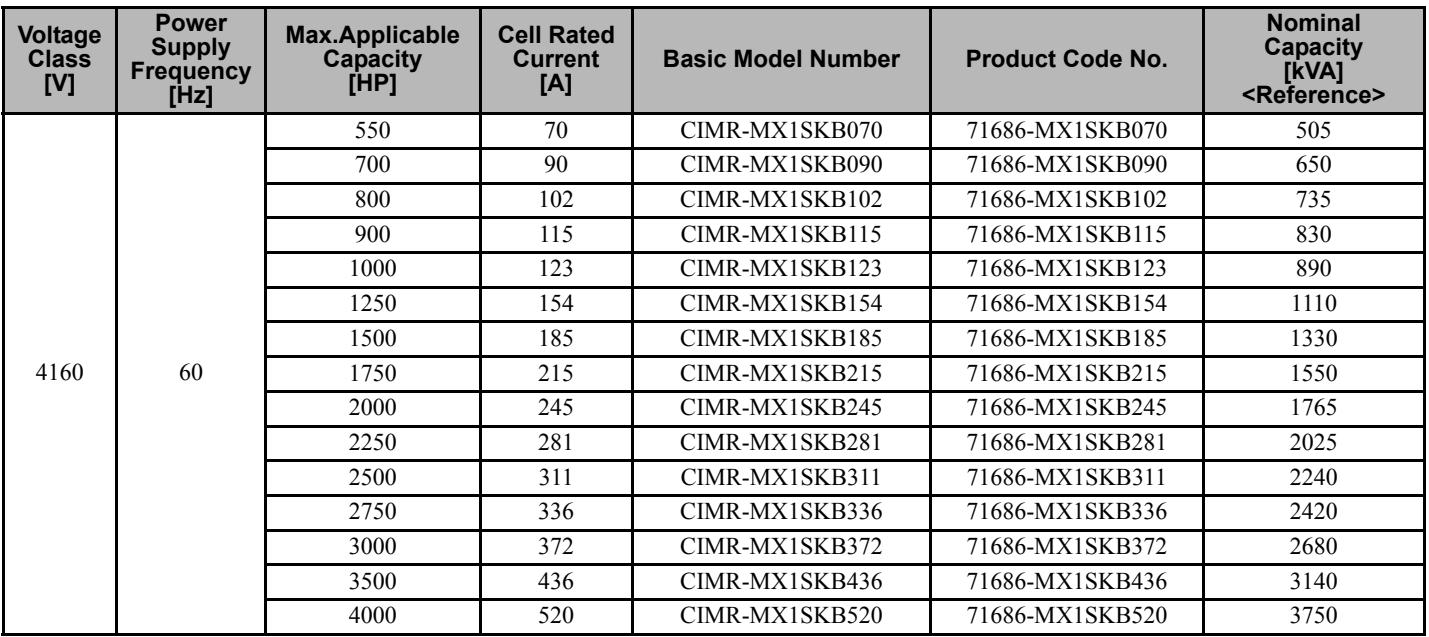

## <span id="page-21-0"></span>**1.3 Confirmation upon Delivery**

#### <span id="page-21-1"></span>**Checks**

Check the following items as soon as the Matrix converter has been delivered.

#### **Table 1.2 Checks**

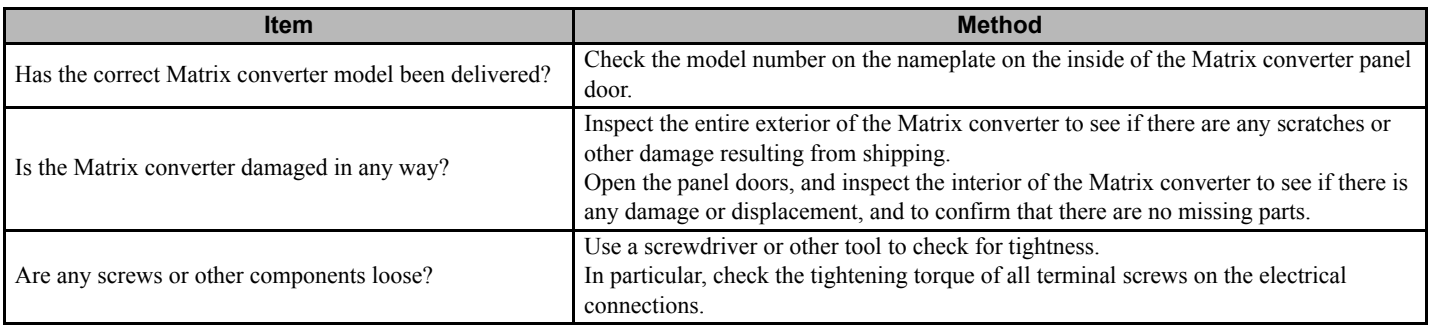

If there are any irregularities in the above items, contact your Matrix converter supplier or Yaskawa representative immediately.

#### <span id="page-21-2"></span>**Nameplate Information**

The nameplate is attached on the inside of the Control Panel door of the Matrix converter.

The nameplate contains information including the model number, specifications, date of manufacture, and serial number.

#### **Nameplate Sample**

An example of a nameplate on a Matrix converter with standard specifications is shown below.

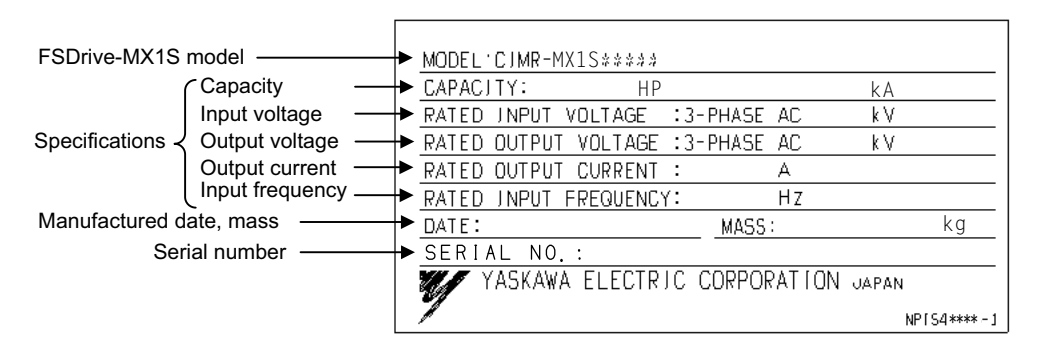

**Figure 1.1 Nameplate Example**

#### **Matrix converter Model Descriptions**

The Matrix converter model number on the nameplate indicates the specification, voltage class, and maximum capacity of the Matrix converter in alphanumeric code.

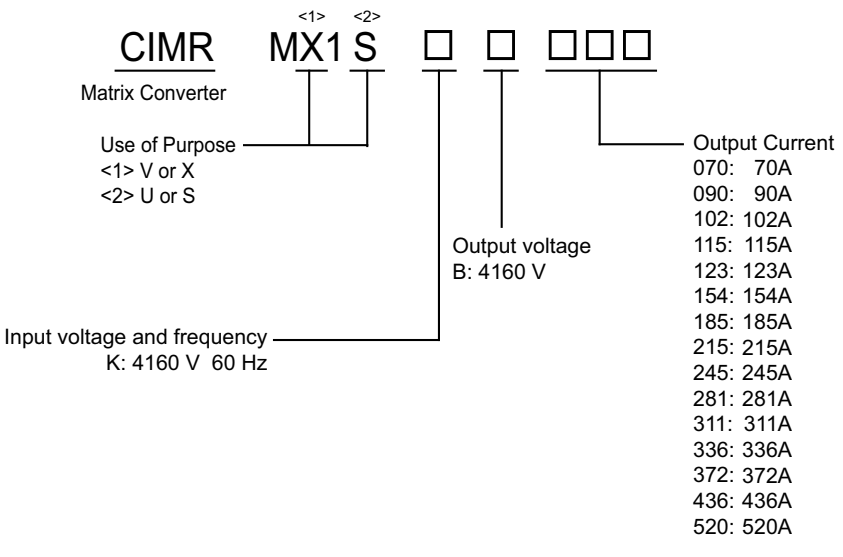

**Figure 1.2 Matrix converter Model Descriptions**

## <span id="page-23-0"></span>**1.4 Product Description**

#### <span id="page-23-1"></span>**MX1S Matrix converter**

The MX1S Matrix converter is a Pulse Width Modulated (PWM) type medium voltage inverter unit. This unit offers the following features:

- A power supply regeneration function which allows dynamic acceleration/deceleration operation.
- Enables a clean power supply with minimum harmonics. The Matrix converter creates minimal input voltage and current distortion.
- Achieves high efficiency and high power factor. Matrix converter efficiency: approximately 98 %, power factor: 0.95 or more (at rated speed and 100 % load)
- Output voltage and current waveforms are nearly sinusoidal. Since the Matrix converter unit generates minimal surge voltage, existing motors or cables can be used without modification.
- Torque ripple is minimized.

## <span id="page-23-2"></span>**Configuration**

*[Figure 1.4](#page-25-0)* shows typical configurations of MX1S Matrix converters.

As shown in *[Figure 1.4](#page-25-0)*, the MX1S Matrix converter is composed of three panels:

- Transformer Panel
- Power Cell Panel
- Control Panel (Some smaller models have one panel used for both the Control and Transformer Panel.)

#### **Transformer Panel**

The Transformer Panel houses a dry-type transformer, 4.16 kV/590 V with multiple output windings. The secondary of the transformer is composed of four steps (12 windings) for 4.16 kV class, each of which is connected to the 3-phase input of a Power Cell.

Several cooling fan packages are mounted on the top of the enclosure, each containing pressurized ventilation fans. Cool ambient air (brought through the filters on the Transformer Panel and Power Cell Panel front faces) passes through the transformer section and Power Cell fin section, flows into the air duct in the panel rear, and is exhausted through the fans after cooling the main circuit components.

#### **Power Cell Panel**

In the Power Cell Panel, a total of 12 Power Cells, 4 steps for each phase of A (U), B (V) and C (W) output for the 4.16 kV class are mounted. These Power Cells have exactly the same configurations and electric ratings; each Power Cell is a single-phase matrix converter with 3-phase 590 Vac input.

The power section and the Cell Control Board (CCB) are incorporated into the Power Cell. Each CCB is connected to the controller in the Control Panel by a fiber optic cable. The CCB controls PWM output of the cell according to the references sent from the controller through the fiber optic cable. The CCB has protective functions against overvoltage, undervoltage, IGBT overheat, etc. and sends an answerback to the controller through the fiber optic cable.

#### **Control Panel**

The Control Panel houses a controller and a control power supply, used to control the Matrix converter and peripheral devices such as the MCCB (Molded-case Circuit Breaker), sequence I/O relays, and analog I/O isolation amplifiers.

The control circuit terminal block is mounted in the Control Panel for connection of all external cables except the medium voltage input cable and motor main circuit wiring.

A 460/480-Vac, 3 phase power supply (by others) is required for the cooling fans and control power.

The controller is composed of a CPU board, modulator board, current detection resistor board, and fiber optic interface board. The current detection resistor board model differs depending on the Matrix converter capacity. *[Refer to Current](#page-214-0)  [Detection Resistor Board Models on page 215](#page-214-0)* for more information. The power supplies are 5 V, ±15 V, and 24 Vdc and are used as a control power supply, an analog I/O power supply, and a sequence I/O power supply respectively. *[Refer to](#page-213-1)  [List of Recommended Spare Parts on page 214](#page-213-1)* for the power supply model.

A Digital Operator including the functions of writing/reading of constants and status/fault monitoring, and a modular jack for connection to a personal computer are provided on the panel face.

#### **Typical Configurations**

4.16 kV, 800 HP MX1S

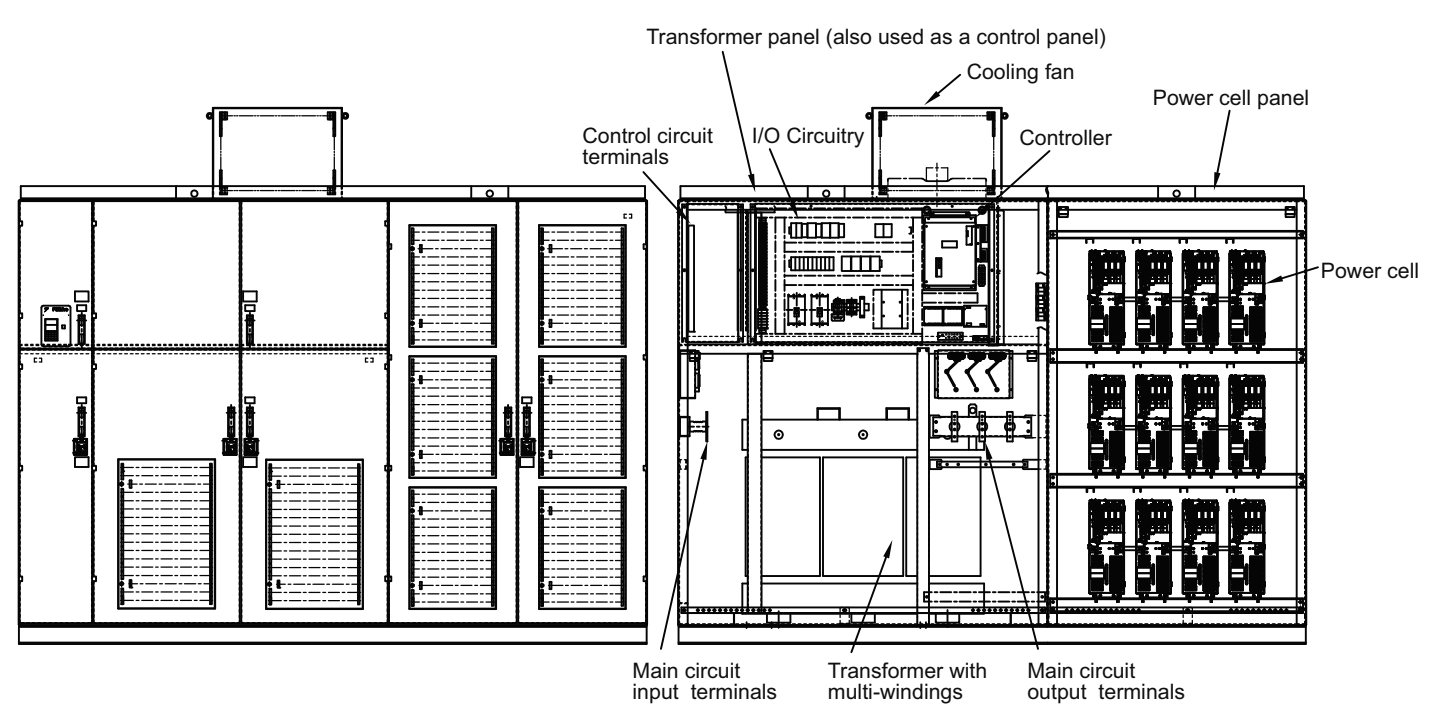

**Figure 1.3 MX1S Appearance and Internal Diagram (4.16 kV Class 800 HP MX1S)**

#### 4.16 kV, 3000 HP MX1S

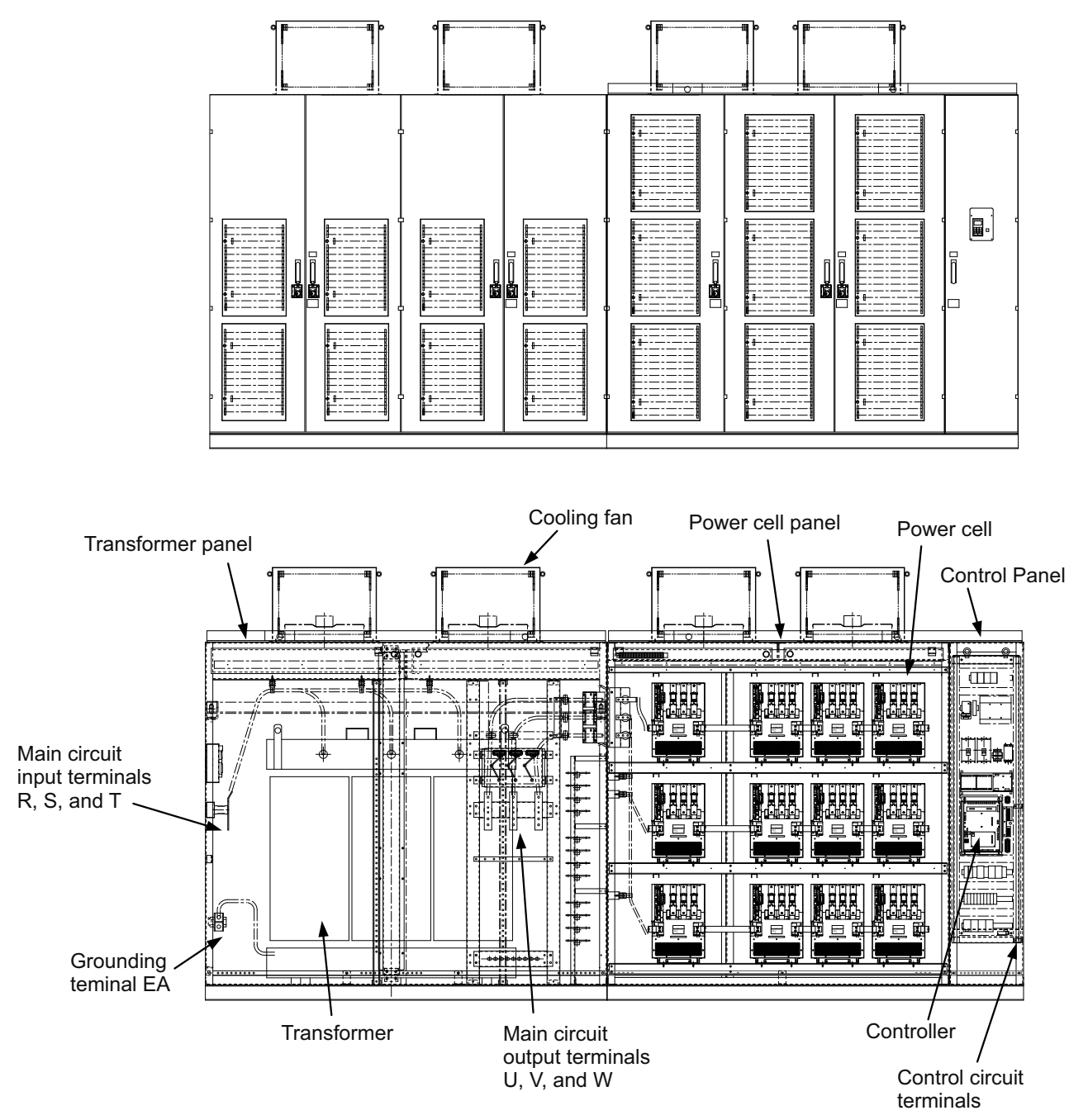

<span id="page-25-0"></span>**Figure 1.4 MX1S Appearance and Internal Diagram (4.16 kV Class 3000 HP MX1S)**

## <span id="page-26-0"></span>**1.5 Dimensions and Weight**

The MX1S Matrix converter dimensions and weight are shown in the table below.

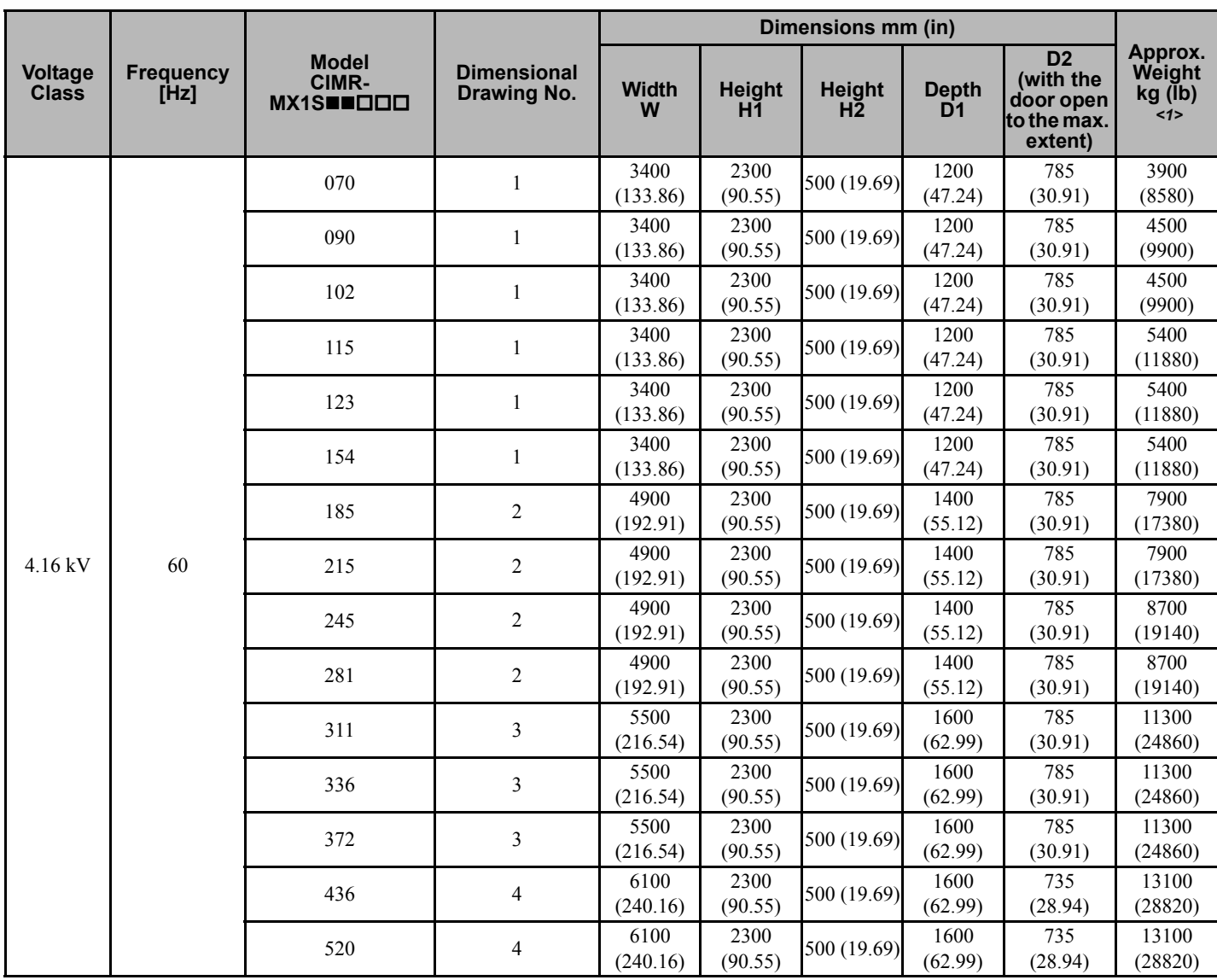

#### <span id="page-26-1"></span>**Table 1.3 Matrix Converter Dimensions**

<1> Maximum value.

| Voltage<br><b>Class</b> | Frequency<br><b>Hz</b> | <b>Model</b><br>CIMR-MX1SUUDO | <b>Dimension</b><br>Drawing No. | <b>TR Panel</b><br>kg (lb) | <b>Cell Panel</b><br>kg (lb) | Weight<br>$TR + Cell$<br>kg (lb) |  |
|-------------------------|------------------------|-------------------------------|---------------------------------|----------------------------|------------------------------|----------------------------------|--|
| $4.16 \text{ kV}$       |                        | 070                           |                                 |                            | 3900 (8580)                  | 3900 (8580)                      |  |
|                         |                        | 090                           |                                 | 4500 (9900)                |                              | 4500 (9900)                      |  |
|                         |                        | 102                           |                                 |                            |                              |                                  |  |
|                         |                        | 115                           |                                 |                            |                              |                                  |  |
|                         |                        | 123                           | 1                               | 5400 (11880)               |                              | 5400 (11880)                     |  |
|                         |                        | 154                           |                                 |                            |                              |                                  |  |
|                         | 60                     | 185                           | $\overline{2}$                  | 5800 (12760)               | 2100 (4620)                  | 7900 (17380)                     |  |
|                         |                        | 215                           |                                 |                            |                              |                                  |  |
|                         |                        | 245                           | $\overline{2}$                  | 6300 (13860)               | 2100 (4620)                  | 8400 (18480)                     |  |
|                         |                        | 281                           |                                 |                            |                              |                                  |  |
|                         |                        | 311                           |                                 |                            |                              | 10800 (23760)                    |  |
|                         |                        | 336                           | 3                               | 8100 (17820)               | 2700 (5940)                  |                                  |  |
|                         |                        | 372                           |                                 |                            |                              |                                  |  |
|                         |                        | 436                           | $\overline{4}$                  | 9100 (20020)               | 3300 (7260)                  | 12400 (27280)                    |  |
|                         |                        | 520                           |                                 |                            |                              |                                  |  |

**Table 1.4 Matrix Converter Weights**

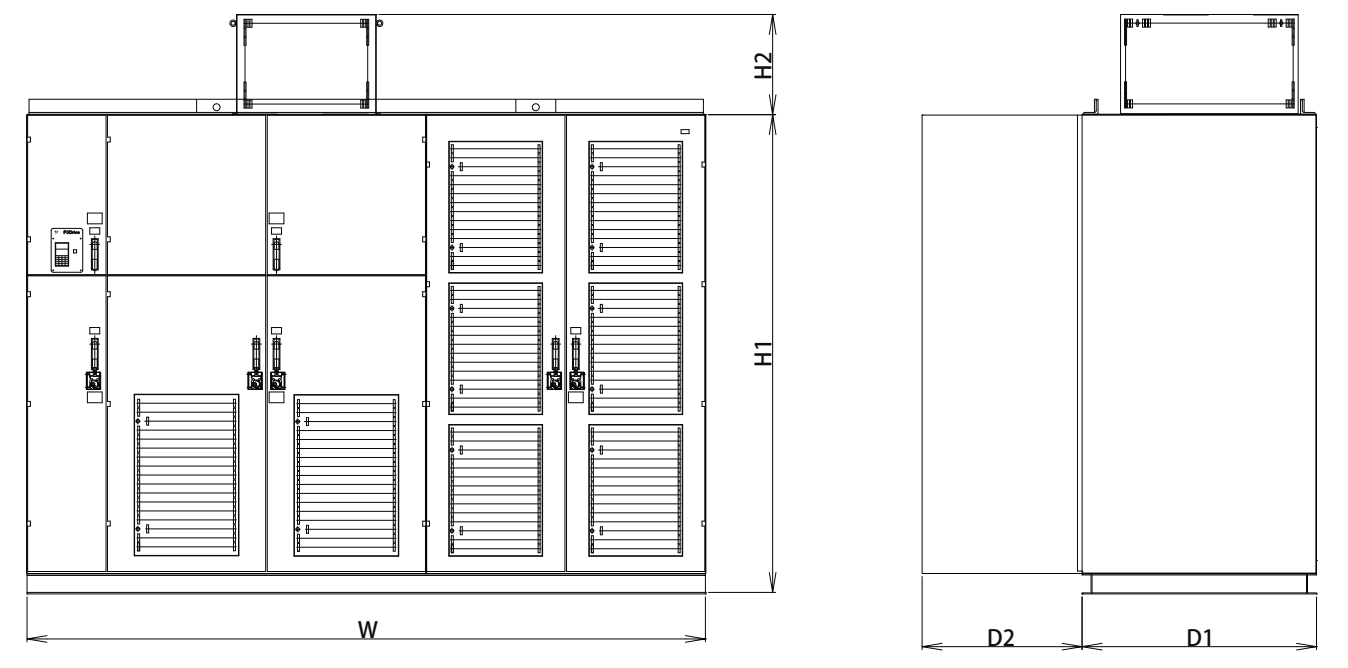

**Figure 1.5 Dimension Drawing 1**

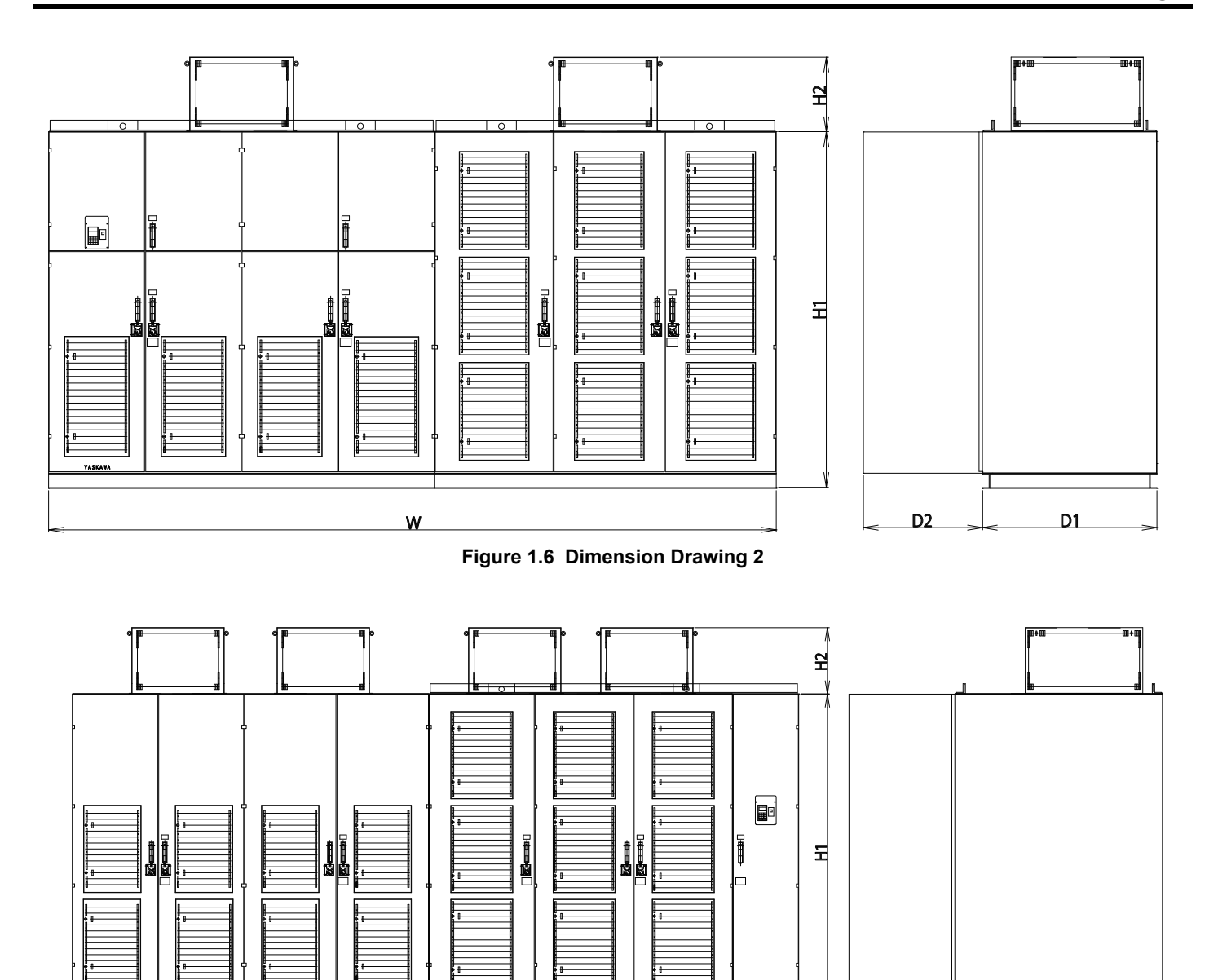

**Figure 1.7 Dimension Drawing 3** 

W

**Handling Matrix converters Handling Matrix**<br>converters

 $D2 \rightarrow D1$ 

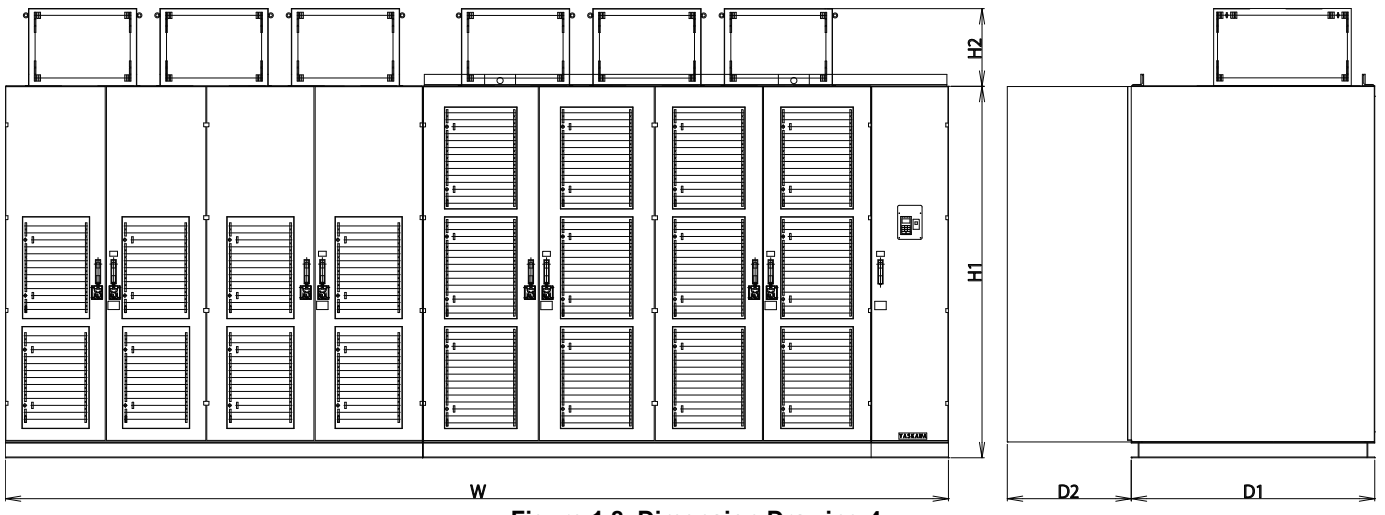

**Figure 1.8 Dimension Drawing 4** Pigure 1.8 L

## <span id="page-30-0"></span>**1.6 Checking and Controlling the Installation Site**

Install the Matrix converter at the installation site as described below and maintain optimum conditions.

#### <span id="page-30-1"></span>◆ Installation Site

Install the Matrix converter at a location that satisfies the following requirements.

- Ambient temperature: -5 to  $+40^{\circ}$ C ( $+23$  to  $+104^{\circ}$ F)
- Relative humidity: 95 % Relative Humidity (RH) maximum without condensation
- Free from water drops
- Free from corrosive liquid or gas
- Not subject to excessive dust and iron powder
- Not subject to excessive vibration
- Never install a duct on the air exhausting system.

Modifications on the air exhausting system (cooling fan) on the top of the Matrix converter, such as installing air exhaust ducts, may lower the cooling effect, resulting in abnormal temperature rise and Matrix converter failure. If any additional ventilation system such as ductwork is required, consult your Yaskawa representative in advance.

Refer to the dimension drawings of each Matrix converter model for the space required for installation. If the Matrix converter must be installed in a location subject to excessive vibration, contact your Yaskawa representative. The Matrix converter generates audio and radio noise to some extent. This should be considered when selecting the installation location.

#### ■ Required Space Around Panels

Keep space as described below around the panels to maintain sufficient cooling of the Matrix converter.

If the installation space is so limited that the described space cannot be reserved around the panels, contact your Yaskawa representative.

1. Space Above the Panels

Keep a distance of 1000 mm (40 in) or more between the panel top and the room ceiling.

A cooling fan assembly is provided on the top of each panel. If the room ceiling is too low, cooling air flow may be **limited** 

Additionally, sufficient space for removing the cooling fan from the panel top is required for replacement.

2. Space in Front of the Panels

Keep a space of 2000 mm (80 in) or more in front of each panel to allow for maintenance.

- Space for a lifter to draw out the cells in the Power Cell Panel is required.
- 3. Space Behind the Panels

Keep a space of 600 mm (24 in) or more behind each panel to allow for maintenance.

This space is required when leading the cable into the primary switch gear and installing anchors on the back of the Power Cell Panel.

#### <span id="page-30-2"></span>◆ Controlling the Ambient Temperature

To optimize reliability, the Matrix converter should be installed in an environment free from extreme temperature variations. The ambient temperature and the temperature of incoming air to the panels must be 40°C (104°F) or below.

If the Matrix converter is installed in a room of limited space, such as a small electric room, where the room temperature may easily increase, use a cooling fan or air conditioner to maintain the room temperature at 40°C (104°F) or below.

#### <span id="page-31-0"></span>**Protecting the Matrix converter from Foreign Matter**

Take measures to prevent foreign matter such as metal chips or powder from entering the Matrix converter during installation.

Make sure that tools and unused parts are not left in or around the panels after installing the Matrix converter. Carefully check the power flow sections, their surroundings, the air filter section, and the exhaust fan assemblies to confirm that there are no foreign objects or obstacles.

## <span id="page-32-0"></span>**1.7 Transportation and Installation**

#### <span id="page-32-1"></span>**Transporting the MX1S Matrix converter**

- To lift the small/middle capacity (550 to 3000 HP) Matrix converter, use the fixtures indicated on the panels.
- To lift the Transformer Panel on the large capacity (3500 to 4000 HP) Matrix converter, use the lifting tool provided as an accessory.
- Never climb on the panel top.

**WARNING!** *When moving the MX1S using a crane, the crane must be operated by a qualified and trained crane operator. Failure to observe this precaution may result in injury or in dropping the Matrix converter.*

#### <span id="page-32-2"></span>**Side-by-Side Installation**

For 4.16 kV Matrix converters 1500 HP and larger, the packages are separated into two parts for shipment. The panels are designed to be installed side-by-side.

For these models, eight (8) holes are provided on each of the Transformer Panel frame and Power Cell Panel frame as shown in *[Figure 1.9](#page-32-3)*.

Use M10×30L bolts, washers, and S washers to join the panels.

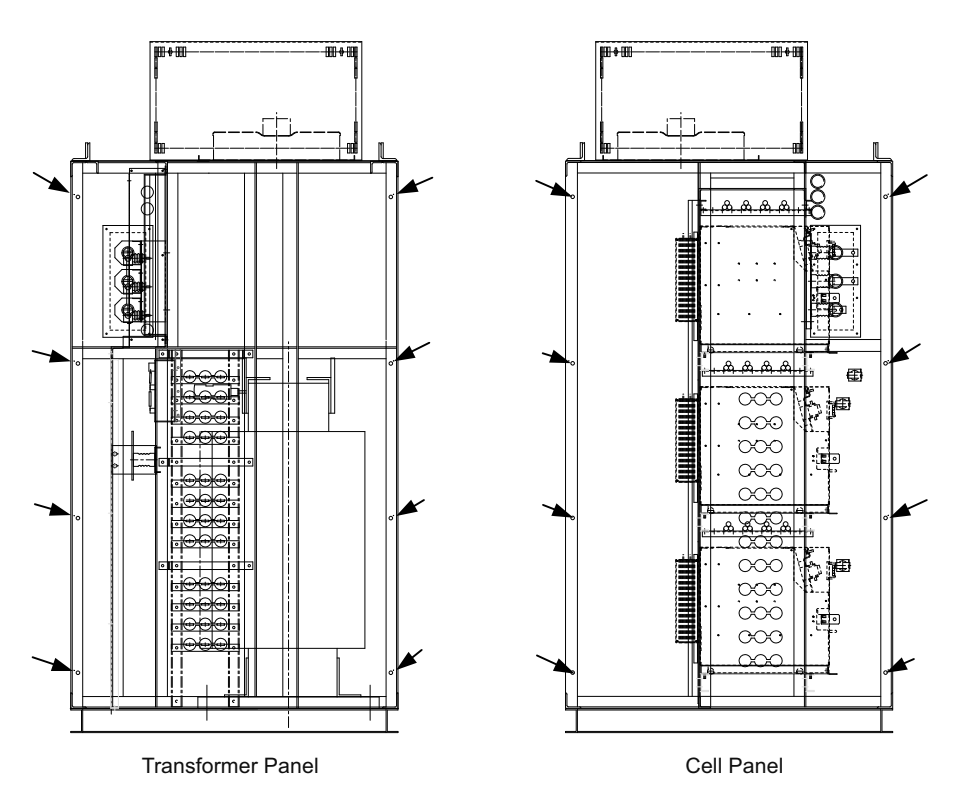

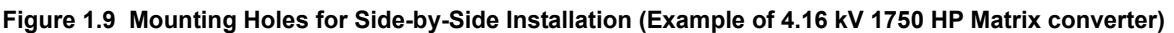

<span id="page-32-3"></span>After installing the panels, perform the following wiring procedures.

- Main circuits (between the transformer secondaries and the power cell primaries; and also between the power cell secondary and the output terminals.)
- Earth bus
- Cooling fans
- Cell control boards (between the power cells and the main controller, via fiber optic cables)

#### <span id="page-33-0"></span>**Installing a Matrix converter on a Floor**

The table below shows the mounting holes and dimensions when installing a Matrix converter on a floor.

Use mounting screws of diameter M12 to fix the Matrix converter.

Attach and fasten M12 screws at all the mounting holes to secure the Matrix converter in any installation conditions, whether there is vibration or not.

| <b>Voltage</b>    | <b>Frequency Hz</b> | <b>MX1S Model</b><br>CIMR-MX1SUUDO | Panel<br><b>Bottom</b><br><b>Dimensional</b><br><b>Drawing</b> |                 | <b>Mounting</b><br>Hole |                          |                          |                 |                   |
|-------------------|---------------------|------------------------------------|----------------------------------------------------------------|-----------------|-------------------------|--------------------------|--------------------------|-----------------|-------------------|
| <b>Class</b>      |                     |                                    |                                                                | w <sub>1</sub>  | w <sub>2</sub>          | W <sub>3</sub>           | w <sub>4</sub>           | $\mathbf d$     | N-f mm<br>(in)    |
| $4.16 \text{ kV}$ | 60                  | 070                                | 1                                                              | 1580            | 1580                    | $\overline{\phantom{0}}$ | $\overline{\phantom{0}}$ | 1135            | $6-f17$           |
|                   |                     |                                    |                                                                | (62.20)         | (62.20)                 |                          |                          | (44.68)         | (0.67)            |
|                   |                     | 090                                | 1                                                              | 1580<br>(62.20) | 1580<br>(62.20)         | $\overline{\phantom{0}}$ | $\overline{\phantom{0}}$ | 1135<br>(44.68) | $6-f17$<br>(0.67) |
|                   |                     | 102                                | 1                                                              | 1580<br>(62.20) | 1580<br>(62.20)         | -                        | $\overline{\phantom{0}}$ | 1135<br>(44.68) | $6-f17$<br>(0.67) |
|                   |                     | 115                                | 1                                                              | 1580<br>(62.20) | 1580<br>(62.20)         |                          | -                        | 1135<br>(44.68) | $6-f17$<br>(0.67) |
|                   |                     | 123                                | $\mathbf{1}$                                                   | 1580<br>(62.20) | 1580<br>(62.20)         | $\overline{\phantom{0}}$ |                          | 1135<br>(44.68) | $6-f17$<br>(0.67) |
|                   |                     | 154                                | $\mathbf{1}$                                                   | 1580<br>(62.20) | 1580<br>(62.20)         |                          | $\overline{\phantom{0}}$ | 1135<br>(44.68) | $6-f17$<br>(0.67) |
|                   |                     | 185                                | $\overline{2}$                                                 | 1180<br>(46.46) | 1180<br>(46.46)         | 1030<br>(40.55)          | 1030<br>(40.55)          | 1335<br>(52.56) | $12-f17(0.67)$    |
|                   |                     | 215                                | $\overline{2}$                                                 | 1180<br>(46.46) | 1180<br>(46.46)         | 1030<br>(40.55)          | 1030<br>(40.55)          | 1335<br>(52.56) | $12-f17(0.67)$    |
|                   |                     | 245                                | 2                                                              | 1180<br>(46.46) | 1180<br>(46.46)         | 1030<br>(40.55)          | 1030<br>(40.55)          | 1335<br>(52.56) | $12-f17(0.67)$    |
|                   |                     | 281                                | $\overline{c}$                                                 | 1180<br>(46.46) | 1180<br>(46.46)         | 1030<br>(40.55)          | 1030<br>(40.55)          | 1335<br>(52.56) | $12-f17(0.67)$    |
|                   |                     | 311                                | 3                                                              | 1230<br>(48.43) | 1230<br>(48.43)         | 1280<br>(50.39)          | 1280<br>(50.39)          | 1535<br>(60.43) | 12-f17 $(0.67)$   |
|                   |                     | 336                                | 3                                                              | 1230<br>(48.43) | 1230<br>(48.43)         | 1280<br>(50.39)          | 1280<br>(50.39)          | 1535<br>(60.43) | $12-f17(0.67)$    |
|                   |                     | 372                                | 3                                                              | 1230<br>(48.43) | 1230<br>(48.43)         | 1280<br>(50.39)          | 1280<br>(50.39)          | 1535<br>(60.43) | $12-f17(0.67)$    |
|                   |                     | 436                                | 4                                                              | 1230<br>(48.43) | 1230<br>(48.43)         | 1580<br>(62.20)          | 1580<br>(62.20)          | 1535<br>(60.43) | 12-f17 $(0.67)$   |
|                   |                     | 520                                | $\overline{\mathcal{L}}$                                       | 1230<br>(48.43) | 1230<br>(48.43)         | 1580<br>(62.20)          | 1580<br>(62.20)          | 1535<br>(60.43) | 12-f17 $(0.67)$   |

**Table 1.5 MX1S Installation Dimensions**

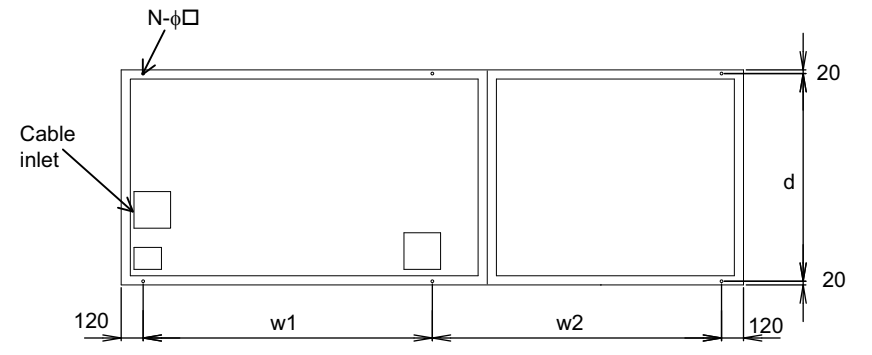

(Front: with the door removed)

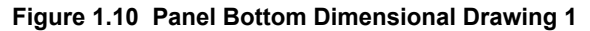

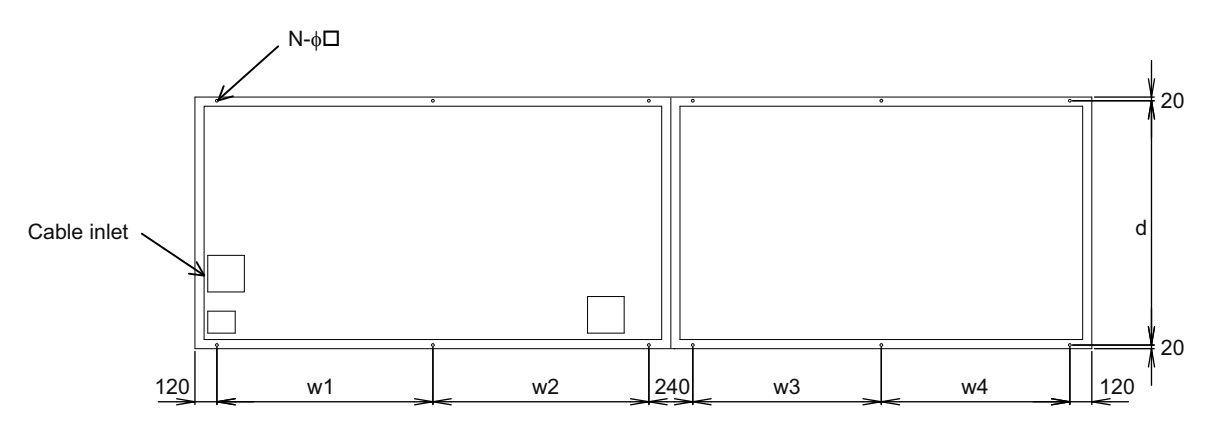

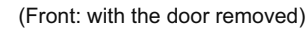

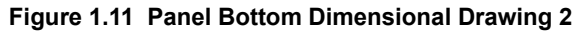

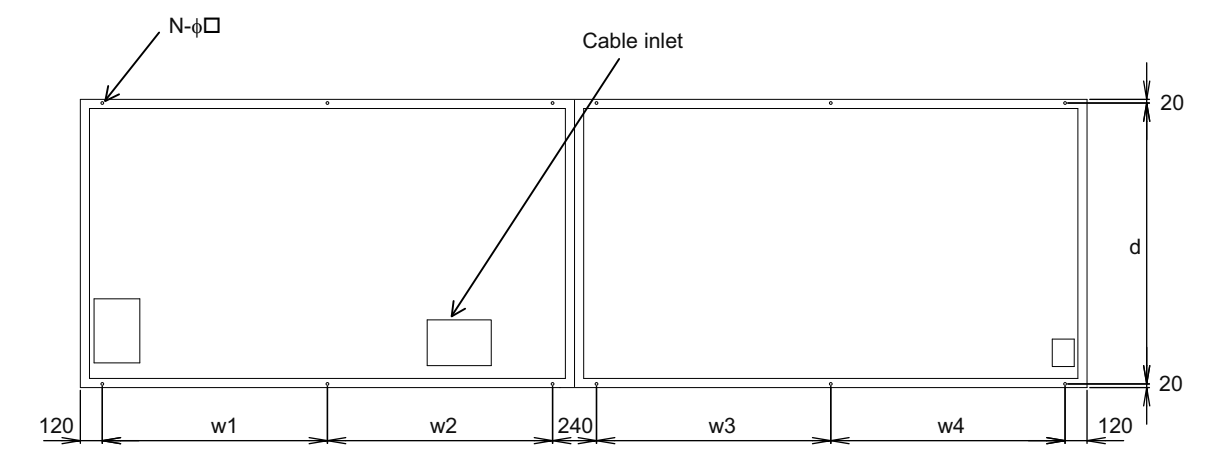

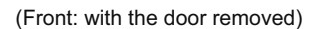

**Figure 1.12 Panel Bottom Dimensional Drawing 3**

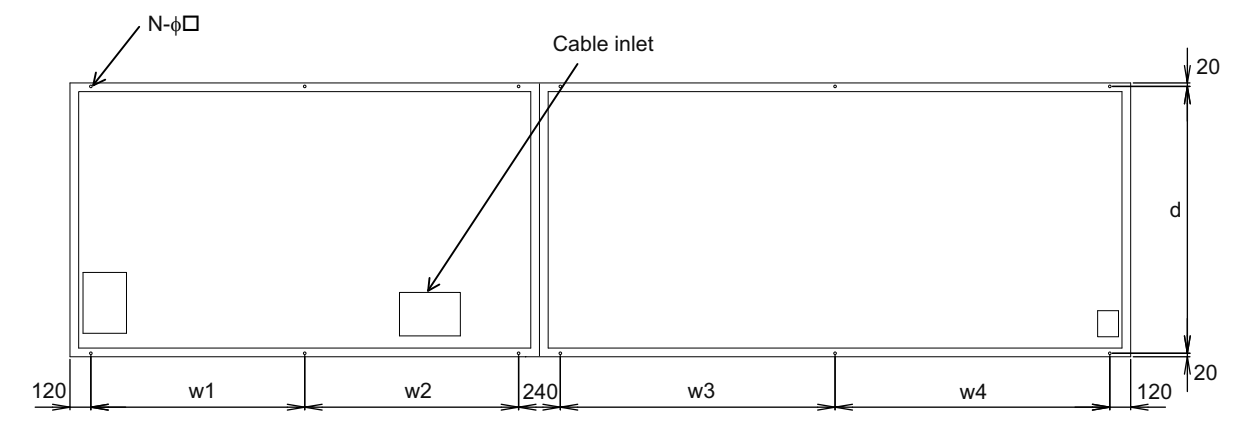

(Front: with the door removed)

#### **Figure 1.13 Panel Bottom Dimensional Drawing 4**
# **Wiring**

This chapter describes terminal wiring, main circuit terminal connections and specifications, and control circuit terminal connections and specifications.

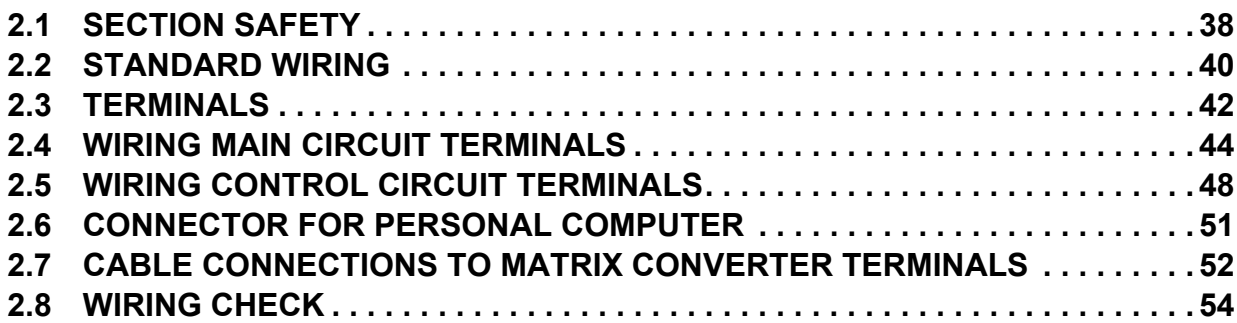

# <span id="page-37-0"></span>**2.1 Section Safety**

## **A** DANGER

## **Electrical Shock Hazard**

### **Disconnect all main power before servicing.**

Failure to comply may result in serious injury or death from electric shock.

To prevent electric shock, wait at least 15 minutes before opening panel doors. Check to ensure all indicators are off and use test equipment to verify no hazardous voltages are present. The snubber circuit remains charged even after the power supply is turned off. The CHARGE indicator LED on the front of each power cell will extinguish when the capacitor voltage is below 50 Vdc.

## **A** WARNING

## **Electrical Shock Hazard**

**Do not operate equipment with covers removed.**

Failure to comply could result in death or serious injury.

The diagrams in this section may show Matrix converters without covers or safety shields to show details. Be sure to reinstall covers or shields before operating the Matrix converters and run the Matrix converters according to the instructions described in this manual.

#### **Always ground the motor-side grounding terminal.**

Improper equipment grounding could result in death or serious injury by contacting the motor case.

#### **Do not perform work on the Matrix converter while wearing loose clothing, jewelry or without eye protection.**

Failure to comply could result in death or serious injury.

Remove all metal objects such as watches and rings, secure loose clothing, and wear eye protection before beginning work on the Matrix converter.

#### **Do not remove covers or touch circuit boards while the power is on.**

Failure to comply could result in death or serious injury.

#### **Do not allow unqualified personnel to perform work on the Matrix converter.**

Failure to comply could result in death or serious injury.

Installation, maintenance, inspection, and servicing must be performed only by authorized personnel familiar with installation, adjustment, and maintenance of Medium Voltage AC Matrix converters.

## **Fire Hazard**

#### **Tighten all terminal screws to the specified tightening torque.**

Loose electrical connections could result in death or serious injury by fire due to overheating of electrical connections.

#### **Do not use improper combustible materials.**

Failure to comply could result in death or serious injury by fire.

Attach the Matrix converter to metal or other noncombustible material.

#### **Do not use an improper voltage source.**

Failure to comply could result in death or serious injury by fire.

Verify that the rated voltage of the Matrix converter matches the voltage of the incoming power supply before applying power.

## **NOTICE**

**Observe proper electrostatic discharge procedures (ESD) when handling the Matrix converter and circuit boards.**

Failure to comply may result in ESD damage to the Matrix converter circuitry.

**Never connect or disconnect the motor from the Matrix converter while the Matrix converter is outputting voltage.**

Improper equipment sequencing could result in damage to the Matrix converter.

**Do not use unshielded cable for control wiring.** 

Failure to comply may cause electrical interference resulting in poor system performance. Use shielded, twisted-pair wires and ground the shield to the ground terminal of the Matrix converter.

**Check all wiring to ensure that all connections are correct after installing the Matrix converter and connecting any other devices.**

Failure to comply may cause electrical interference resulting in poor system performance. Use shielded, twisted-pair wires and ground the shield to the ground terminal of the Matrix converter.

Failure to comply could result in damage to the Matrix converter.

**Do not modify the Matrix converter circuitry.** 

Failure to comply could result in damage to the Matrix converter and will void warranty.

Yaskawa is not responsible for any modification of the product made by the user. This product must not be modified.

# <span id="page-39-0"></span>**2.2 Standard Wiring**

<span id="page-39-2"></span>*[Figure 2.1](#page-39-1)* shows the standard connection diagram of the MX1S Matrix converter.

<span id="page-39-1"></span>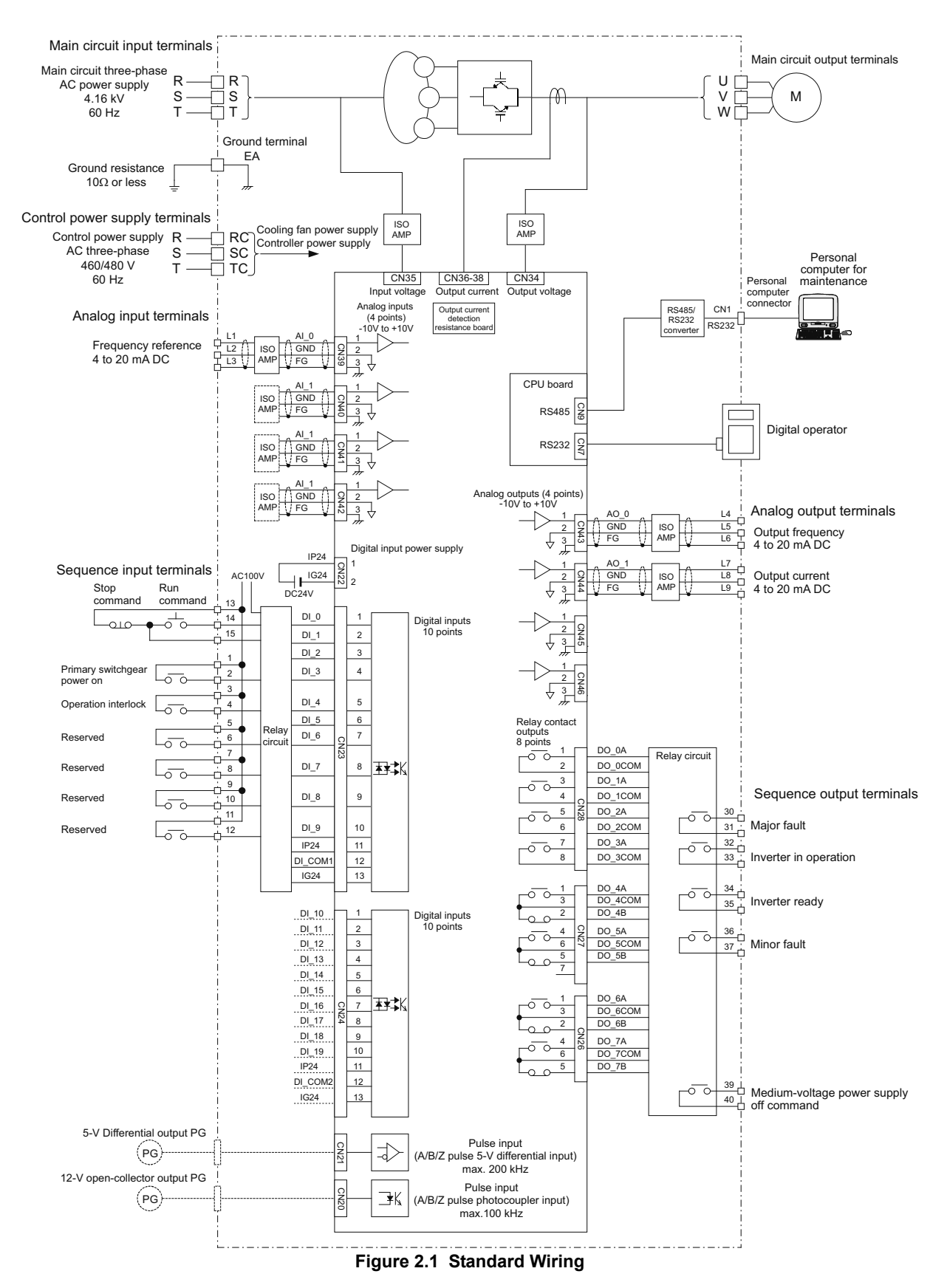

- Note: 1. The external connection terminals include main circuit input terminals  $(R, S, and T)$ , main circuit output terminals  $(U, V, and W)$ , a grounding terminal (EA), and control circuit terminals. The control circuit terminals include control power supply input terminals (RC, SC, and TC), analog I/O terminals (L1 to L15), and sequence I/O output terminals (1 to 40).
	- **2.** The analog input terminals (frequency reference) require a 4 to 20 mA input signal.
	- **3.** The analog outputs, monitoring output frequency and current, are 4 to 20 mA. They are not used for control such as feedback control. Be careful not to short circuit these terminals. Doing so will cause malfunction or fault of the Matrix converter.
	- **4.** The sequence input terminals 1 through 12 are for contact closures, not an external voltage source. The sequence output terminals are contact closures. Refer to *[Table 2.5](#page-48-0)* for the sequence I/O terminal specifications.
	- **5.** Do not use terminals other than grounding terminals for grounding. Doing so may cause malfunction or fault.
	- **6.** For flux vector control, PG circuit wiring is required in addition to the standard wiring. Contact your Yaskawa representative if wiring other than the standard connections are required.

## **Precautions for Main Circuit Power Supply**

The MX1S is intended to operate from the grid at 4160 V  $\pm$ 10 %, 60 Hz  $\pm$ 5 %, with maximum input waveform distortion of 5 % and maximum source impedance of 5 % (minimum short circuit ratio of 20:1). Consult your Yaskawa representative if higher distortion or source impedance is anticipated. Also, consult Yaskawa if operating from a private power generator or variable transformer.

### **2.3 Terminals**

# <span id="page-41-0"></span>**2.3 Terminals**

*[Figure 2.2](#page-41-1)* and *[Figure 2.3](#page-42-0)* show the terminals provided on the MX1S Matrix converters.

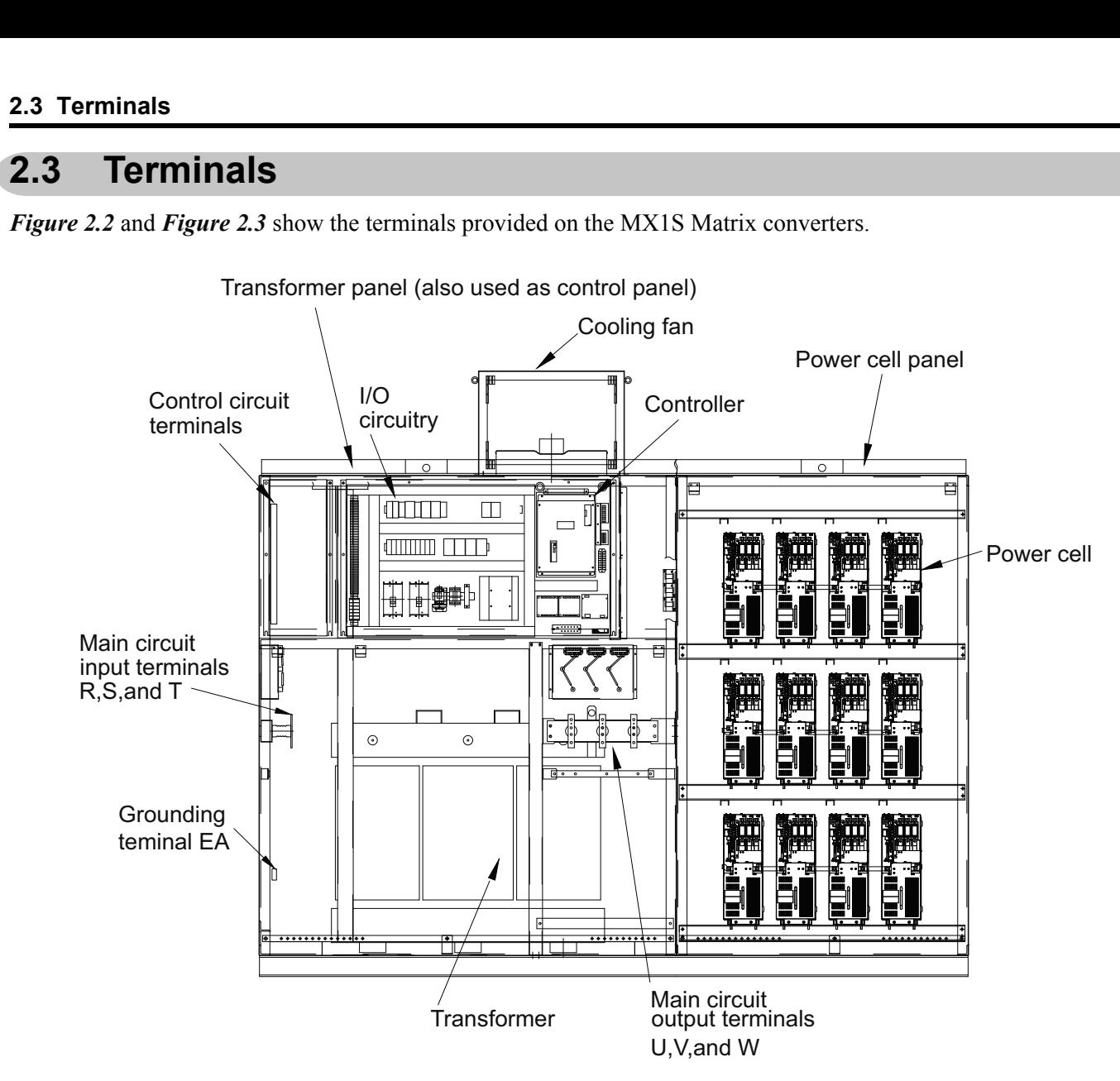

<span id="page-41-1"></span>**Figure 2.2 Terminal Locations (4.16 kV class, 800 HP MX1S)**

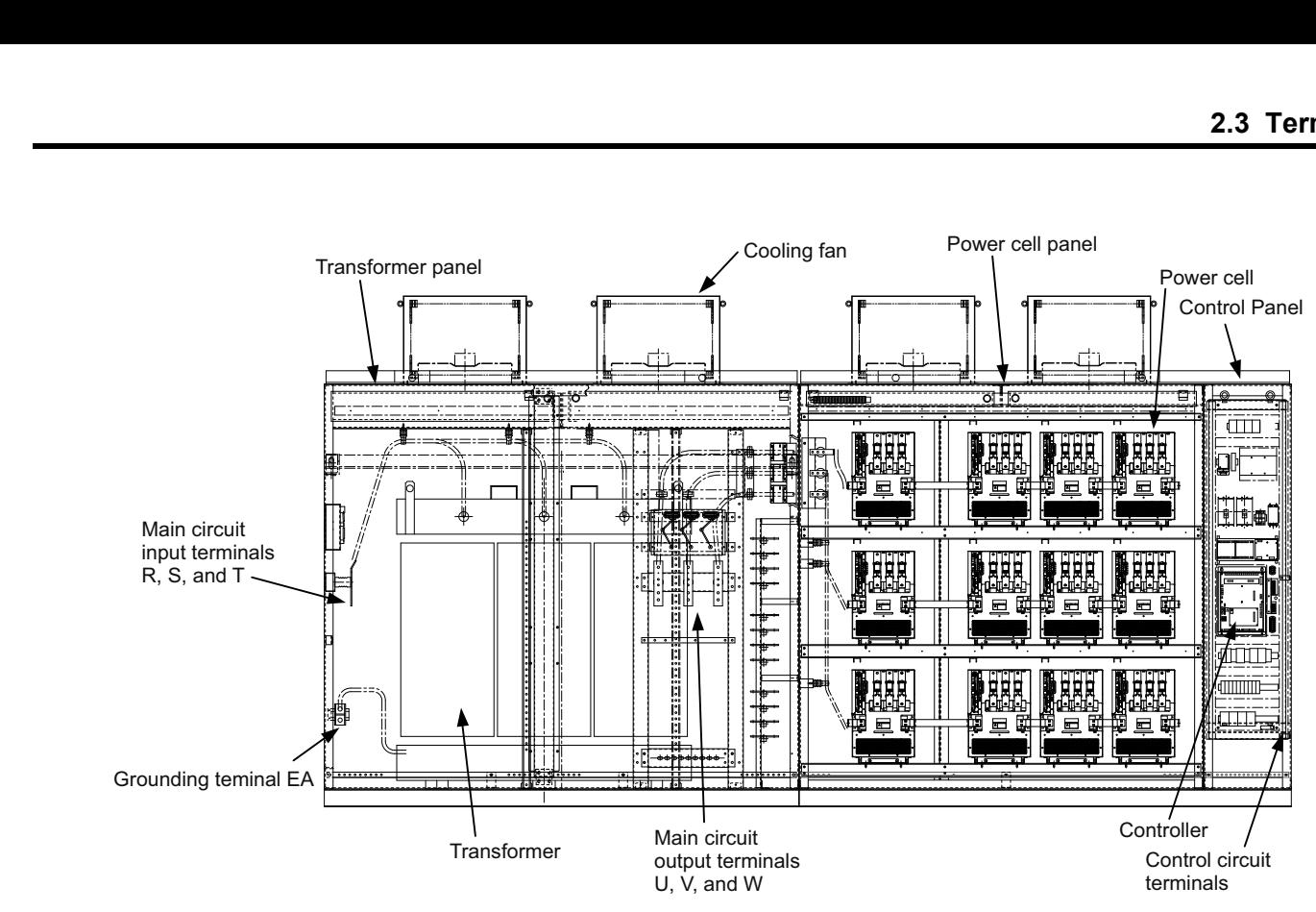

<span id="page-42-0"></span>**Figure 2.3 Terminal Locations (4.16 kV class, 3000 HP MX1S)**

# <span id="page-43-0"></span>**2.4 Wiring Main Circuit Terminals**

## **Main Circuit Terminals**

## **Input Terminals**

#### **Table 2.1 Main Circuit Input Terminals**

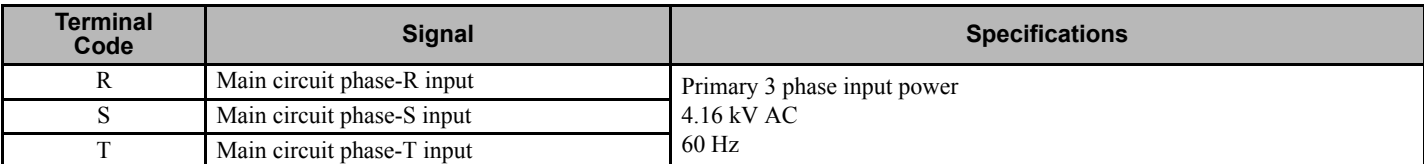

## **Output Terminals**

#### **Table 2.2 Main Circuit Output Terminals**

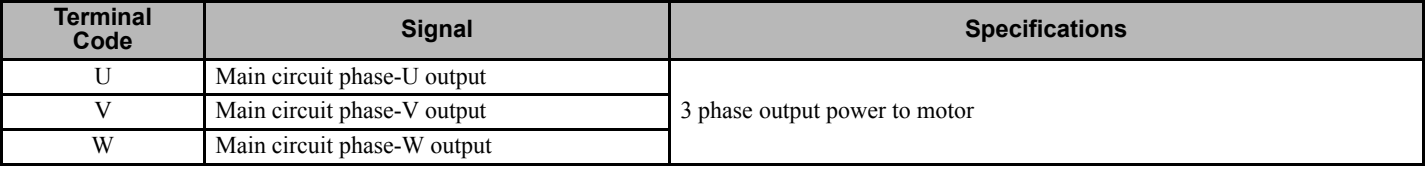

## **Applicable Wire Sizes and Crimp Terminals**

<span id="page-43-1"></span>Refer to **[Table 2.3](#page-43-1)** to select appropriate wires and crimp terminals for main circuit wiring and grounding.

| Voltage<br>Class | Fre-<br>quency<br>[Hz] | <b>Model</b><br><b>CIMR-MX1S</b><br><b>HIDDD</b> | <b>Rated</b><br><b>Current</b><br>[A] | <b>Terminal</b> |                  | <b>Terminal</b>   | <b>Tightening</b>                              | <b>Applicable Wire Size</b>     |
|------------------|------------------------|--------------------------------------------------|---------------------------------------|-----------------|------------------|-------------------|------------------------------------------------|---------------------------------|
|                  |                        |                                                  |                                       | <b>Function</b> | Code             | <b>Screw Size</b> | <b>Torque</b><br>$N·m$ (lb-in)                 | mm <sup>2</sup> (AWG)           |
| 4.16 kV          | 60                     | 070                                              | 70                                    | $\rm I/O$       | R, S, T, U, V, W | M10               | 18.0 to 23.0<br>$(159 \text{ to } 204)$        | 22 to 100 (4 to 4/0)            |
|                  |                        |                                                  | 150                                   | Ground          | EA               | M8                | 0.9 to 10.8<br>$(8 \text{ to } 96)$            | 22 to 60 (4 to $1/0$ )          |
|                  |                        | 090                                              | 90                                    | I/O             | R, S, T, U, V, W | M10               | 18.0 to 23.0<br>$(159 \text{ to } 204)$        | 22 to 100 $(4 \text{ to } 4/0)$ |
|                  |                        |                                                  | 150                                   | Ground          | EA               | M8                | 0.9 to 10.8                                    | 22 to 60 (4 to $1/0$ )          |
|                  |                        | 102                                              | 102                                   | I/O             | R, S, T, U, V, W | M10               | 18.0 to 23.0<br>$(159 \text{ to } 204)$        | 38 to 100 (2 to 4/0)            |
|                  |                        |                                                  | 150                                   | Ground          | EA               | M8                | 0.9 to 10.8<br>$(8 \text{ to } 96)$            | 22 to 60 (4 to $1/0$ )          |
|                  |                        | 115                                              | 115                                   | I/O             | R, S, T, U, V, W | M10               | 18.0 to 23.0<br>$(159 \text{ to } 204)$        | 38 to 100 (2 to 4/0)            |
|                  |                        |                                                  | 150                                   | Ground          | EA               | M8                | 0.9 to 10.8<br>$(8 \text{ to } 96)$            | 22 to 60 $(4 \text{ to } 1/0)$  |
|                  |                        | 123                                              | 123                                   | $IO$            | R, S, T, U, V, W | M10               | 18.0 to 23.0<br>$(159 \text{ to } 204)$        | 38 to 100 (2 to 4/0)            |
|                  |                        |                                                  | 150                                   | Ground          | EA               | M8                | 0.9 to 10.8<br>$(8 \text{ to } 96)$            | 22 to 60 (4 to $1/0$ )          |
|                  |                        | 154                                              | 154                                   | $IO$            | R, S, T, U, V, W | M10               | 18.0 to 23.0<br>$(159 \text{ to } 204)$        | 38 to 100 (2 to 4/0)            |
|                  |                        |                                                  | 150                                   | Ground          | EA               | M8                | $0.9 \text{ to } 10.8$<br>$(8 \text{ to } 96)$ | 22 to 60 $(4 \text{ to } 1/0)$  |

**Table 2.3 Terminal Screw Size and Applicable Wire Sizes**

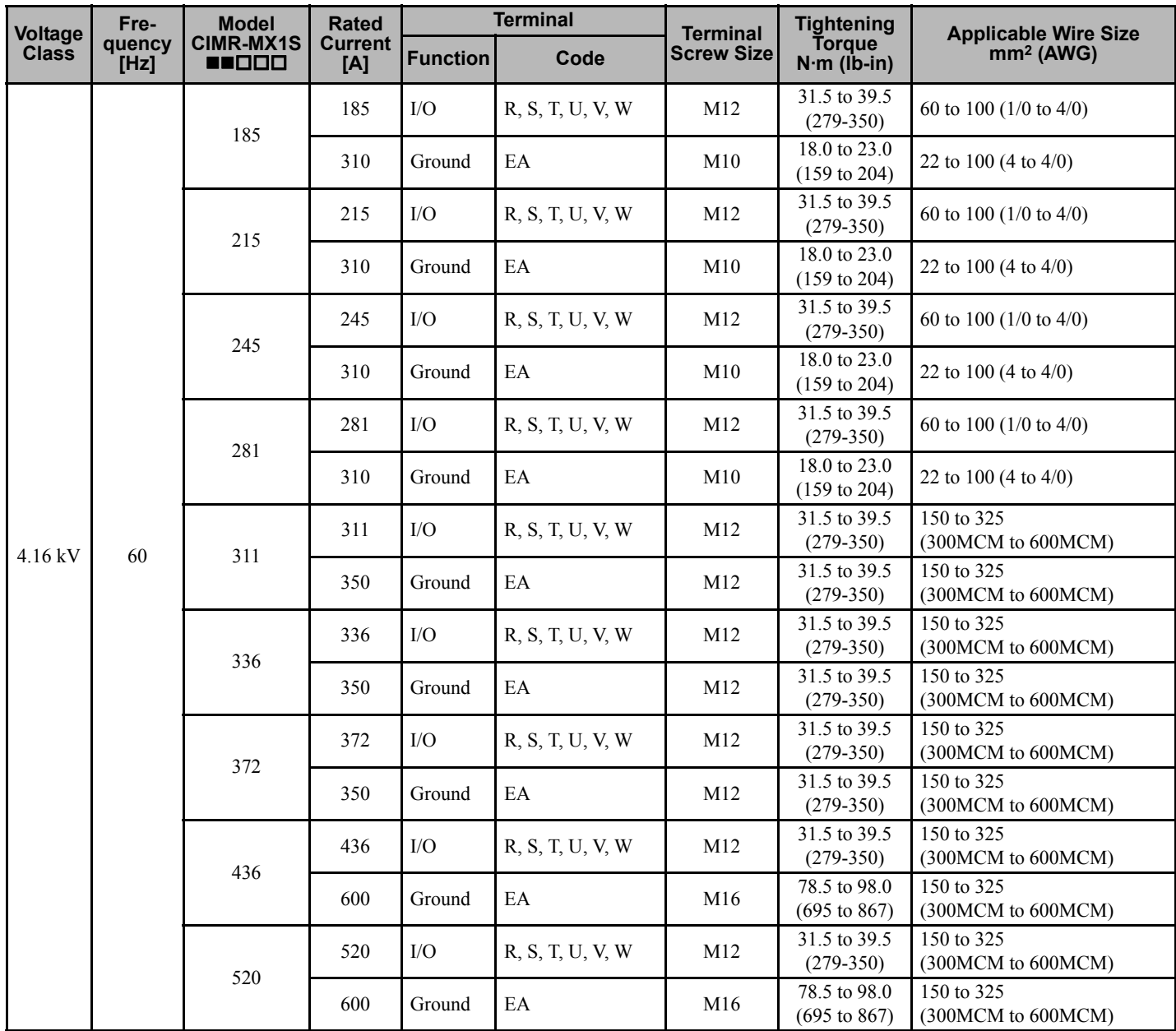

**Note:** Line voltage drop must be taken into consideration when selecting wire size.

Select the wire size for the main circuit so that the line voltage drop is  $<$  2 % of the rated voltage.

## **Wiring the Main Circuits**

This section outlines the various steps, precautions, and checkpoints for wiring the main circuit terminals and motor terminals

**WARNING!** *Do not connect the incoming AC power lines to the output motor terminals of the Matrix converter. Failure to comply could result in death or serious injury by fire as a result of Matrix converter damage from line voltage application to output terminals.*

**CAUTION!** *Incorrect wiring of the power input and output terminals will damage the Matrix converter when the power supply is turned on, and may result in injury.*

**NOTICE:** *When connecting the motor to the Matrix converter output terminals U/T1, V/T2, and W/T3, the phase sequence for the Matrix converter and motor should match. If the phase sequence is backward, the motor will run in reverse when energized.*

**NOTICE:** *Do not connect power factor correction capacitors or LC/RC noise filters to the Matrix converter output. The components will be destroyed and the action could result in damage to the Matrix converter.*

## **Wiring the Main Circuit Input Terminals**

Observe the following when wiring the main circuit input terminals.

#### **Terminal Block Construction and Cable End Processing**

Prepare appropriate cable terminations for the cable size and terminal block.

#### **Connection to the Terminal Block**

The input power supply can be connected to any of terminals R, S, or T. The phase sequence of the input power supply is irrelevant to the output phase sequence. It is recommended that input phase sequence be consistent for ease of future maintenance.

### **Wiring the Main Circuit Output Terminals**

Observe the following precautions when wiring the main circuit output terminals.

#### **Connecting a Motor to the Matrix converter**

Connect the motor lead wires U, V, and W to the Matrix converter main circuit output terminals U, V, W respectively.

Confirm that the motor rotates in the forward direction under the forward run command during trial operation. If the motor rotates in reverse, check the output terminal codes and the motor lead wire codes, switch any two of the output terminals U, V, and W, and reconnect.

**NOTICE:** *Never connect a power supply to the output terminals U, V, and W. Applying voltage to the output terminals will destroy the Power Cells inside the panel.*

**NOTICE:** *Never Short Circuit or Ground the Output Terminals. Equipment damage may result when power is applied.*

## **Ground Wiring**

Observe the following when wiring grounding lines.

**WARNING!** *Electrical Shock Hazard. Be sure to ground the Matrix converter ground terminals as follows. Improper equipment grounding could result in death or serious injury by contacting ungrounded electrical equipment.*

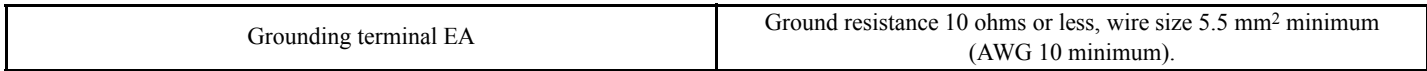

**WARNING!** *Electrical Shock Hazard. Always use a ground wire that complies with technical standards on electrical equipment and minimize the length of the ground wire. Improper equipment grounding may cause dangerous electrical potentials on equipment chassis, which could result in death or serious injury.* 

**NOTICE:** *Do not share the ground wire with other devices such as welding machines or large-current electrical equipment. Improper equipment grounding could result in Matrix converter or equipment malfunction due to electrical interference.*

**NOTICE:** *When using more than one Matrix converter, ground multiple Matrix converters according to instructions. Improper equipment grounding could result in abnormal operation of Matrix converter or equipment.*

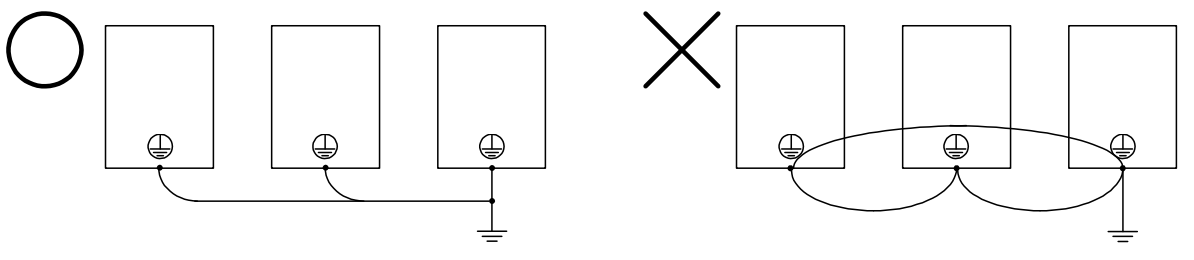

**Figure 2.4 Ground Wiring**

 $Q =$  Correct.  $X =$  Incorrect.

# <span id="page-47-0"></span>**2.5 Wiring Control Circuit Terminals**

## **Control Circuit Terminal Layout and Specifications**

*[Figure 2.5](#page-47-1)* shows the control circuit terminal layout and *[Table 2.4](#page-47-2)*, *[Table 2.5](#page-48-0)*, and *[Table 2.6](#page-48-1)* show each terminal function. Use appropriate terminals according to the application.

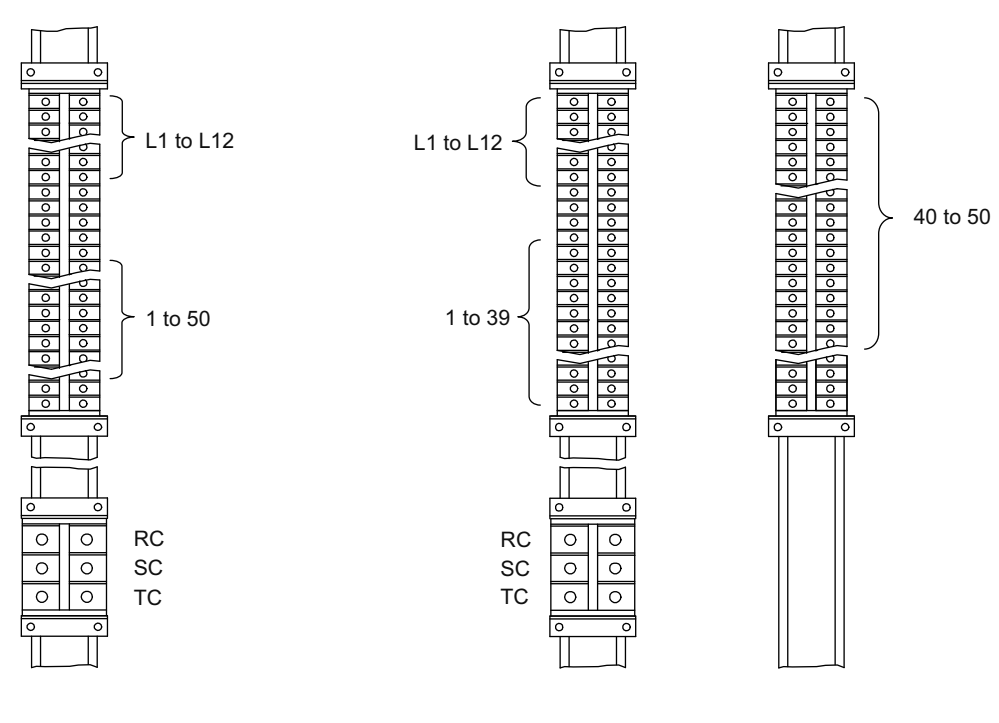

[4.16 kV class, 3000 H.P FSDrive-MX1S]

[4.16 kV class, 800 H.P FSDrive-MX1S]

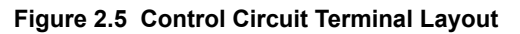

## <span id="page-47-2"></span><span id="page-47-1"></span>**Analog I/O Terminals**

#### **Table 2.4 Analog I/O Terminals**

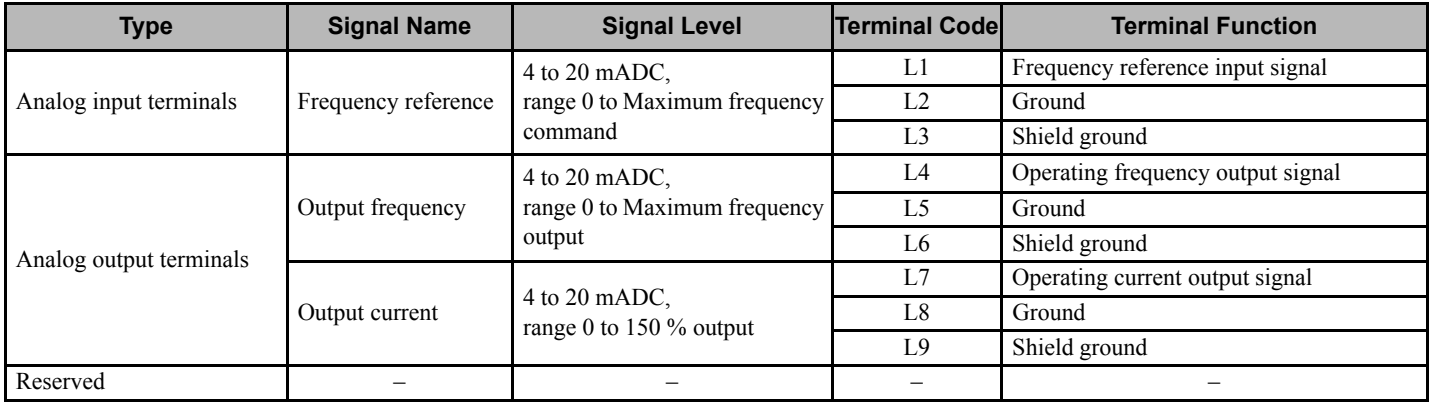

## **Control Circuit Terminals**

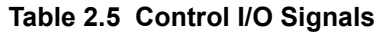

<span id="page-48-0"></span>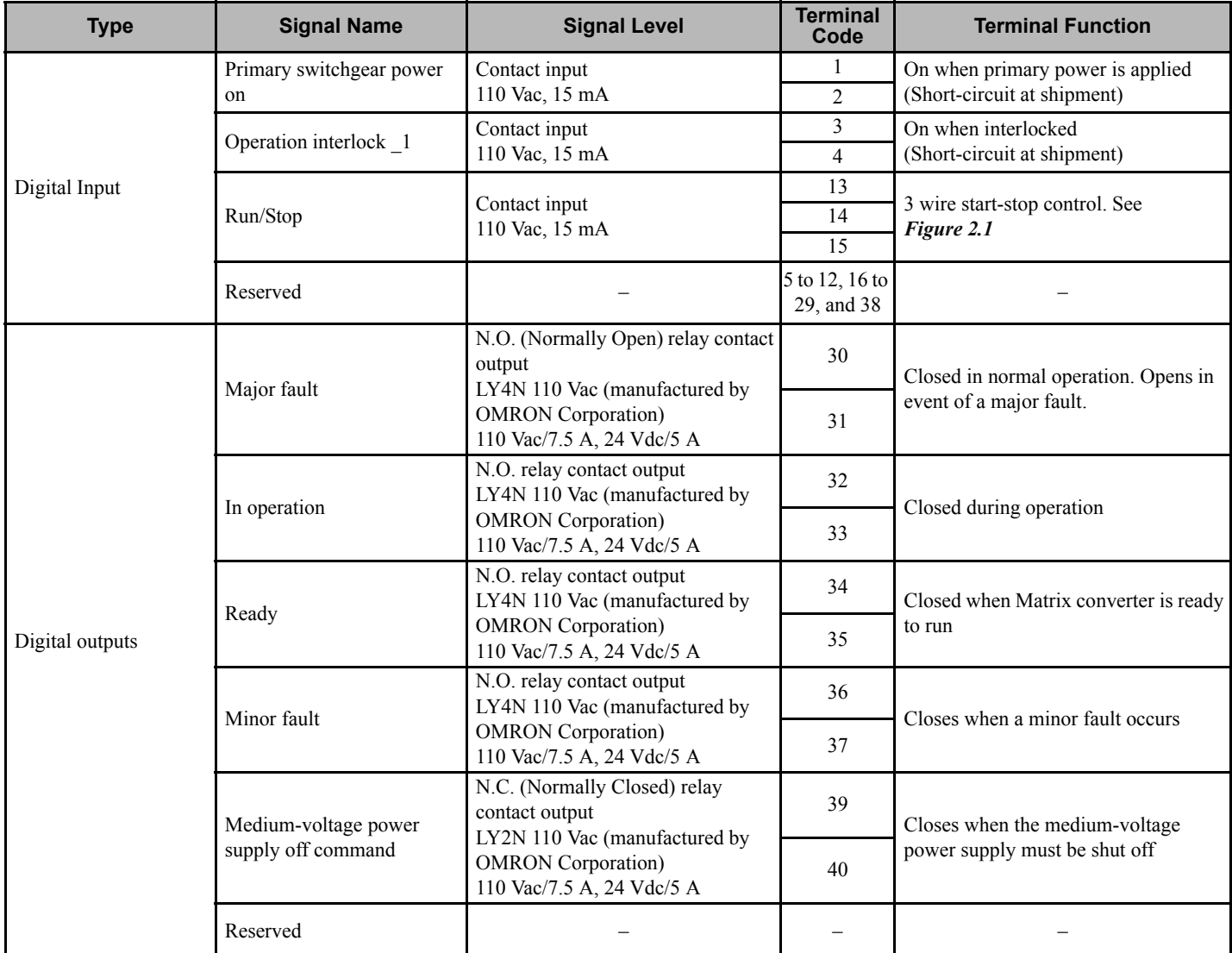

## <span id="page-48-1"></span>■ Control Power Supply Input Terminals

## **Table 2.6 Control Power Supply Input Terminals**

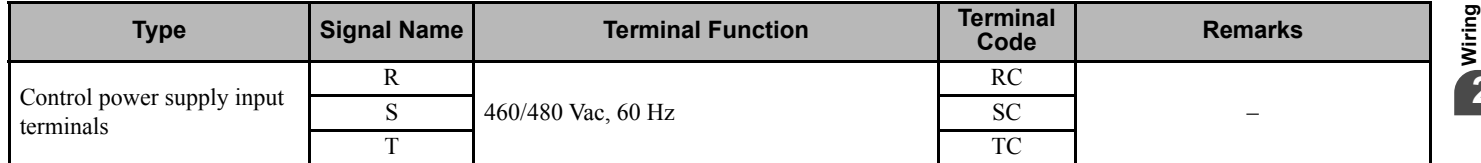

## **Applicable Wire Sizes**

*[Table 2.7](#page-50-1)* shows the wire size of each terminal. Select an appropriate wire size considering the current capacity.

<span id="page-49-0"></span>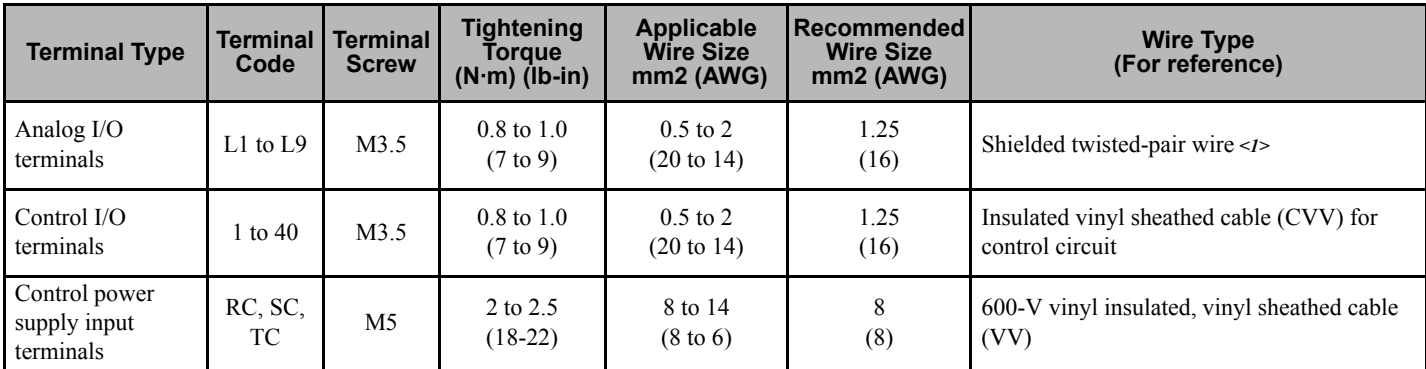

<1> Use shielded twisted-pair wires to input an external frequency reference.

## ◆ Control Circuit Wiring Precautions

Observe the following precautions when wiring control circuits.

**WARNING!** *Electrical Shock Hazard. Do not remove covers or touch the circuit boards while the power is on. Failure to comply could result in death or serious injury.*

**NOTICE:** *Separate control I/O wiring, analog I/O wiring and control power supply wiring from each other and from other high-power wiring. Improper wiring practices could result in Matrix converter malfunction due to electrical interference.*

**NOTICE:** *Use twisted pair shielded cables for analog I/O. Insulate shields with tape or shrink tubing to prevent contact with other signal lines and equipment. Improper wiring practices could result in Matrix converter or equipment malfunction due to short circuit.*

**NOTICE:** *Connect the shield of shielded cable to the appropriate ground terminal. Improper equipment grounding could result in Matrix converter or equipment malfunction or nuisance trips.* 

# <span id="page-50-0"></span>**2.6 Connector for Personal Computer**

## **Specifications**

<span id="page-50-1"></span>

| <b>Item</b>     | <b>Specifications</b> |
|-----------------|-----------------------|
| Connector type  | Modular jack          |
| Number of poles | Eight                 |

**Table 2.7 Specifications of Connector for Personal Computer**

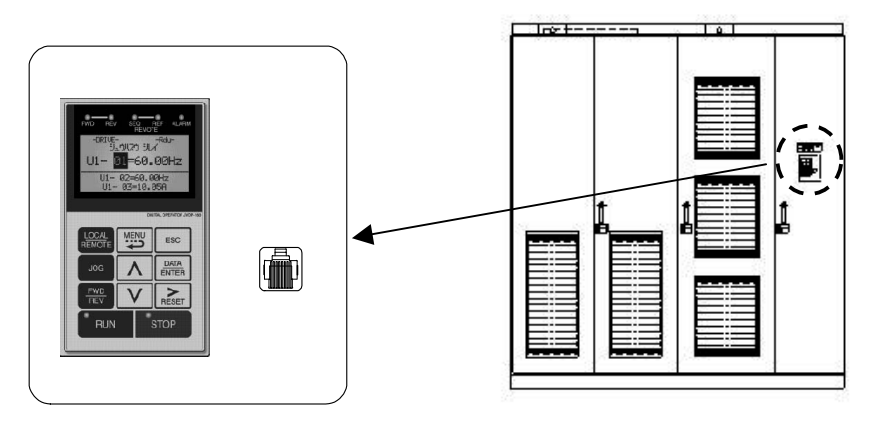

## **Connection Cable**

Use the following cable for connection to a personal computer.

#### **Table 2.8 Personal Computer Connection Cable**

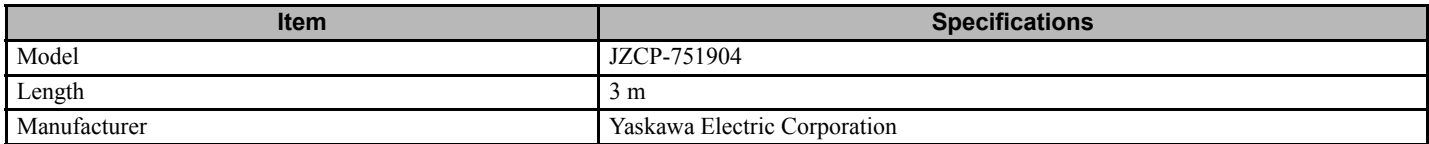

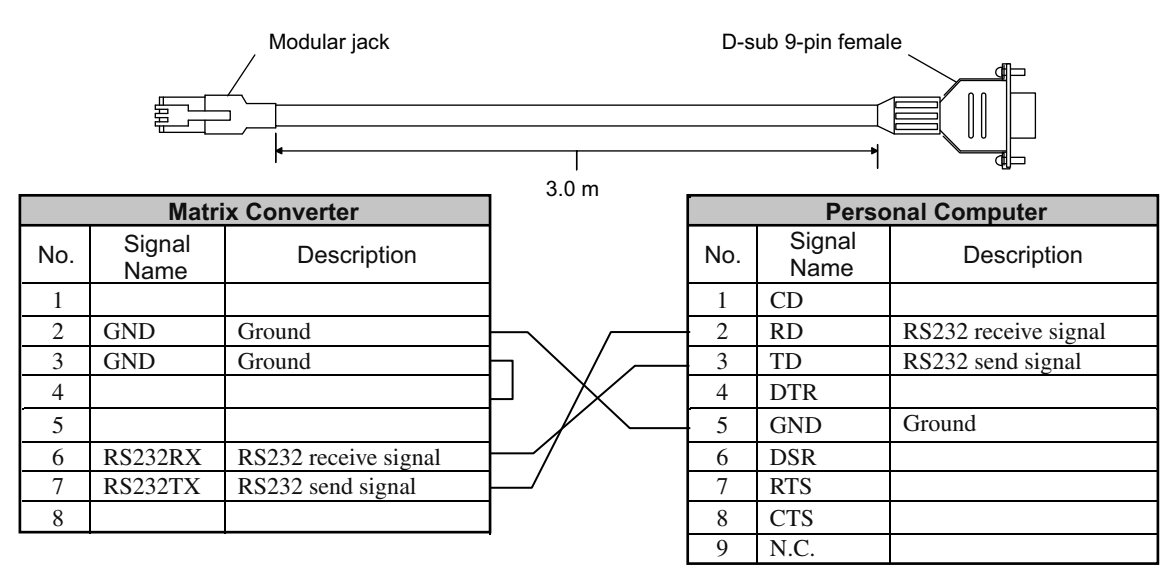

**Figure 2.6 Personal Computer Connection Cable and Wiring**

## <span id="page-51-0"></span>**2.7 Cable Connections to Matrix converter Terminals**

*[Figure 2.7](#page-51-1)* shows an example of cable connections to the terminals.

Correctly connect the cables to the Matrix converter terminals referring to the figures below.

Attach cable brackets (clamps) at the places shown in the figures.

<span id="page-51-1"></span>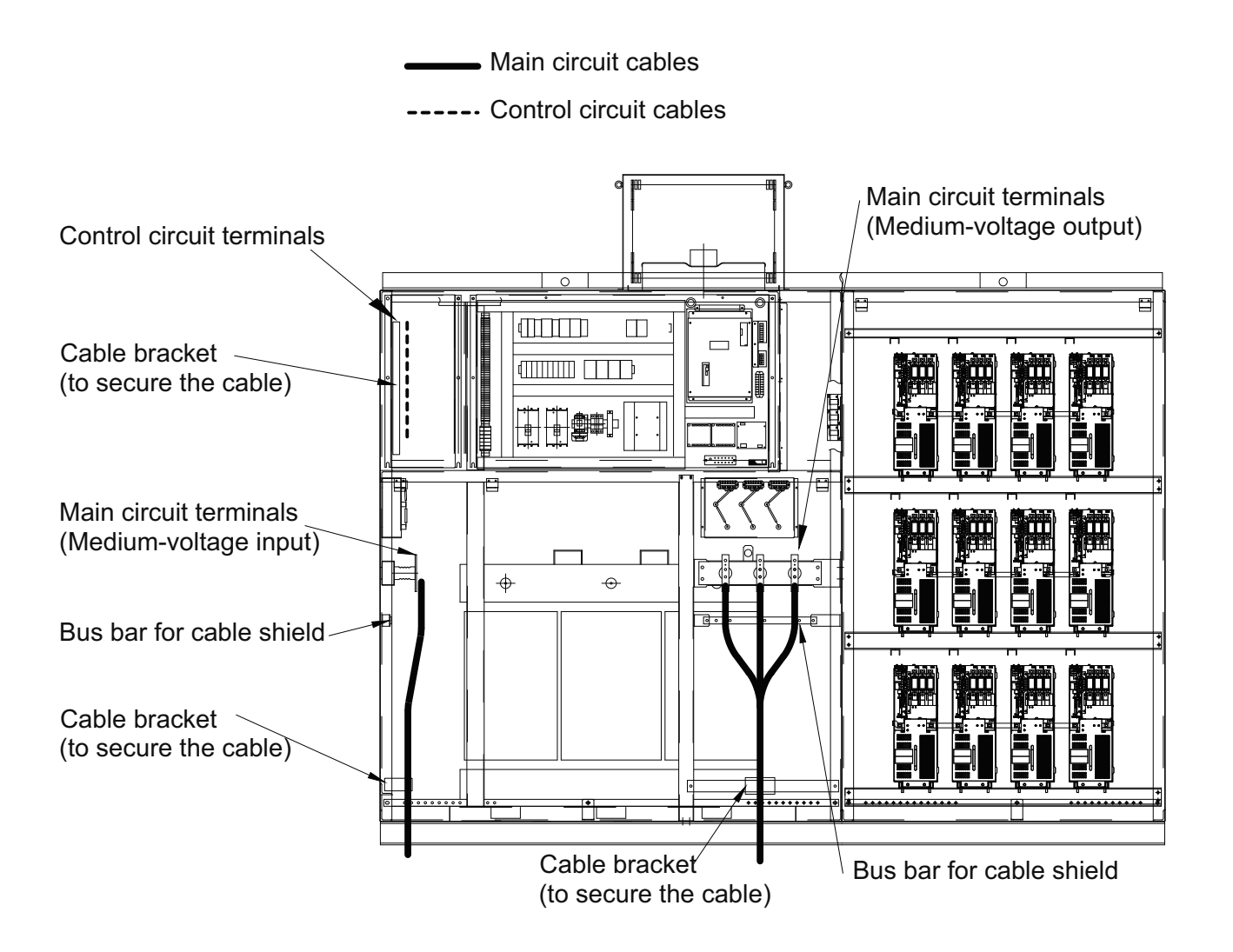

**Figure 2.7 Cable Connection Example for 4.16 kV Class 800 HP MX1S**

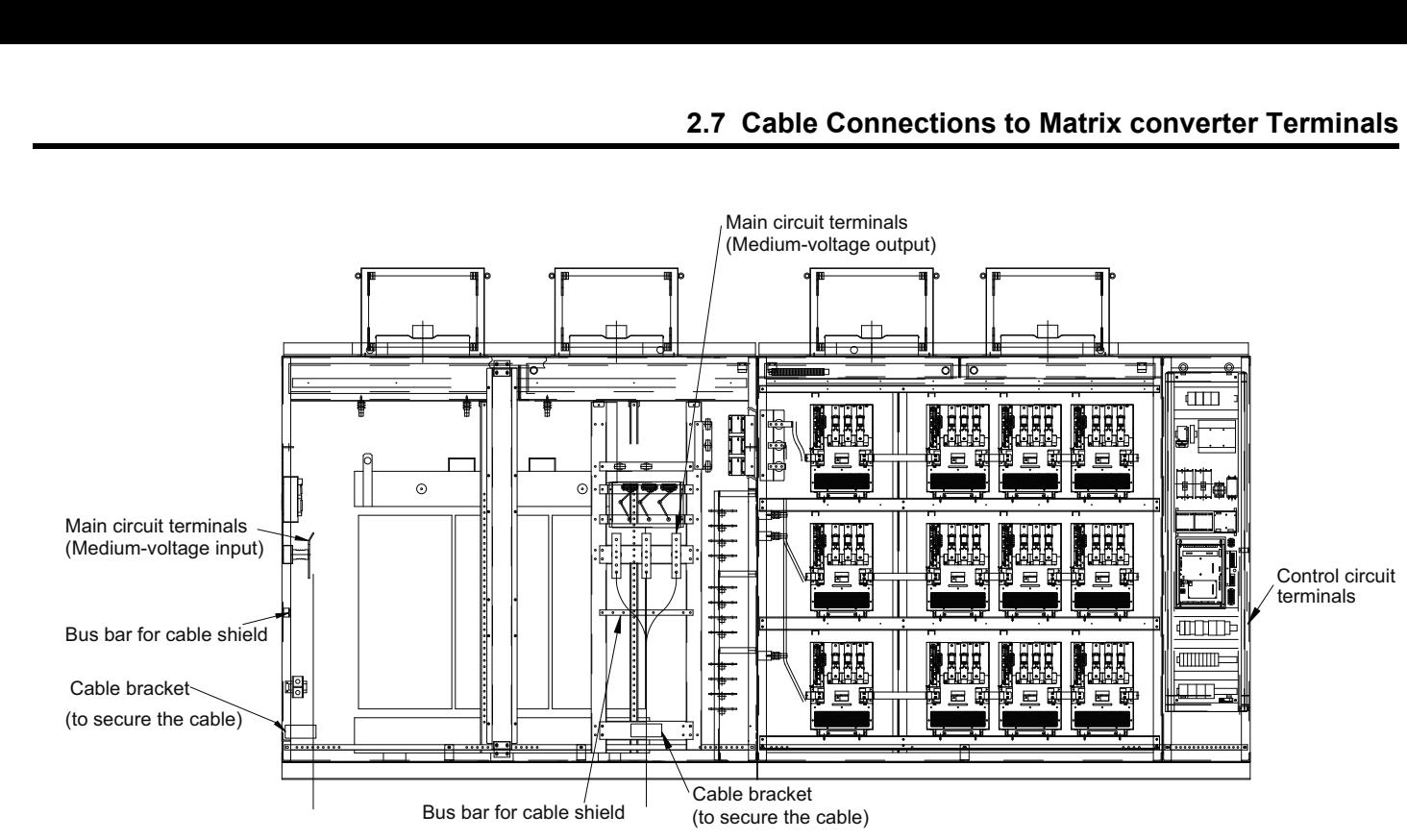

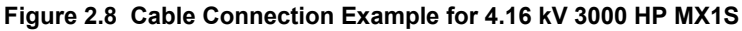

# <span id="page-53-0"></span>**2.8 Wiring Check**

## ◆ Checks

Check all wiring after work has been completed. Do not use a buzzer to check out control circuits. Use a multimeter. Confirm the following items:

- All wiring is correct.
- No foreign matter such as drill chips, wire clippings, or unnecessary screws remain.
- All screws are securely tightened.
- No loose wire ends exist at the terminals.

# **Digital Operator and Modes**

This chapter describes Digital Operator displays and functions, and provides an overview of operating modes and switching between modes.

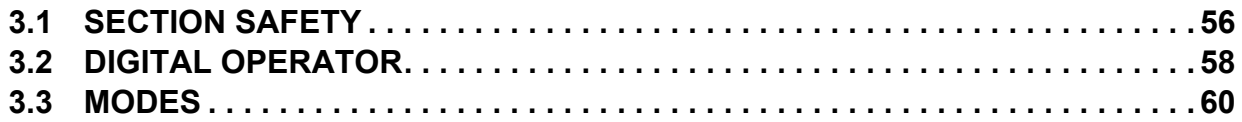

# <span id="page-55-0"></span>**3.1 Section Safety**

## **A** DANGER

## **Electrical Shock Hazard**

### **Disconnect all main power before servicing.**

Failure to comply may result in serious injury or death from electric shock.

To prevent electric shock, wait at least 15 minutes before opening panel doors. Check to ensure all indicators are off and use test equipment to verify no hazardous voltages are present. The snubber circuit remains charged even after the power supply is turned off. The CHARGE indicator LED on the front of each power cell will extinguish when the capacitor voltage is below 50 Vdc.

## **A** WARNING

## **Electrical Shock Hazard**

**Do not operate equipment with covers removed.**

Failure to comply could result in death or serious injury.

The diagrams in this section may show Matrix converters without covers or safety shields to show details. Be sure to reinstall covers or shields before operating the Matrix converters and run the Matrix converters according to the instructions described in this manual.

#### **Always ground the motor-side grounding terminal.**

Improper equipment grounding could result in death or serious injury by contacting the motor case.

#### **Do not perform work on the Matrix converter while wearing loose clothing, jewelry or without eye protection.**

Failure to comply could result in death or serious injury.

Remove all metal objects such as watches and rings, secure loose clothing, and wear eye protection before beginning work on the Matrix converter.

#### **Do not remove covers or touch circuit boards while the power is on.**

Failure to comply could result in death or serious injury.

#### **Do not allow unqualified personnel to perform work on the Matrix converter.**

Failure to comply could result in death or serious injury.

Installation, maintenance, inspection, and servicing must be performed only by authorized personnel familiar with installation, adjustment, and maintenance of Medium Voltage AC drives.

#### **Fire Hazard**

#### **Tighten all terminal screws to the specified tightening torque.**

Loose electrical connections could result in death or serious injury by fire due to overheating of electrical connections.

#### **Do not use improper combustible materials.**

Failure to comply could result in death or serious injury by fire.

Attach the Matrix converter to metal or other noncombustible material.

#### **Do not use an improper voltage source.**

Failure to comply could result in death or serious injury by fire.

Verify that the rated voltage of the Matrix converter matches the voltage of the incoming power supply before applying power.

## **NOTICE**

**Observe proper electrostatic discharge procedures (ESD) when handling the Matrix converter and circuit boards.**

Failure to comply may result in ESD damage to the Matrix converter circuitry.

**Never connect or disconnect the motor from the Matrix converter while the Matrix converter is outputting voltage.**

Improper equipment sequencing could result in damage to the Matrix converter.

**Do not use unshielded cable for control wiring.** 

Failure to comply may cause electrical interference resulting in poor system performance. Use shielded, twisted-pair wires and ground the shield to the ground terminal of the Matrix converter.

**Check all the wiring to ensure that all connections are correct after installing the Matrix converter and connecting any other devices.**

Failure to comply could result in damage to the Matrix converter.

**Do not modify the Matrix converter circuitry.** 

Failure to comply could result in damage to the Matrix converter and will void warranty.

Yaskawa is not responsible for any modification of the product made by the user. This product must not be modified.

## <span id="page-57-0"></span>**3.2 Digital Operator**

This section describes the displays and functions of the Digital Operator.

## **Digital Operator Display**

The key names and functions of the Digital Operator are described below.

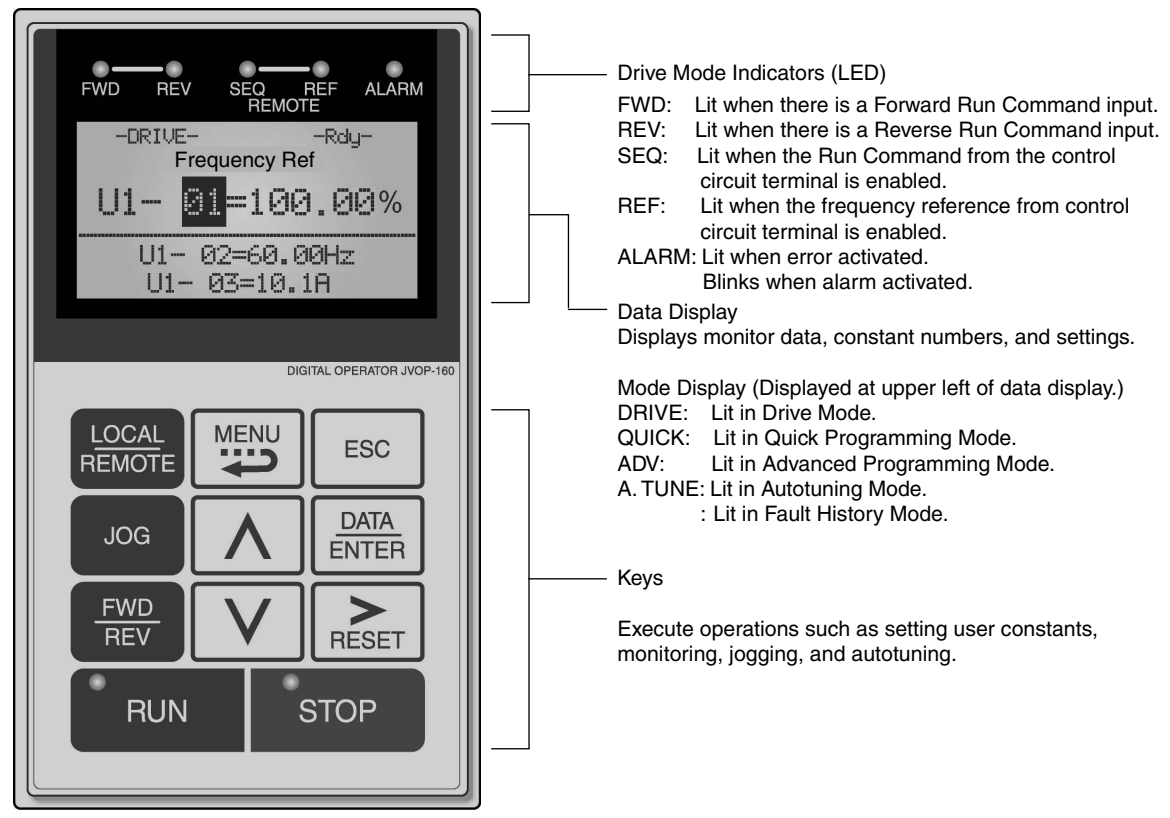

**Figure 3.1 Digital Operator Component Names and Functions**

## **Digital Operator Keys**

The names and functions of the Digital Operator Keys are described in *[Table 3.1](#page-58-0)*.

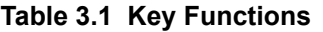

<span id="page-58-0"></span>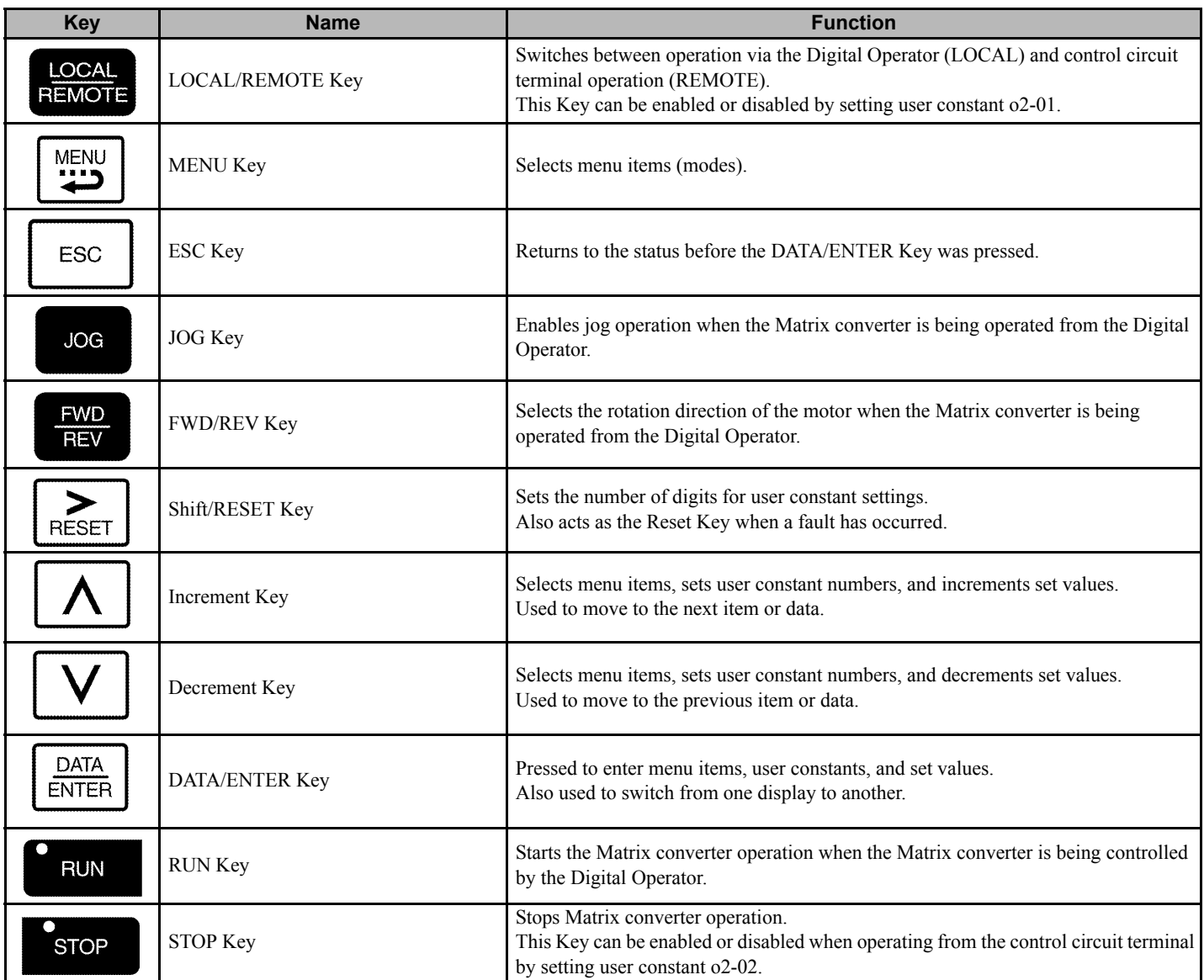

**Note:** Except in diagrams, Keys are referred to using the Key names listed in the above table.

There are indicators on the upper left of the RUN and STOP Keys on the Digital Operator. These indicators will light, flash, and turn off to indicate operating status.

# <span id="page-59-0"></span>**3.3 Modes**

This section describes the Matrix converter's modes and switching between modes.

## **Matrix converter Modes**

The Matrix converter's user constants and monitoring functions are organized in groups called "modes" that make it easier to read and set user constants. The Matrix converter is equipped with 5 modes.

<span id="page-59-1"></span>The 5 modes and their primary functions are shown in the *[Table 3.2](#page-59-1)*.

## **Table 3.2 Modes**

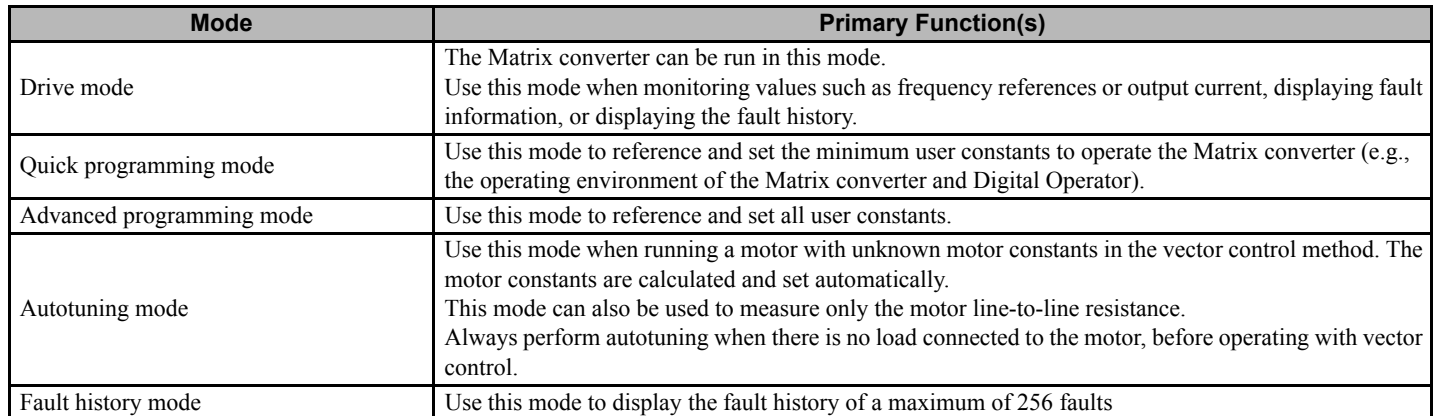

## **Switching Modes**

The Mode Selection display will appear when the MENU key is depressed from a monitor or setting display.

Press the MENU key from the Mode Selection Display to sequence through the various modes.

While in a particular mode, press the DATA/ENTER key to monitor data and constants on the Monitor display and again to change the Monitor display to the Setting display.

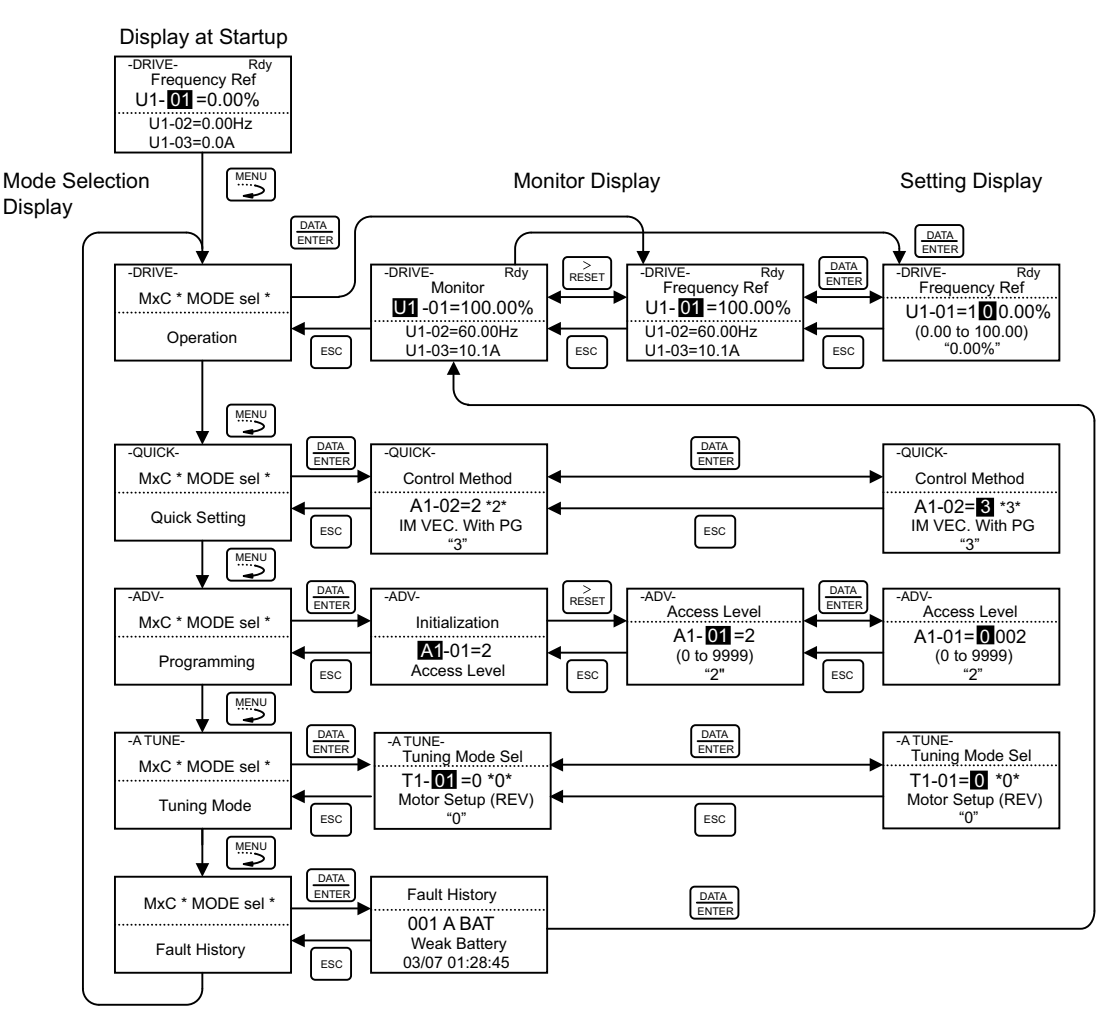

**Figure 3.2 Mode Transitions**

To operate the Matrix converter with the Digital Operator, after having used the Digital Operator for another propose, press the MENU key as needed to sequence to the Drive mode ("-DRIVE-" displayed on the LCD screen). Then press the DATA/ENTER key to sequence to the Monitor Display.

The Matrix converter will not accept run commands from the Digital Operator if any display other than the Monitor display in Drive mode is active. When power is turned on, the initial display is the Monitor display in Drive mode.

## **Drive Mode**

Drive Mode is the mode in which the Matrix converter can be operated. The following Monitor displays are available in Drive Mode: frequency reference, output frequency, output current, output voltage, and fault history.

If parameter b1-01 (Reference Selection) has been set to 0, the frequency command can be changed from the Frequency Setting Display. Use the Increment, Decrement, or SHIFT/RESET key to change the frequency. After the setting has been changed, press the DATA/ENTER key to save the change. The screen will return to the Monitor display.

## **Example Operations**

Key operations in drive mode are shown in the following figure.

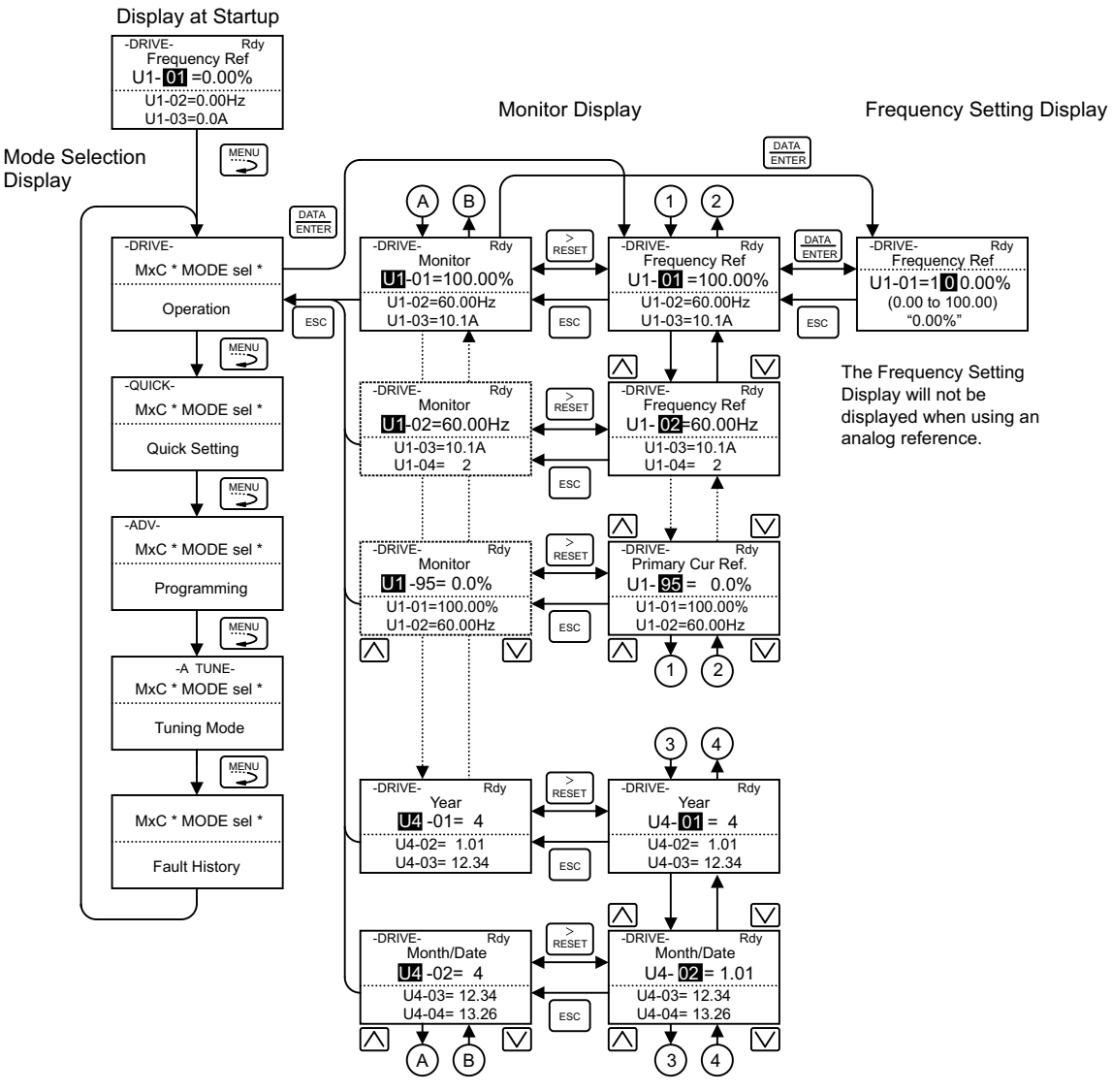

**Figure 3.3 Operations in Drive Mode**

**Note:** If using the Increment or Decrement key to change the constant number, pressing the Increment key when the final constant number is displayed will return to the constant starting number. Conversely, by pressing the Decrement key when the constant starting number is displayed, will return to the final constant number. This is indicated in the figures by the letters A and B, and the numbers 1 to 4. The display for the first monitor constant (frequency reference) will appear when power is turned on. Operation cannot be started from the mode selection display.

## **Quick Programming Mode**

In quick programming mode, the constants required for Matrix converter trial operation can be monitored and set.

Constants can be changed from the setting displays. Use the Increment, Decrement, and Shift/RESET Keys to change the constant. After changing the setting, press the DATA/ENTER key to write the user constant to memory and return to the Monitor Display.

*[Refer to Description of User Constant Tables on page 84](#page-83-0)* for details on the constants displayed in quick programming mode.

## **Example Operations**

Key operations in quick programming mode are shown in the following figure.

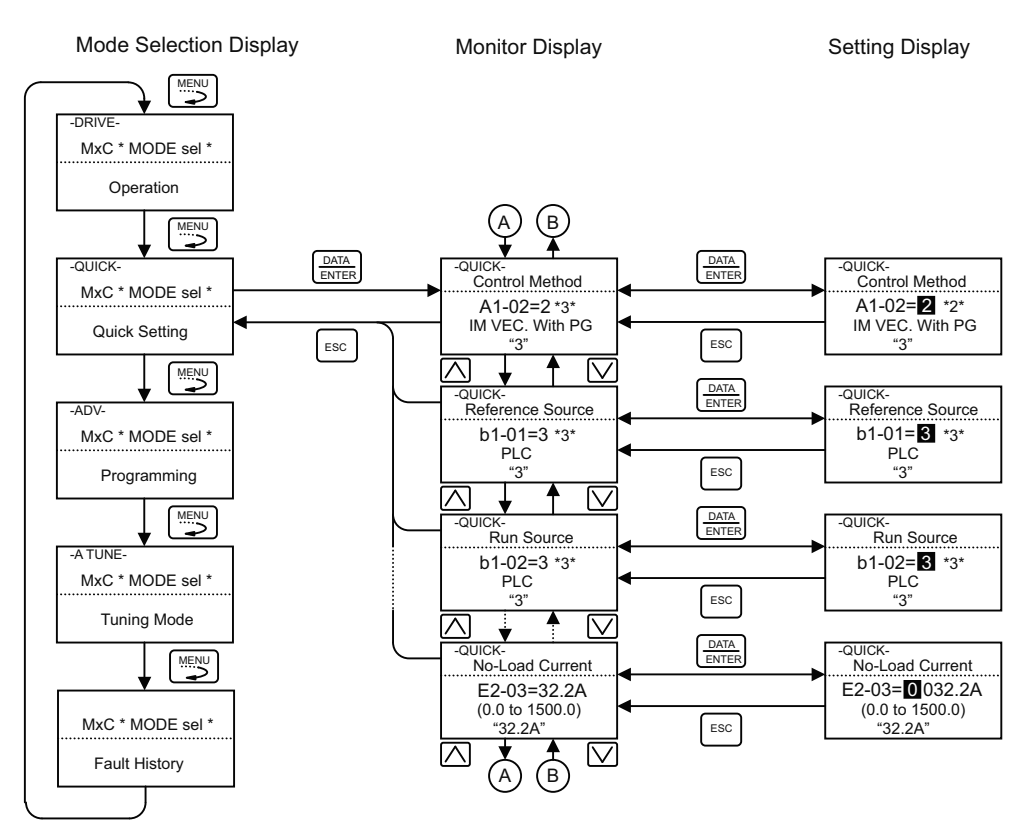

**Figure 3.4 Operations in Quick Programming Mode**

## **Advanced Programming Mode**

In advanced programming mode, all Matrix converter constants can be monitored and set.

Constants can be changed from the setting displays. Use the Increment, Decrement, and Shift/RESET Keys to change the constants. The user constant will be written and the monitor display will be returned to when the DATA/ENTER Key is pressed after changing the setting.

*[Refer to Description of User Constant Tables on page 84](#page-83-0)* for details on the constants.

## **Example Operations**

Key operations in advanced programming mode are shown in the following figure.

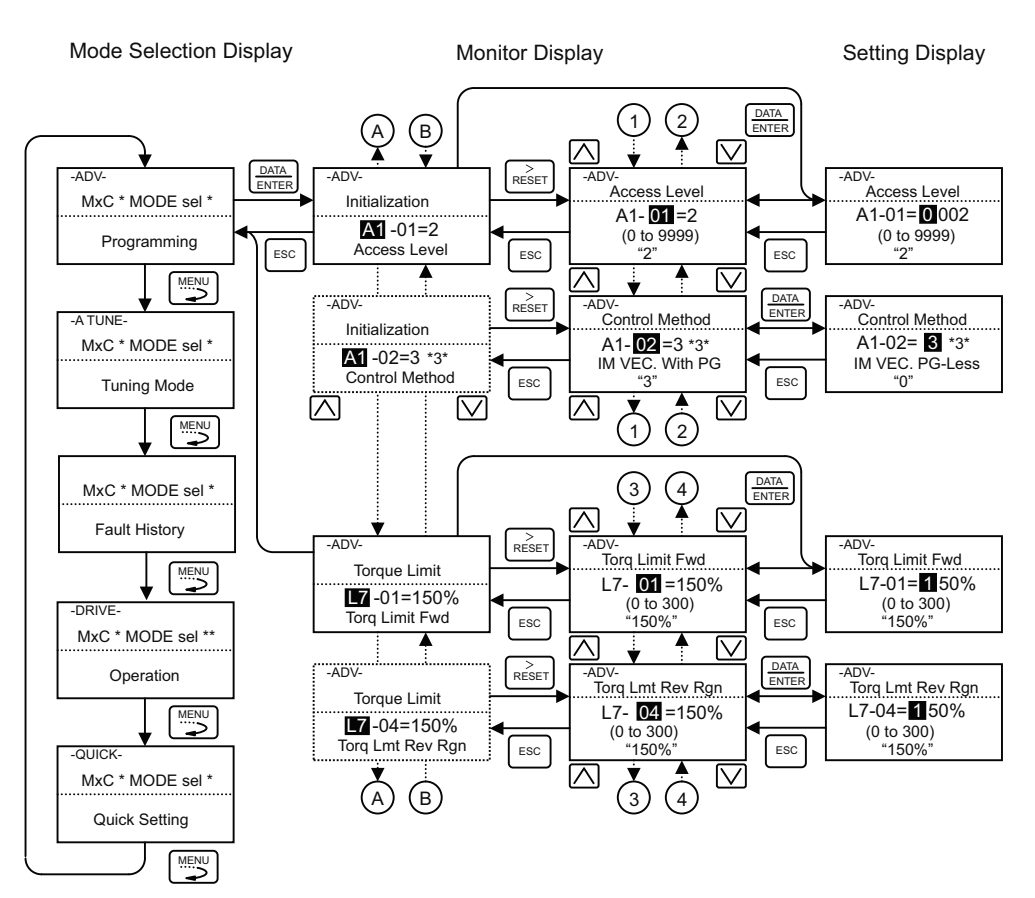

**Figure 3.5 Operations in Advanced Programming Mode**

## ■ Setting User Constants

The procedure to change the setting of C1-01 (Acceleration Time 1) from 60 s to 20 s is shown here.

**Table 3.3 Setting User Constants in Advanced Programming Mode**

| Step No. | <b>Digital Operator Display</b>                                                       | <b>Description</b>                                     |
|----------|---------------------------------------------------------------------------------------|--------------------------------------------------------|
|          | -DRIVE-<br>Rdy<br>Frequency Ref<br>$U1 - 01 = 0.00\%$<br>U1-02=0.00Hz<br>$U1-03=0.0A$ | Turn on the power supply.                              |
| 2        | -DRIVE-<br>MxC * MODE sel *<br>Operation                                              | Press the MENU key to enter drive mode.                |
| 3        | -QUICK-<br>MxC * MODE sel *<br><b>Quick Setting</b>                                   | Press the MENU key to enter quick programming mode.    |
| 4        | -ADV-<br>MxC * MODE sel *<br>Programming                                              | Press the MENU key to enter advanced programming mode. |

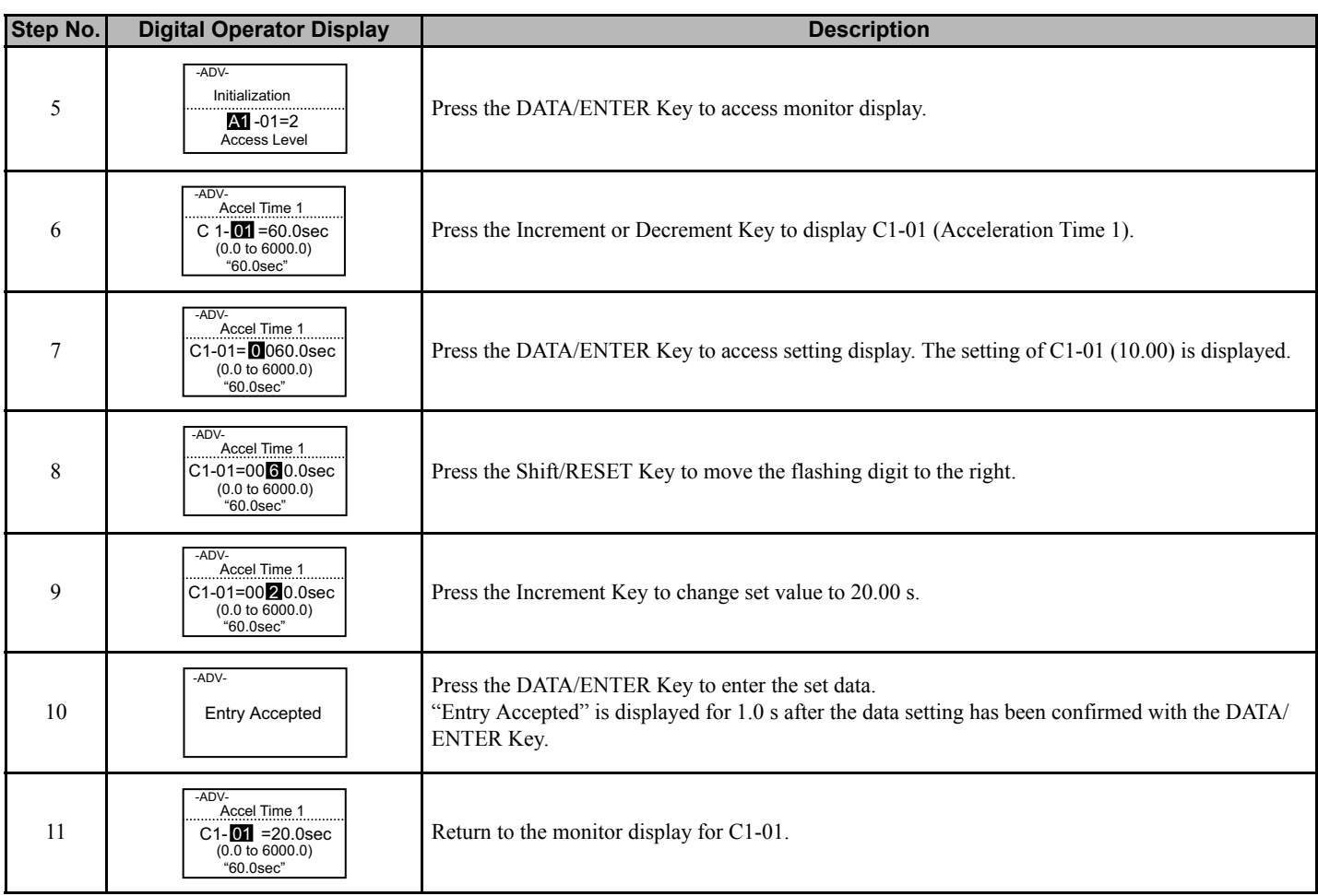

## **Autotuning Mode**

This section describes the Autotuning mode and keystroke sequencing. For the actual autotuning procedure, refer to *[Autotuning on page 76](#page-75-0)*.

**CAUTION!** *During autotuning, the motor must be disconnected from any load (machine, equipment). The motor may operate in an unexpected manner, possibly resulting in injury or damage to equipment. Also, motor constants cannot be correctly set with the motor attached to a load.*

**CAUTION!** *Do not touch the motor during autotuning. The motor may suddenly restart from the stopped state, possibly leading to injury.*

**NOTICE:** *Protect both exposed ends of any coupling detached for autotuning with tape or cloth. Otherwise, the coupling may be damaged or grease may splash.*

Autotuning automatically tunes and sets the required motor constants when operating in either open loop or flux vector control. Always perform autotuning before starting operation.

Contact your Yaskawa representative to set motor constants by calculation.

The default setting of the Matrix converter is for flux vector control  $(A1-02=3)$ .

## **Example of Operation**

Set the motor output power (in kW)  $\{kW=HP*0.746\}$ , rated voltage, rated current, rated frequency, rated speed, and number of poles specified on the nameplate on the motor, and then press the RUN Key. The motor will run automatically. Motor constants will be calculated and set based on the data entered in this paragraph and the autotuning.

Always enter the data noted above and complete the keystroke sequence. Autotuning cannot be started otherwise. For example, it cannot be started from the motor rated voltage display.

Constants are changed using the Setting Display. Use the Increment, Decrement, and Shift/RESET Keys to change a constant. After changing the setting and pressing the DATA/ENTER Key, the user constant will be written and the display will transition from the Setting Display to the Monitor Display.

The following example shows autotuning for open-loop vector control while operating the motor.

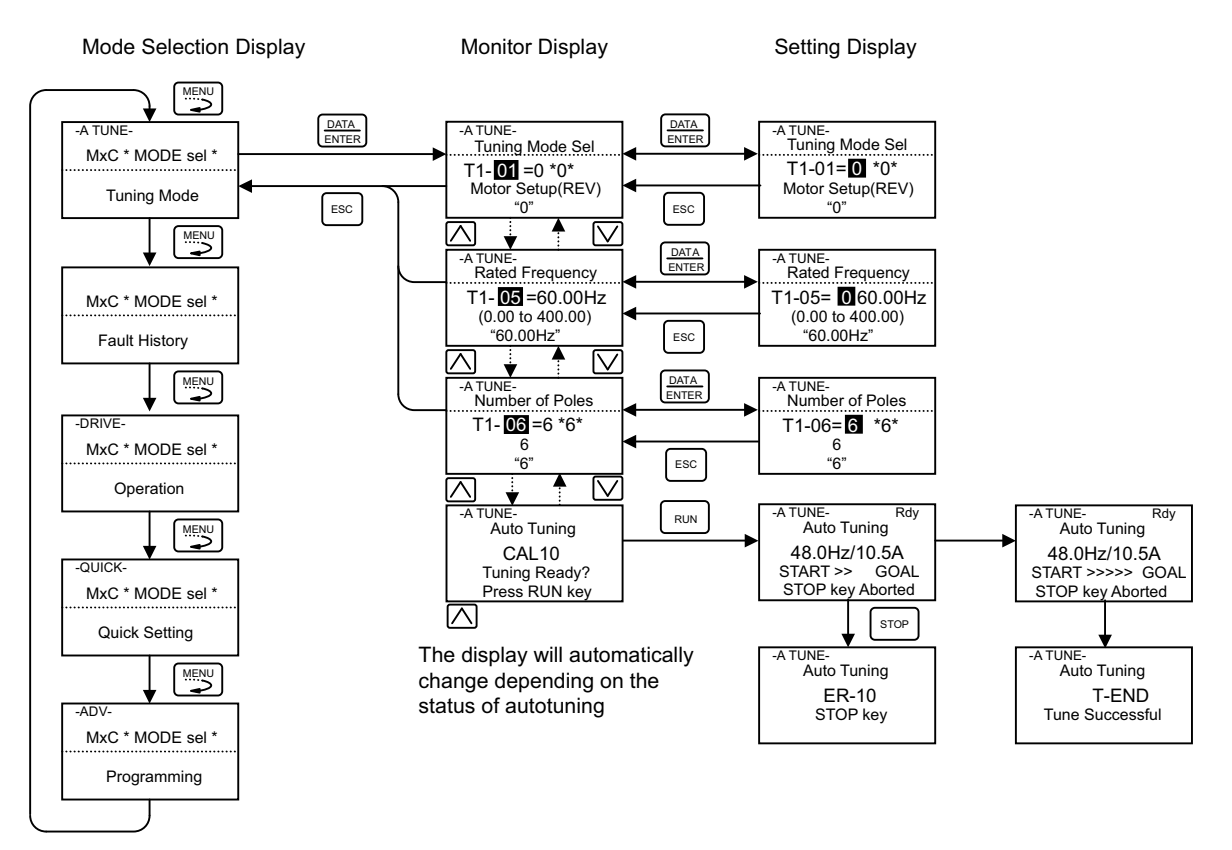

**Figure 3.6 Operation in Autotuning Mode**

## **Fault History Mode**

Fault history mode is used to display the fault history to a maximum of 256 faults.

The record number of the fault history is included with the data. The latest data is 001 and the oldest data is 256. The display data can be changed by the Increment Key and the Decrement Key. When a fault has occurred, the Shift/ RESET Key acts as a fault reset key. If the DATA/ENTER key is pressed, it will return to the drive mode.

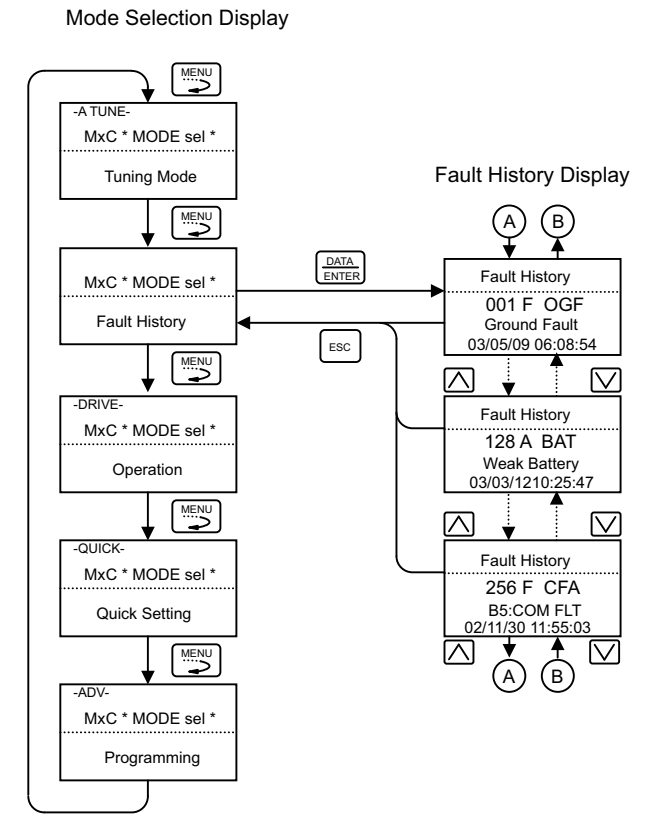

**Figure 3.7 Operation in Fault History Mode**

# **Trial Operation**

This chapter describes the procedures for trial operation of the MX1S Matrix converter and provides an example of trial operation.

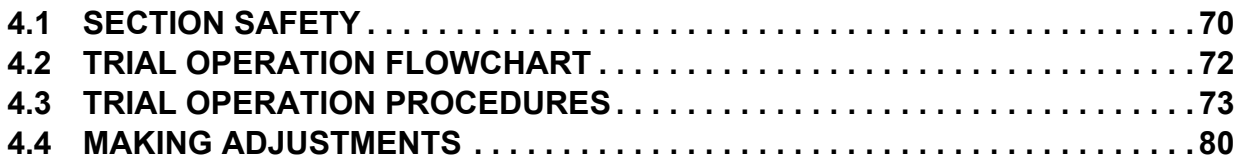

# <span id="page-69-0"></span>**4.1 Section Safety**

## **A** DANGER

## **Electrical Shock Hazard**

### **Disconnect all main power before servicing.**

Failure to comply may result in serious injury or death from electric shock.

To prevent electric shock, wait at least 15 minutes before opening panel doors. Check to ensure all indicators are off and use test equipment to verify no hazardous voltages are present. The snubber circuit remains charged even after the power supply is turned off. The CHARGE indicator LED on the front of each power cell will extinguish when the capacitor voltage is below 50 Vdc.

## **A** WARNING

## **Electrical Shock Hazard**

**Do not operate equipment with covers removed.**

Failure to comply could result in death or serious injury.

The diagrams in this section may show Matrix converters without covers or safety shields to show details. Be sure to reinstall covers or shields before operating the Matrix converters and run the Matrix converters according to the instructions described in this manual.

#### **Always ground the motor-side grounding terminal.**

Improper equipment grounding could result in death or serious injury by contacting the motor case.

#### **Do not perform work on the Matrix converter while wearing loose clothing, jewelry or without eye protection.**

Failure to comply could result in death or serious injury.

Remove all metal objects such as watches and rings, secure loose clothing, and wear eye protection before beginning work on the Matrix converter.

#### **Do not remove covers or touch circuit boards while the power is on.**

Failure to comply could result in death or serious injury.

#### **Do not allow unqualified personnel to perform work on the Matrix converter.**

Failure to comply could result in death or serious injury.

Installation, maintenance, inspection, and servicing must be performed only by authorized personnel familiar with installation, adjustment, and maintenance of Medium Voltage AC drives.

## **Fire Hazard**

#### **Tighten all terminal screws to the specified tightening torque.**

Loose electrical connections could result in death or serious injury by fire due to overheating of electrical connections.

#### **Do not use improper combustible materials.**

Failure to comply could result in death or serious injury by fire.

Attach the Matrix converter to metal or other noncombustible material.

#### **Do not use an improper voltage source.**

Failure to comply could result in death or serious injury by fire.

Verify that the rated voltage of the Matrix converter matches the voltage of the incoming power supply before applying power.

## **NOTICE**

**Observe proper electrostatic discharge procedures (ESD) when handling the Matrix converter and circuit boards.**

Failure to comply may result in ESD damage to the Matrix converter circuitry.

**Never connect or disconnect the motor from the Matrix converter while the Matrix converter is outputting voltage.**

Improper equipment sequencing could result in damage to the Matrix converter.

#### **Do not use unshielded cable for control wiring.**

Failure to comply may cause electrical interference resulting in poor system performance. Use shielded twisted-pair wires and ground the shield to the ground terminal of the Matrix converter.

**Do not allow unqualified personnel to use the product.** 

Failure to comply could result in damage to the Matrix converter.

**Do not modify the Matrix converter circuitry.** 

Failure to comply could result in damage to the Matrix converter and will void warranty.

Yaskawa is not responsible for any modification of the product made by the user. This product must not be modified.

**Check all the wiring to ensure that all connections are correct after installing the Matrix converter and connecting any other devices.**

Failure to comply could result in damage to the Matrix converter.

# <span id="page-71-0"></span>**4.2 Trial Operation Flowchart**

Carry out a trial operation according to the flowchart below.

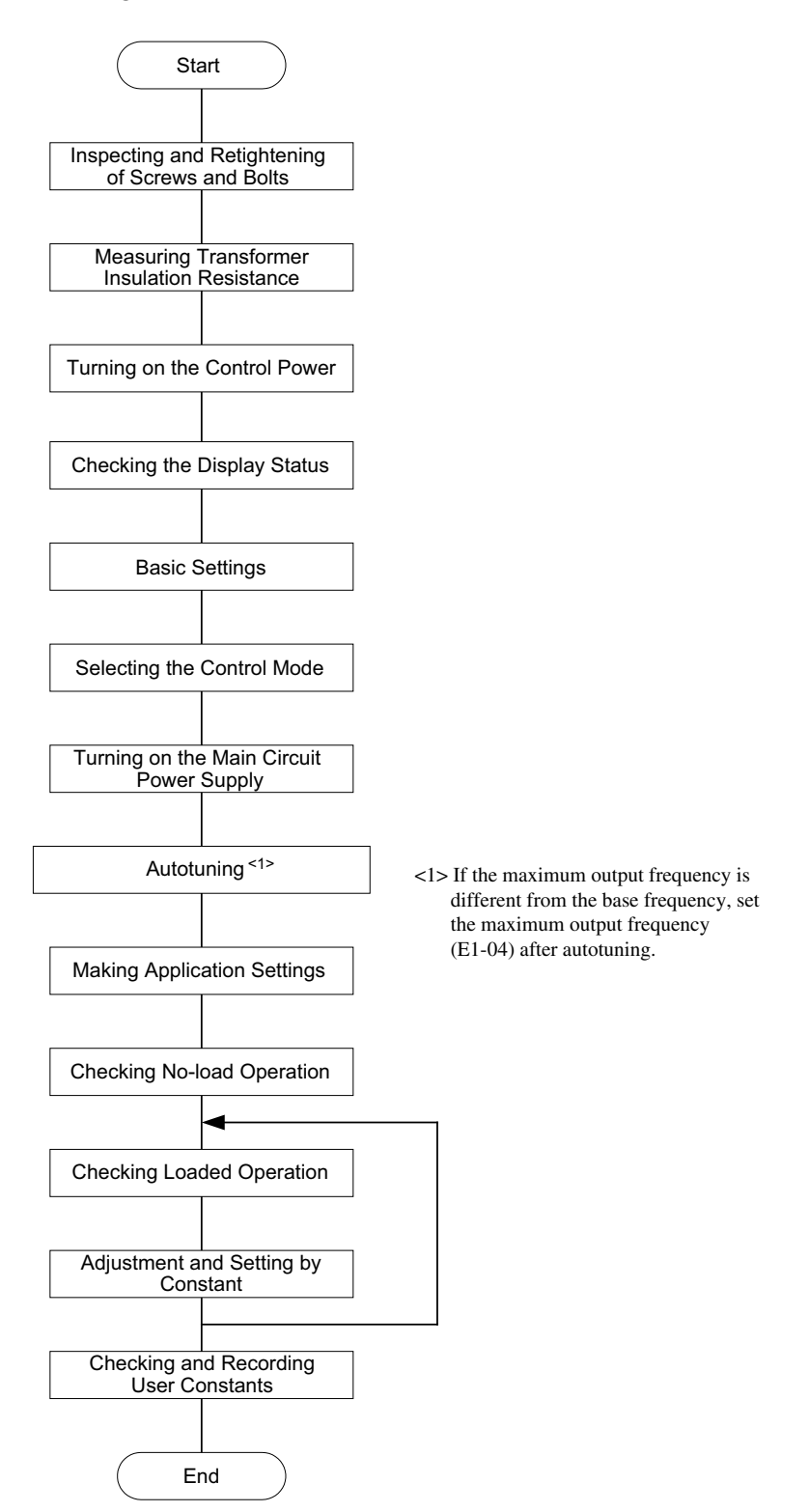

**Figure 4.1 Trial Operation Flowchart**
# **4.3 Trial Operation Procedures**

The procedures for trial operation are described in this section.

**DANGER!** *Disconnect all main power before servicing. To prevent electric shock, wait at least 15 minutes before opening panel doors. Check to ensure all indicators are off and use test equipment to verify no hazardous voltages are present. The snubber circuit remains charged even after the power supply is turned off. The CHARGE indicator LED on the front of each power cell will extinguish when the capacitor voltage is below 50 Vdc. Failure to comply may result serious injury of death from electric shock.*

**DANGER!** *The MX1S Matrix converter has two (2) sources of power, the 4160V main supply and a 480V control power supply. Make sure that both sources are off before inspecting and retightening or measuring transformer insulation. Failure to observe this precaution may result in serious personal injury or death.*

#### **Inspecting and Retightening Screws and Bolts**

After installing and wiring the Matrix converter, visually check the components on and in the panels and confirm that nothing is damaged or missing.

Also check for loose screws or bolts, and retighten if necessary.

#### **Measuring Transformer Insulation Resistance**

**CAUTION!** *The primary circuit is grounded at high-resistance for input voltage detection. Isolate both the grounding wire and the detection signal wires that are connected to the control board before measuring insulation resistance. Failure to observe this precaution may result in minor injury.*

Disconnect the incoming primary line from the Matrix converter, and then measure the insulation resistance at the transformer input terminal using a 1000 V Megohmmeter insulation resistance tester. Confirm that the measured value is 30 Mohms or more.

#### **Turning on the Control Power**

Items to be checked before turning on the control power supply:

- Confirm that the control power supply is the correct voltage.
- Confirm that the control circuit terminals and controller are correctly connected.
- When using a PG, be certain the PG is correctly wired.

Items to be checked after turning on the control power supply:

- Measure the voltage input from the control power supply. If the input voltage is different from the value indicated on the connection diagram, switch the transformer tap setting for control, and measure the transformer secondary side voltage.
- Manually operate the cooling fan and check the following: Rotation direction, vibration, and air leakage.

#### **Checking the Display Status**

When the power is turned on, the Digital Operator display in the normal status reads as follows.

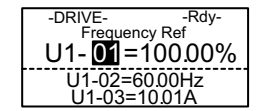

[Display in the normal status]  $\begin{bmatrix} 0.0000 \\ -0.00000 \end{bmatrix}$  Monitor displays the speed (frequency) reference on the data display screen

When the Matrix converter detects an alarm, the details of the alarm are displayed on the Digital Operator. Take appropriate measures by referring to *[Troubleshooting on page 199](#page-198-0)*. A sample display with an alarm detected is shown below. When an alarm is detected, the ALARM lamp at the upper right of the Digital Operator lights or flashes.

**Trial Operation Trial Operation 4** [Display at alarm detection]

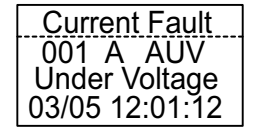

The display varies depending on the details of the alarm. The figure to the left shows an example when main circuit power supply voltage reduction (AUV) was detected.

# **Basic Settings**

Switch to the quick programming mode (QUICK will be displayed on the LCD screen), and then set the following user constants.

Refer to *[Digital Operator and Modes on page 55](#page-54-0)* for Digital Operator operating procedures and to *[Description of User](#page-83-0)  [Constant Tables on page 84](#page-83-0)* and *[Constant Settings by Function on page 135](#page-134-0)* for details on user constants.

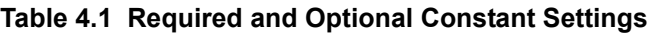

| Category       | <b>Constant</b><br><b>Number</b> | <b>Name</b>                                                                                            | <b>Description</b>                                                                                                    | <b>Setting Range</b>                                       | <b>Factory</b><br>Setting |
|----------------|----------------------------------|----------------------------------------------------------------------------------------------------|----------------------------------------------------------------------------------------------------|------------------------------------------------------------|---------------------------|
| $\mathbf R$    | $A1-02$                          | Control method selection                                                                               | Select the MX1S control mode.<br>2: Open-loop vector control<br>3: Flux vector control                                                                  | $2$ or $3$                                                 | 3                         |
| $\mathbf R$    | $b1-01$                          | Reference selection                                                                                    | Select the frequency reference input method.<br>0: Digital Operator<br>1: Control circuit terminal (analog input)<br>2: MEMOBUS communications<br>3:PLC | $0$ to $3$                                                 | 3                         |
| $\mathbf R$    | $h1-02$                          | Starting method selection                                                                              | Select the Run Command input method.<br>0: Digital Operator<br>1: Control circuit terminal (sequence input)<br>2: MEMOBUS communications<br>3:PLC       | $0$ to $3$                                                 | 3                         |
| $\overline{O}$ | $b1-03$                          | Stopping method<br>selection                                                                           | Select the stopping method used when a Stop<br>Command is input.<br>0: Deceleration to stop<br>1: Coast to stop                                         | $0$ or $1$                                                 | 1                         |
| $\mathbf R$    | $C1-01$                          | Acceleration time 1                                                                                    | Set the acceleration time to accelerate from 0 to the<br>maximum output frequency, in 1-second units.                                                   | $0.0$ to 6000.0                                            | 60.0 s                    |
| $\mathbf{R}$   | $C1-02$                          | Deceleration time 1                                                                                    | Set the deceleration time to decelerate from the<br>maximum output frequency to 0, in 1-second units.                                                   | $0.0$ to $6000.0$                                          | 60.0 s                    |
| $\mathcal{O}$  | $d1-01$                          | Frequency reference 1                                                                                  | Set the frequency reference.                                                                                                    | $0.00$ to<br>110.00                                        | $0.00\%$                  |
| $\mathbf R$    | E <sub>1</sub> -01               | Input voltage setting                                                                                  | Set the voltage input to the matrix converter cell in 1-<br>V units.<br>This is used as the reference value for the protective<br>functions, etc.       | 180 to 700                                                 | 590 V                     |
| $\mathbf R$    | E1-04 to -06<br>and $-09$        | Maximum output<br>frequency<br>Maximum voltage<br><b>Base frequency</b><br>Minimum output<br>frequency | Set the voltages and frequencies required for V/f<br>characteristics                                                                                    | Voltage:<br>0 to 8000 V<br>Frequency:<br>0 to $8000$ r/min | Refer to page<br>101.     |

**R: Required constant settings, O: Optional constant settings**

| <b>Category</b> | <b>Constant</b><br><b>Number</b> | <b>Name</b>                                                                               | <b>Description</b>                                                                                                    | <b>Setting Range</b>  | <b>Factory</b><br><b>Setting</b>                            |
|-----------------|----------------------------------|-------------------------------------------------------------------------------------------|----------------------------------------------------------------------------------------------------|-----------------------|-------------------------------------------------------------|
| R               | $E2-01$ to $-04$                 | Motor rated current<br>Motor rated slip<br>Motor no-load current<br>Number of motor poles | Set the motor constants according to the<br>specifications on the nameplate, test report, etc.                                                                                | Refer to page<br>102. | Refer to page<br>102 <sub>1</sub>                           |
| $\Omega$        | $02 - 04$                        | <b>MX1S Capacity Selection</b>                                                            | The code indicating the MX1S capacity is set before<br>shipment. Normally, the initial setting can be left<br>unchanged. Confirm the setting in Advanced<br>Programming Mode. | $60$ to FF            | Code<br>corresponding<br>to Matrix<br>converter<br>capacity |

**R: Required constant settings, O: Optional constant settings**

#### **Control Method Settings**

Autotuning methods depend on the control method set for the Matrix converter. Select the setting based on the control method intended to be used.

#### ■ Control Method Selection

Either of the following two control methods can be selected.

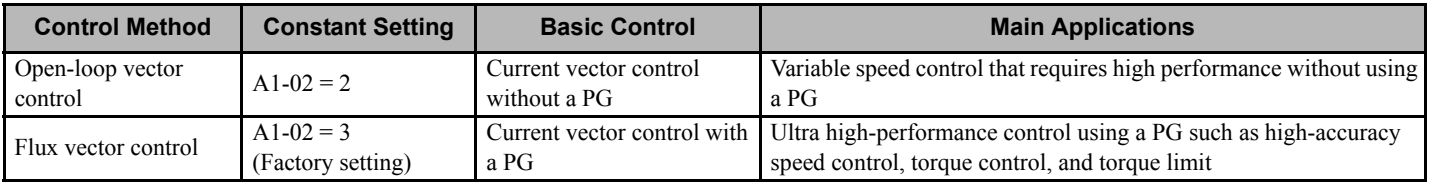

# **Turning on the Medium-voltage Power Supply**

**DANGER!** *Check to be sure that Matrix converter door is closed before tuning on the main circuit power supply. Do not open the Matrix converter door while power is being supplied. Electric shock may occur.*

Items to be checked before turning on the main circuit power supply:

- Confirm that the main circuit power supply is correct voltage.
- Confirm that the Matrix converter main circuit input and output terminals (input terminals R, S, and T and output terminals U, V, and W) are correctly connected.
- Confirm that the motor is not connected to a mechanical system (No-load status).

Items to be checked after turning on the main circuit power supply:

**DANGER!** *The following measurements must be carried out by personnel qualified for medium-voltage work. There is significant risk of electric shock that could result in injury or death.*

• Measure the input voltage of each Power Cell.

Measure the input voltage of each power cell using a digital multimeter. (Measure the voltage between L1, L2, L3 of each power cell.) The measured input voltage must be the rated voltage (590 Vac)  $\pm 10$  V. If the majority of measured values exceeds the allowable range, remove power and adjust the primary voltage tap  $(+5, 0, \text{or } -5\%$  can be selected)..

Confirm the following by using the Digital Operator.

- Confirm input power supply voltage U1-90.
- Is the Matrix converter in the normal status?

# **Autotuning**

**CAUTION!** *During autotuning, the motor must be disconnected from any load (machine, equipment). The motor may operate in an unexpected manner, possibly resulting in injury or damage to equipment. Also, motor constants cannot be correctly set with the motor attached to a load.*

**CAUTION!** *Protect both exposed ends of any coupling detached for autotuning with tape or cloth. Otherwise, the coupling may be damaged or grease may splash.*

**CAUTION!** *Do not touch the motor during autotuning. The motor may suddenly restart from the stopped state, leading to injury.*

Use the following procedure to perform autotuning to automatically set motor constants. If the control method is changed after autotuning, perform autotuning again.

Press the STOP Key on the Digital Operator to cancel autotuning.

#### ■ Setting the Autotuning Mode

For an example of the keystroke sequencing, refer to *[Example of Operation on page 66](#page-65-0)*.

#### **Rotational autotuning (T1-01 = 0)**

Set T1-01 to 0, input the data described on the nameplate, and then press the RUN Key on the Digital Operator. The Matrix converter will keep the motor stopped for approximately one minute and then set all the required motor constants while operating the motor for approximately four minutes.

#### **Stationary autotuning for line-to-line resistance only (T1-01 = 2)**

This mode can be used to improve control accuracy when the motor cable is long (50 m or longer), the length of the motor cable has been changed at installation after performing autotuning, or the capacities of the motor and Matrix converter differ.

By setting T1-01 to 2 and pressing the RUN Key on the Digital Operator, the Matrix converter will energize the motor while it is stopped for approximately one minute and automatically measure the line-to-line resistance of the motor (E2-05) and cable resistance.

**CAUTION!** *Sudden Movement Hazard. Do not release the mechanical brake during stationary Auto-Tuning. Inadvertent brake release may cause damage to equipment or injury to personnel. Ensure that the mechanical brake release circuit is not controlled by the Matrix converter multi-function digital outputs.*

**DANGER!** *Electrical Shock Hazard. When executing stationary Auto-Tuning for line-to-line resistance only, the motor does not rotate, however, power is applied. Do not touch the motor until Auto-Tuning is completed. Failure to comply may result in injury from electric shock.*

#### <span id="page-76-0"></span>**Precautions before Performing Autotuning**

If the motor nameplate voltage is higher than Matrix converter input voltage, several parameters need to be adjusted for proper motor excitation during autotuning. If this is the case, (refer to *[Figure 4.2](#page-76-1)*), decrease the motor rated voltage and base frequency parameters for proper autotuning.

Perform autotuning by following the procedure below.

- **1.** Enter the Matrix converter input voltage (main circuit power supply voltage) into T1-03 (Motor rated voltage).
- **2.** Input the value obtained by the calculation below for T1-05 (Motor base frequency). (Base frequency stated on the motor nameplate)  $\times$  (T1-03 set value) / (Rated voltage stated on the motor nameplate)
- **3.** Execute autotuning.

Input the base frequency stated on the nameplate of the motor for E1-04 (Maximum output frequency) after completion of autotuning.

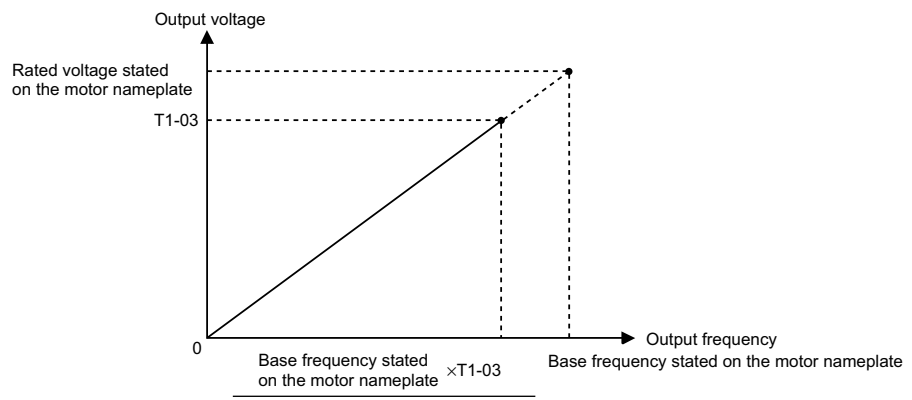

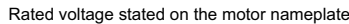

#### **Figure 4.2 Motor Base Frequency and Matrix converter Main Circuit Voltage Settings**

- <span id="page-76-1"></span>Note: 1. When speed accuracy is required in the high-speed range (90 % or more of the rated speed), set "input power supply voltage 0.9" for T1-03 (Motor rated voltage).
	- **2.** In the high-speed range (90 % or more of the rated speed), the output current will increase in relation to the decrease of the main circuit power supply voltage. Confirm the current margin of the Matrix converter.

# **Precautions after Performing Autotuning**

If the desired maximum output frequency is different from the base frequency, set the maximum output frequency (E1-04) after completion of autotuning.

# ■ Constant Settings for Autotuning

The following constants must be set before autotuning.

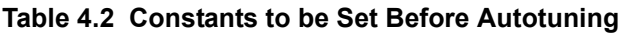

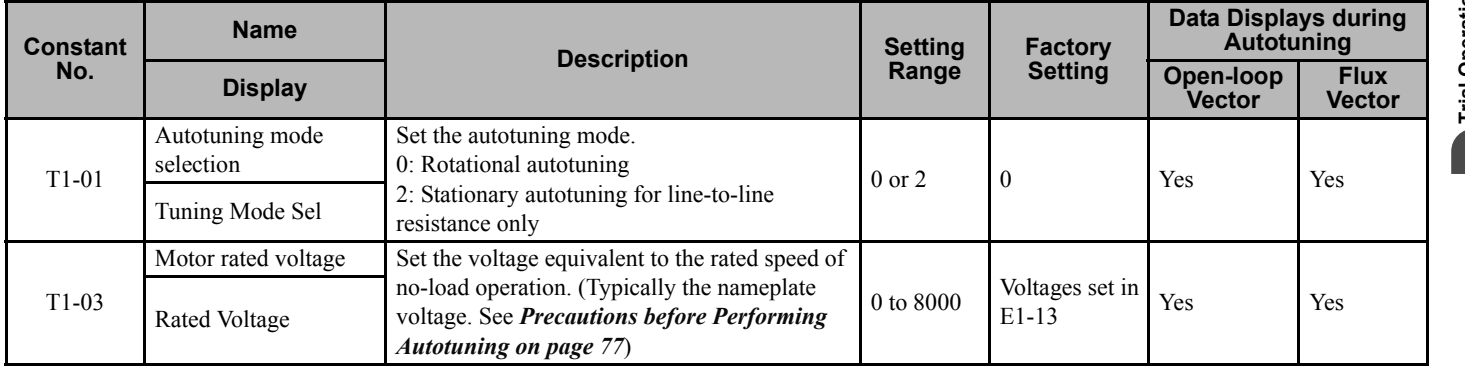

**4**

#### **4.3 Trial Operation Procedures**

<span id="page-77-2"></span><span id="page-77-1"></span><span id="page-77-0"></span>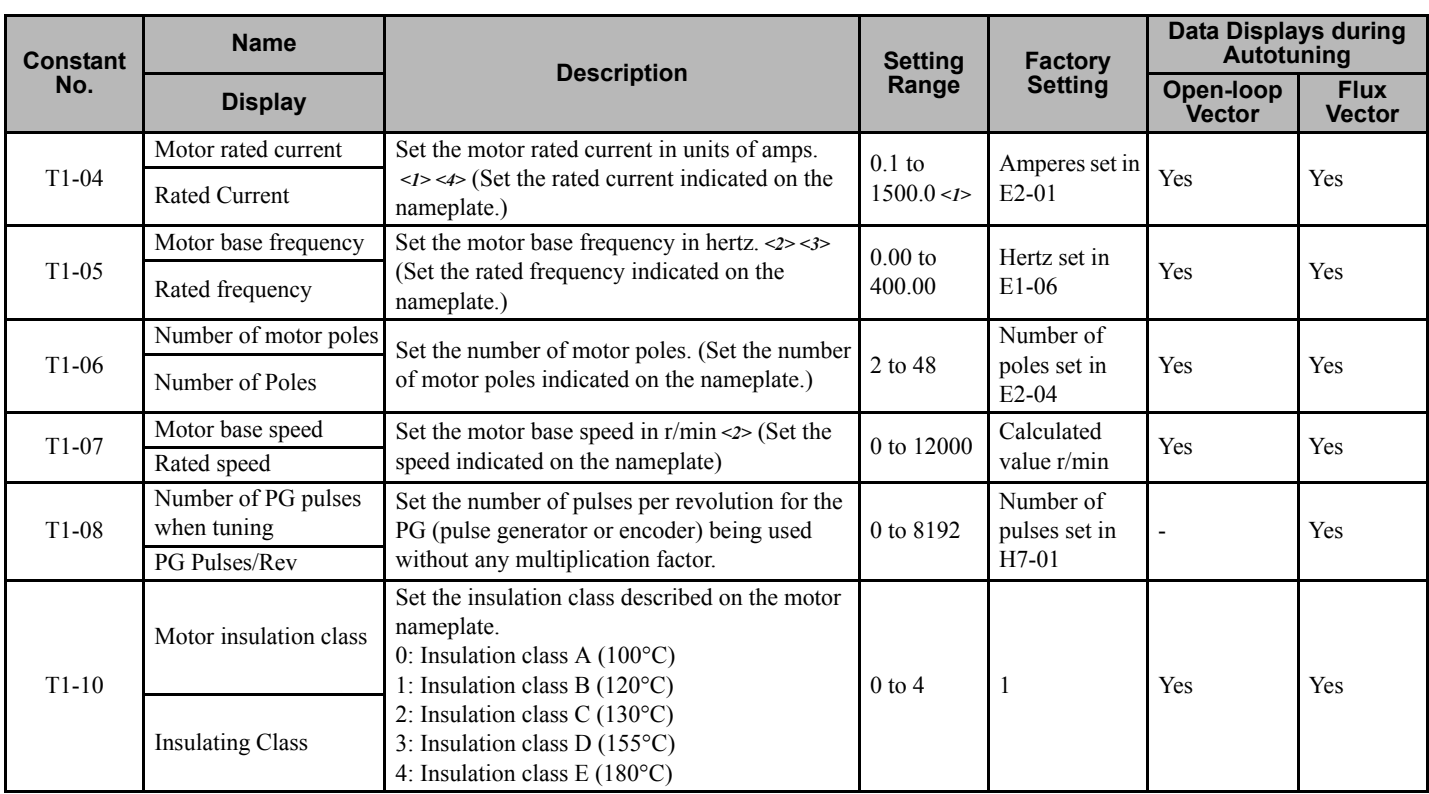

<1> Setting range is between 10 and 200 % of the Matrix converter rated output current.

<2> For fixed output motors, set the base speed value.

<3> For inverter motors or for specialized vector motors, the voltage or frequency may be lower than for general-purpose motors. Always confirm the information on the nameplate or in test reports. If the no-load values are known, input the no-load voltage in T1-03 and the no-load frequency in T1-05 to ensure accuracy.

<4> The settings that ensure stable vector control are between 50 and 100 % of the Matrix converter rating.

Refer to *[Autotuning Mode on page 65](#page-64-0)* for Digital Operator displays during autotuning.

#### **Precautions When Setting Constants Using Precise Data**

When performing autotuning by setting the constants to the values noted on the motor test report or design data, the contents of data to be set for autotuning differ as shown in the table below.

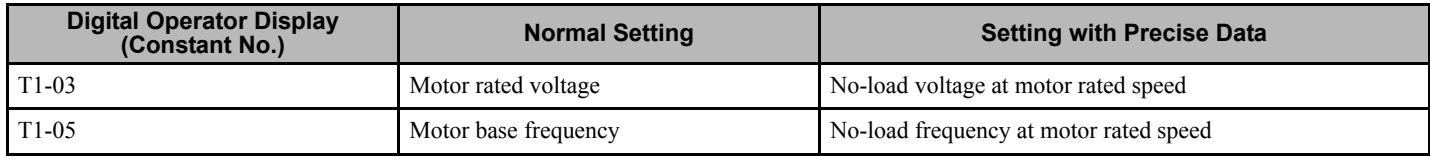

#### **Making Application Settings**

Set the constants as required in advanced programming mode (ADV will be displayed on the LCD screen). All constants that can be set in quick programming mode can also be displayed and set in advanced programming mode.

Two setting examples for specific requirements are given below.

- To operate the machine in reverse, set b1-04 to 0 to enable reverse operation.
- To increase the speed of a 60 Hz motor by 10 %, set E1-04 to 66.0 Hz.

# **Checking No-load Operation**

Disconnect the motor from the machine, and then press the LOCAL/REMOTE Key on the Digital Operator to select LOCAL mode (the LED indicator lamps SEQ and REF on the Digital Operator will turn off).

After confirming safety conditions around the motor and the machine, operate the Matrix converter from the Digital Operator. Confirm that the motor rotates correctly and that no fault is displayed on the Digital Operator.

The motor will continue running at the JOG speed reference (d1-17, factory setting 10.00 %) as long as the JOG Key on the Digital Operator is being pressed. If the external sequence prevents operation from the Digital Operator, confirm that the emergency stop circuits and machine safety mechanisms function correctly, and then start operation in REMOTE mode (i.e., with signals from the control circuit terminals). Safety precautions must always be taken whether the motor is connected to a machine or not.

**Note:** Both a Run command (forward/reverse) and frequency reference (or multi-step speed reference) must be input to start Matrix converter operation.

Input the command and reference whether the operation method is Local or Remote.

# **Checking Loaded Operation**

Connect the machine to the motor, and start operation from the Digital Operator or using signals from the control circuit terminals in the same way as described in No-load Operation.

# ■ Connecting the Load

- After confirming that the motor is completely stopped, connect the machine to the motor.
- Be sure to tighten all screws when securing the motor shaft to the machine.

#### ■ Operation Using the Digital Operator

- Use the Digital Operator to start operation in LOCAL mode in the same way as for no-load operation.
- Make sure that the STOP Key on the Digital Operator can be easily accessed in case of fault occurrence.
- Set the frequency reference to a low-speed value, approximately one tenth of the actual operation speed.

#### ■ Checking Operation Status

- Confirm that the operating direction is correct and that the machine operates smoothly at a low-speed, and then increase the frequency reference.
- Change the frequency reference (and rotation direction if the application can operate in reverse) to confirm that there is no vibration or abnormal noise from the machine. Check the monitor display to ensure that U1-03 (Output Current) is not too high.
- If there are problems such as hunting and vibration caused by control performance, refer to *[Making Adjustments on](#page-79-0)  [page 80](#page-79-0)* and adjust the settings.

# **Checking and Recording User Constants**

Check the constants for which the settings were changed during trial operation, and record them in the constants table.

# <span id="page-79-0"></span>**4.4 Making Adjustments**

If problems such as hunting and vibration caused by control performance occur during trial operation, change the settings of the constants listed below according to the selected control method. The table below lists only the most commonly used constants.

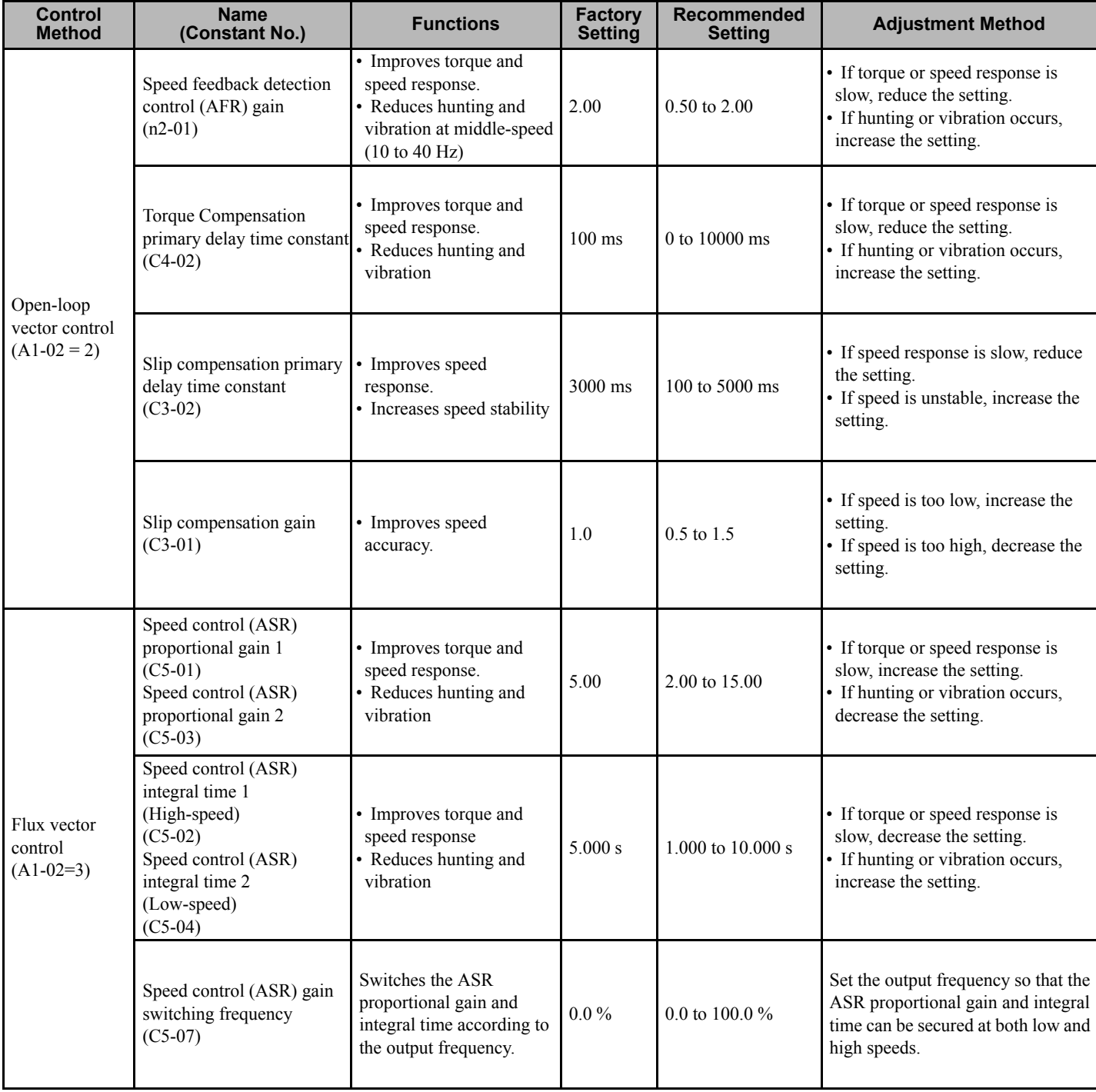

#### **Table 4.3 Constants to be Adjusted**

The constant settings that indirectly change control performance are listed below.

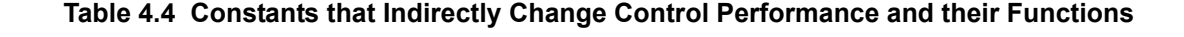

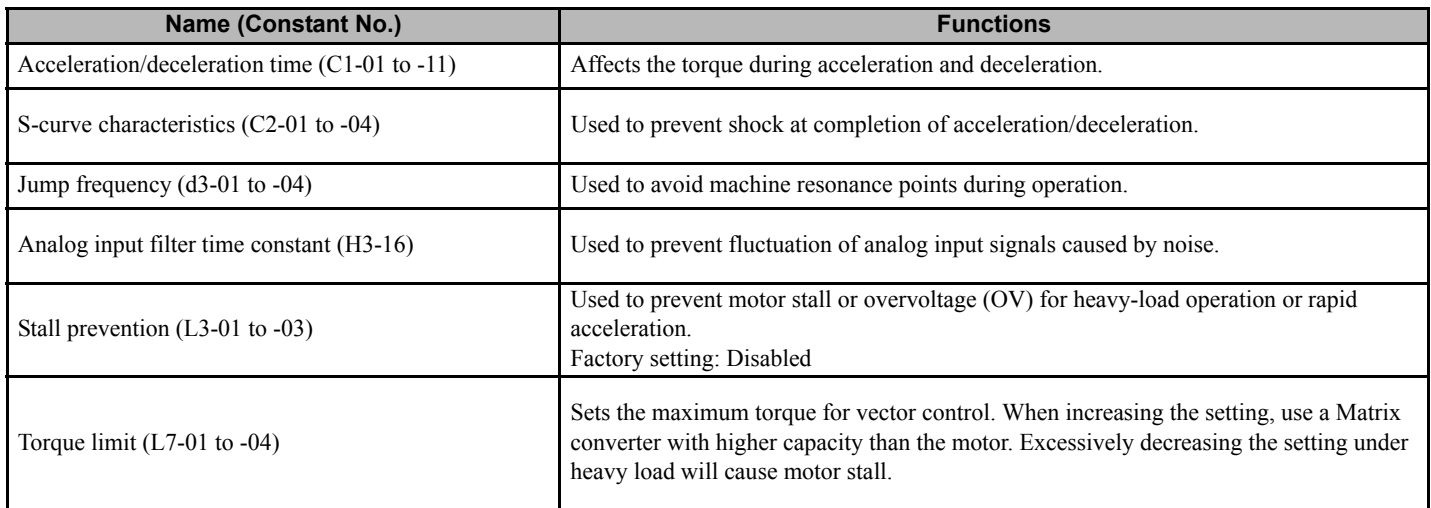

# **User Constants**

This chapter describes all user constants that can be set in the MX1S Matrix converter.

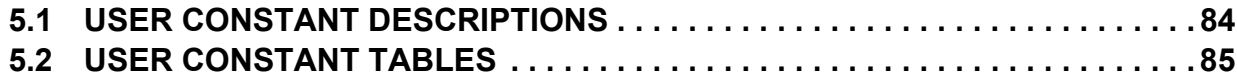

# <span id="page-83-1"></span>**5.1 User Constant Descriptions**

This section describes the contents of the user constant tables.

#### <span id="page-83-0"></span>**Description of User Constant Tables**

User constant tables are structured as shown below. Here, A1-00 (Digital Operator Language Selection) is used as an example.

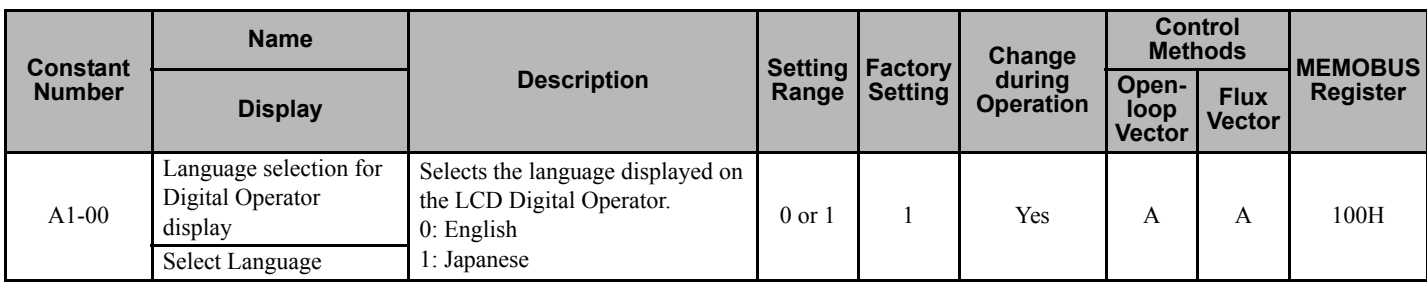

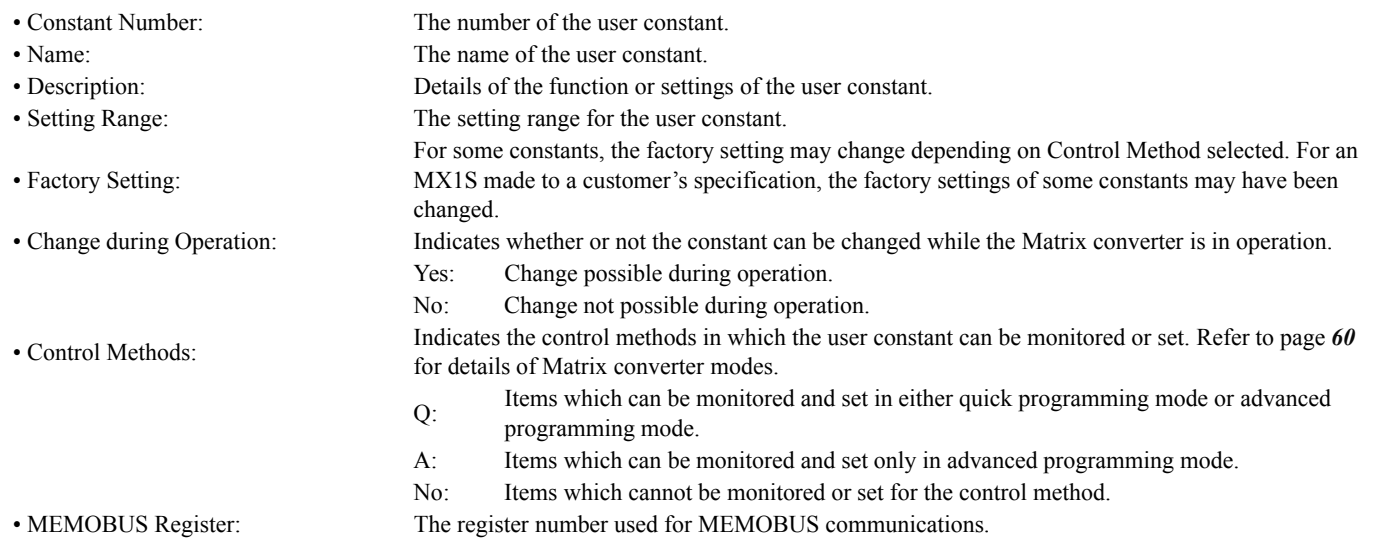

# <span id="page-84-0"></span>**5.2 User Constant Tables**

This section describes the contents of the user constant tables.

Refer to the parameter setting table included in the performance test record for the set values at the time of shipment and the completion of a test run.

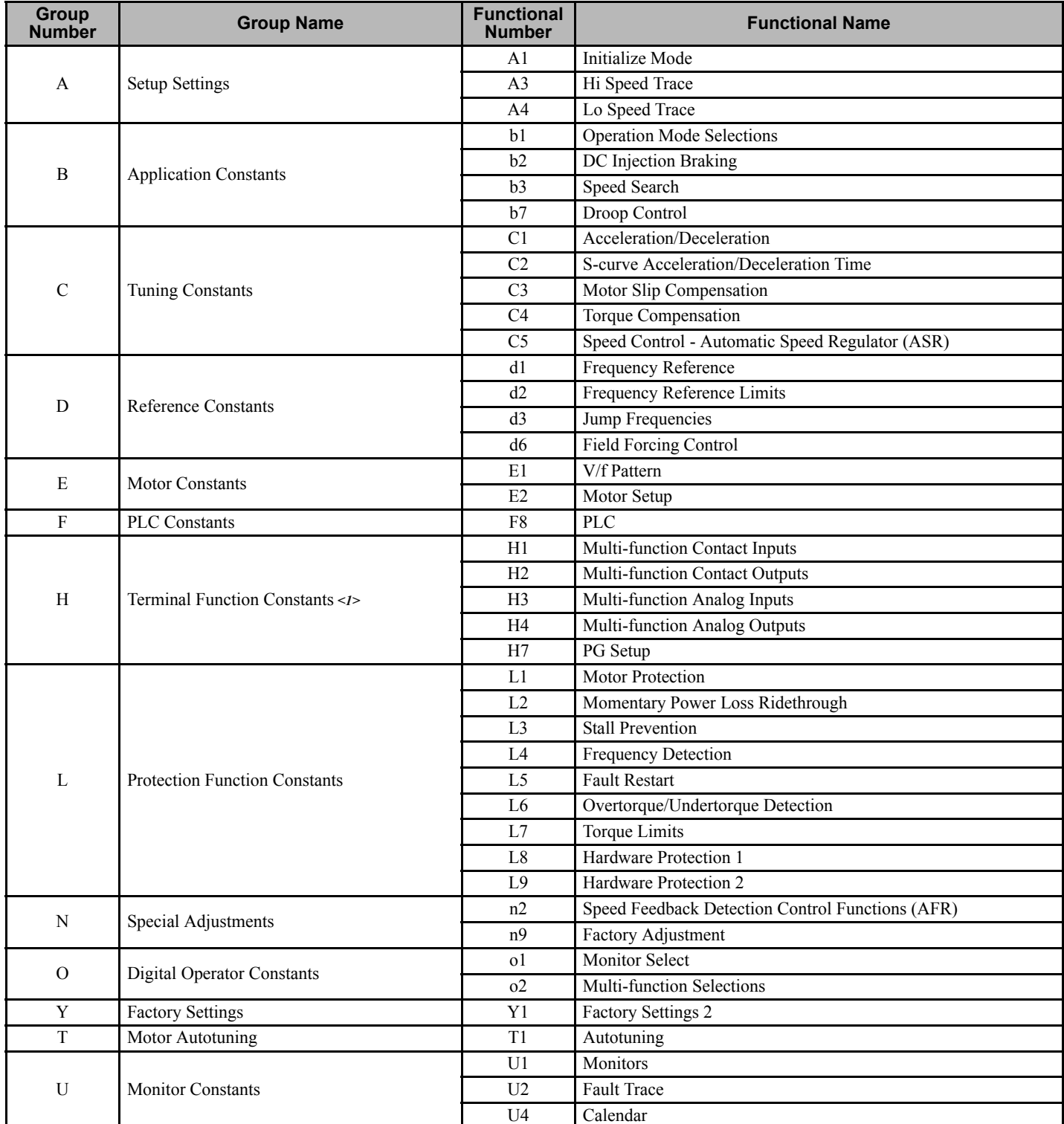

<span id="page-84-1"></span><1>The "H" parameter group is typically preprogrammed, specific to an individual Matrix converter and its particular application. "H" parameters and the terminals they control are not normally part of user setup.

# **A: Setup Settings**

The following settings are made using the environment constants (A constants): Language displayed on the Digital Operator, access level, control method, initialization of constants.

#### **A1: Initialize Mode**

User constants for the environment modes are shown in the following table.

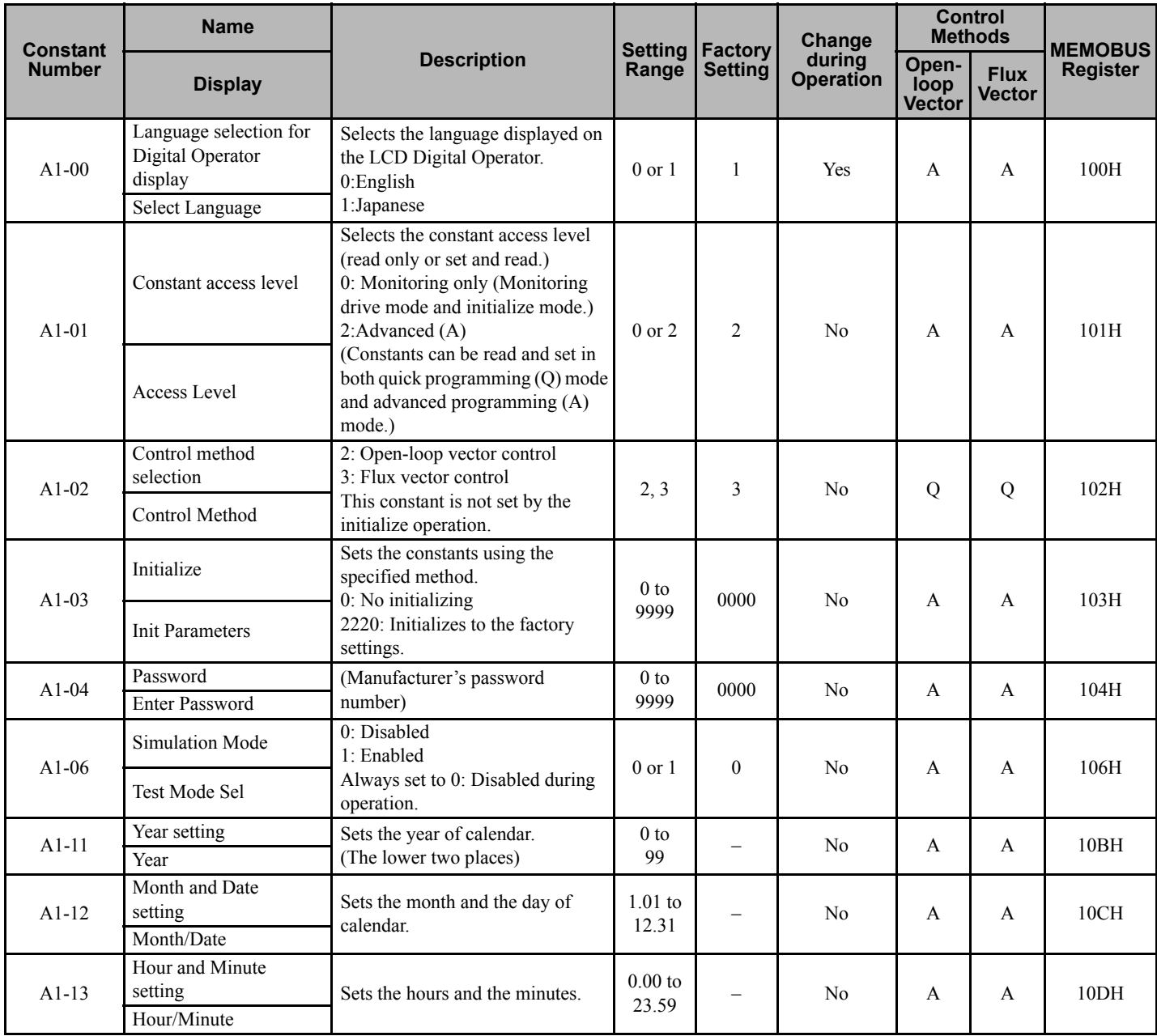

#### **A3: Hi Speed Trace**

User constants for Hi speed trace are shown in the following table.

**Note:** Constant groups A3 and A4 select parameters to be output at time of Matrix converter fault. These parameters can be viewed with the DriveTool PC software. Normally they do not need to be changed.

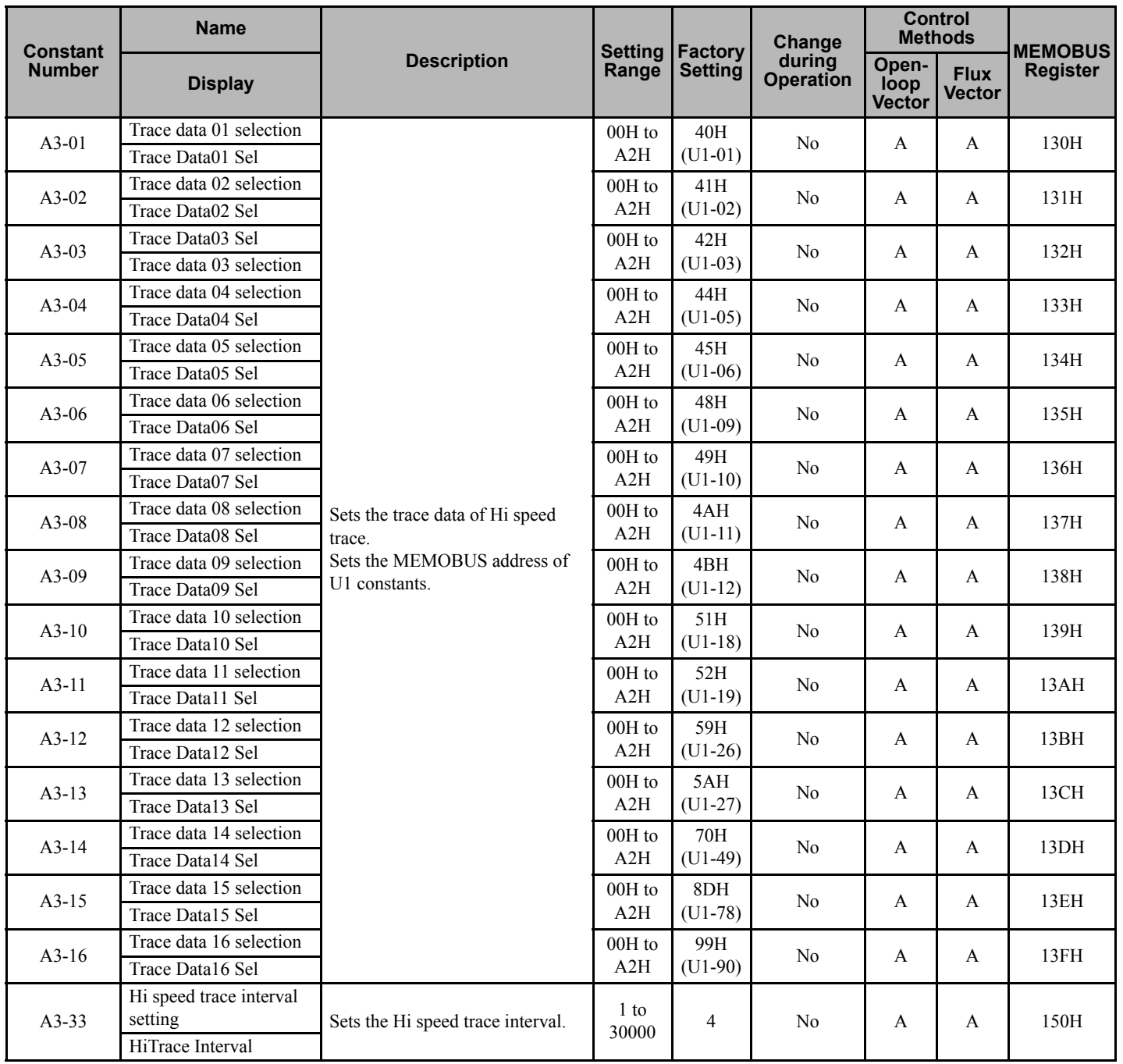

#### **A4: Lo Speed Trace**

User constants for Lo speed trace are shown in the following table.

**Note:** Constant groups A3 and A4 select parameters to be output at time of Matrix converter fault. These parameters can be viewed with the DriveTool PC software. Normally they do not need to be changed.

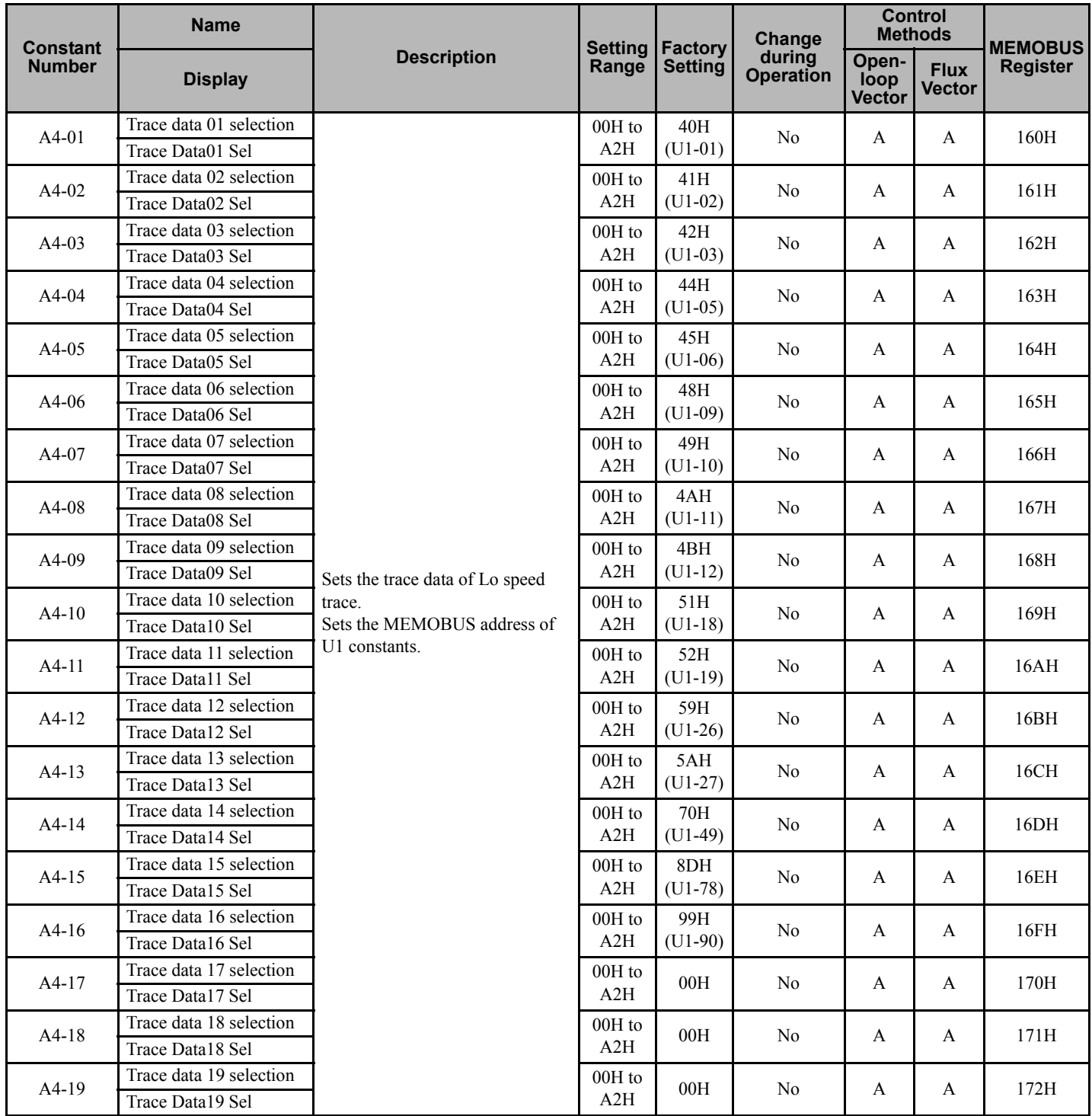

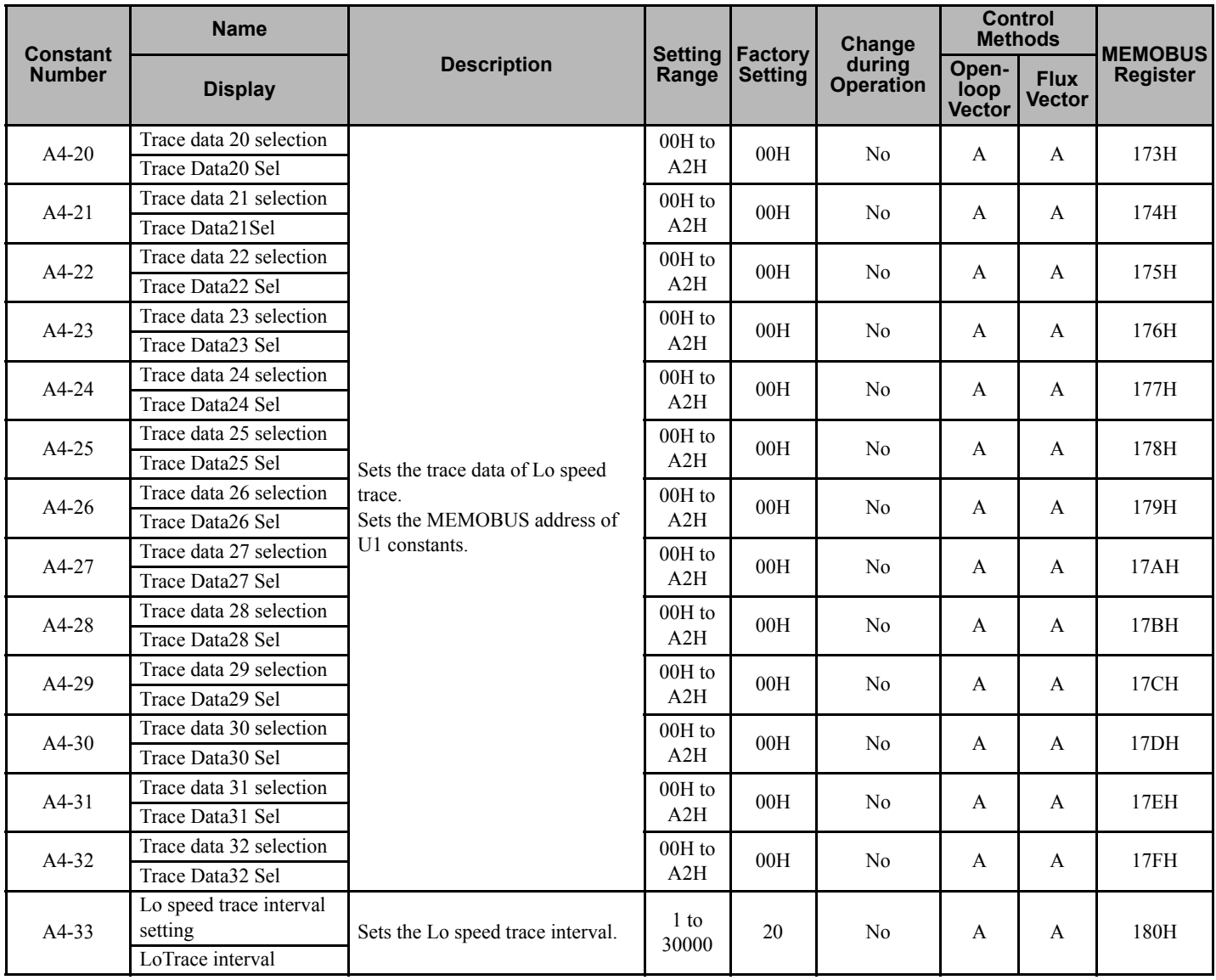

# **b: Application Constants**

The following settings are made with the application constants (b constants): Operation method selection, DC injection braking, and speed search.

#### **b1: Operation Mode Selections**

User constants for operation mode selection are shown in the following table.

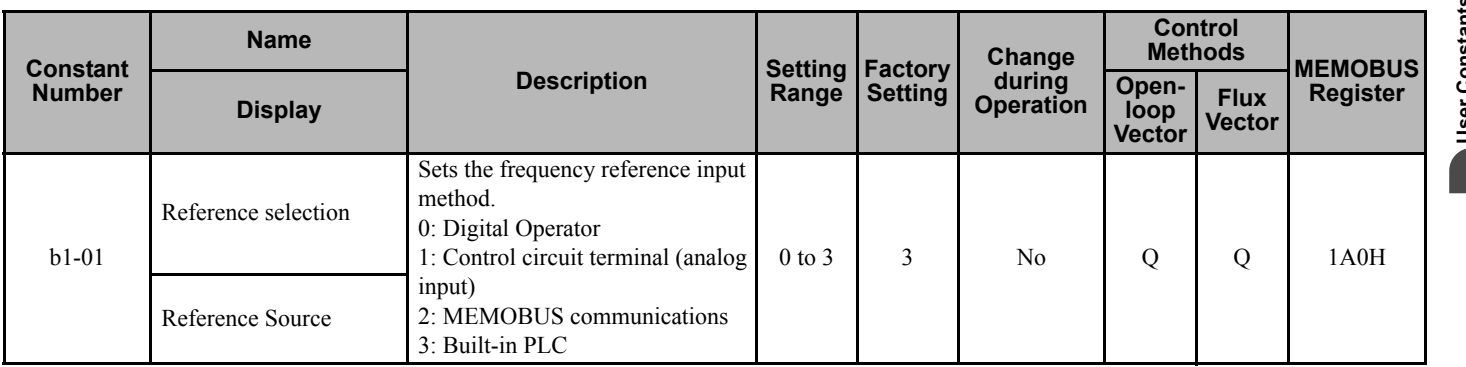

#### **5.2 User Constant Tables**

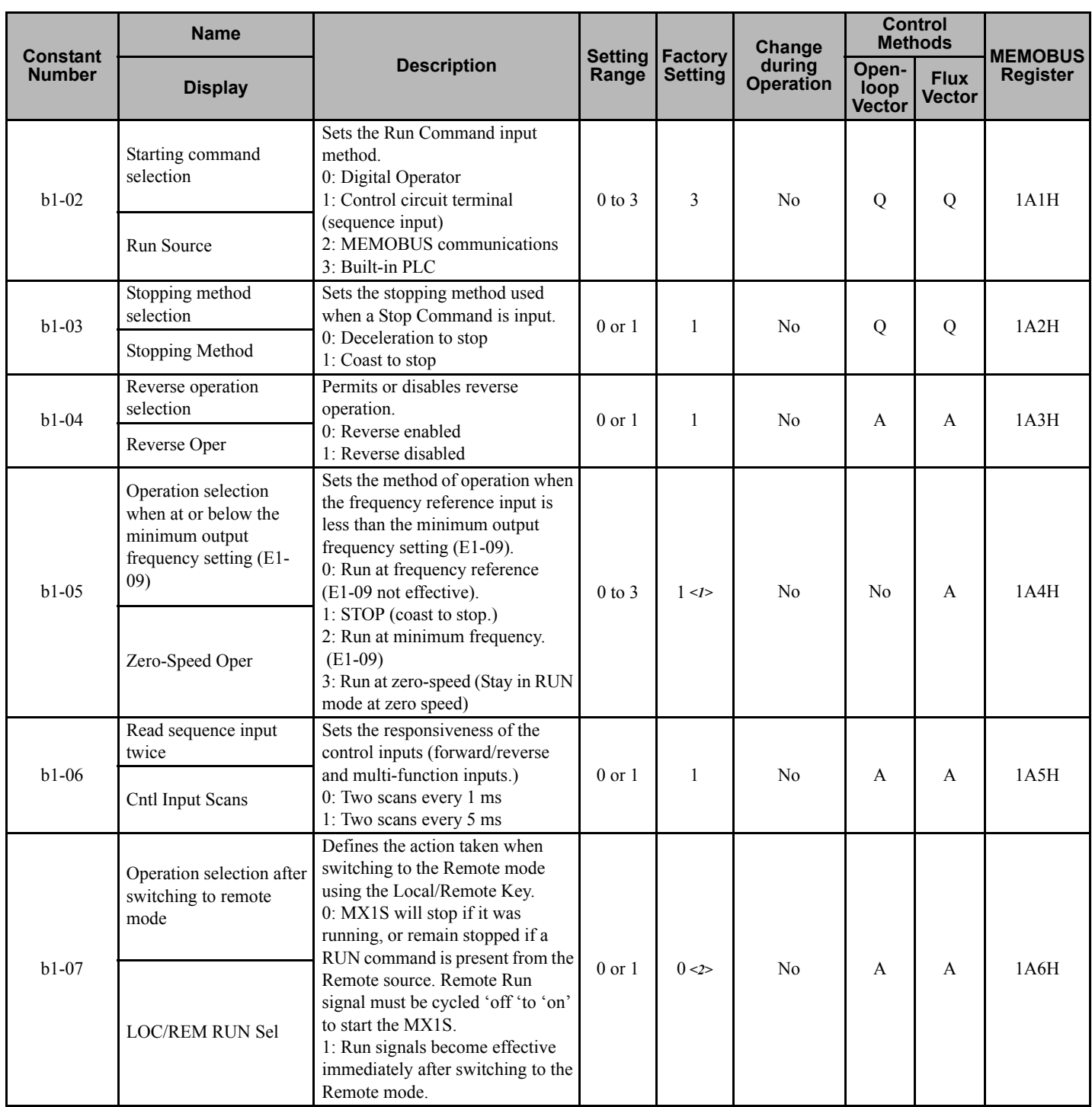

<span id="page-89-1"></span><span id="page-89-0"></span><1> The factory setting will change when the control method is changed.

<2> WARNING! Sudden Movement Hazard. If b1-07 is set to 1, switching from LOC to REM will energize the Matrix converter if the Remote run command is present. Ensure that machine safety circuitry is functional before setting b1-07 to 1. Ensure that the machine control logic is suitable for this configuration.

#### **b2: DC Injection Braking**

User constants for injection braking are shown in the following table.

<span id="page-90-0"></span>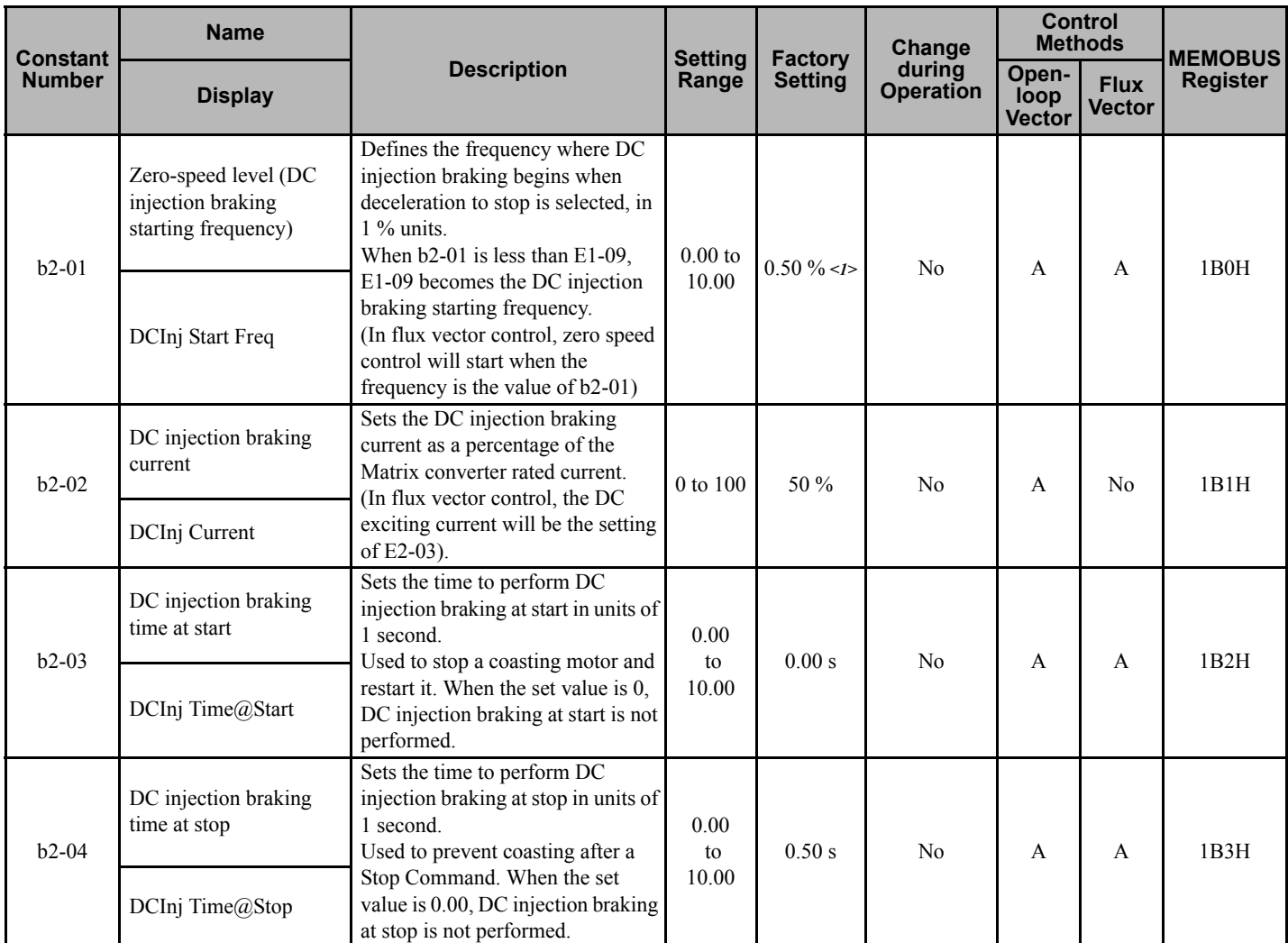

<1> The factory setting will change when the control method is changed.

#### **b3: Speed Search**

User constants for the speed search are shown in the following table.

<span id="page-91-0"></span>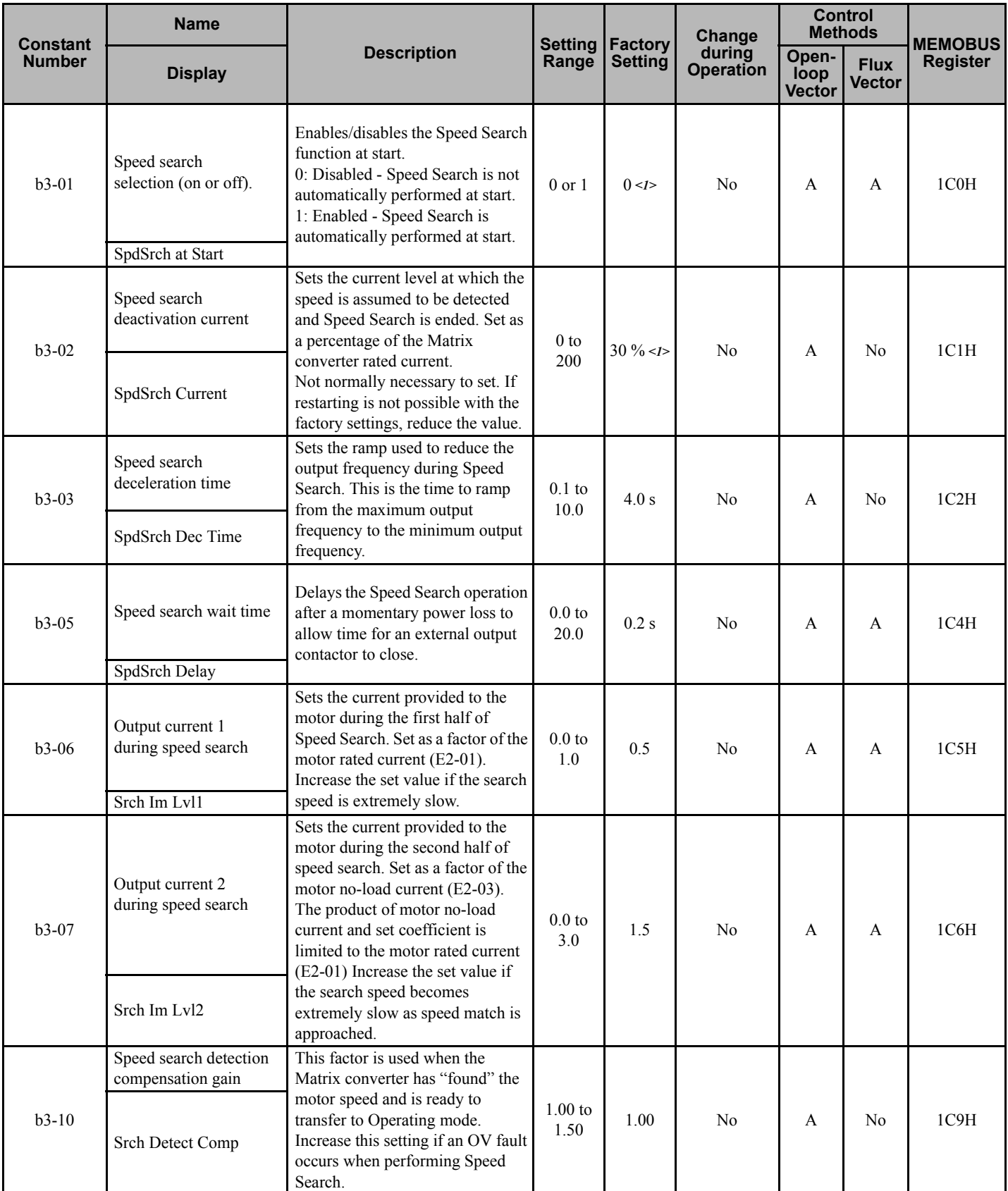

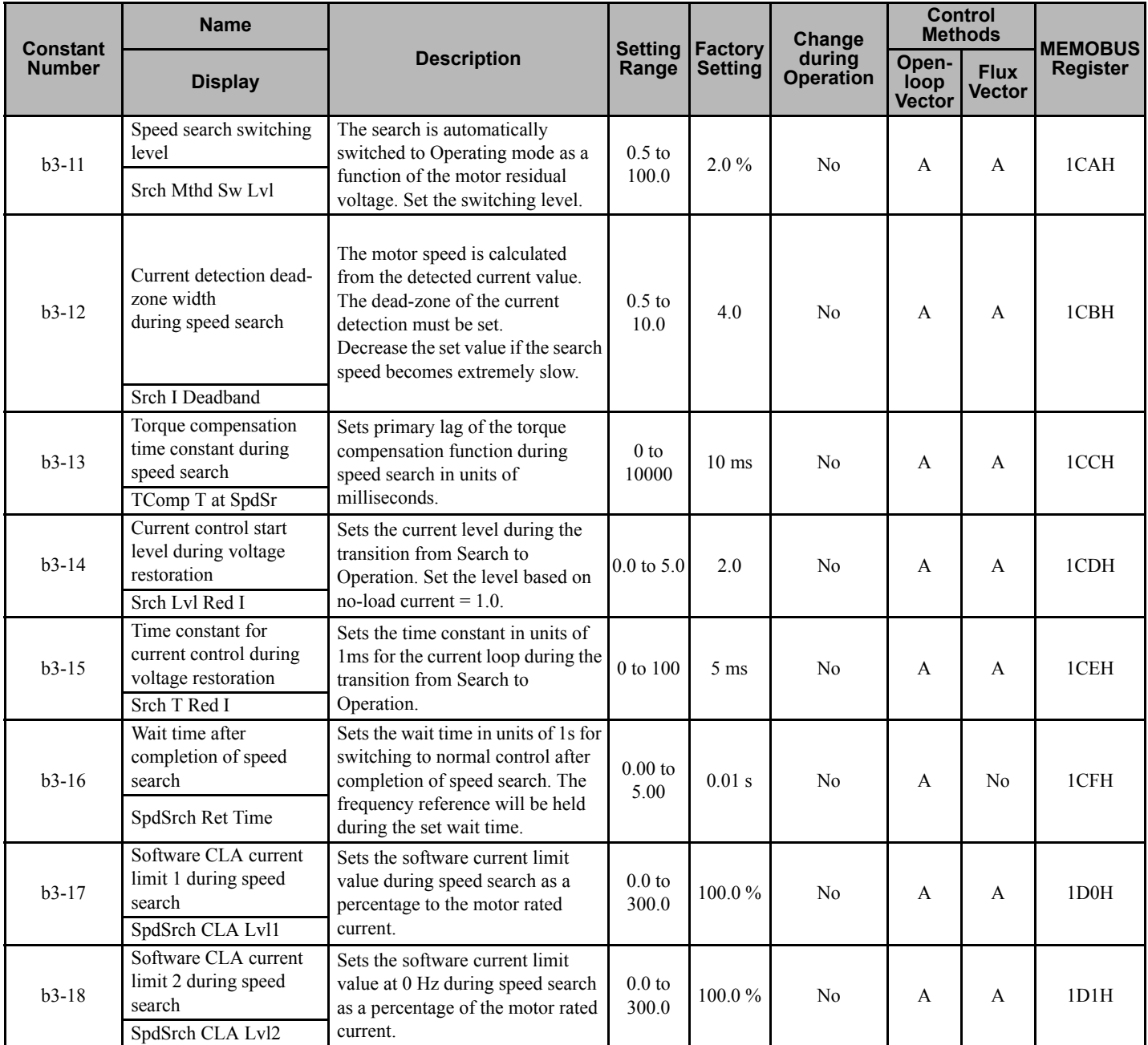

<1> The factory setting will change when the control method is changed.

#### **b7: Droop Control**

User constants for the droop control are shown in the following table.

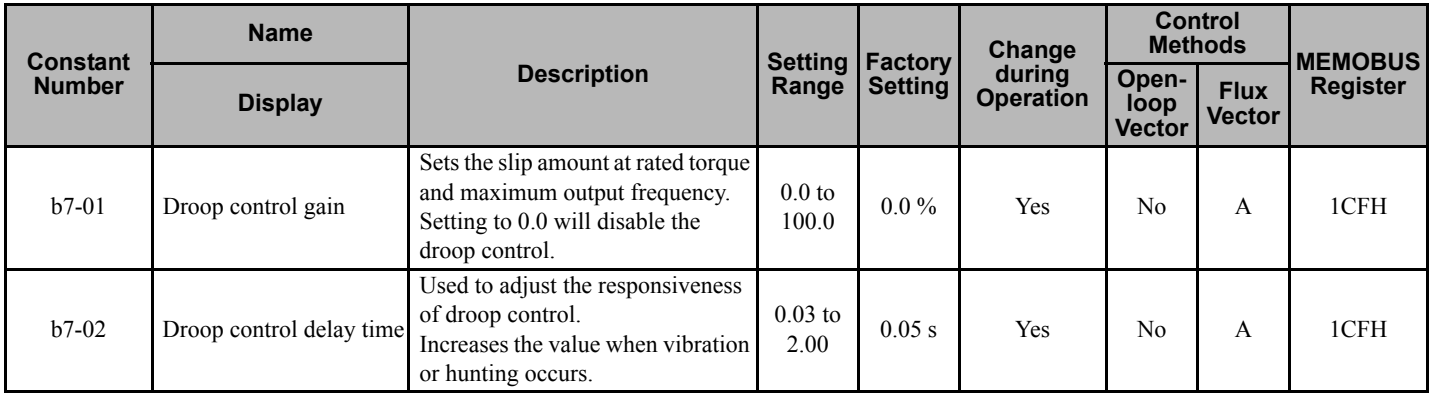

# **C: Tuning Constants**

The following settings are made with the tuning constants (C constants): Acceleration/deceleration times, s-curve characteristics, slip compensation, torque compensation, and speed control.

#### **C1: Acceleration/Deceleration**

User constants for acceleration and deceleration times are shown in the following table.

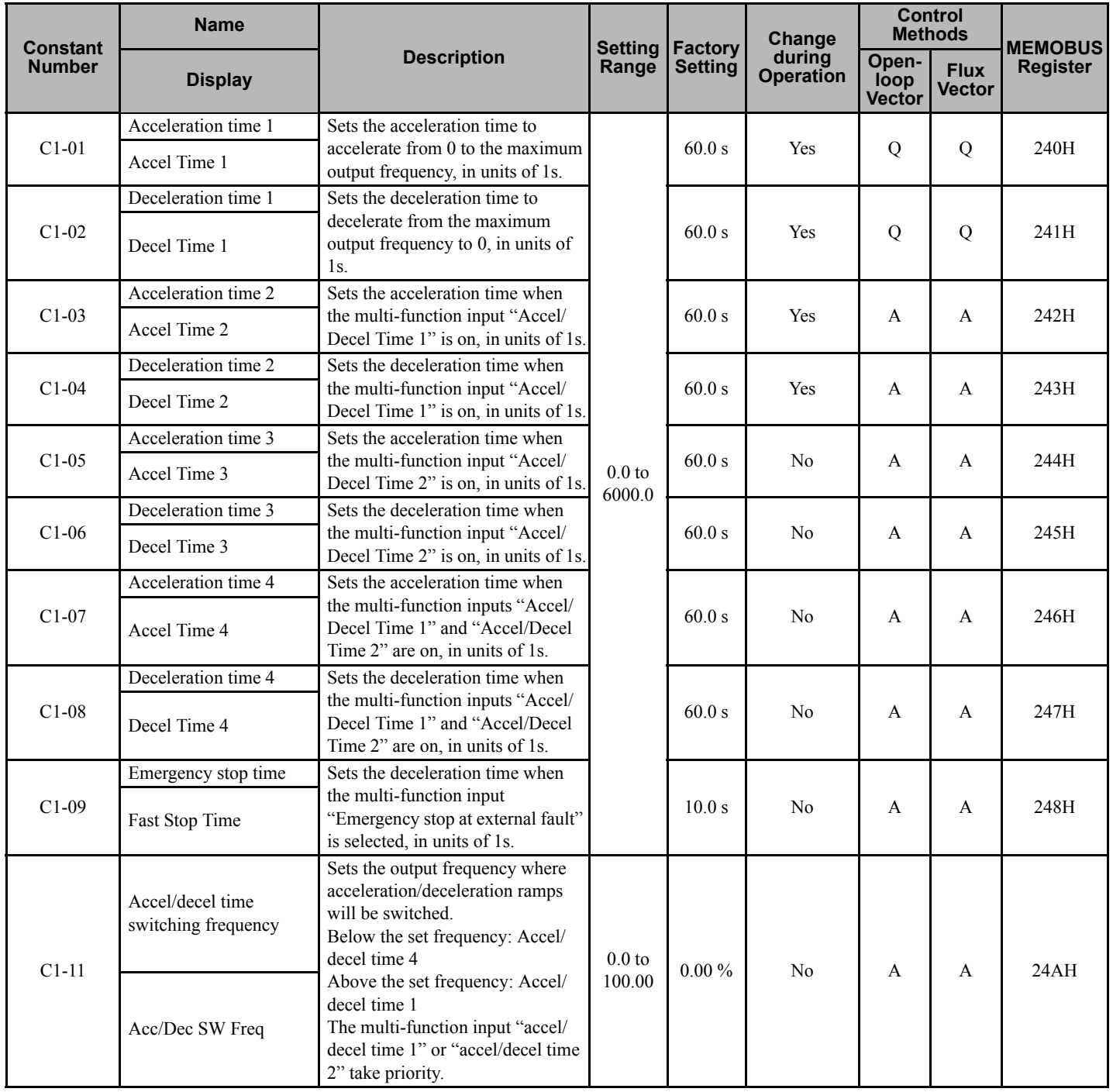

#### **C2: S-curve Acceleration/Deceleration**

User constants for S-curve characteristics are shown in the following table.

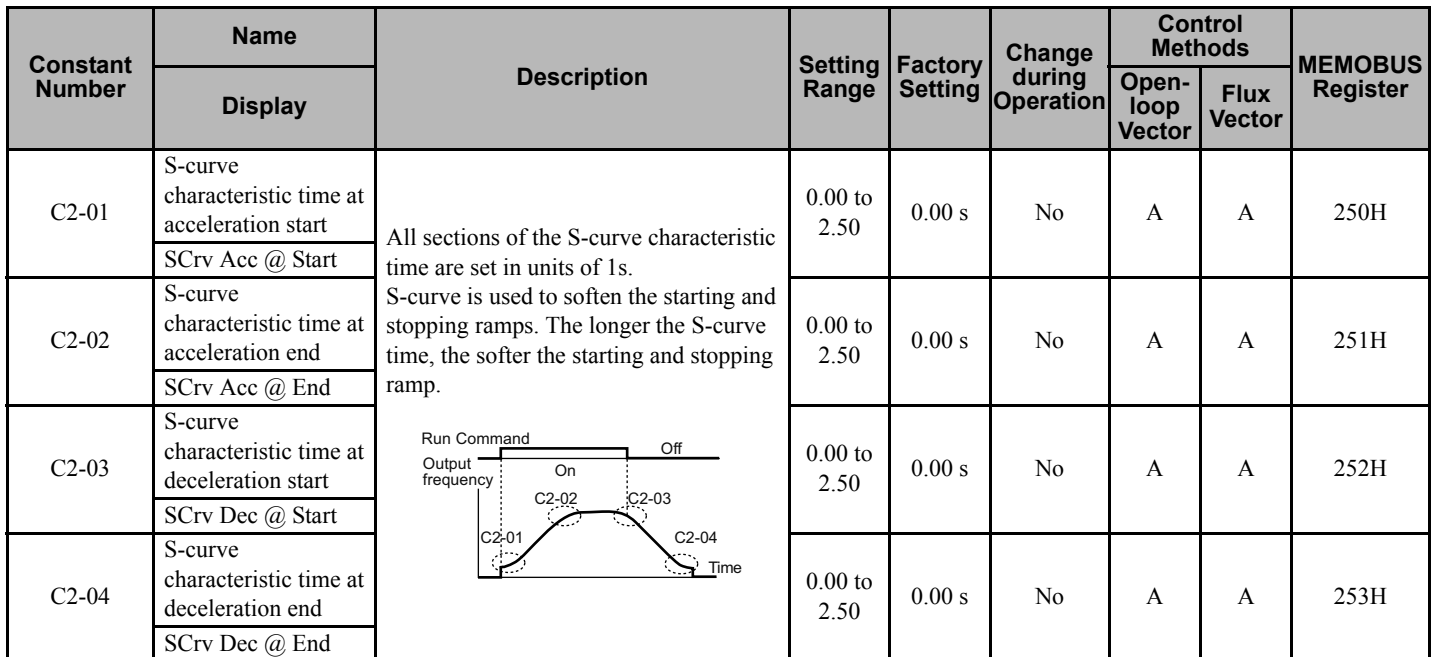

#### **C3: Motor Slip Compensation**

User constants for slip compensation are shown in the following table.

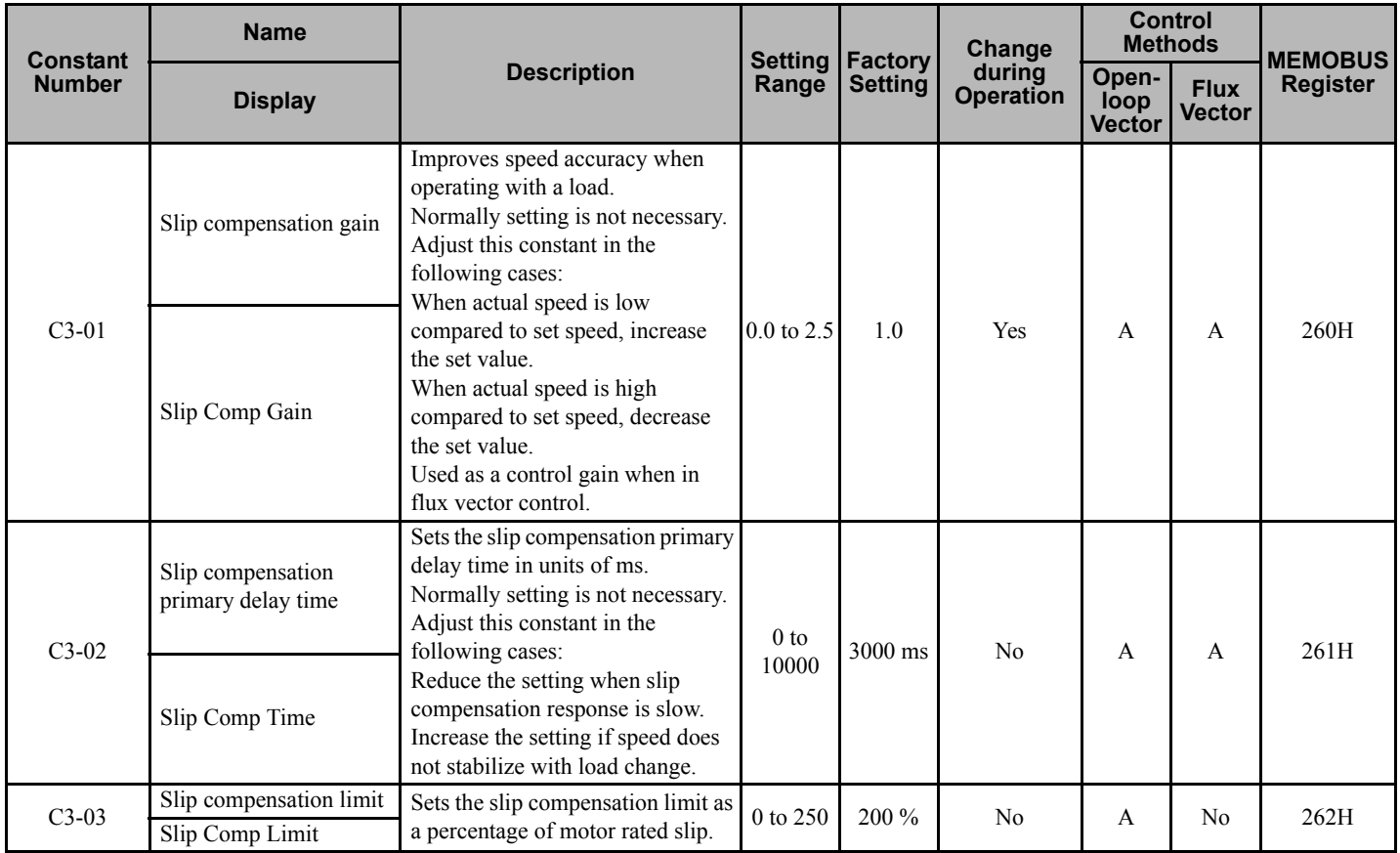

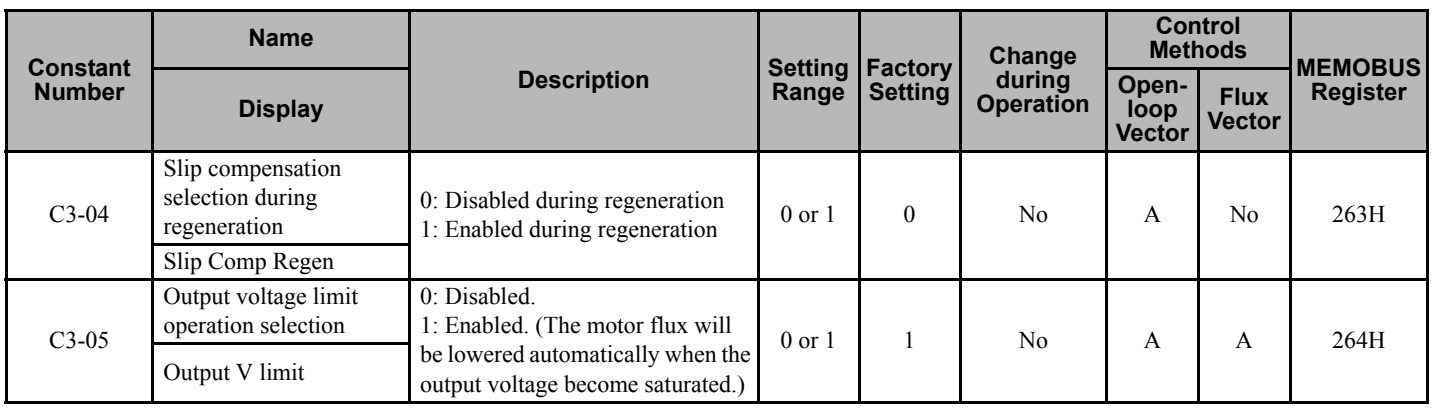

# **C4: Torque Compensation**

User constants for torque compensation are shown in the following table.

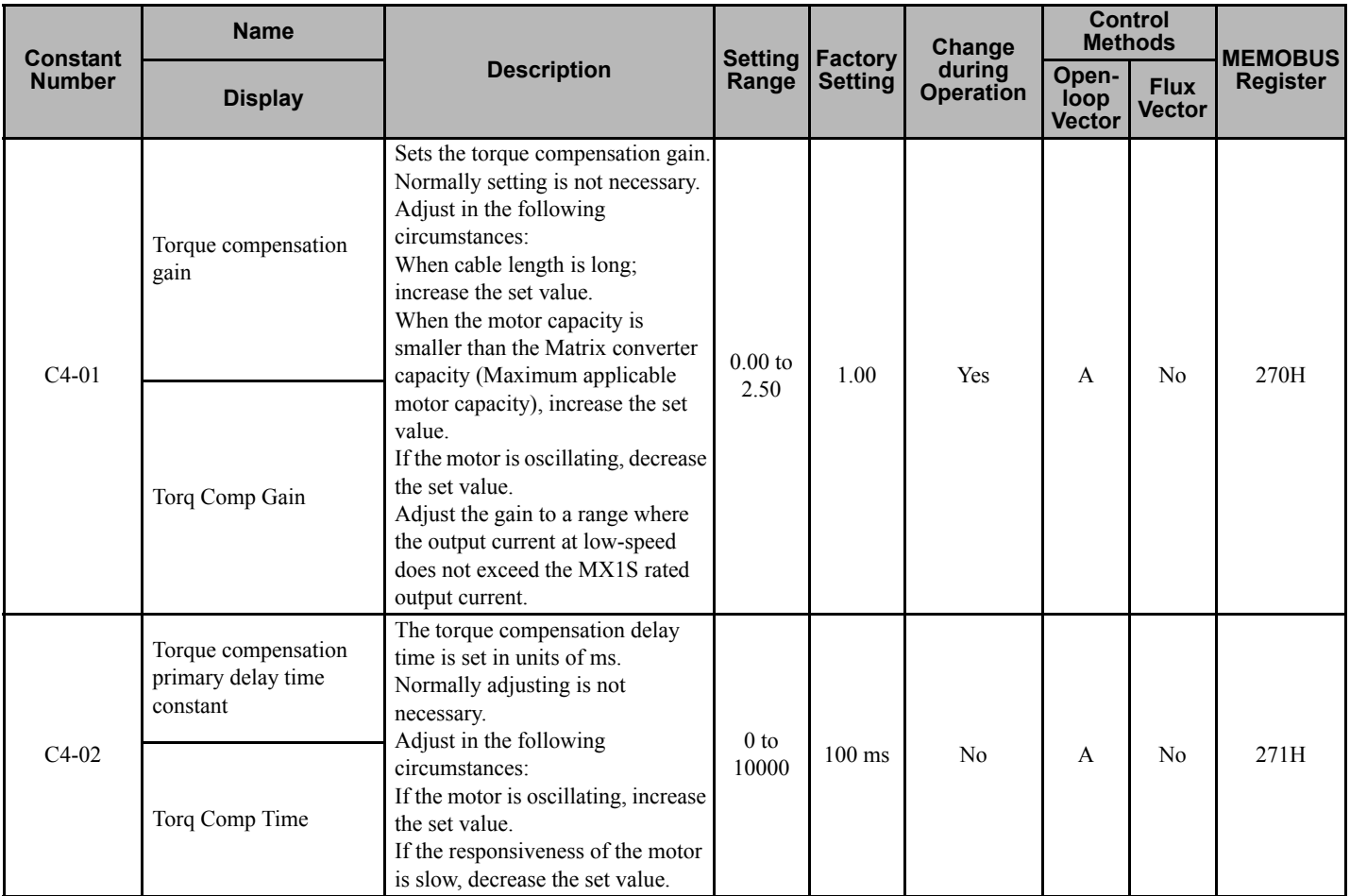

## **C5: Speed Control (ASR)**

User constants for Automatic Speed Regulator (ASR) speed control are shown in the following table.

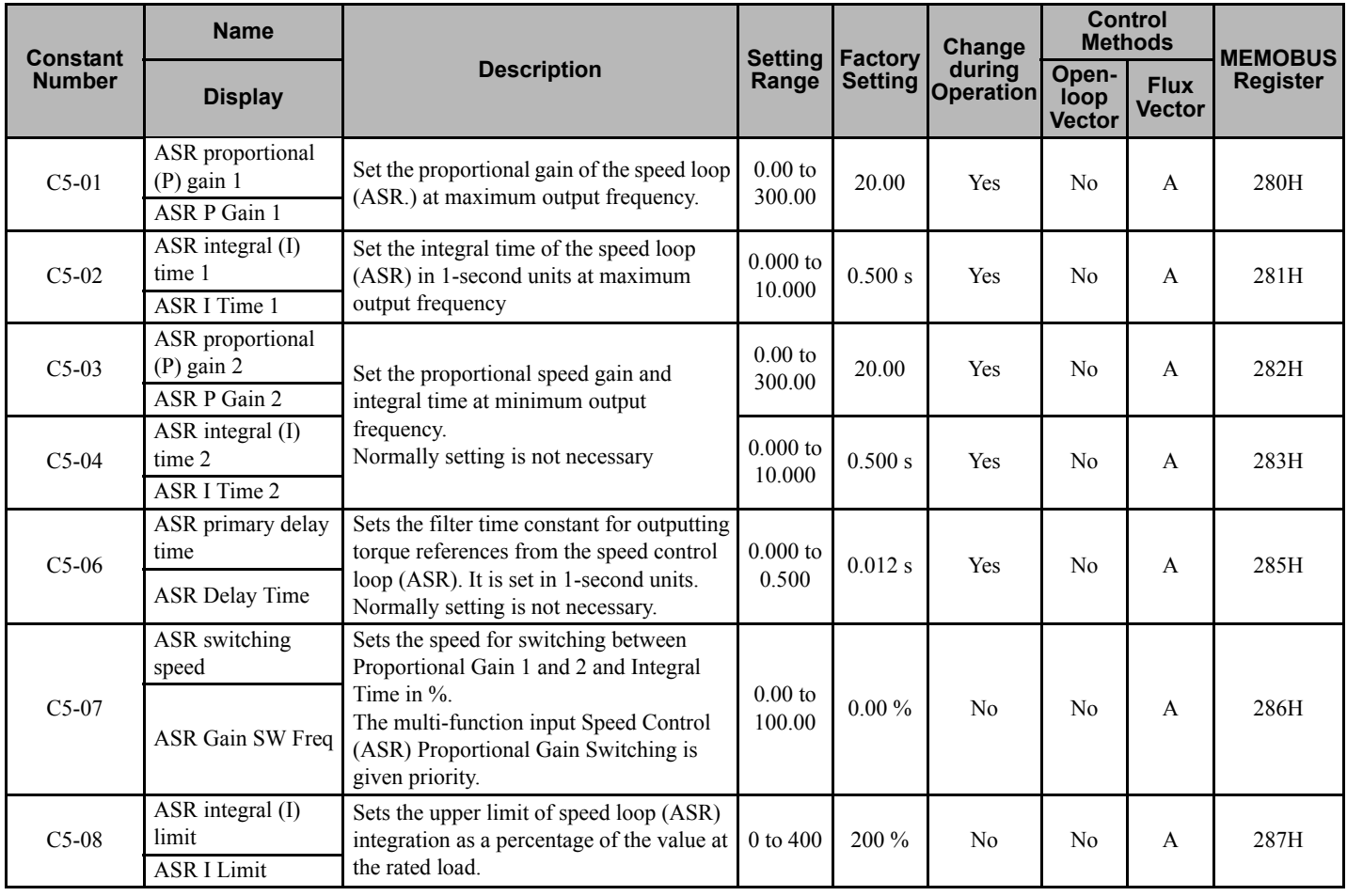

# **d: Reference Constants**

The following settings are made with the reference constants (d constants): Frequency references.

#### **d1: Frequency Reference**

User constants for frequency references are shown in the following table.

**Note:** Constant d1-01 is the speed reference. The remaining constants in the d1 group are used by the MX1S internal PLC.

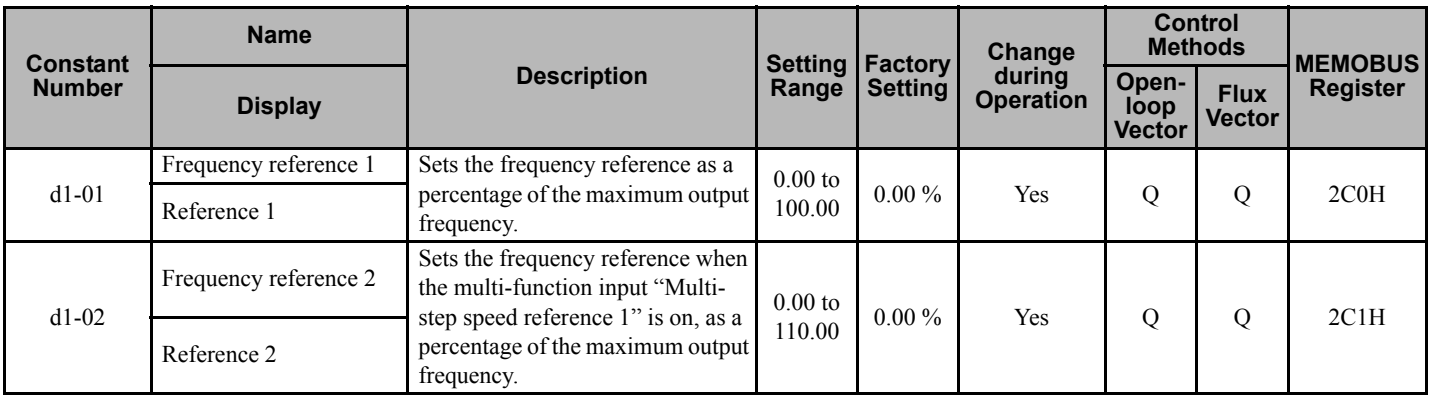

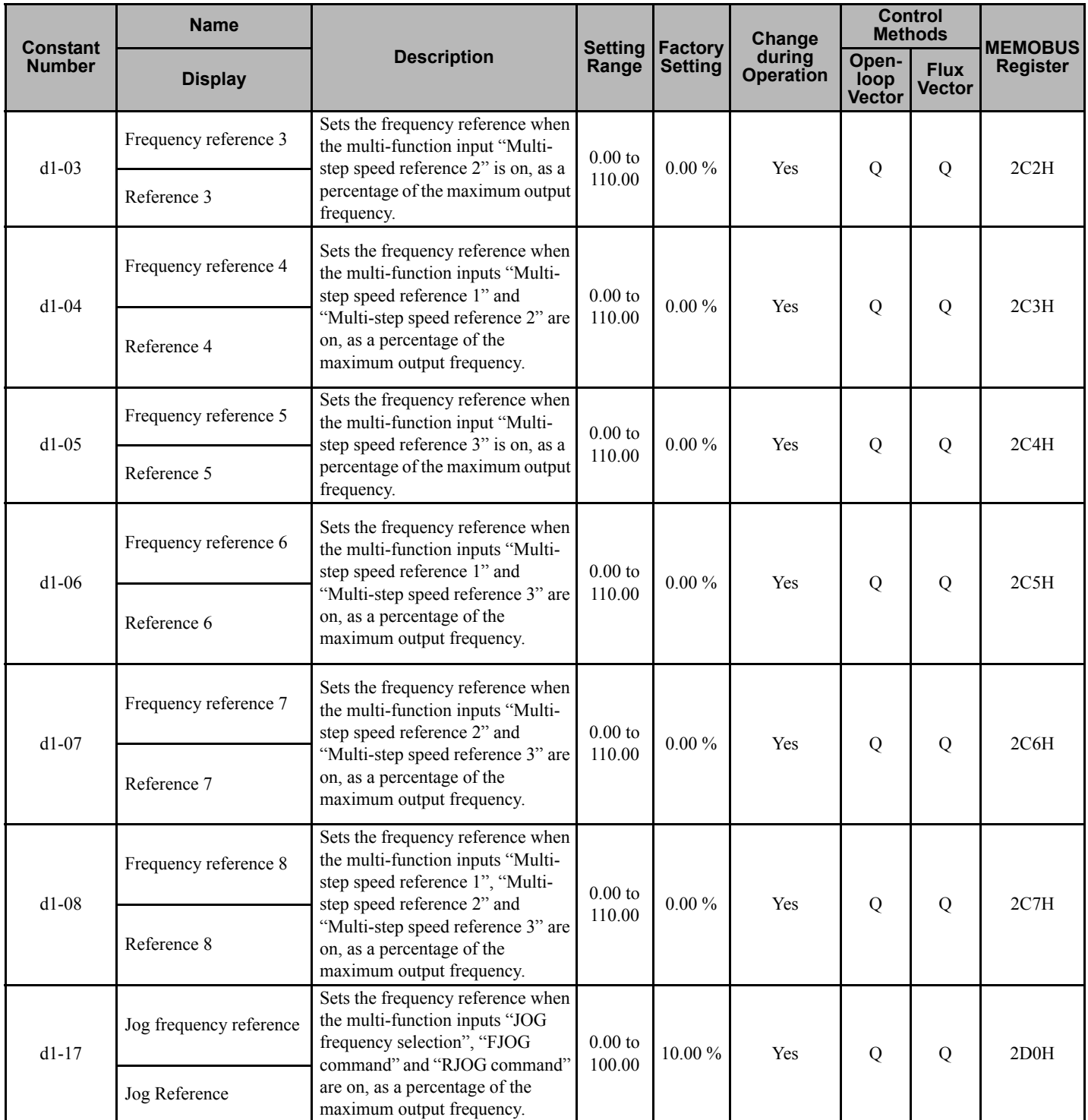

#### **d2: Frequency Reference Limits**

User constants for frequency reference limits are shown in the following table.

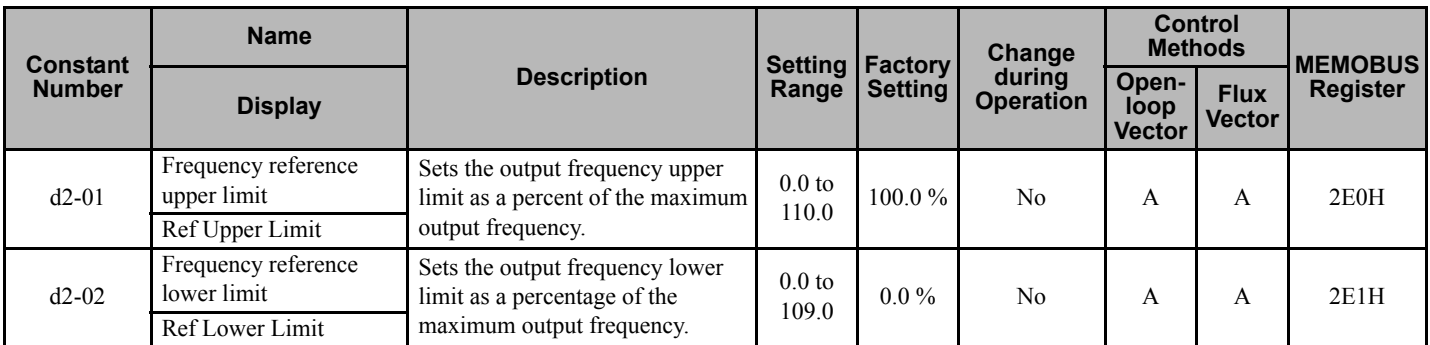

#### **d3: Jump Frequencies**

User constants for jump frequencies are shown in the following table.

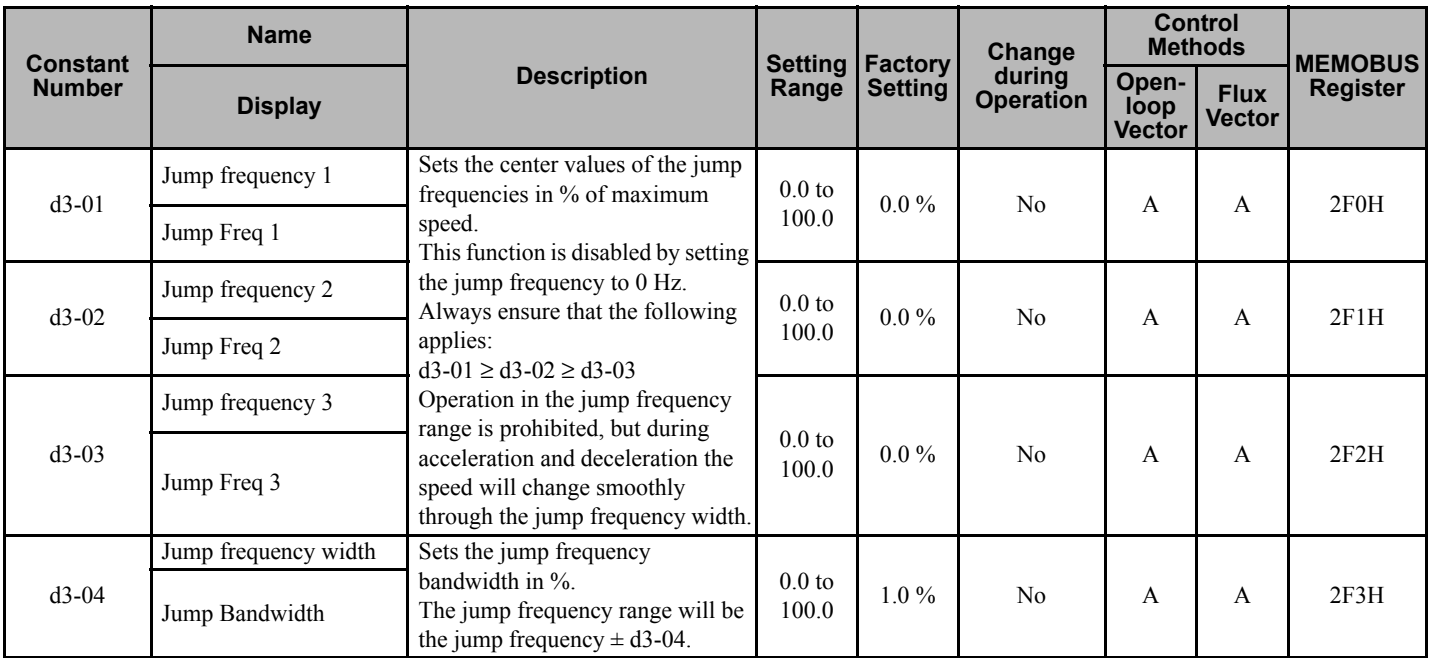

#### **d6: Field Forcing Control**

User constants for field forcing control are shown in the following table.

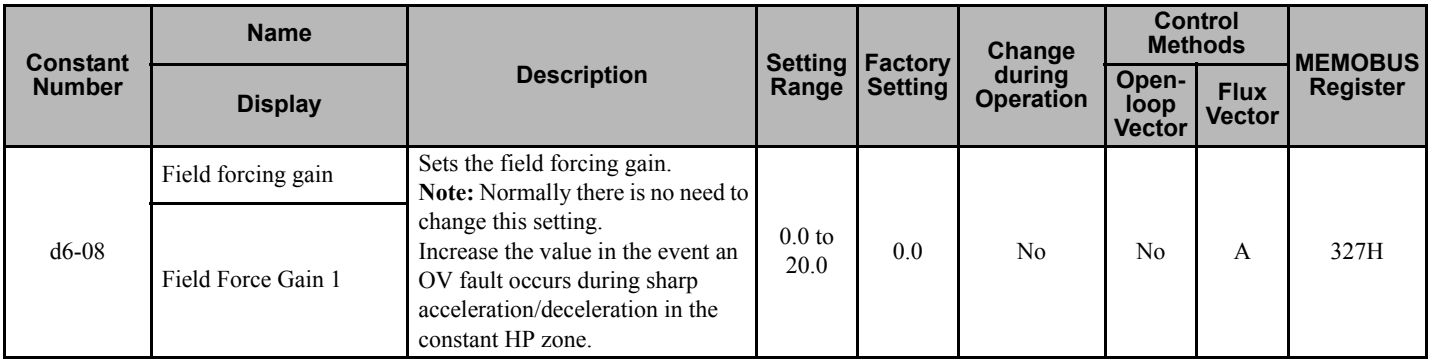

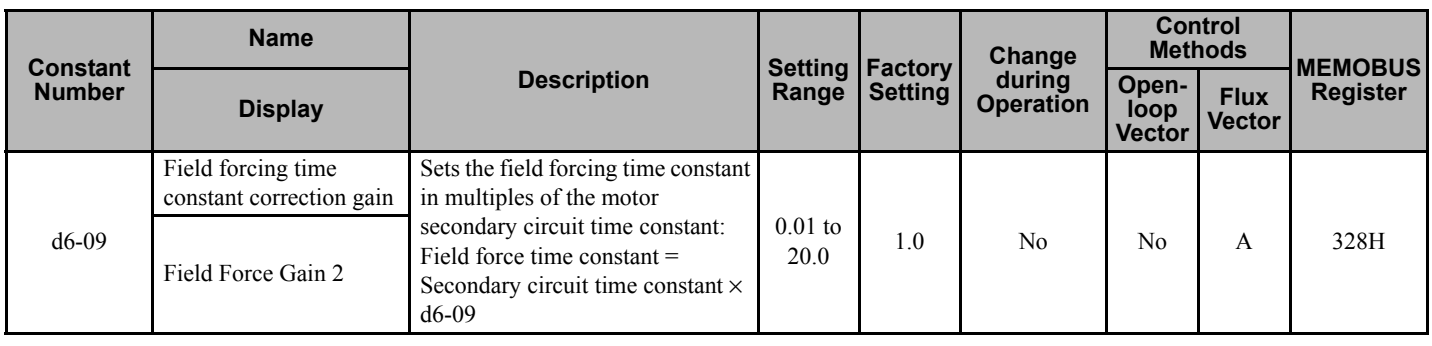

# **E: Motor Constants**

The following settings are made with the motor constants (E constants): V/f characteristics and motor constants.

#### <span id="page-100-0"></span>■ E1: V/f Pattern

User constants for V/f characteristics are shown in the following table.

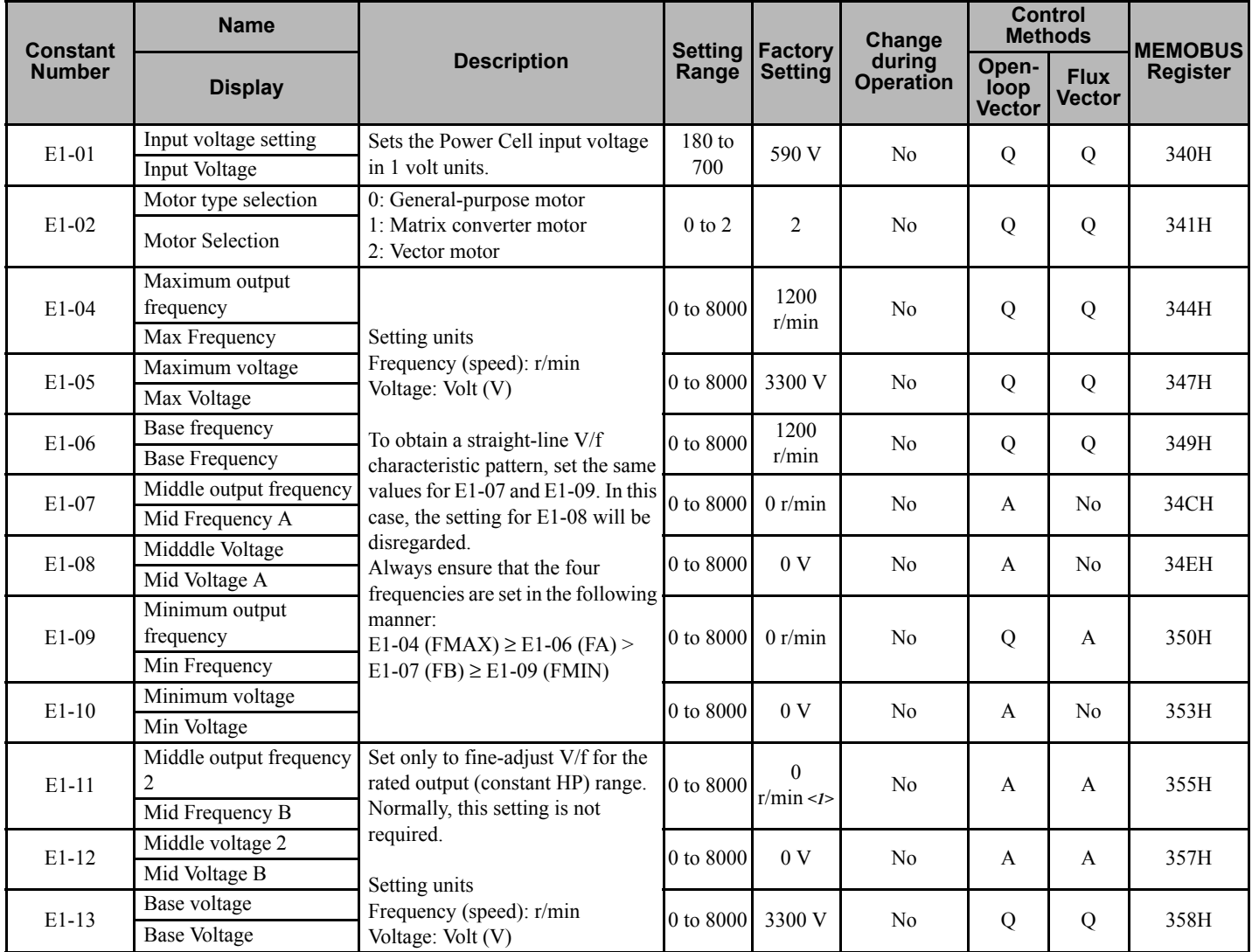

<span id="page-100-1"></span><1> The factory settings depend on the Matrix converter capacity.

# <span id="page-101-0"></span>**E2: Motor Setup**

User constants for motor are shown in the following table.

<span id="page-101-1"></span>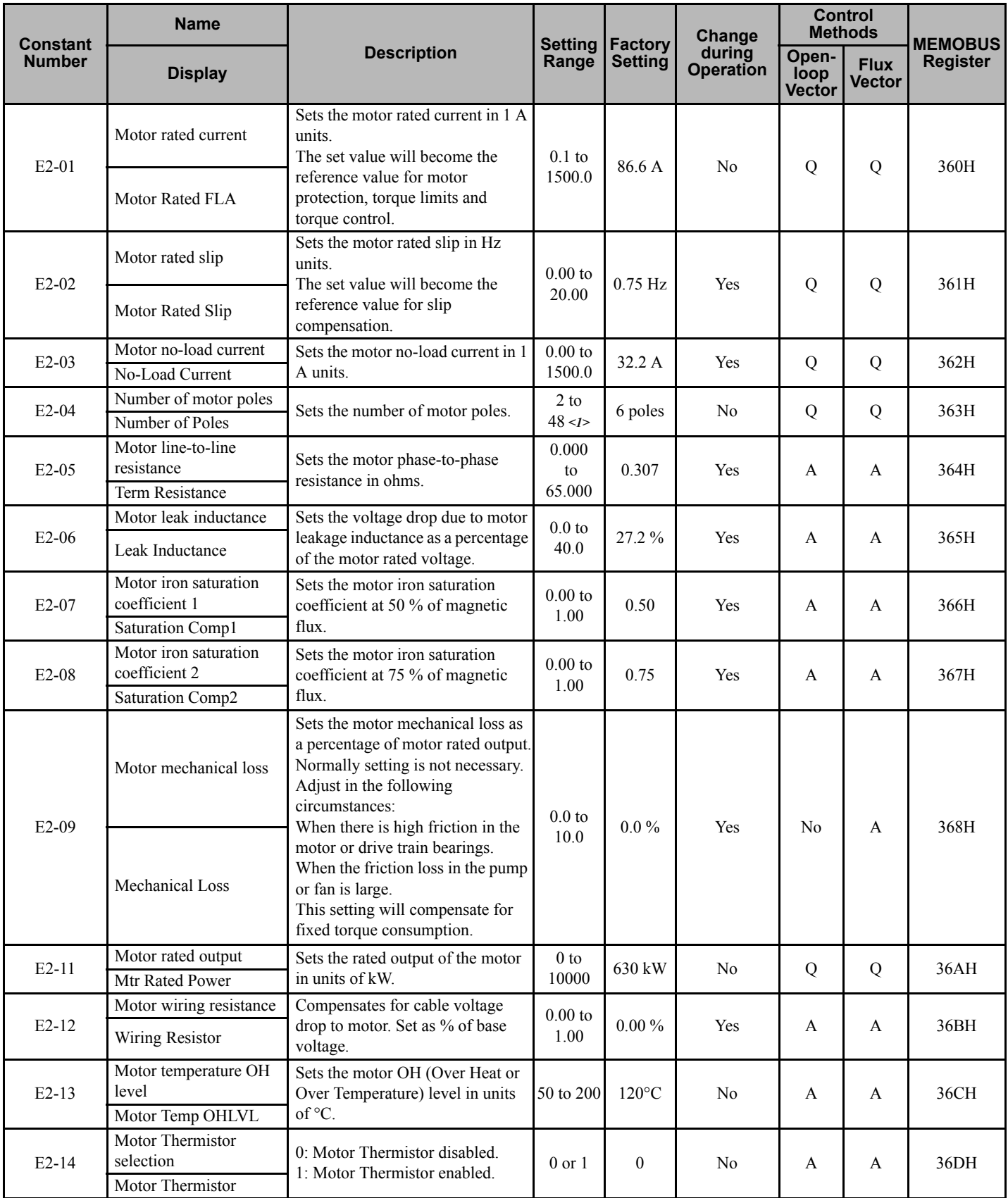

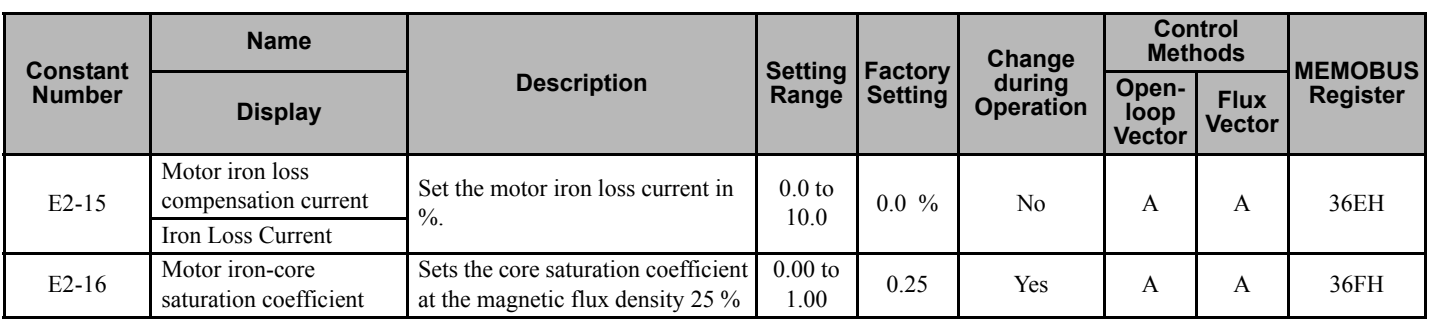

<1> Can only be set in multiples of 2.

# **F: PLC Constants**

The following settings for the built-in PLC are made with the PLC constants (F constants).

## **F8: PLC**

User constants for PLC are shown in the following table.

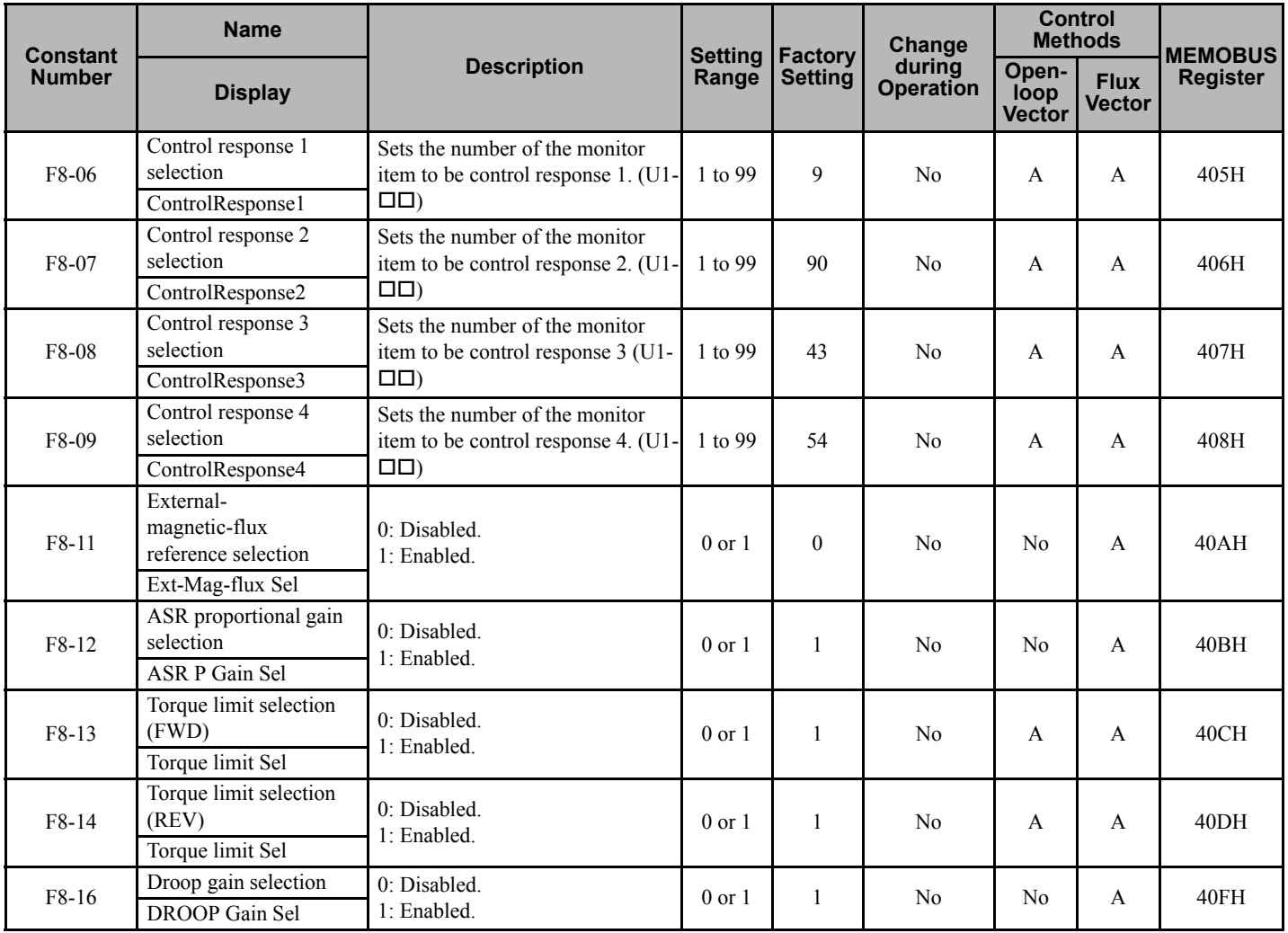

#### **H: Terminal Function Constants**

**Note:** The "H" parameter group is typically preprogrammed, specific to an individual Matrix converter and its particular application. "H" parameters and the terminals they control are not normally part of user setup.

The following settings are made with the terminal function constants (H constants): Settings for external terminal functions.

Confirm the actual external terminal numbers by checking the elementary wiring diagram. In some cases, the external terminal numbers are customized for each Matrix converter.

The names of the input and output terminals in these tables relate to the Control Circuit Terminals as follows:

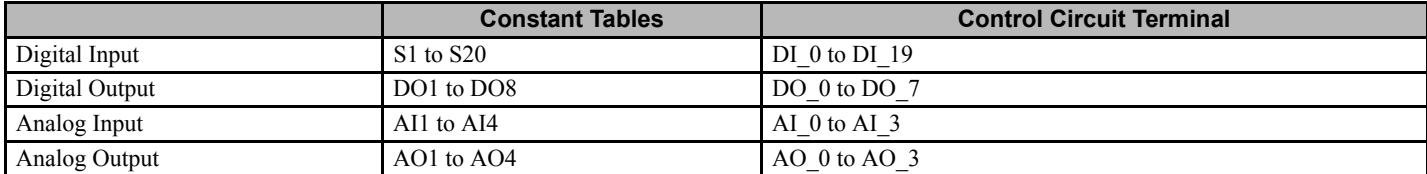

#### ■ H1: Multi-function Contact Inputs

User constants for multi-function contact inputs are shown in the following tables.

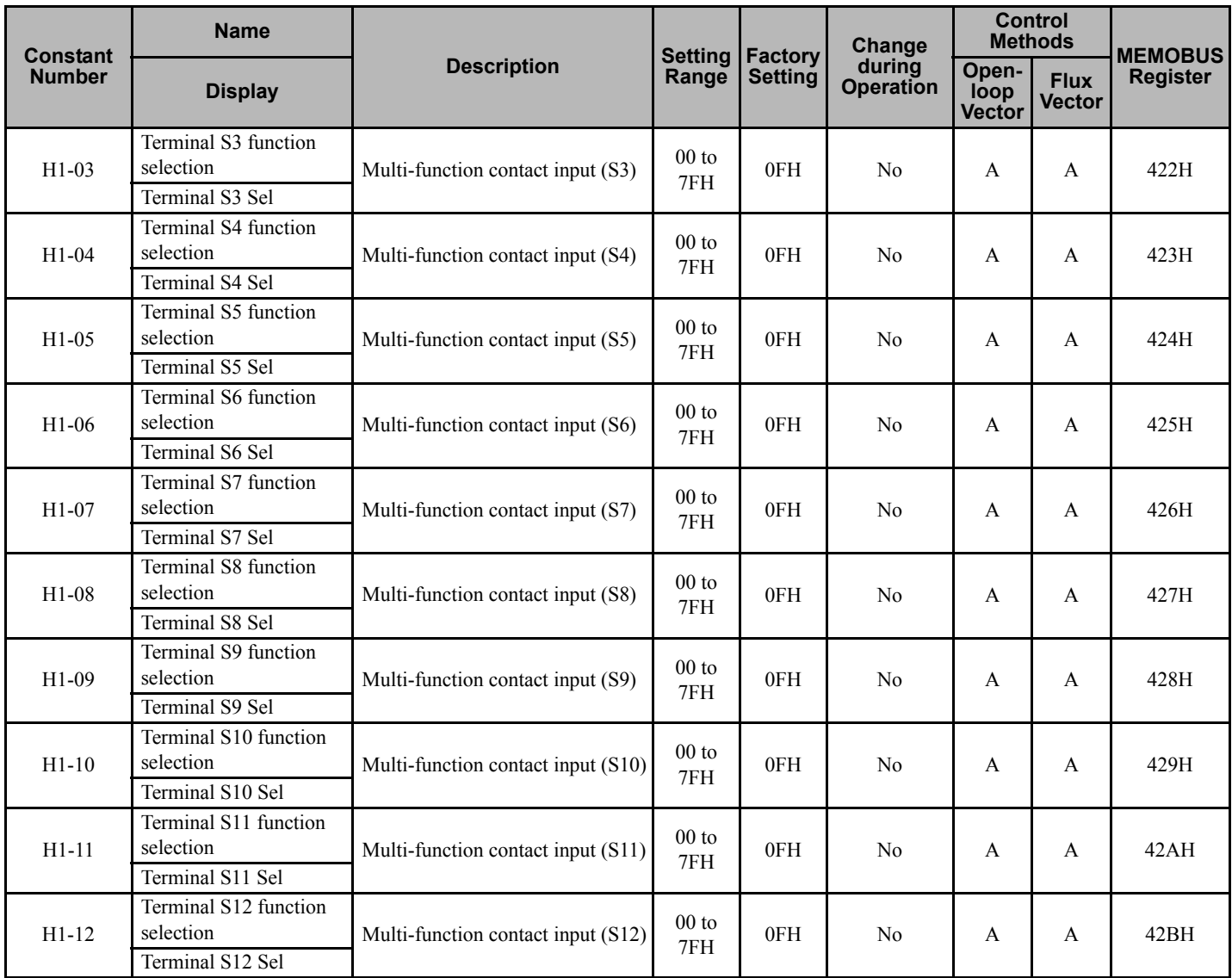

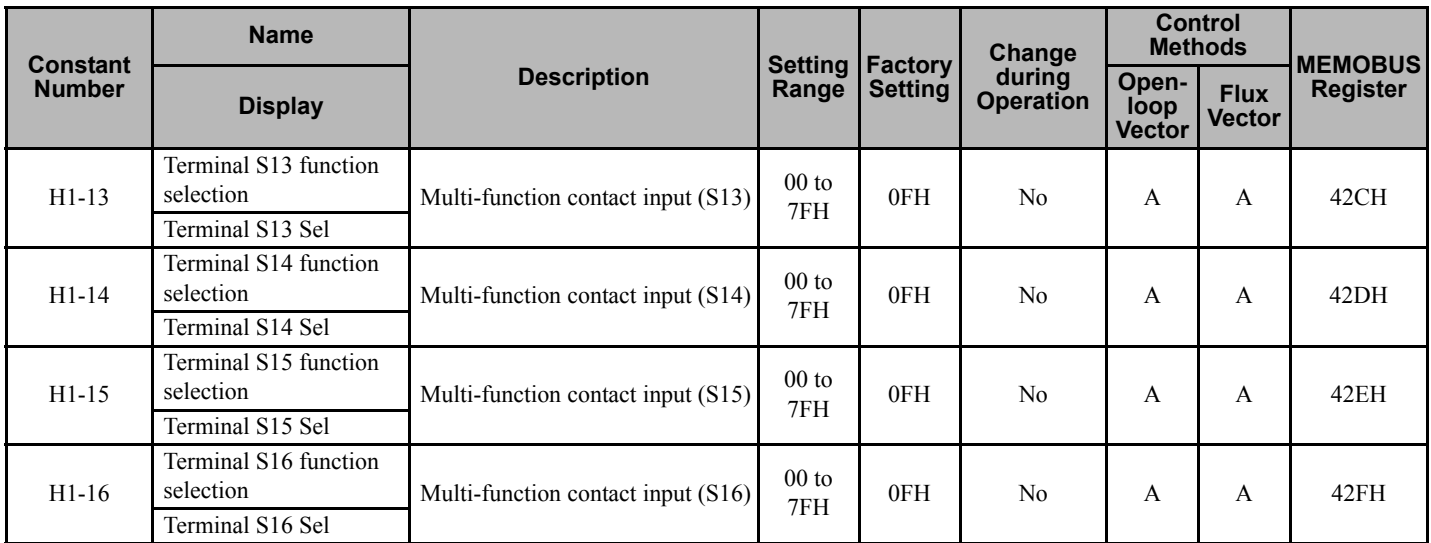

#### **Multi-function Contact Input Functions**

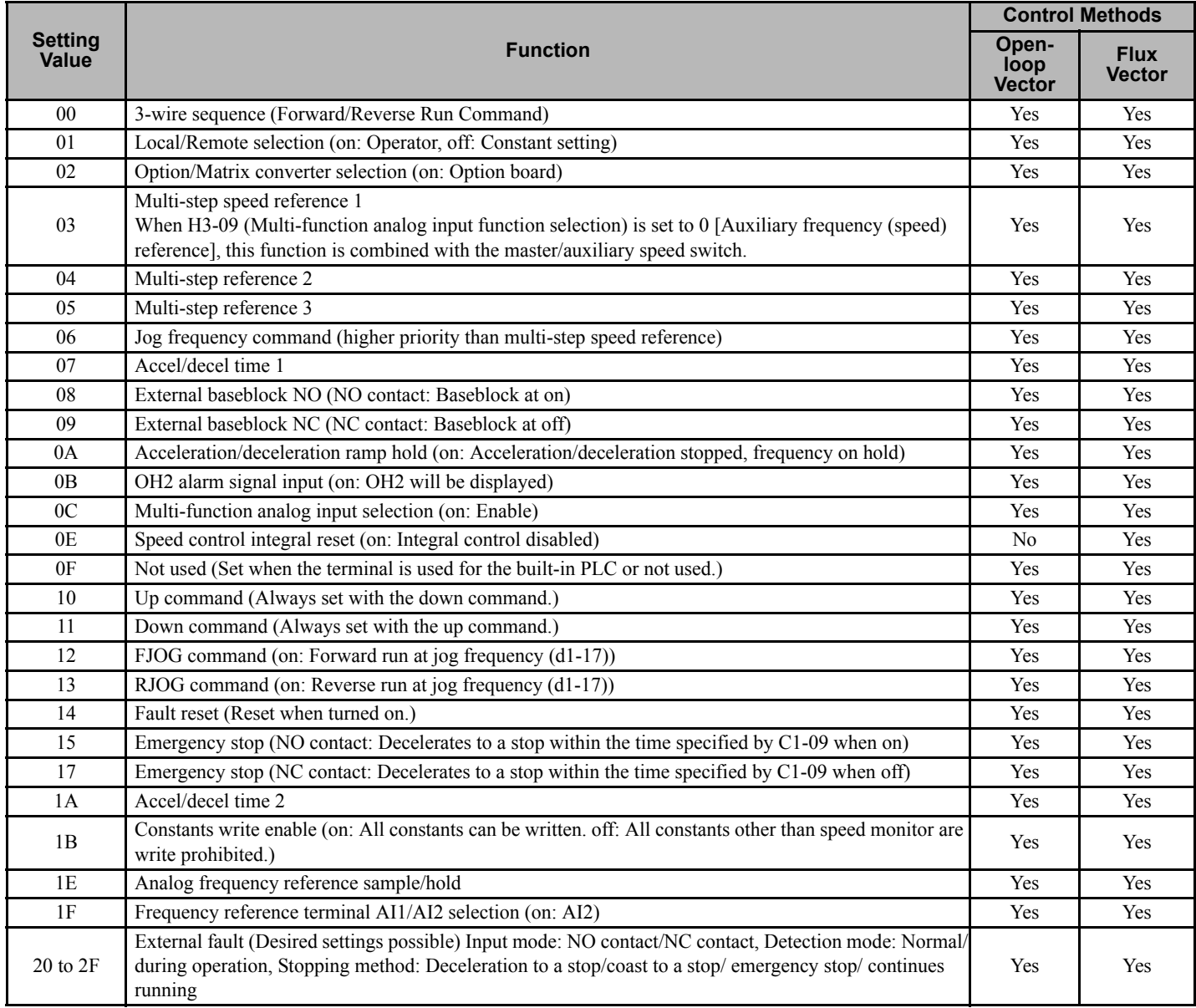

#### **5.2 User Constant Tables**

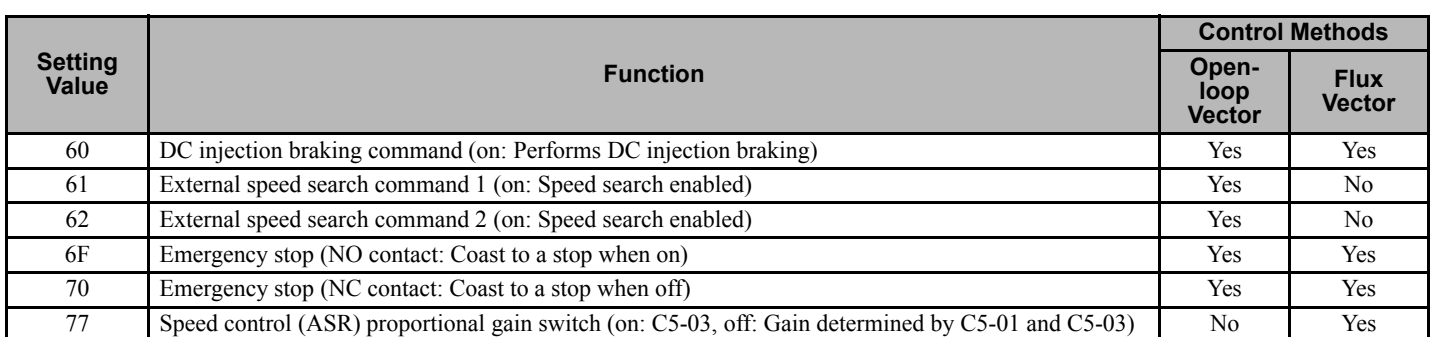

**Note:** Set the Terminal function constant to 0F when a contact input is used for the built-in PLC or if the terminal is not used as a multifunction contact input. The factory settings of all multi-function contact inputs are 0F. Input the signals shown in *[Figure 2.1](#page-39-0)* to each contact input. The input signals are processed by the built-in PLC.

#### **H2: Multi-function Contact Outputs**

User constants for multi-function outputs are shown in the following tables.

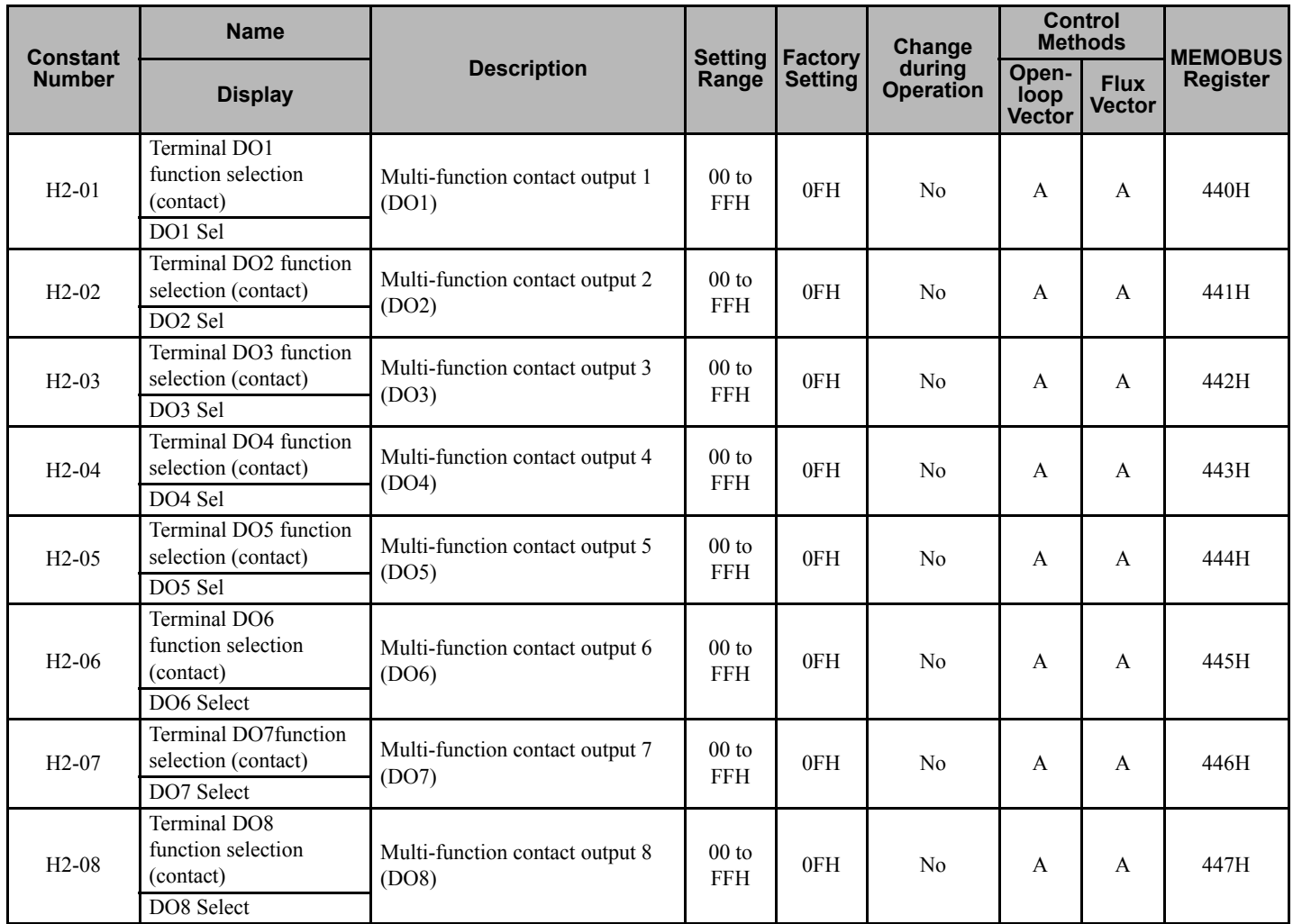

#### **Multi-function Contact Output Functions**

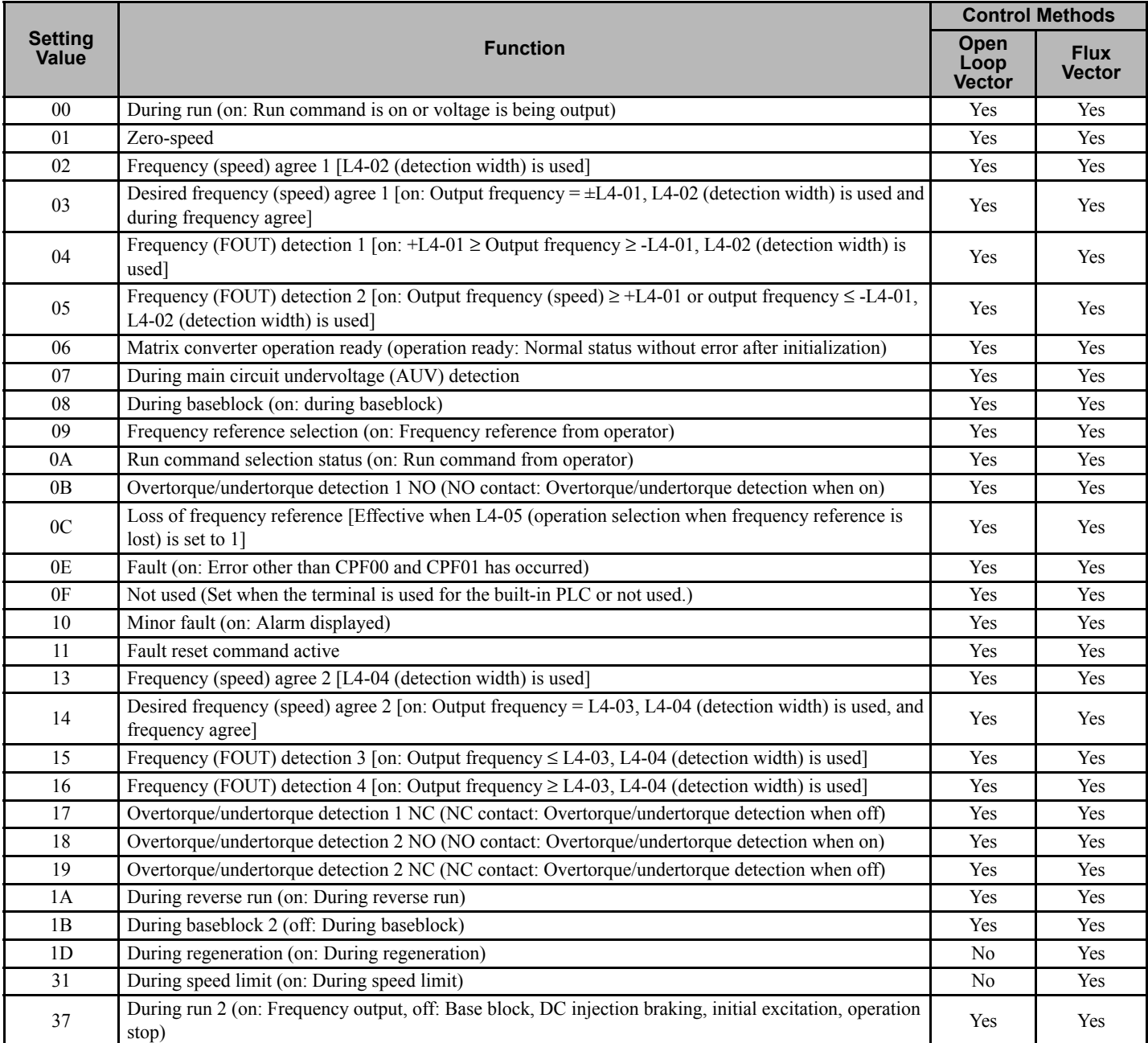

**Note:** Set the Terminal function constant to 0F when a contact output is used for the built-in PLC or if the terminal is not used as a multifunction contact output. The factory settings of all multi-function contact outputs are 0F and the signals shown in *[Figure 2.1](#page-39-0)* are output from the built-in PLC.

#### **H3: Analog Inputs**

User constants for analog inputs are shown in the following table.

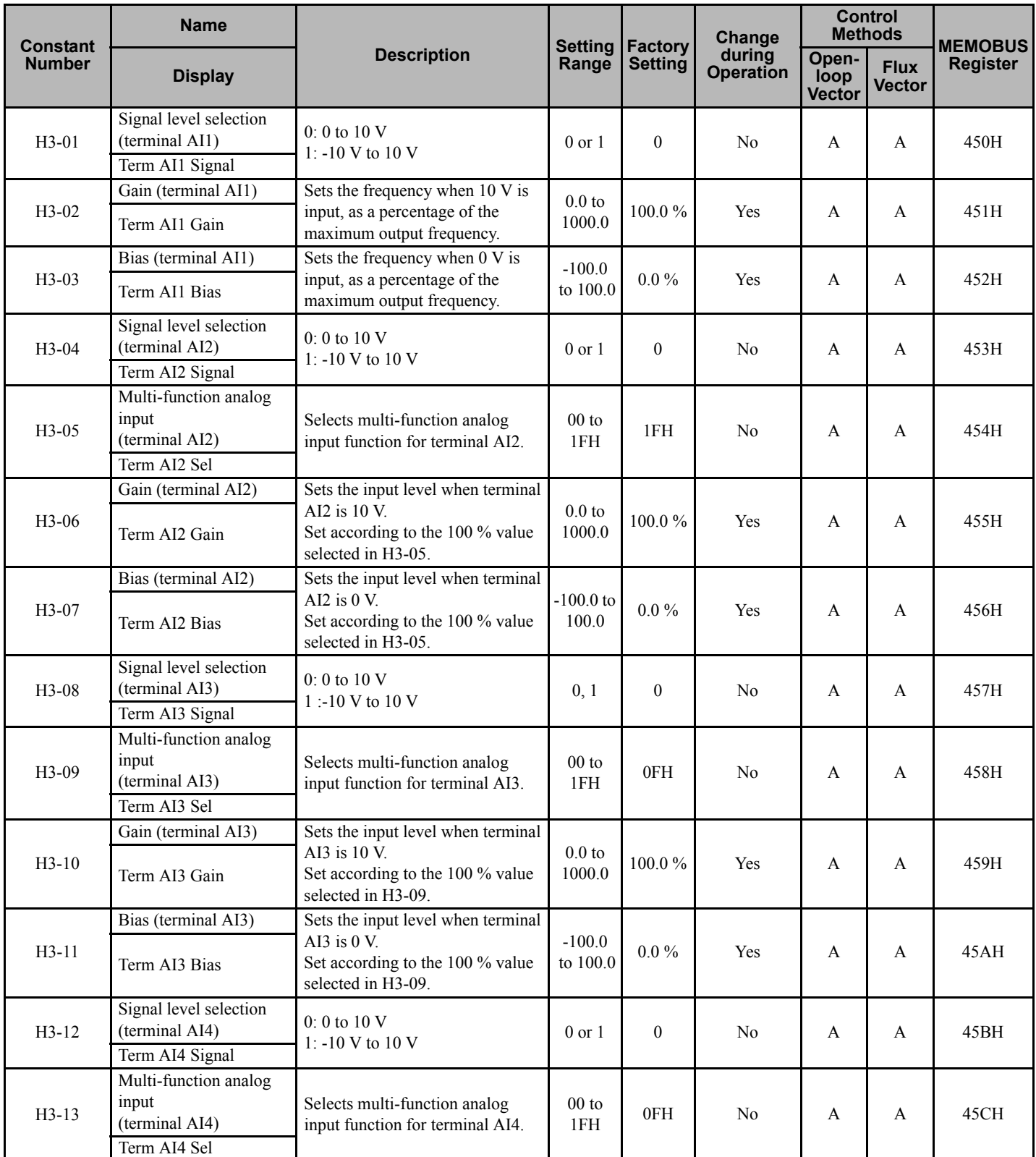
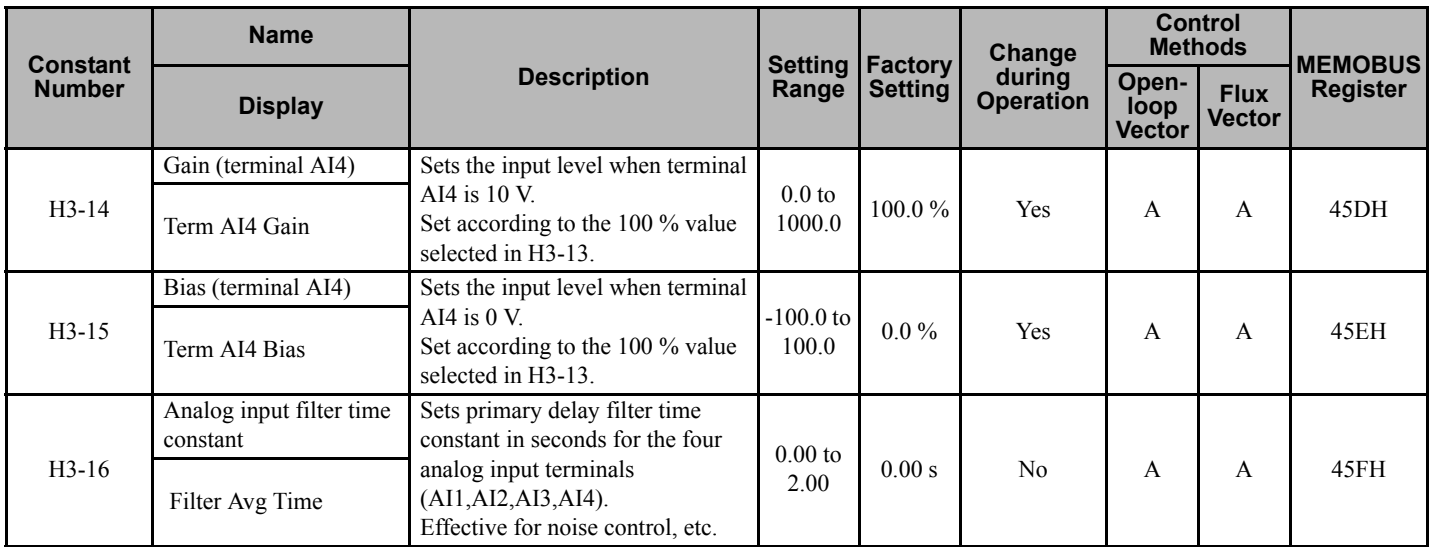

### **Multi-function Analog Input Functions**

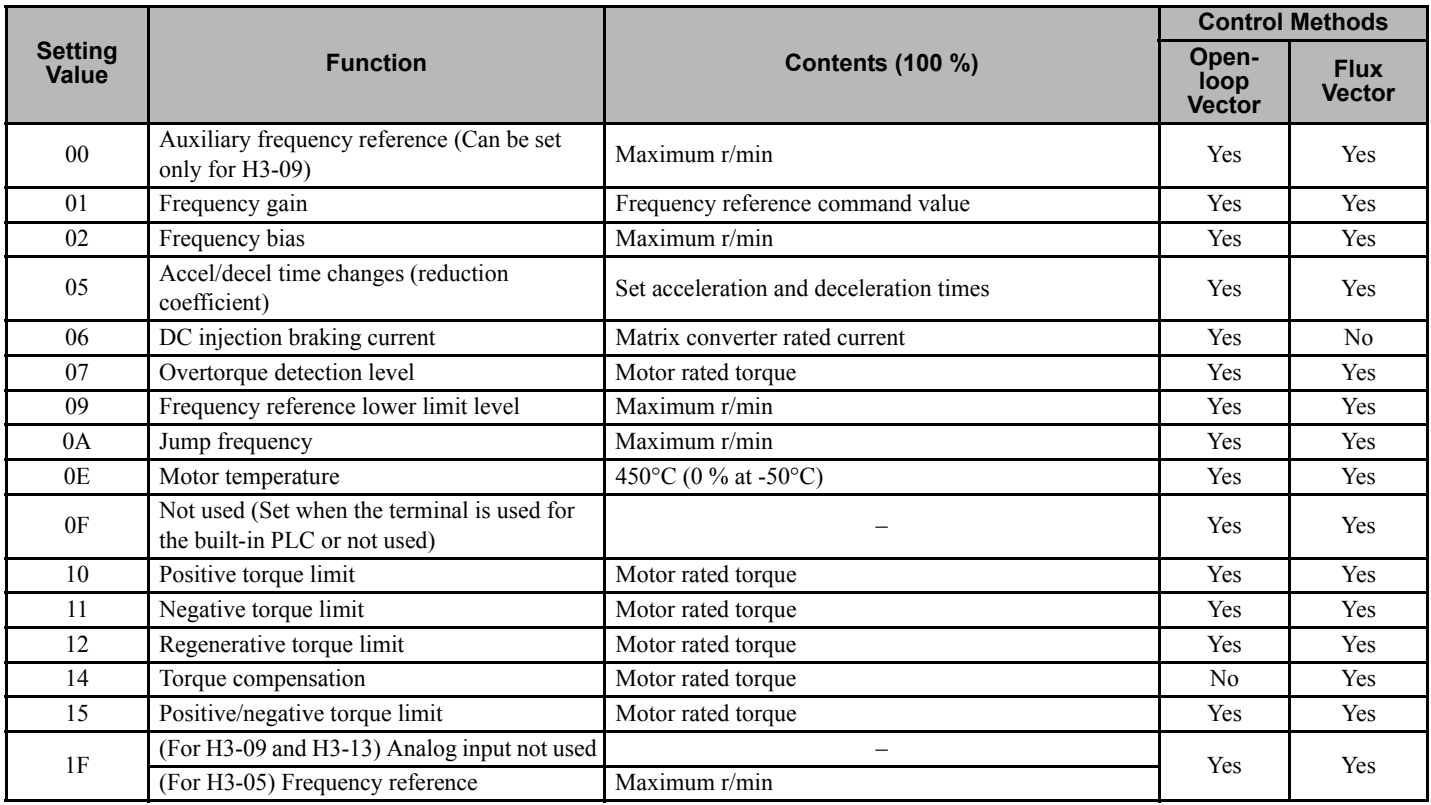

**Note:** Set the constant to 0F when the analog input is used for the built-in PLC or if the terminal is not used as multi-function analog input.

## **H4: Multi-function Analog Outputs**

User constants for multi-function analog outputs are shown in the following table.

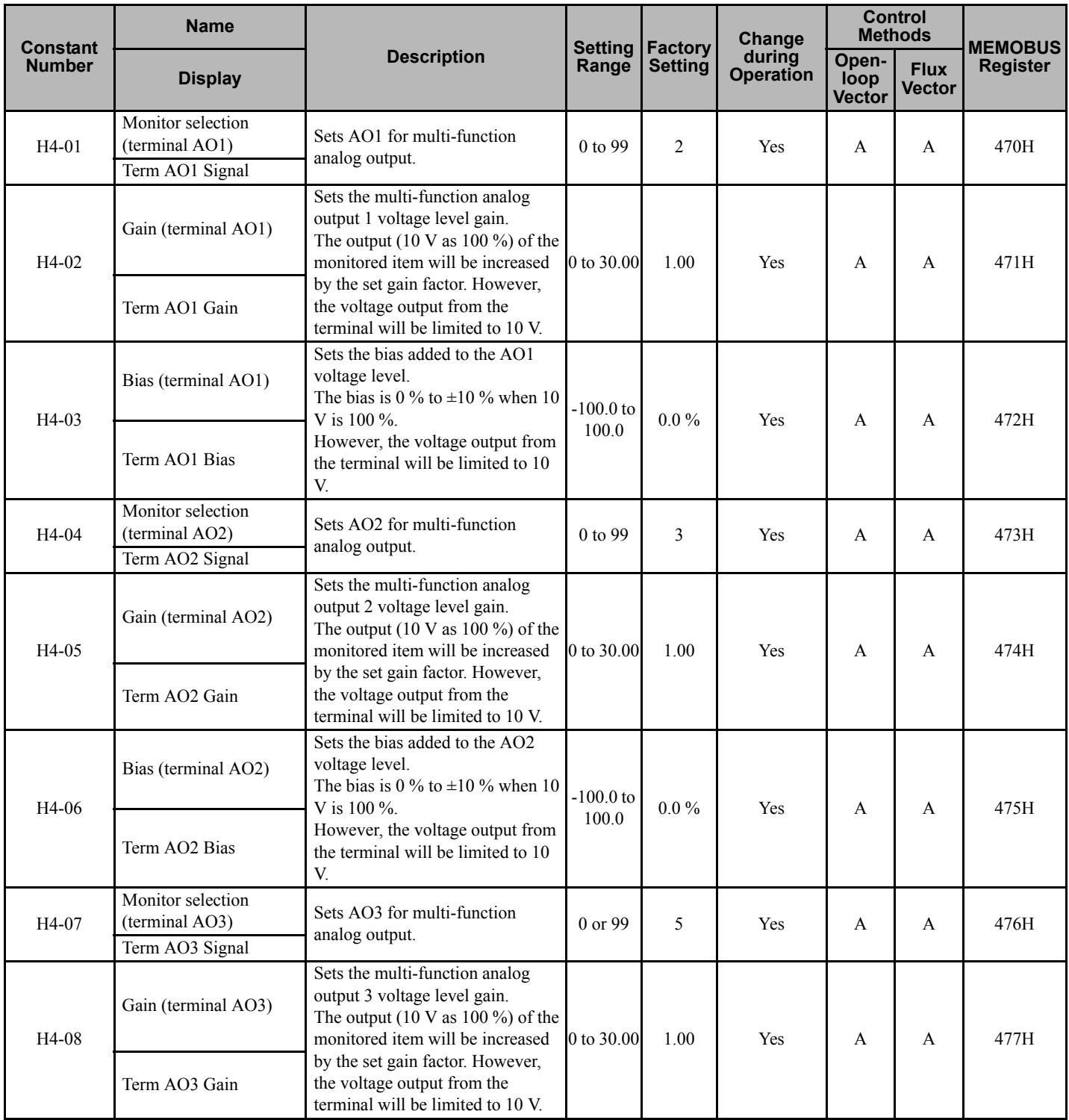

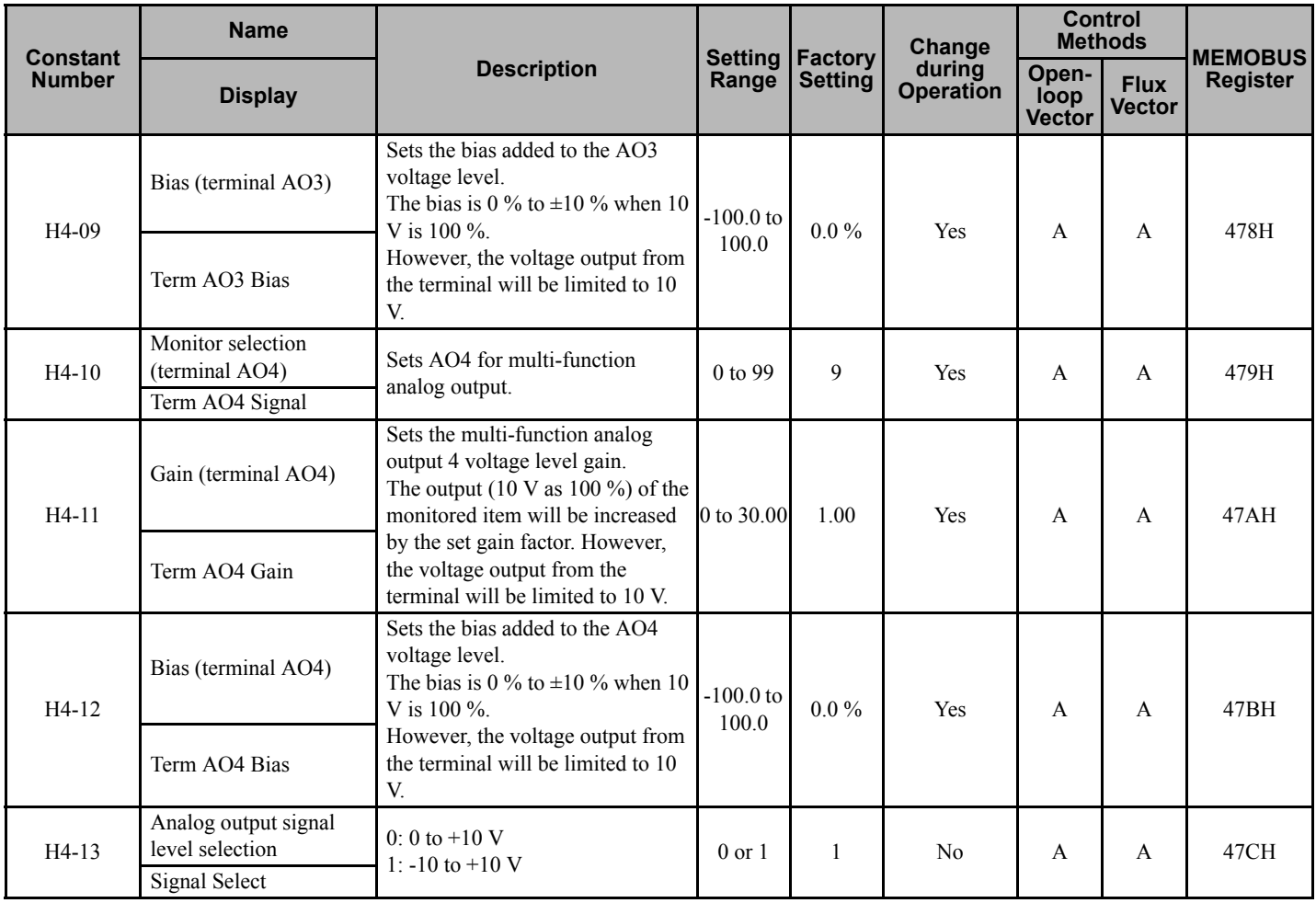

## **H7: PG Setup**

User constants for PG setup are shown in the following table.

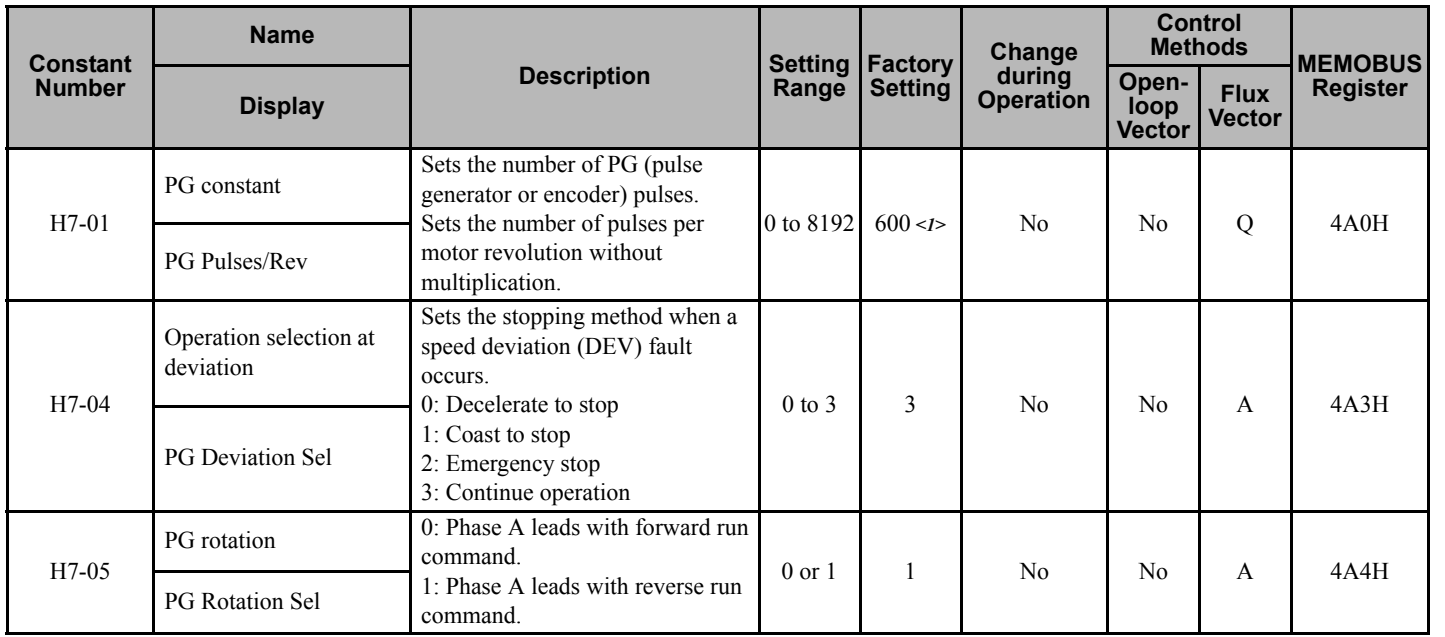

<span id="page-110-0"></span>**User Constants Juser Constants** 

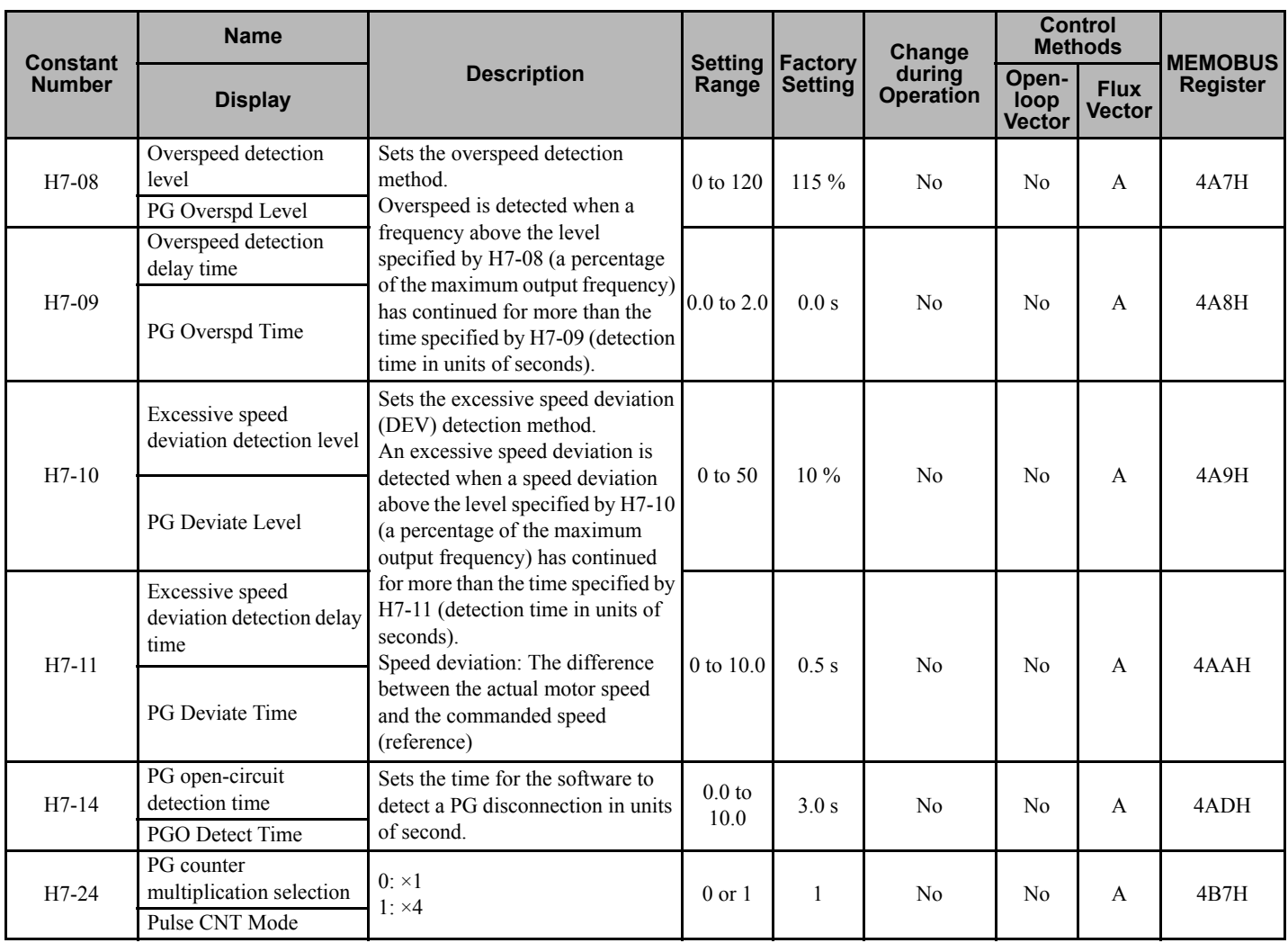

<1> When the control method is changed, the factory setting will change. The flux vector factory setting is given.

## **L: Protection Function Constants**

The following settings are made with the protection function constants (L constants): Motor protection selection, power loss ride-through function, stall prevention function, speed detection, overtorque/undertorque detection, torque limits, and hardware protection.

## **L1: Motor Overload**

User constants for motor overloads are shown in the following table.

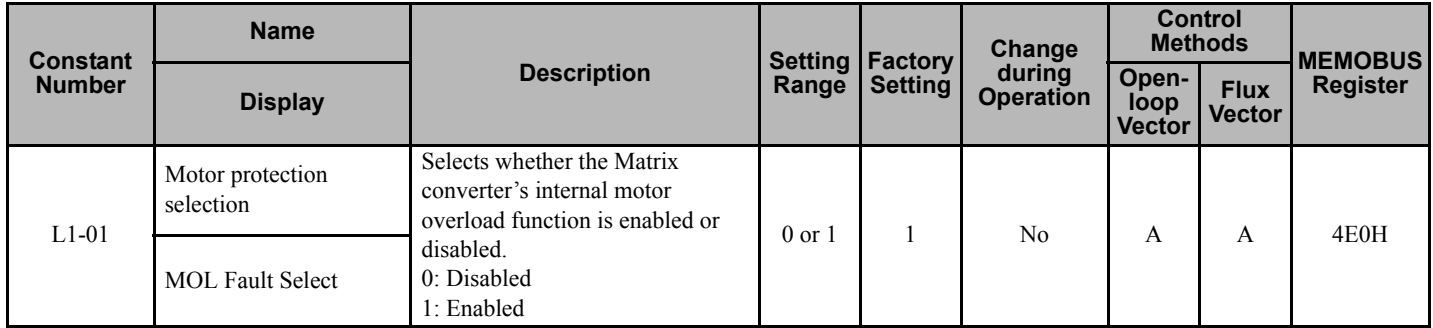

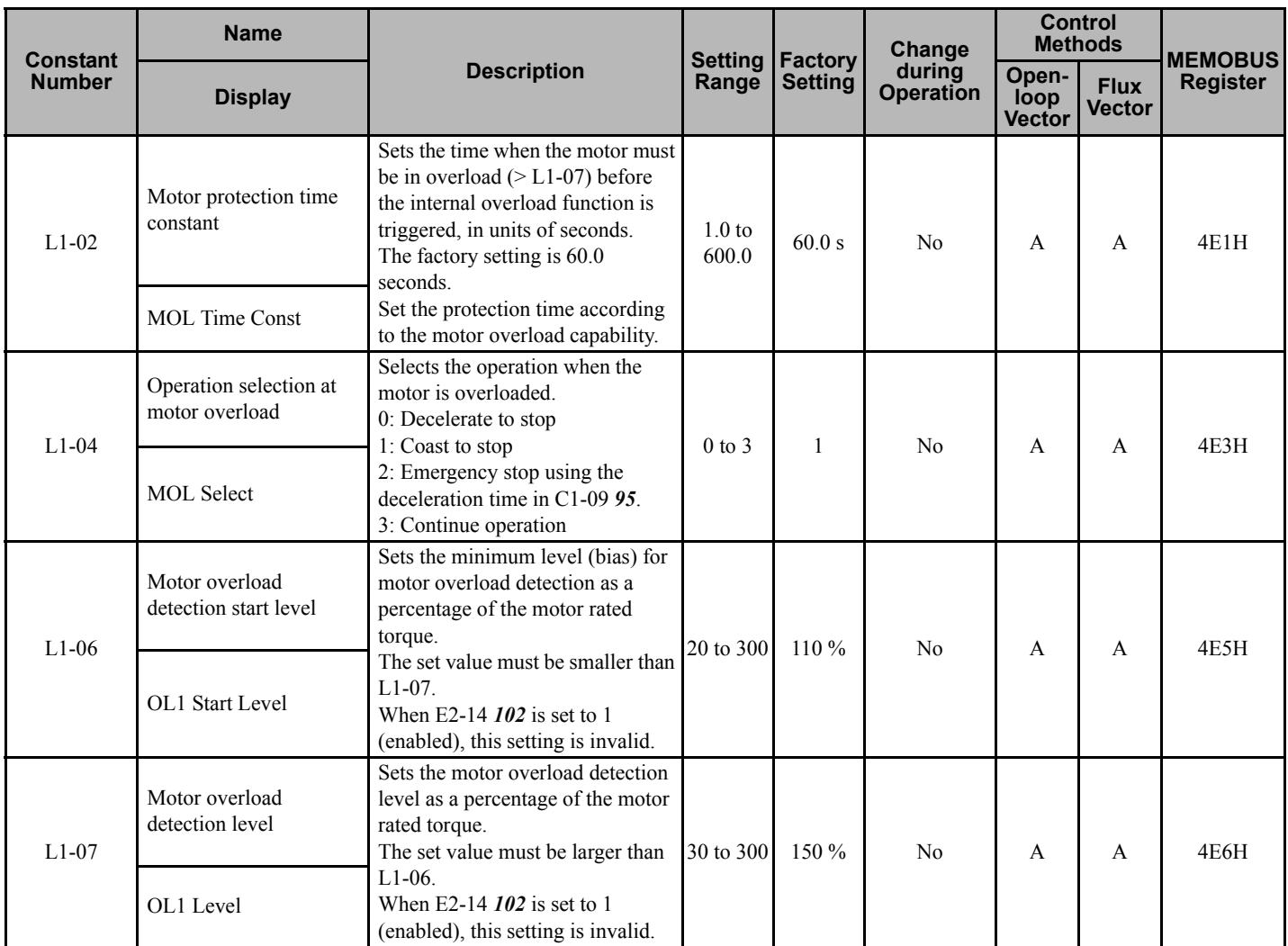

# **L2: Power Loss Ridethrough**

User constants for power loss ridethrough are shown in the following table.

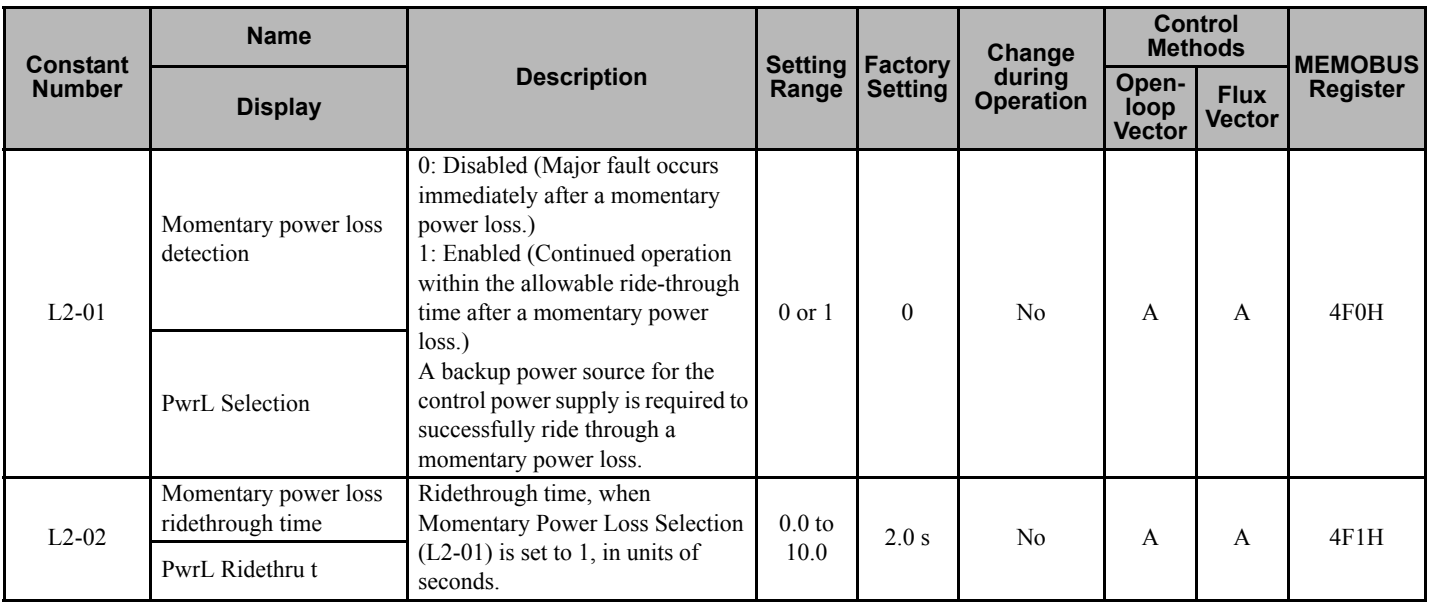

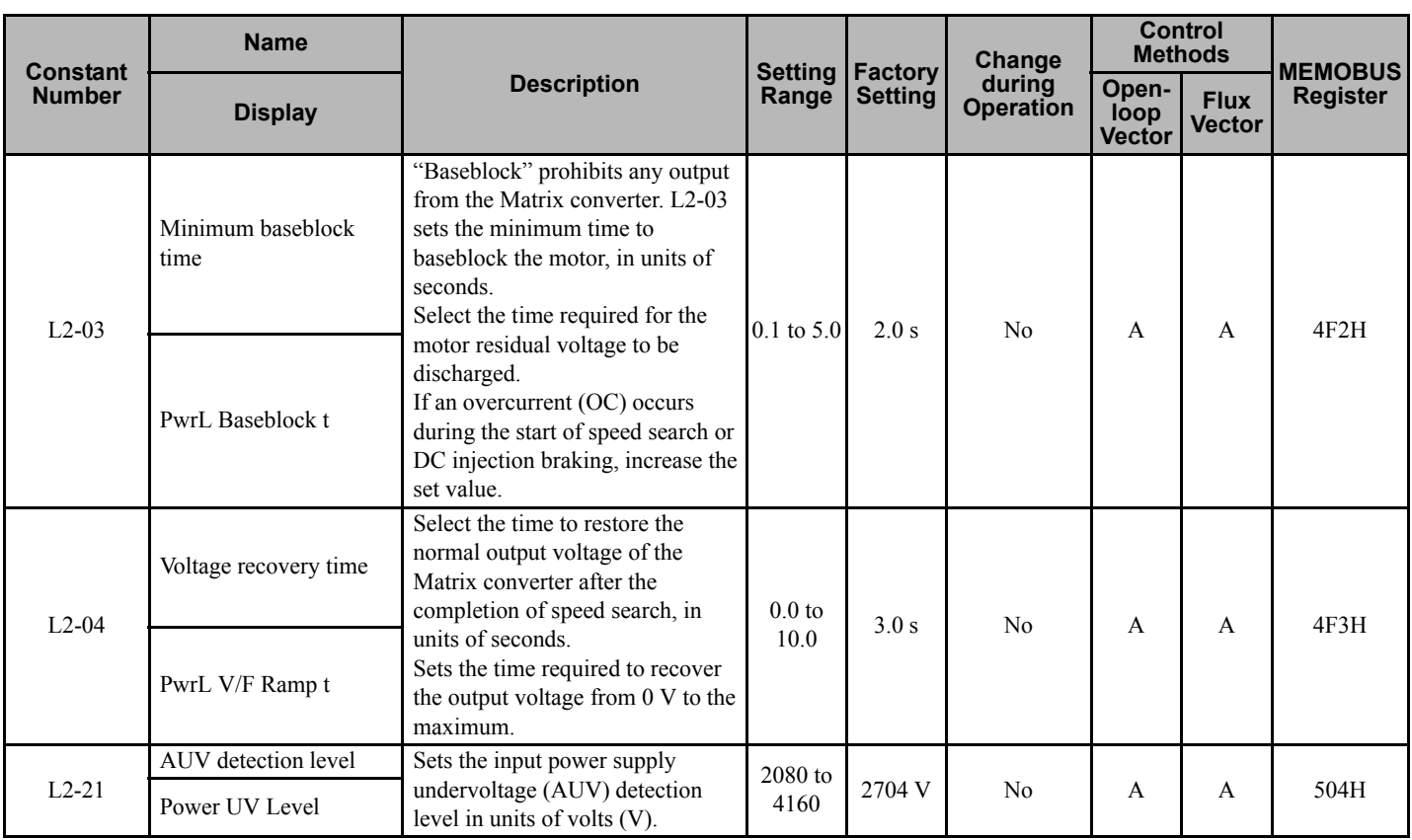

### **L3: Stall Prevention**

User constants for the stall prevention function are shown in the following table.

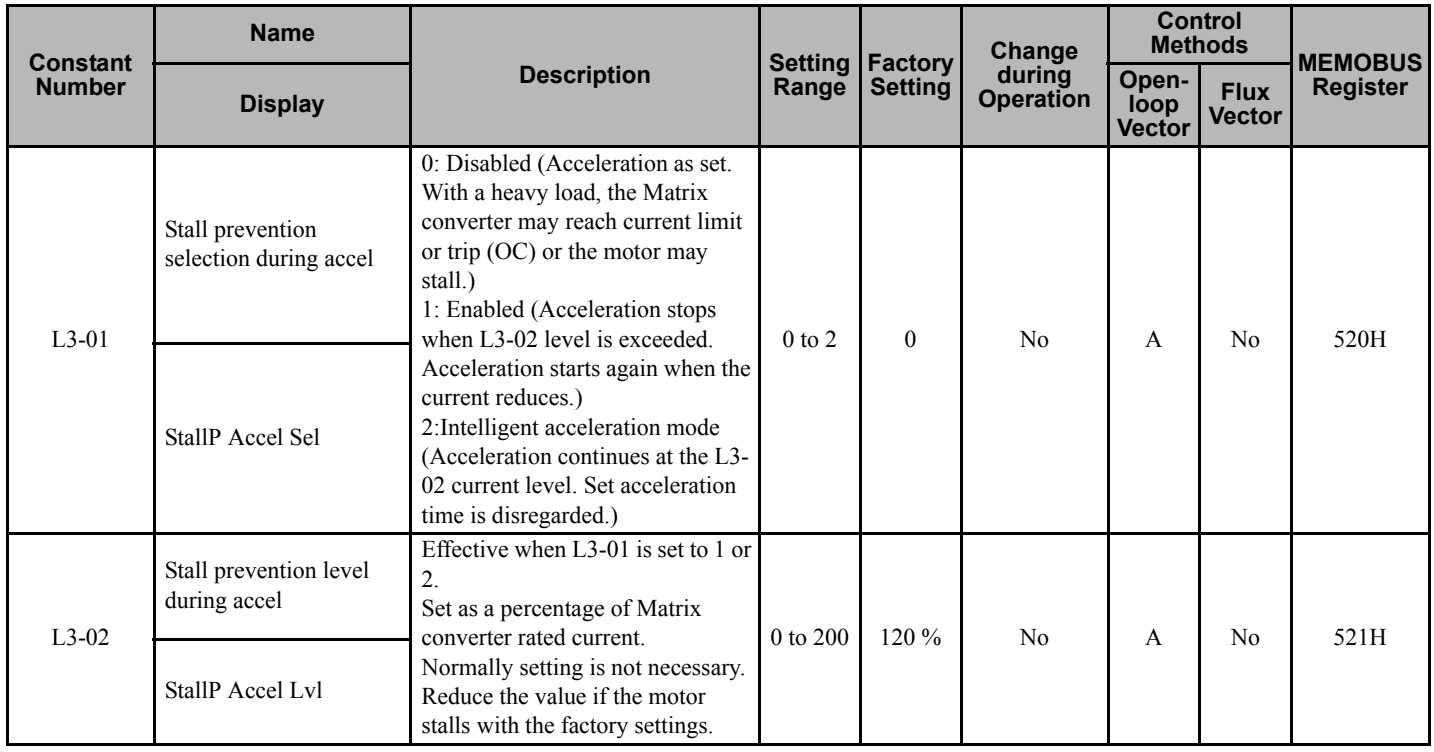

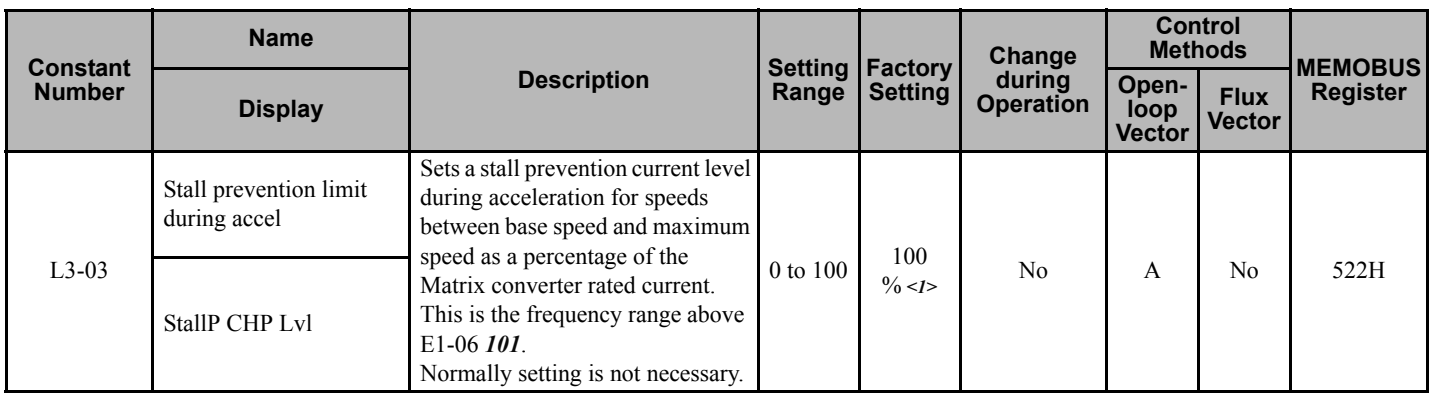

<span id="page-114-0"></span><1> The factory setting will change when the control method is changed.

## **L4: Frequency Detection**

User constants for the reference detection function are shown in the following table.

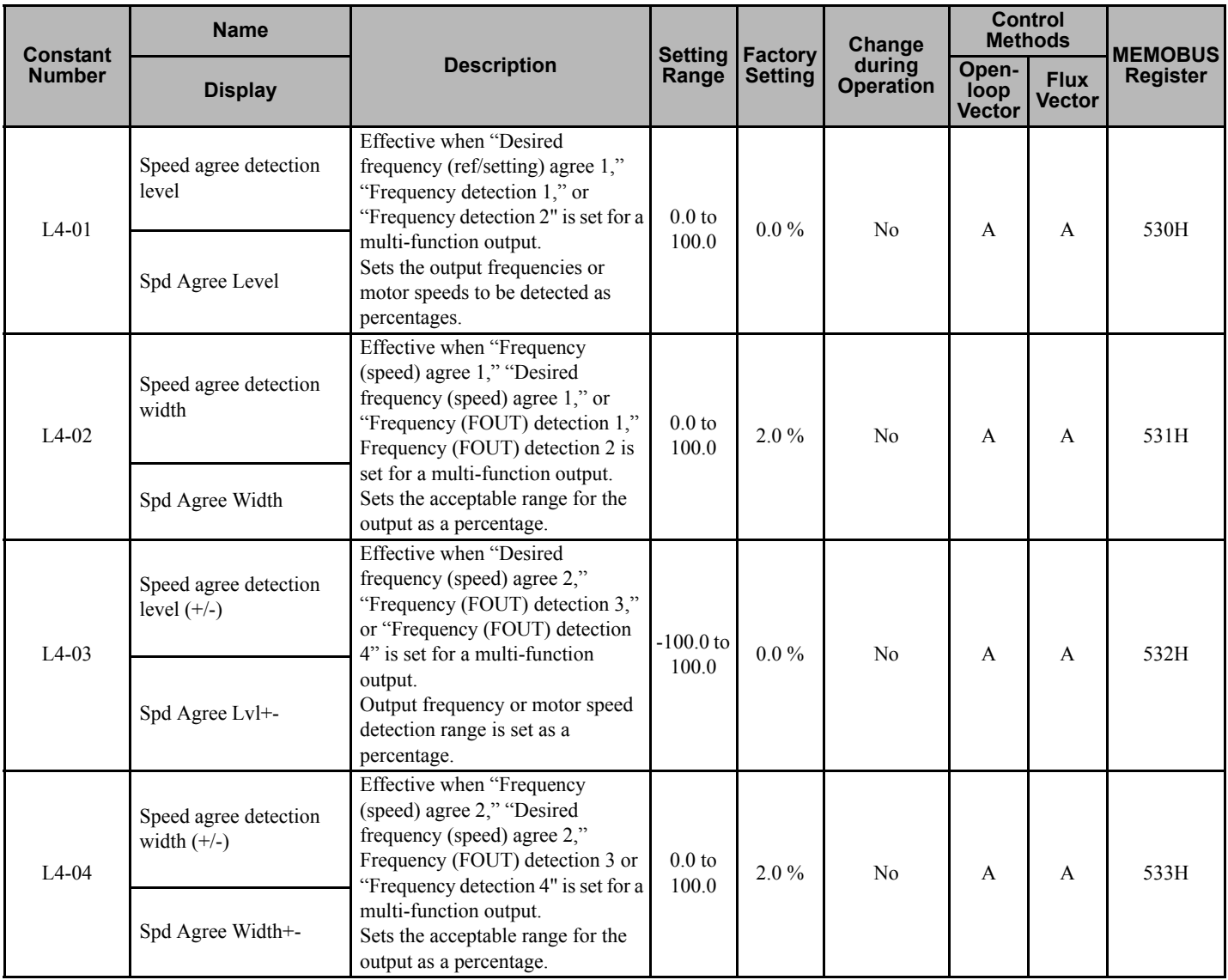

**User Constants Juser Constants** 

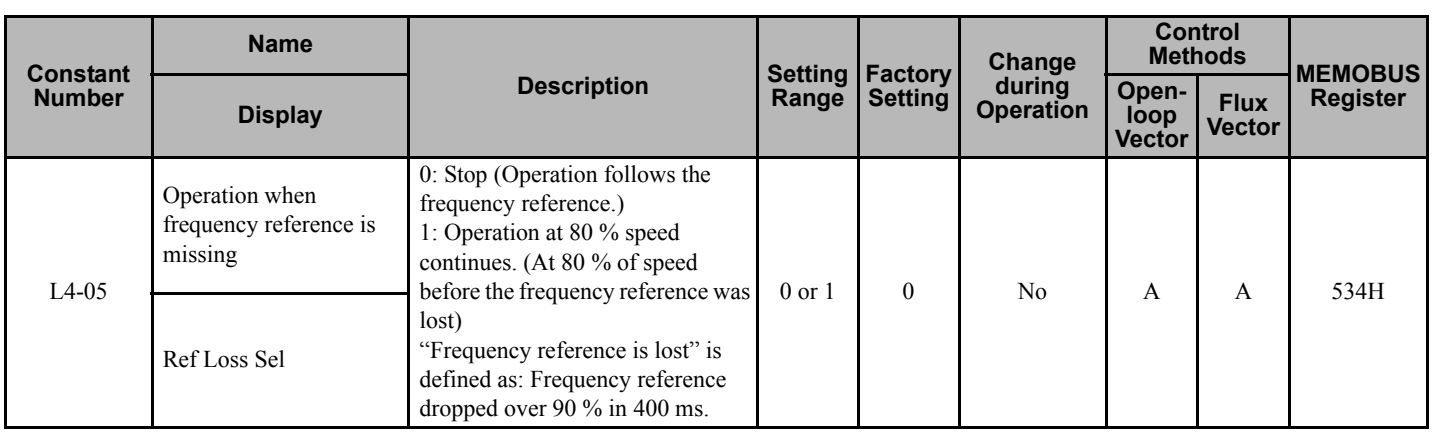

## **L5: Fault Restart**

User constants for the auto restart function are shown in the following table.

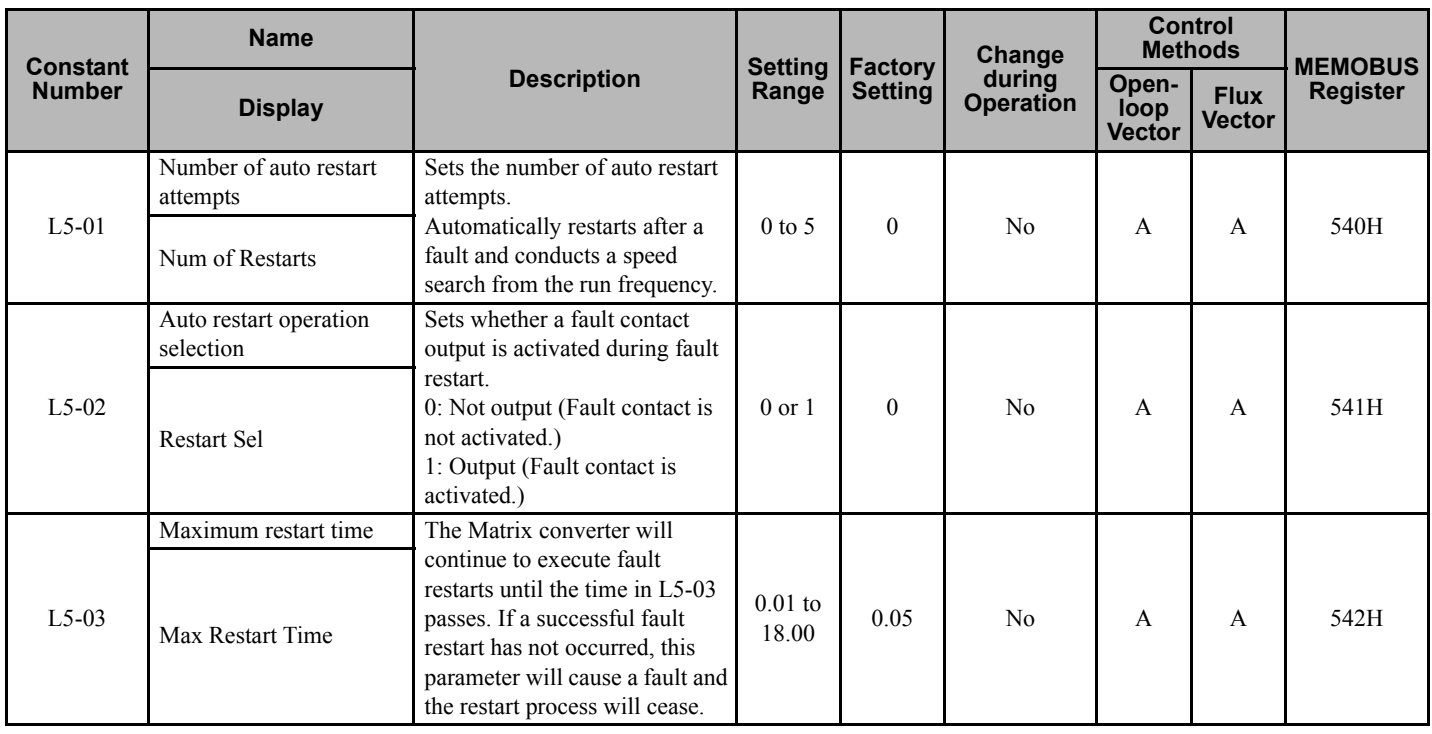

# **L6: Overtorque/Undertorque Detection**

User constants for the torque detection function are shown in the following table.

<span id="page-116-0"></span>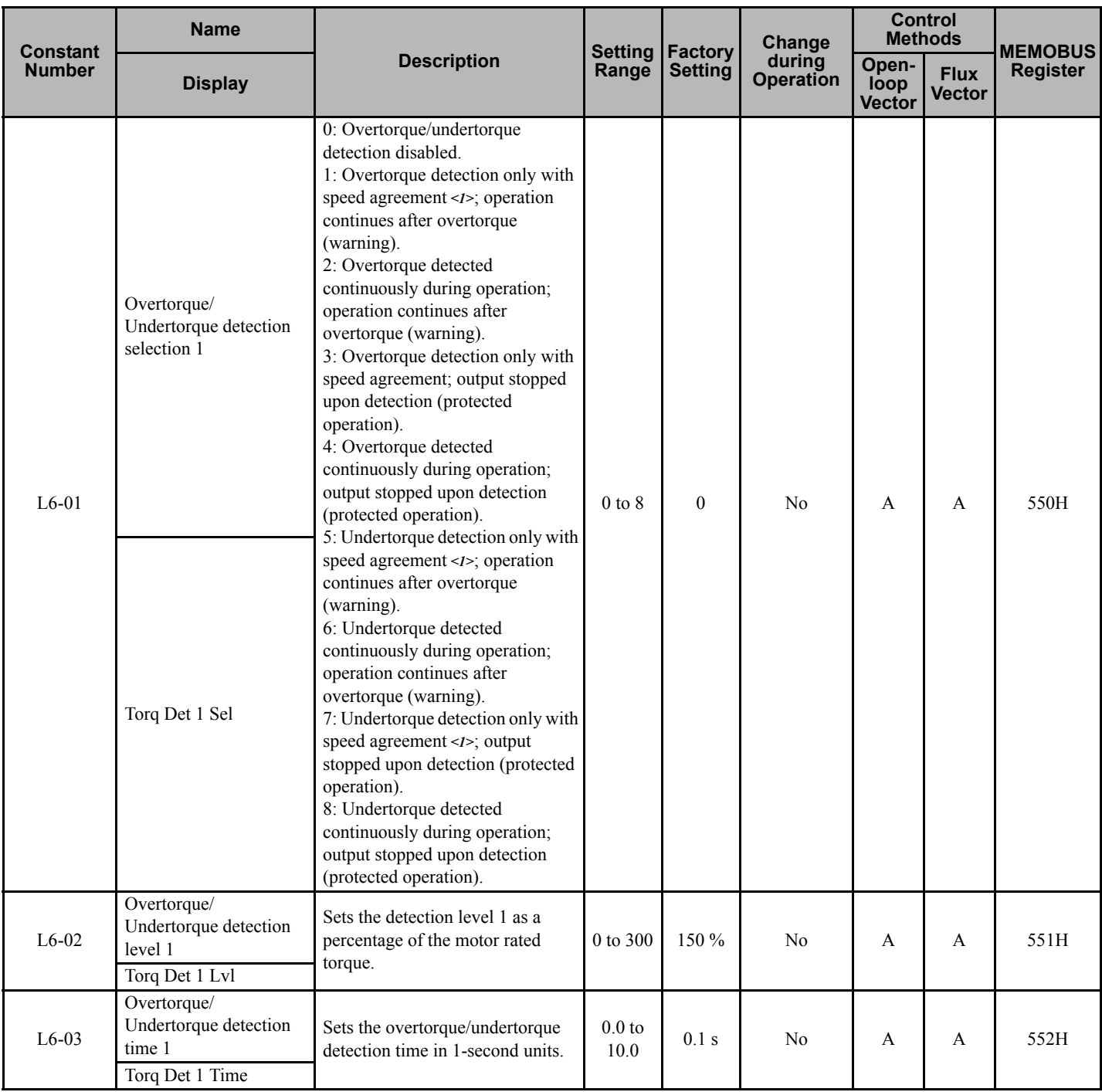

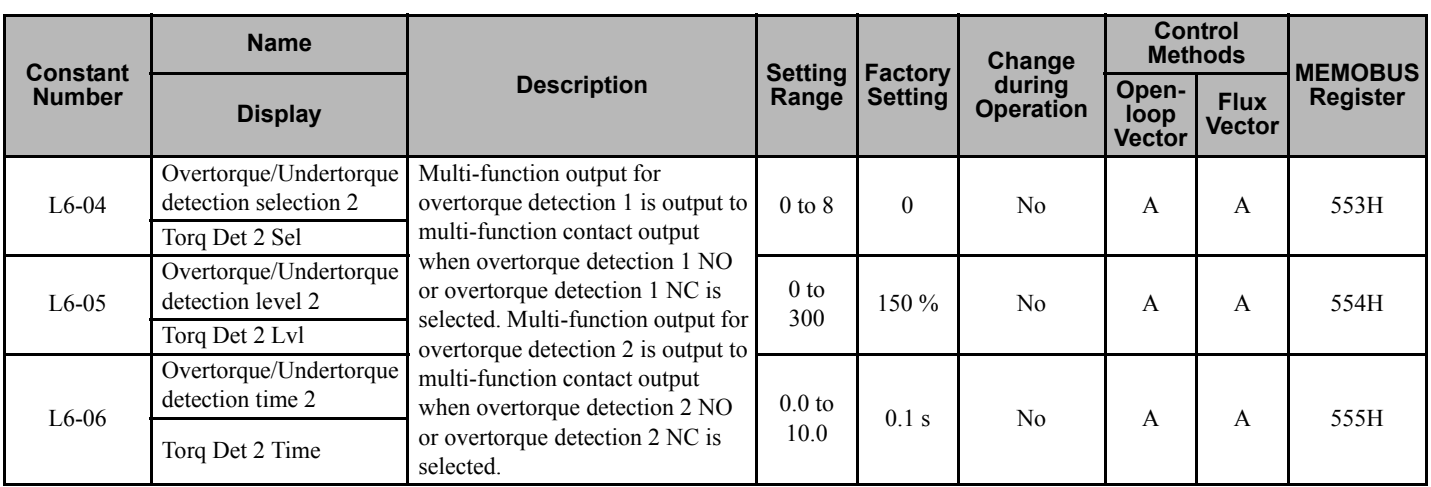

<1> "Speed agreement" means "at set speed", i.e., not accelerating or decelerating.

### **L7: Torque Limits**

User constants for torque limits are shown in the following table.

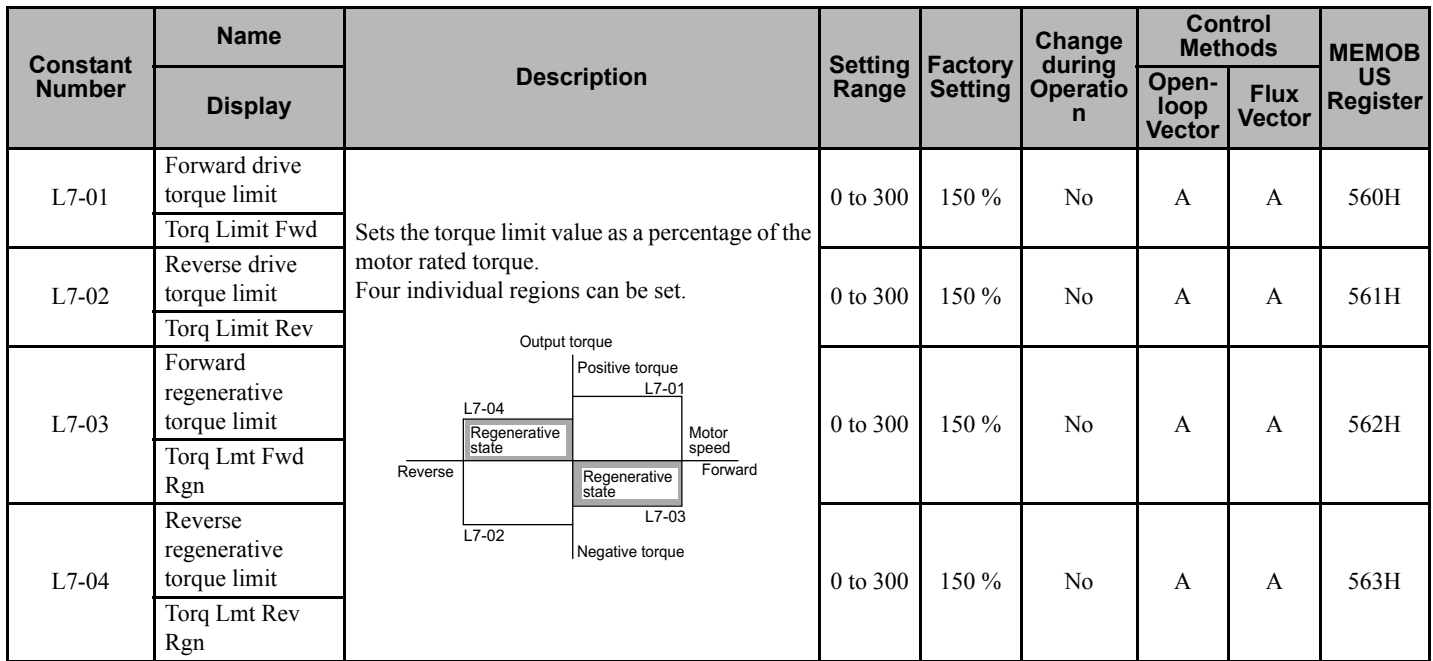

## ■ L8: Hardware Protection 1

User constants for hardware protection functions are shown in the following table.

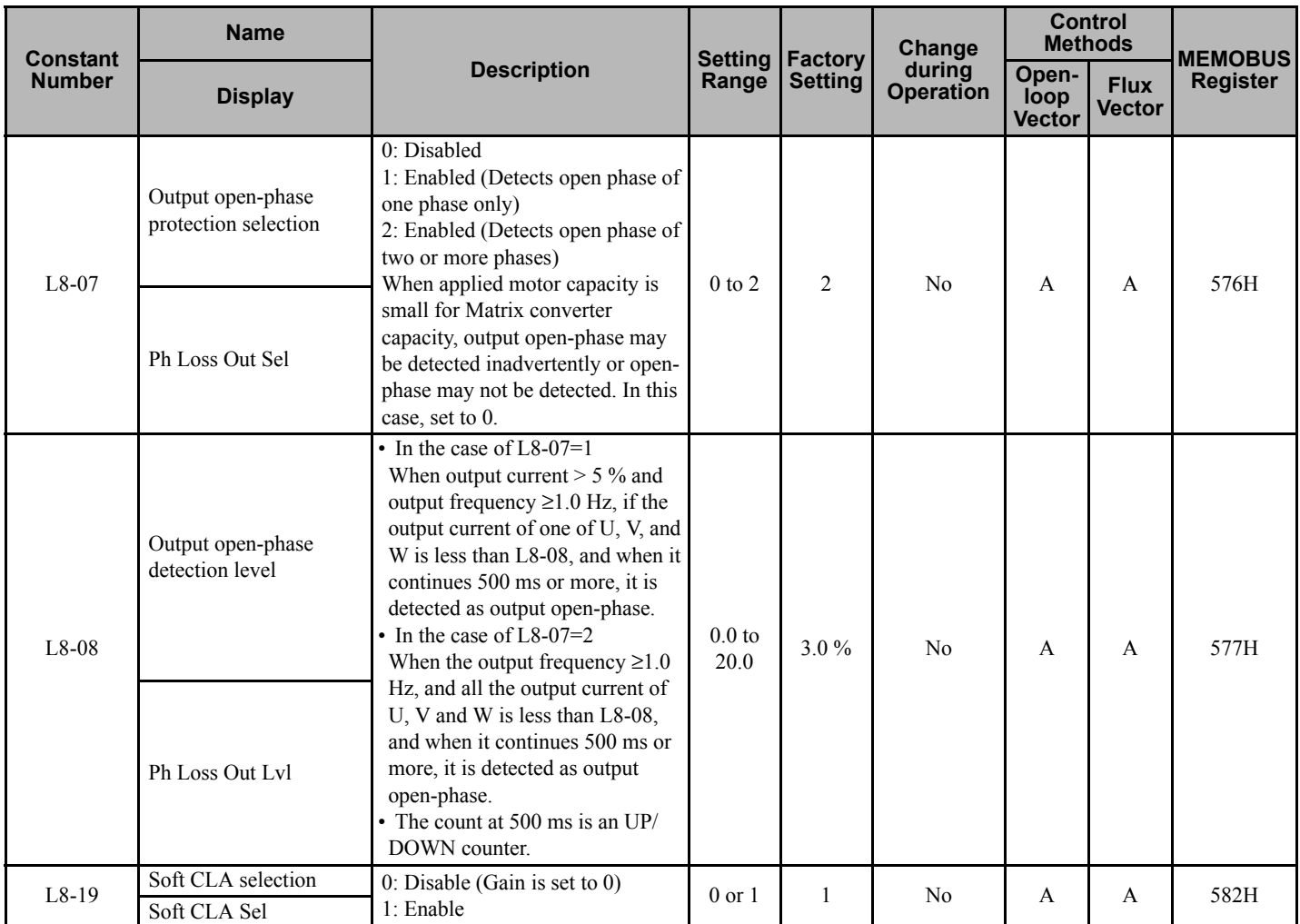

## ■ L9: Hardware Protection 2

User constants for hardware protection 2 functions are shown in the following table.

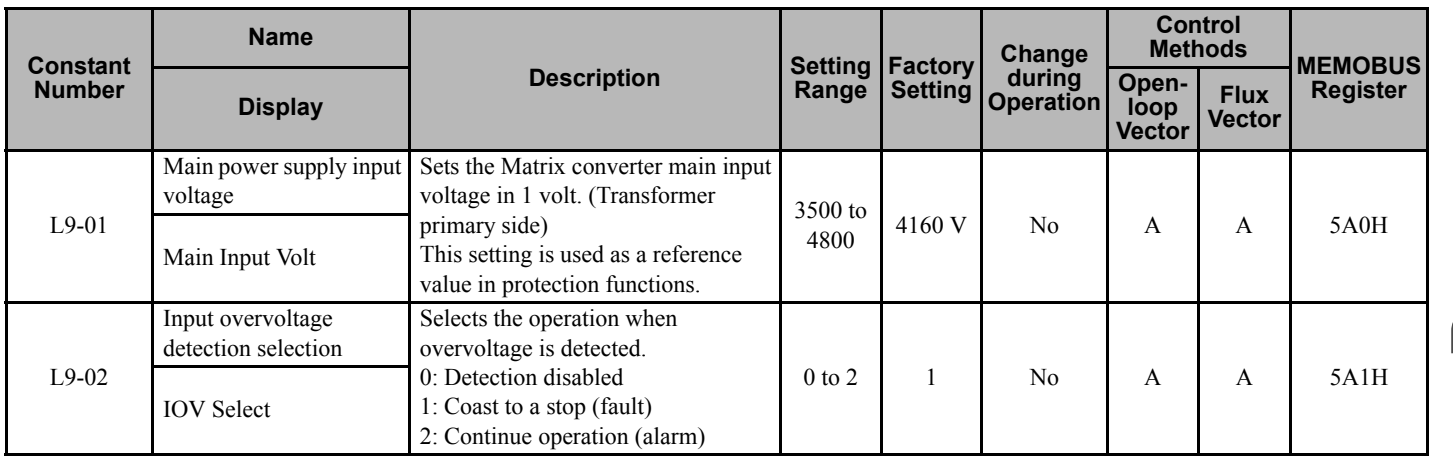

**User Constants 5**

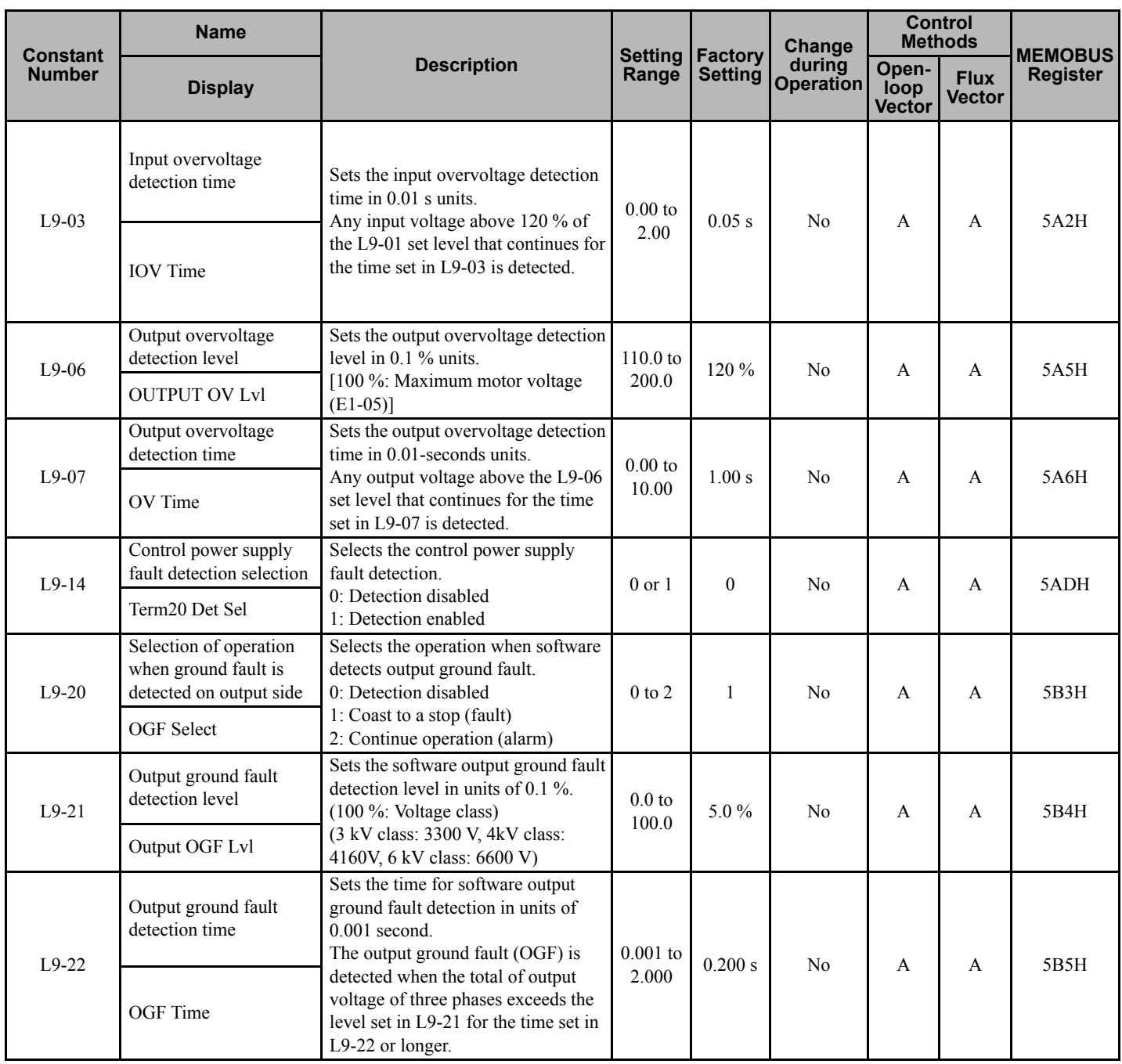

# **n: Special Adjustments**

The following settings are made with the special adjustments constants (N constants): Speed feedback detection control.

# ■ n2: Speed Feedback Detection Control Functions

User constants for speed feedback detection control functions are shown in the following table.

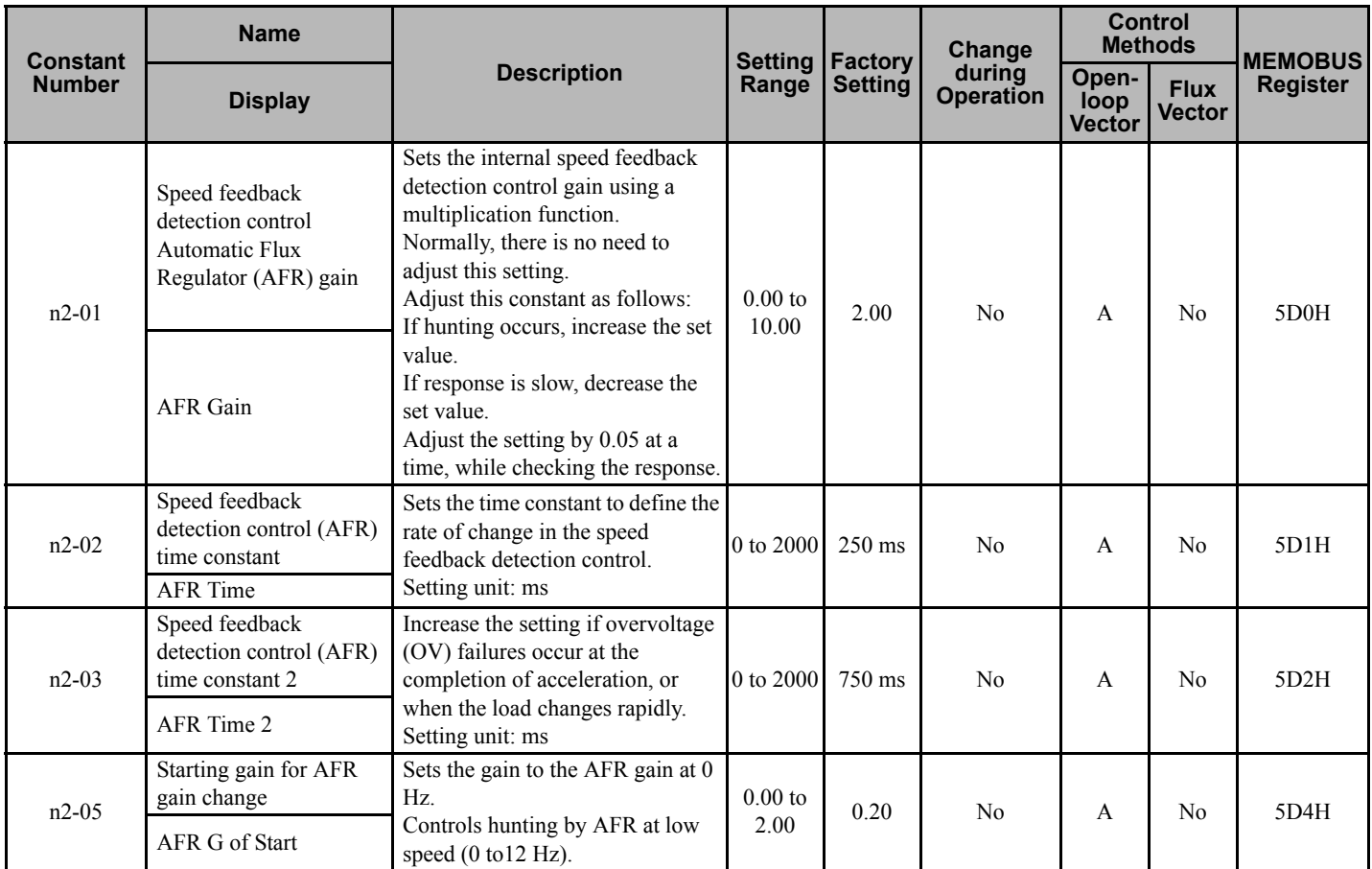

### **n9: Factory Adjustment 1**

User constants for factory adjustment are shown in the following table.

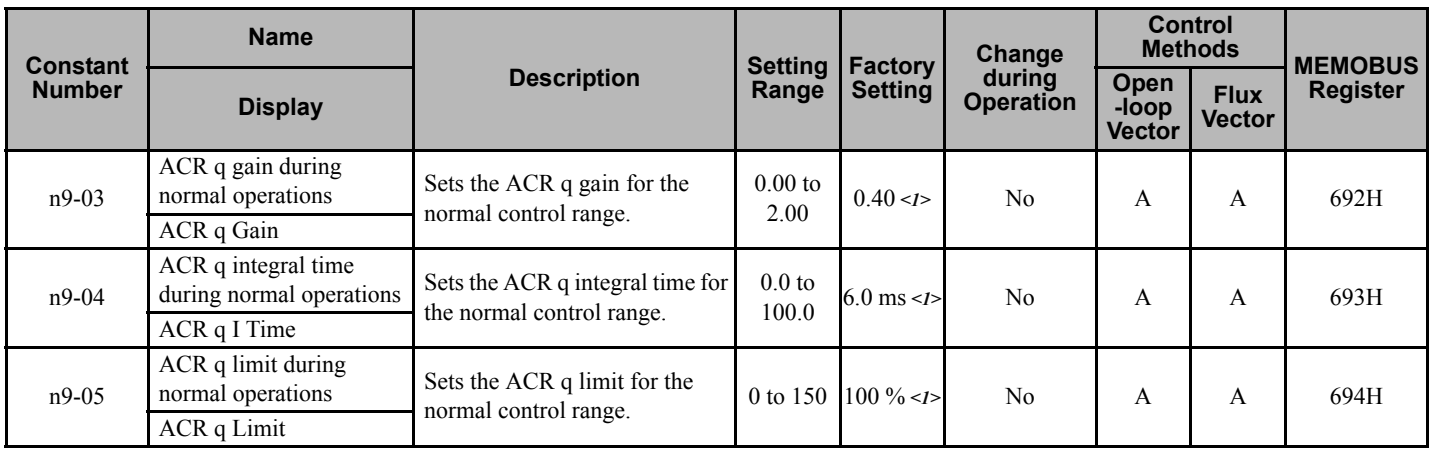

<span id="page-120-0"></span>**User Constants Juser Constants** 

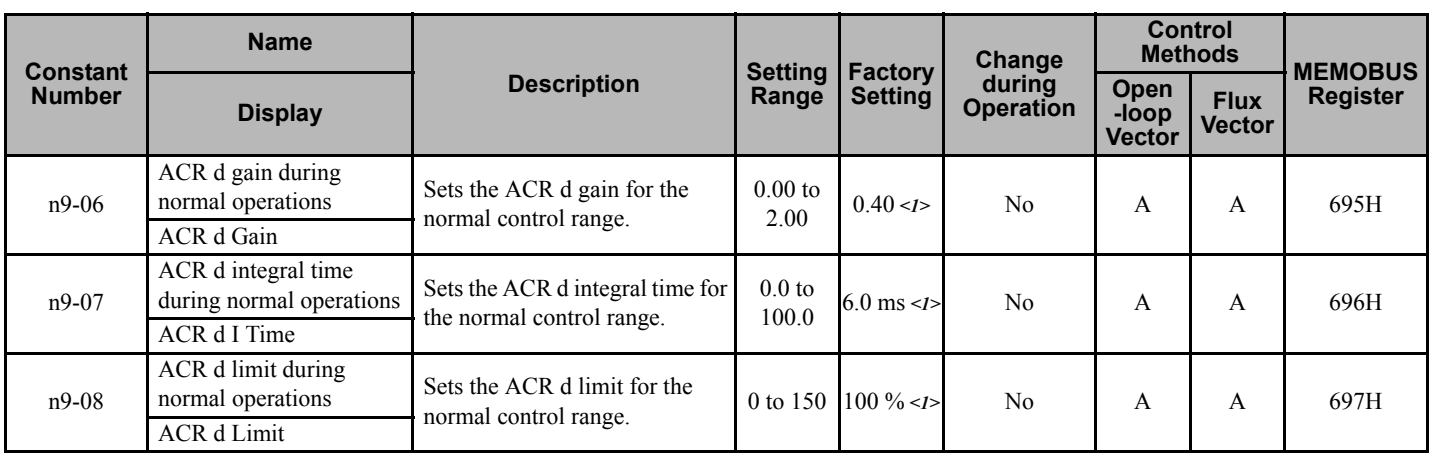

<1> The factory setting will change when the control method is changed.

## **o: Digital Operator Constants**

The following settings are made with the Digital Operator constants (o constants): Monitor select and multi-function selections.

### **o1: Monitor Select**

User constants for Digital Operator Displays are shown in the following table.

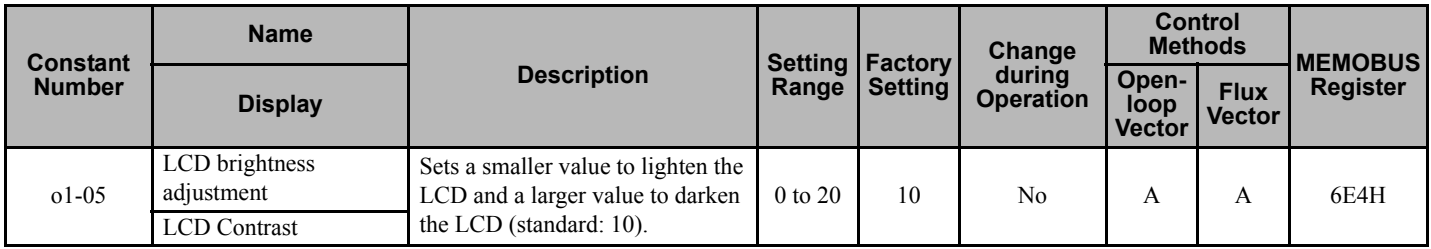

### ■ **o2: Multi-function Selections**

User constants for Digital Operator key functions are shown in the following table.

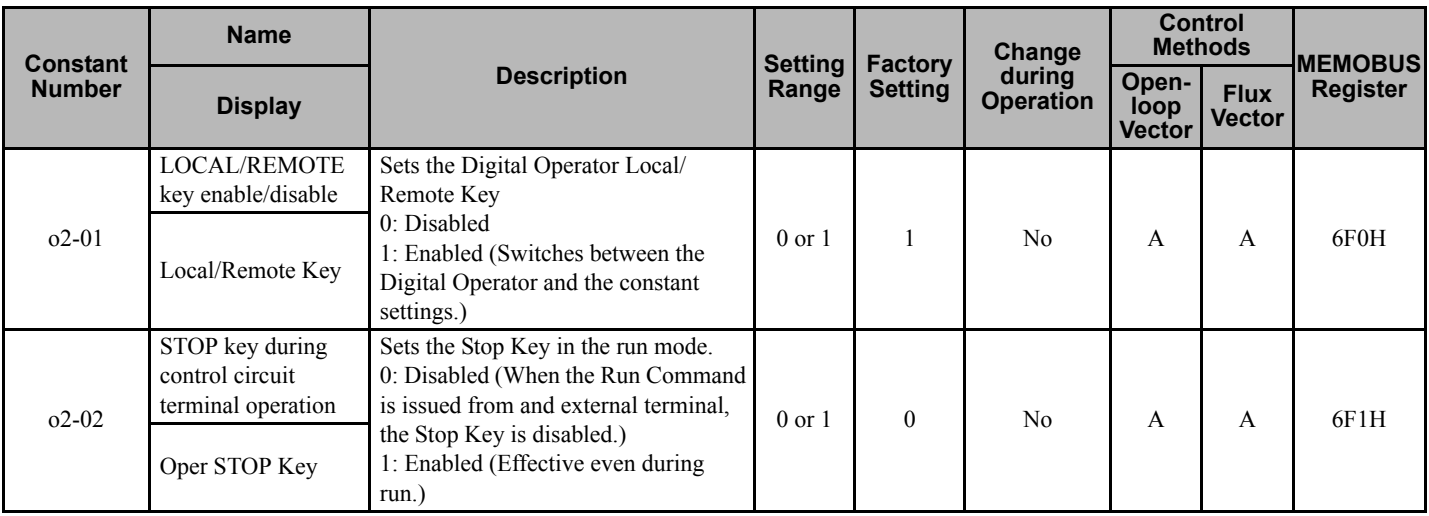

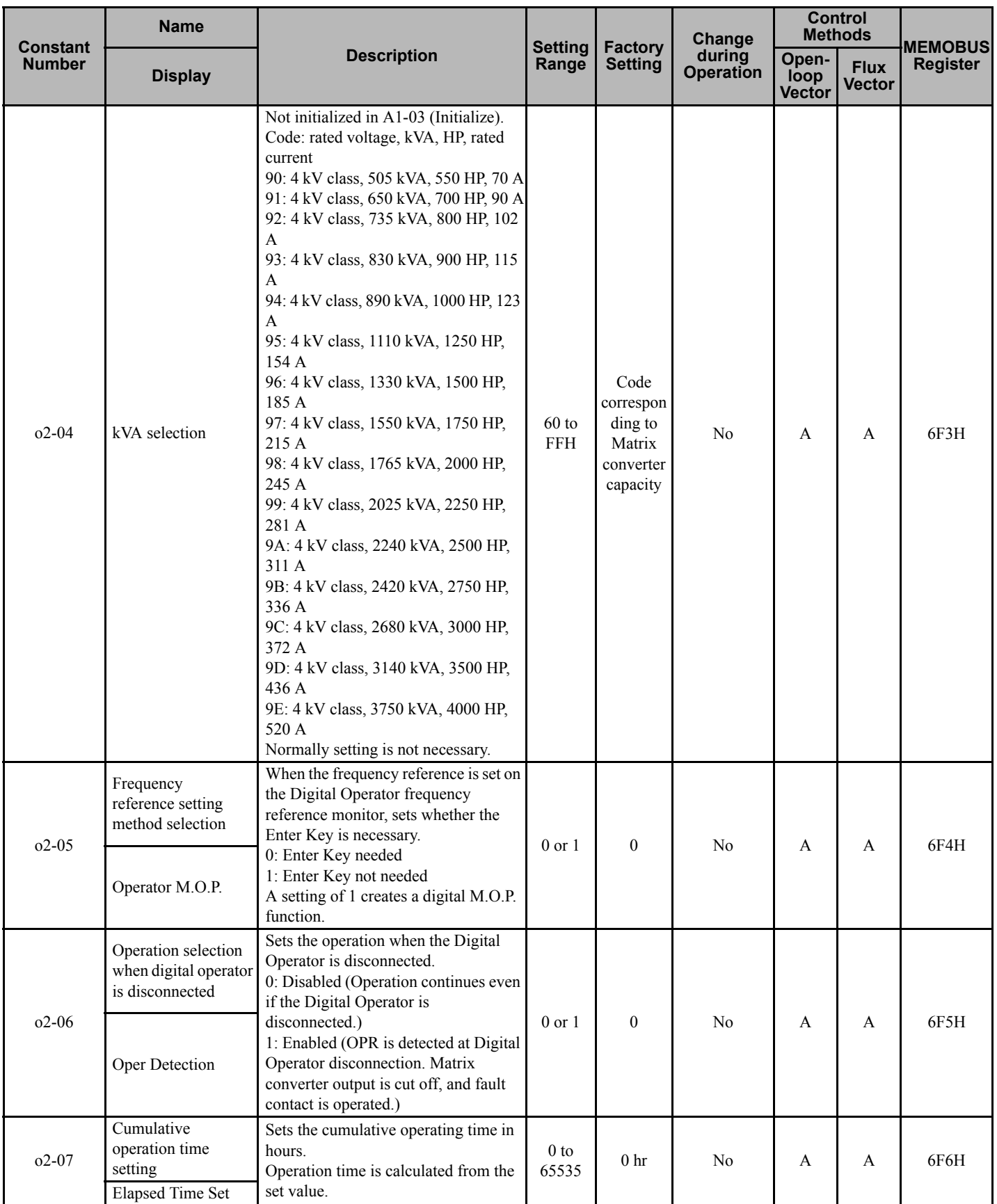

**User Constants 5**<br>
User Constants

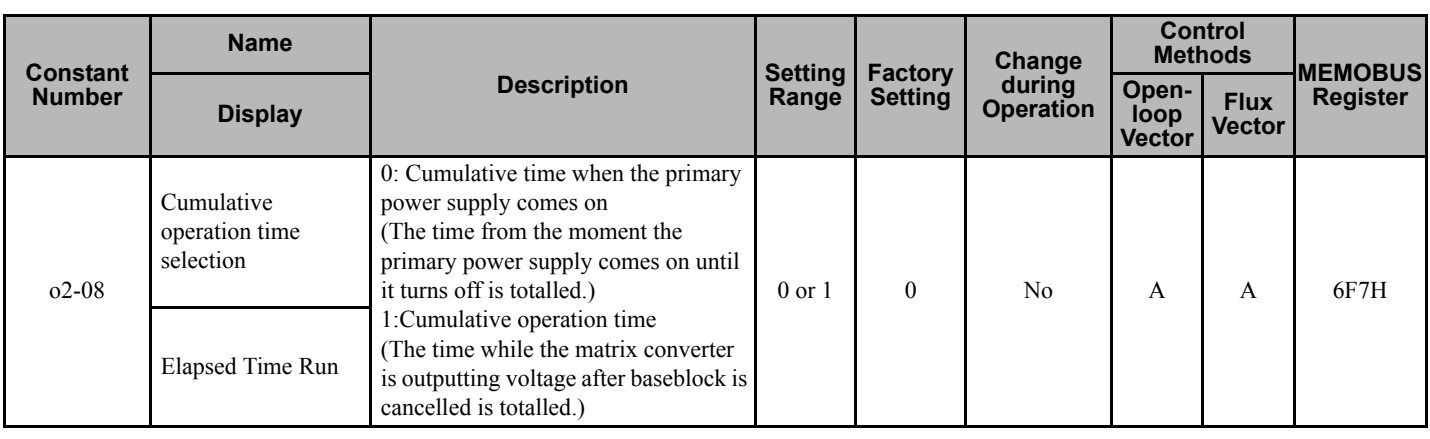

# **Y: Factory Settings**

**Note:** The "Y" parameter group is typically preprogrammed, specific to an individual Matrix converter and its particular application. "Y" parameters are not normally part of user setup.

Use the factory constants (Y constants) to set the hardware adjustment settings.

# **Y1: Factory Setting 2**

The following table shows the user constants for factory setting 2 display.

<span id="page-123-0"></span>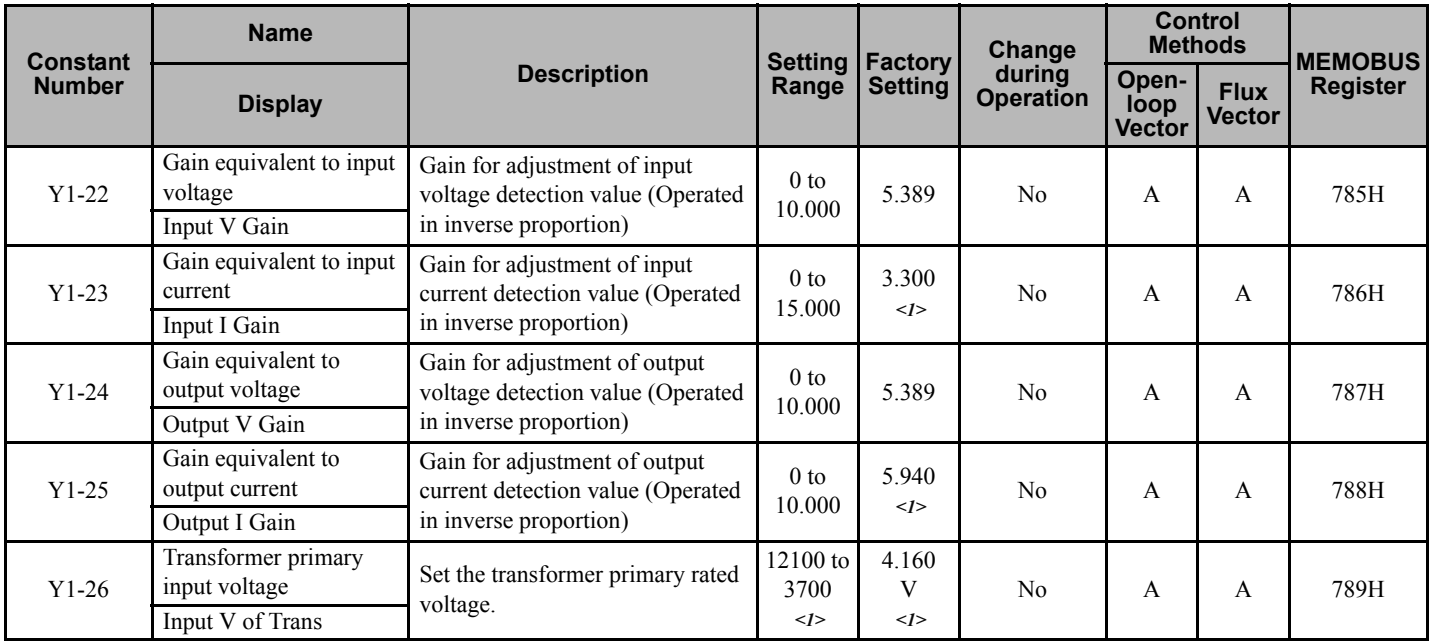

<1> The factory settings depend on the Matrix converter capacity.

# **T: Motor Autotuning**

The following settings are made with the motor autotuning constants (T constants): Settings for autotuning.

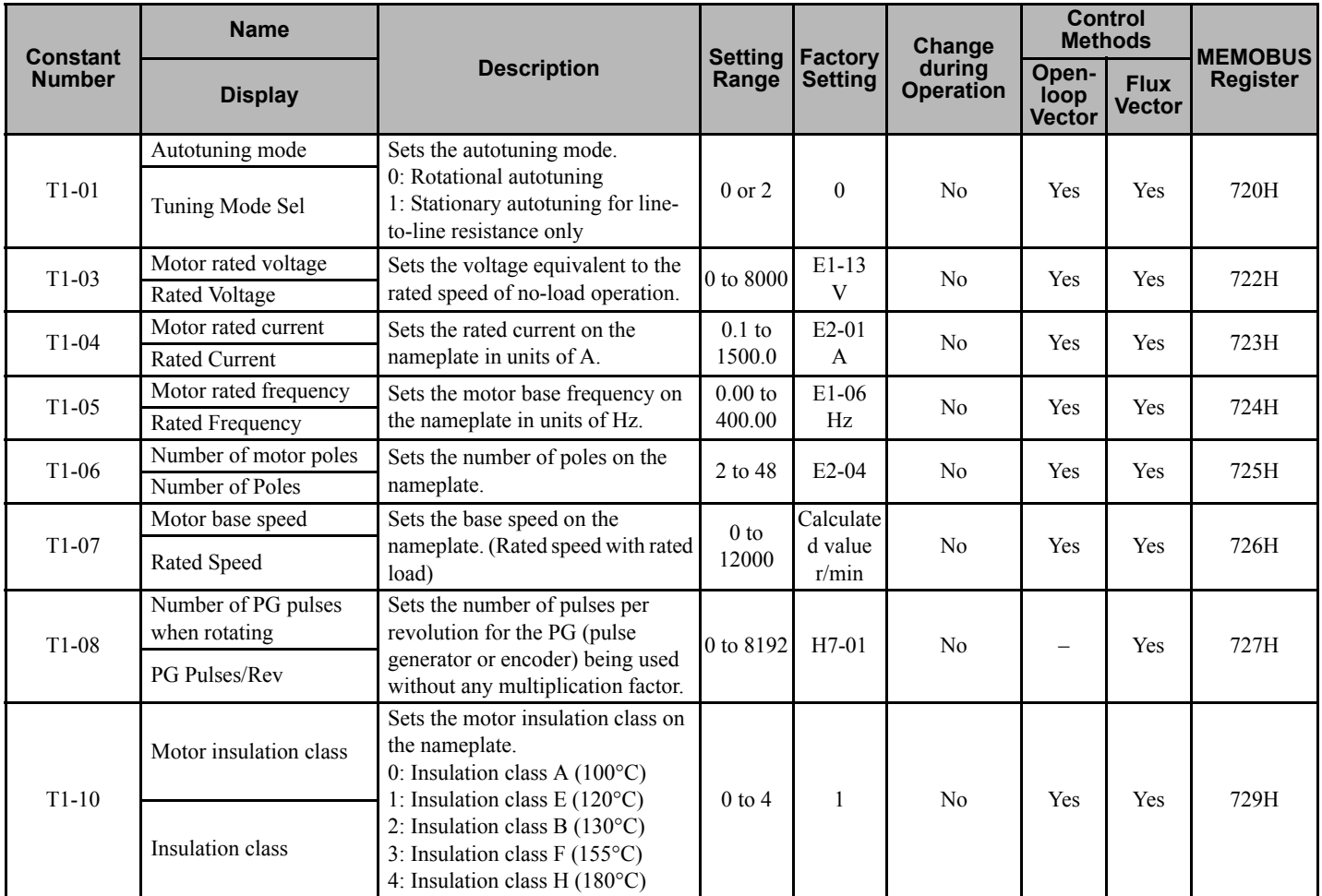

# **U: Monitor Constants**

The following settings are made with the monitor constants (U constants): Setting constants for monitoring in drive mode.

### **U1: Status Monitor Constants**

The constants used for monitoring status are listed in the following table.

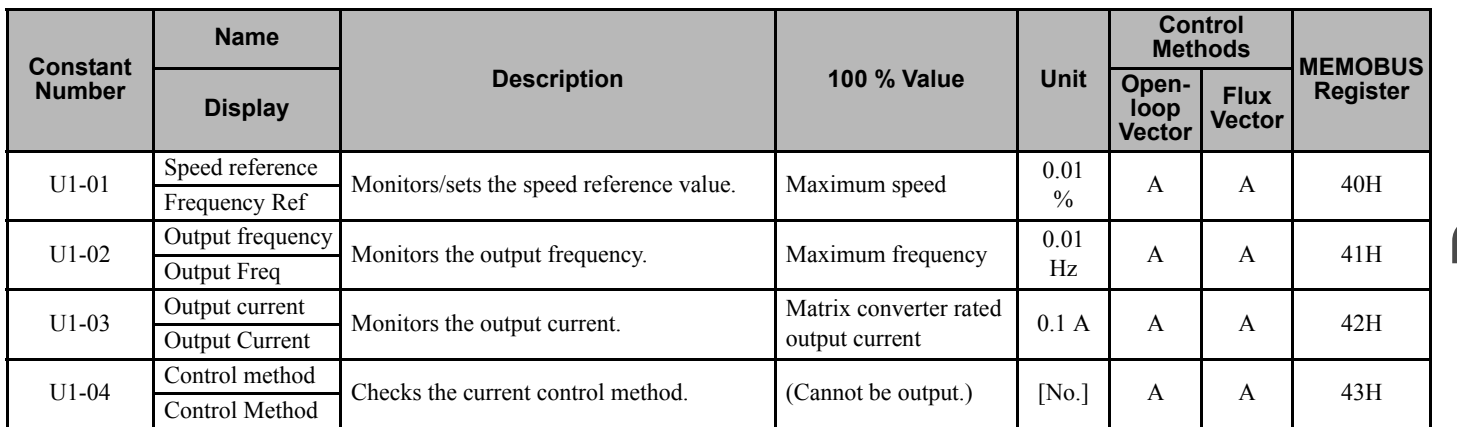

**User Constants 5**<br>**User Constants** 

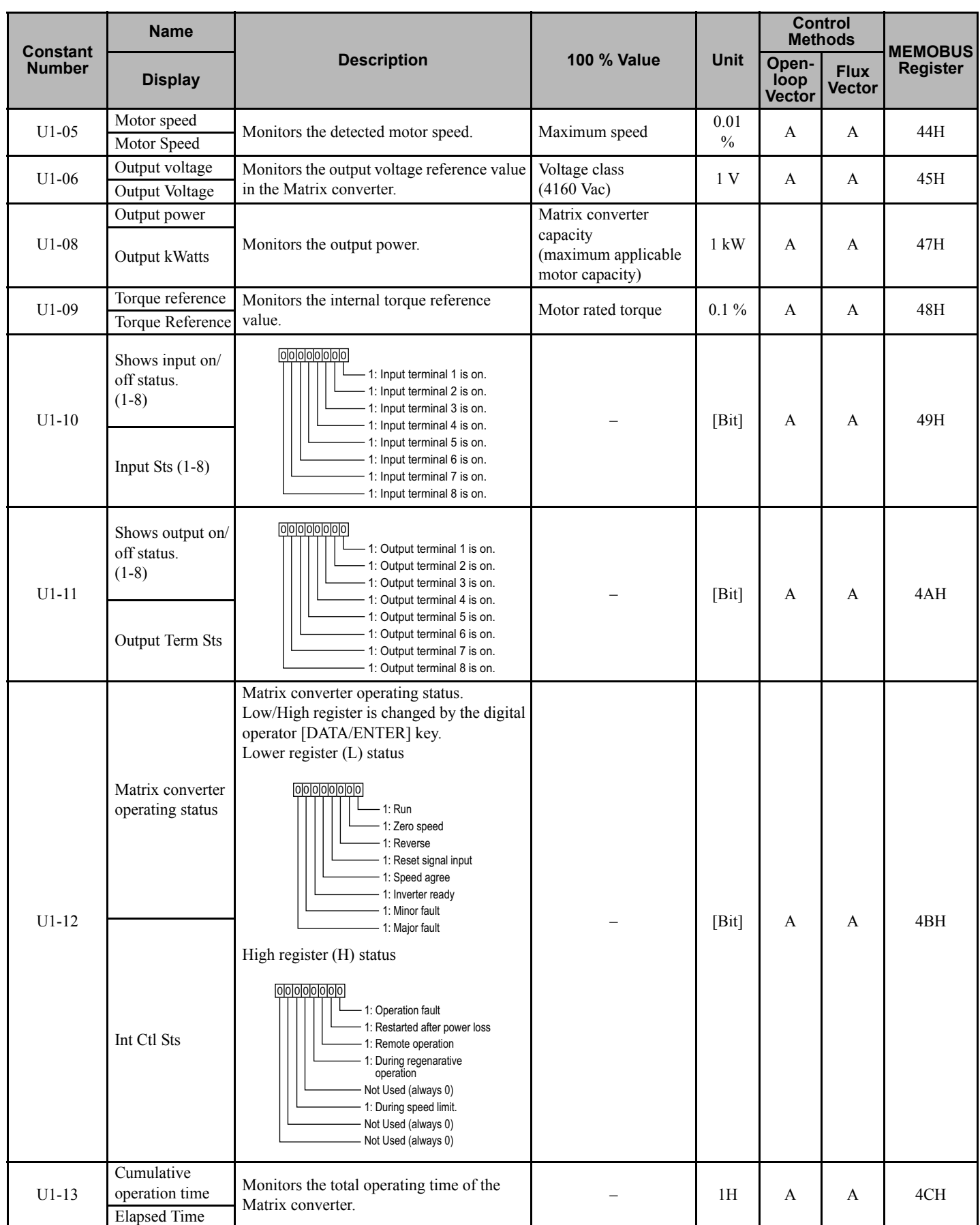

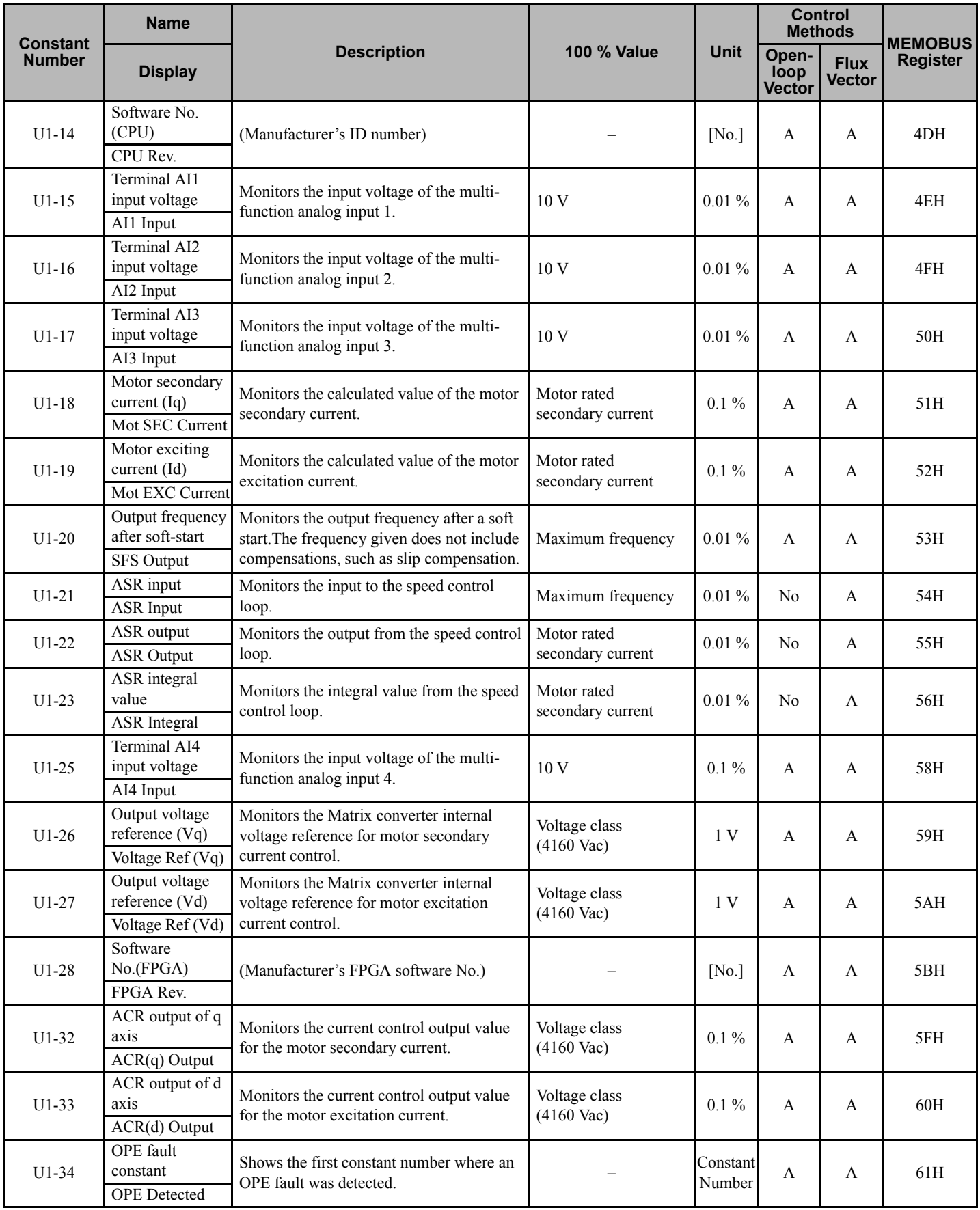

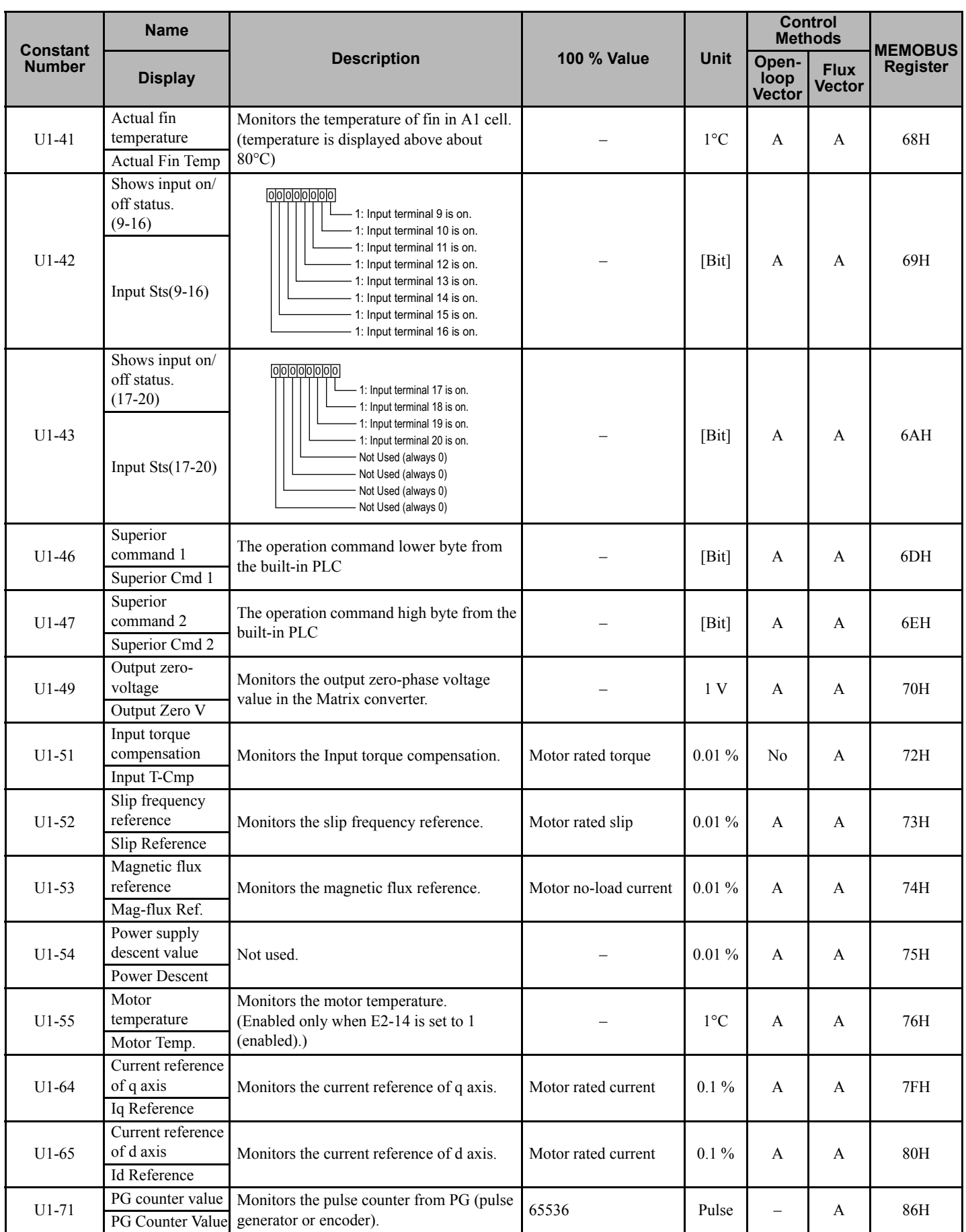

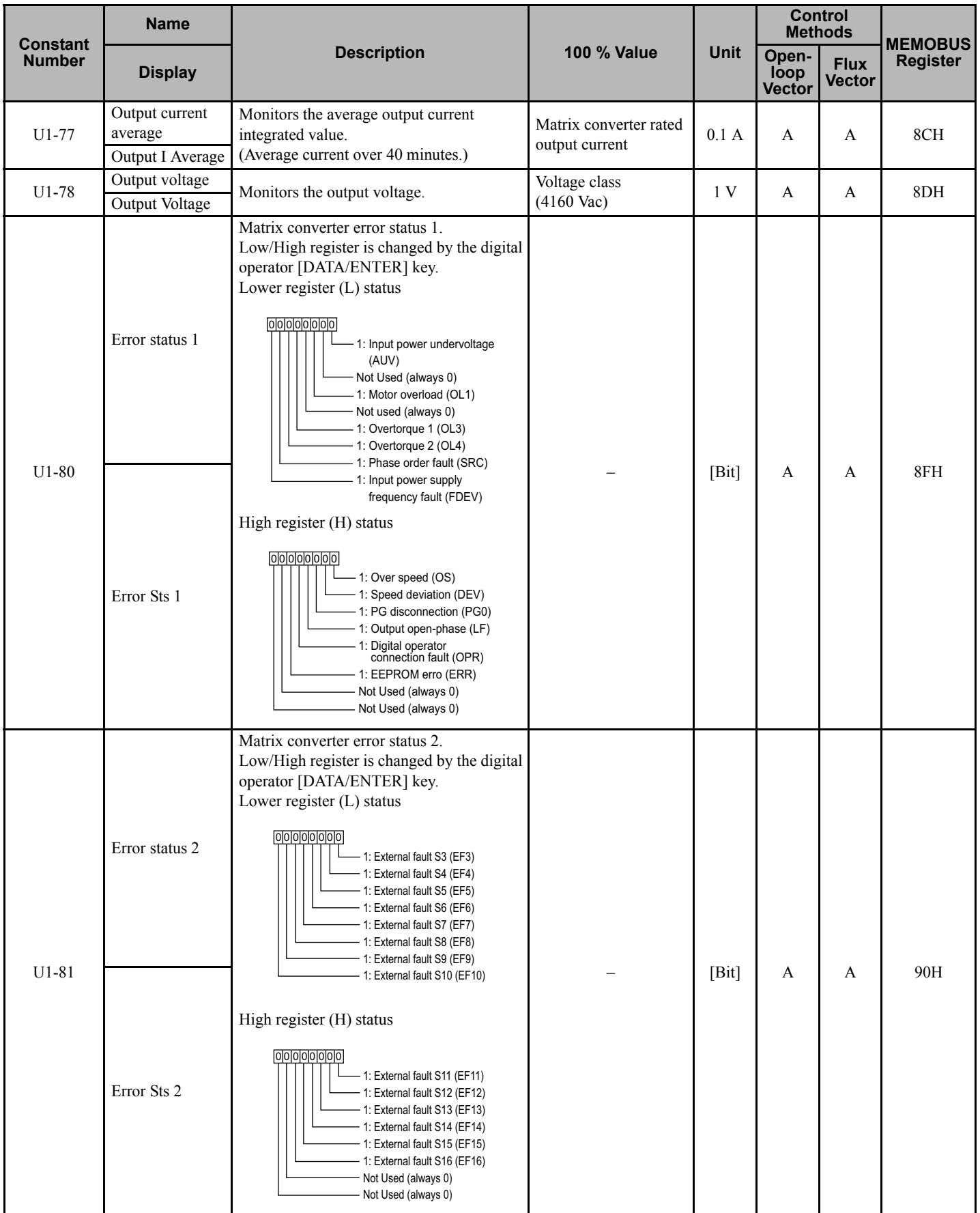

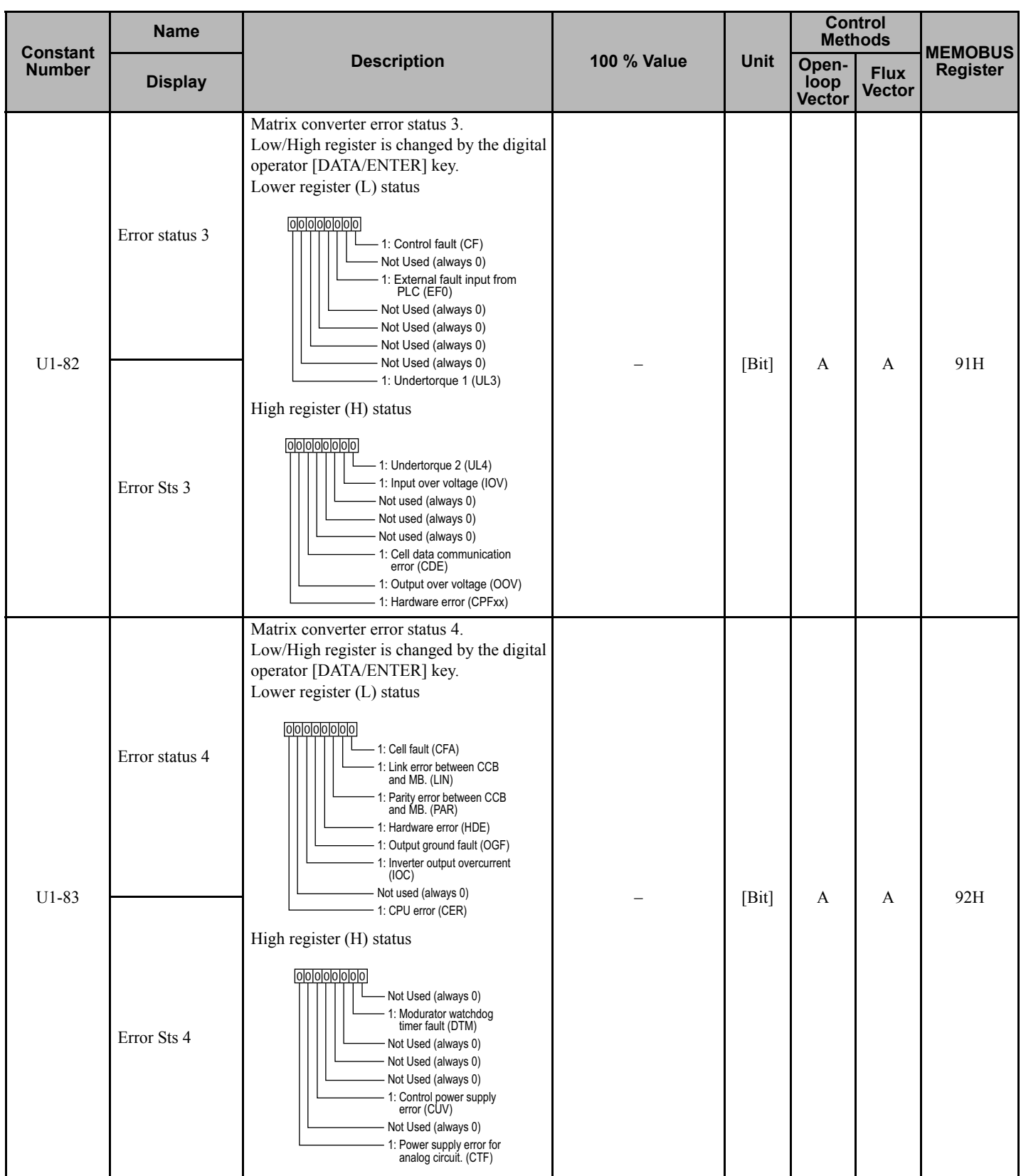

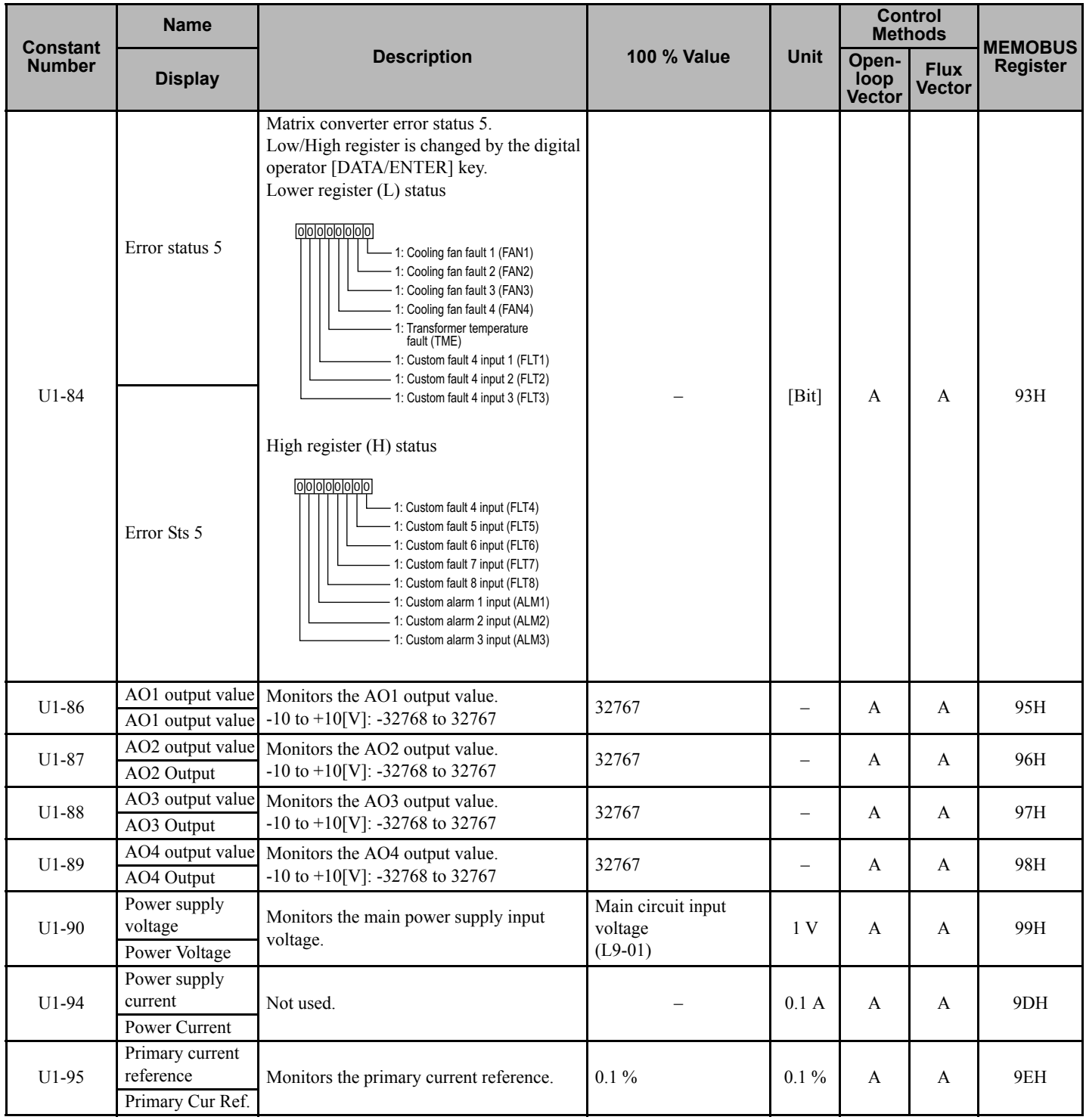

### **U2: Fault Trace**

User constants for error tracing are shown in the following table.

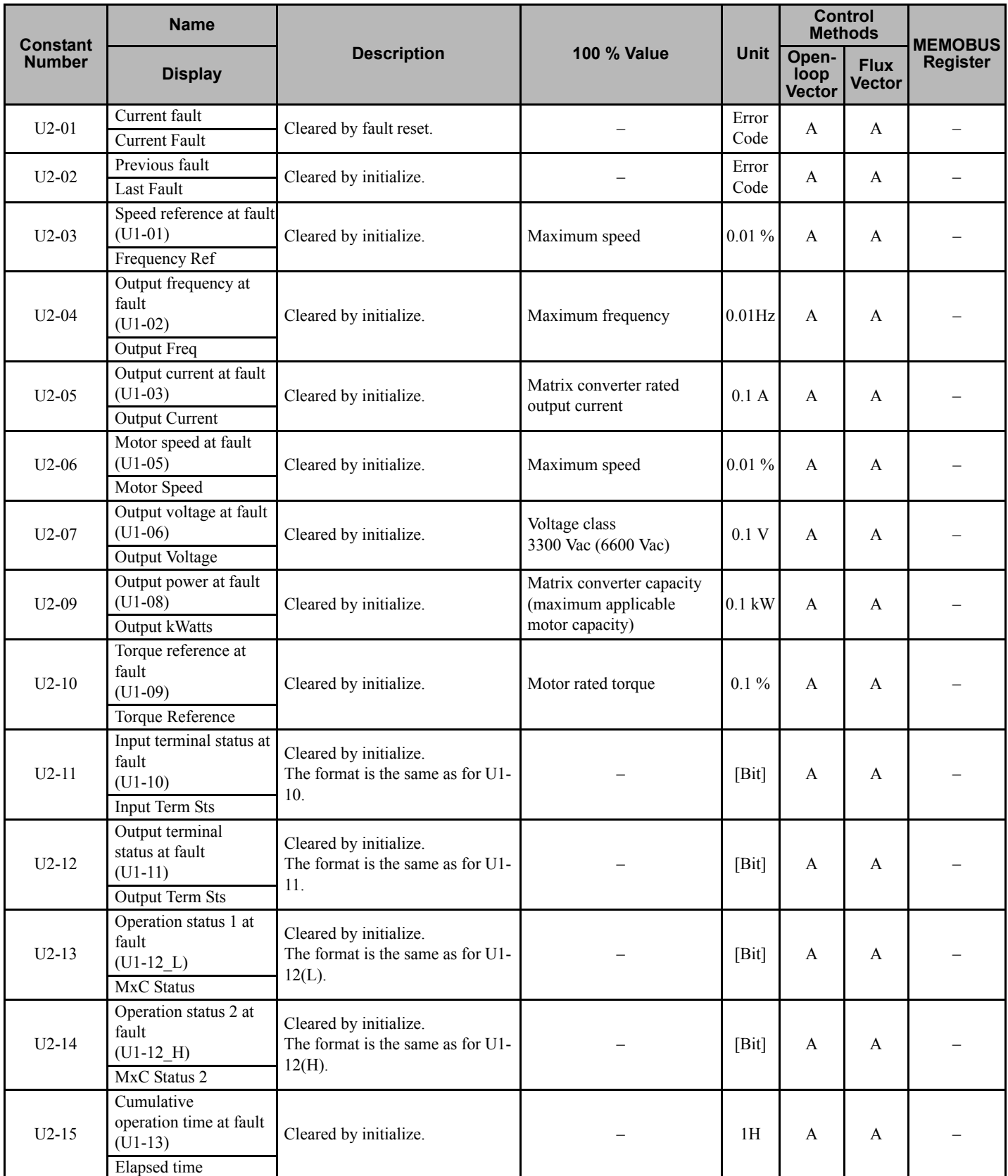

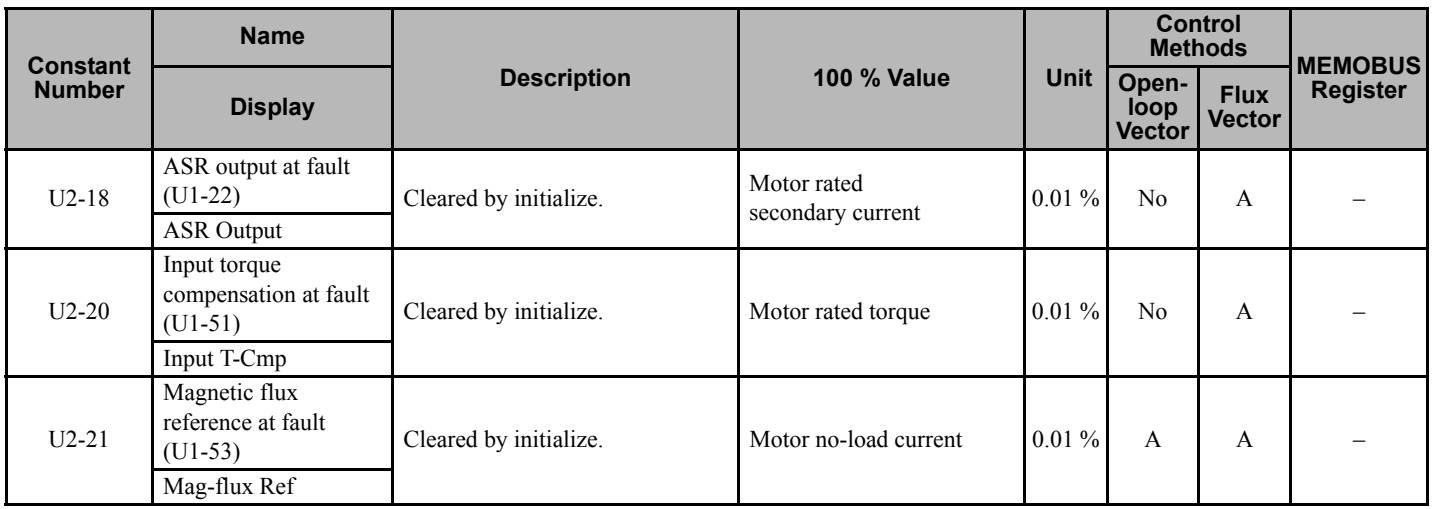

### **U4: Calendar**

The constants used for monitoring calendar are listed in the following table.

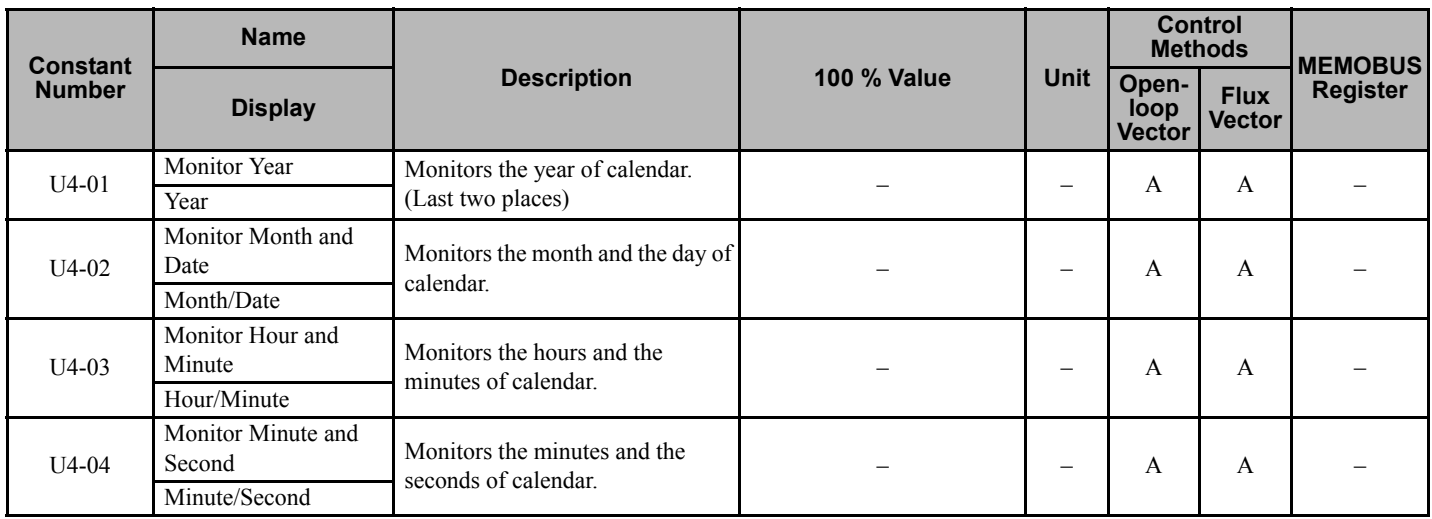

### **U5: Cell Monitor**

The constant used for monitoring power cell temperature is in the following table.

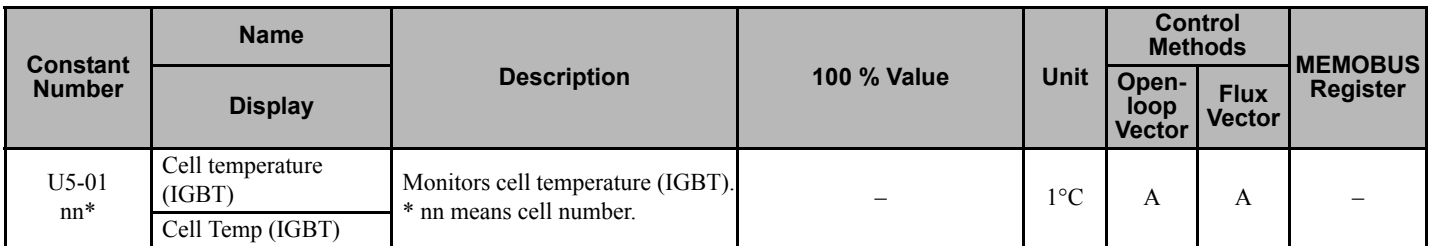

**Note:** 1. Monitoring range of cell temperature (IGBT) in U5-01:  $25^{\circ}$ C to  $130^{\circ}$ C  $\pm$  5°C

**2.** A temperature below 25°C will not be accurately displayed.

**6**

# **Constant Settings by Function**

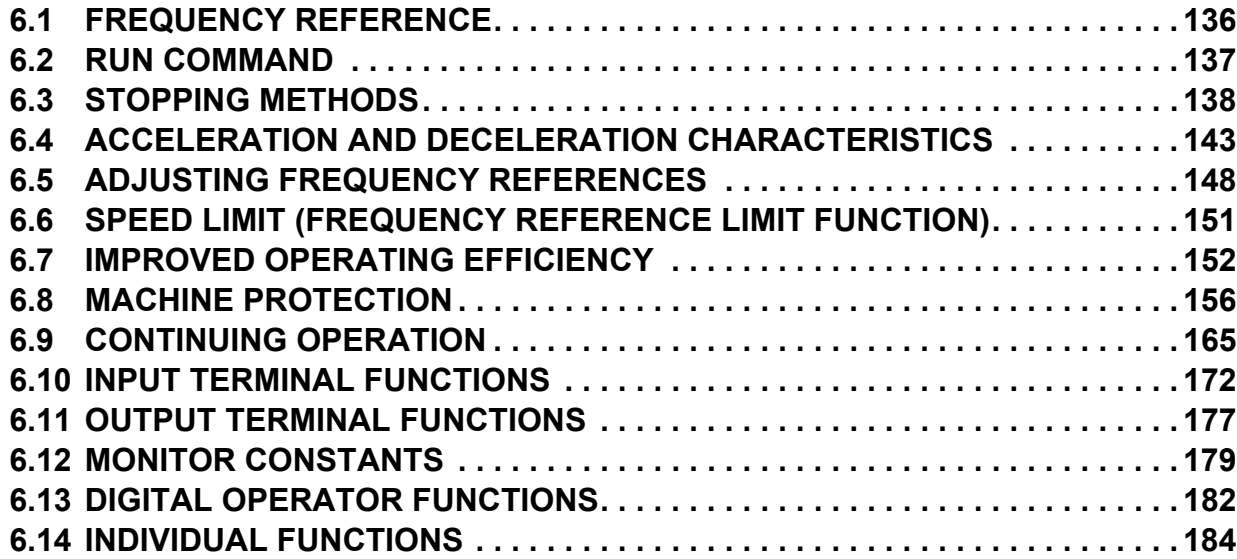

### **6.1 Frequency Reference**

# <span id="page-135-0"></span>**6.1 Frequency Reference**

This section explains how to input the frequency reference.

### **Selecting the Frequency Reference Source**

Set constant b1-01 to select the frequency reference source.

### ■ Related Constants

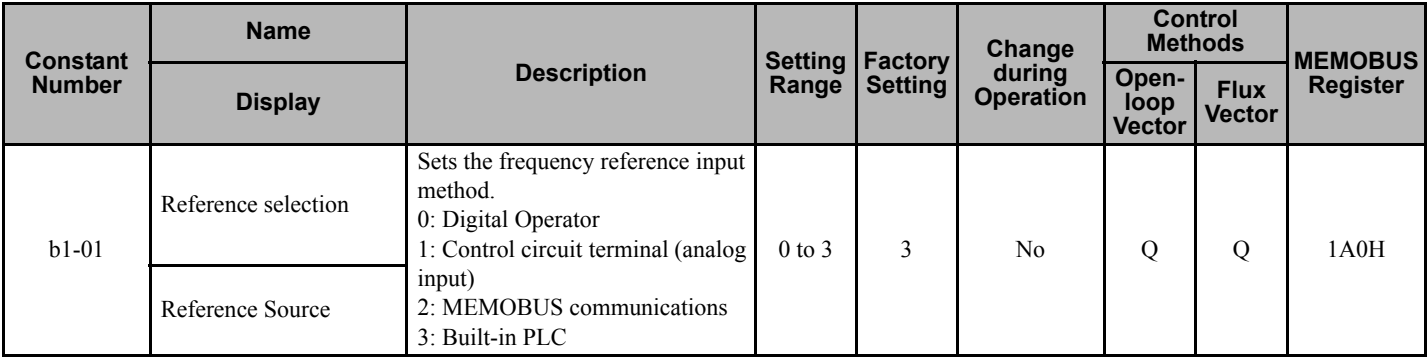

### **Input the Reference Frequency from the Digital Operator**

When  $b1-01$  is set to 0, the frequency reference can be set from the Digital Operator.

For details on setting the reference frequency, refer to *[Digital Operator on page 58](#page-57-0)*.

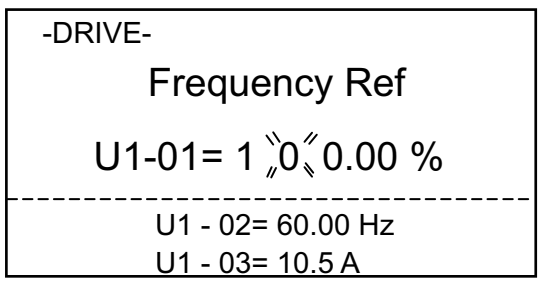

**Figure 6.1 Frequency Setting Display**

### **Inputting the Frequency Reference Using Control Circuit Terminal (Analog Setting)**

When b1-01 is set to 1, the frequency reference can be set from control circuit terminal AI1.

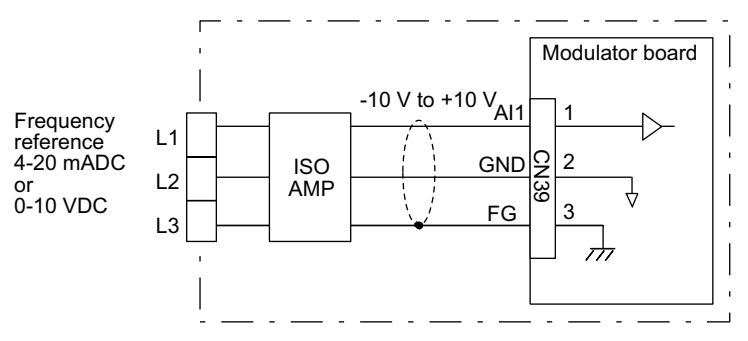

**Figure 6.2 Voltage Input for Master Speed Frequency Reference**

- **Note:** "ISO AMP" has two types of input, voltage and current. The standard Matrix converter is equipped with an "ISO AMP" which is proportional to 4-20 mADC. When changing the external reference, change the "ISO AMP" as well.
- **Note:** The Factory Setting for b1-01 is 3, since the Matrix converter is normally operated through the built-in PLC. Review the elementary drawing accompanying the specific Matrix converter.

# <span id="page-136-0"></span>**6.2 Run Command**

This section explains input methods for the Run Command.

### ◆ Selecting the Run Command Source

Set constant b1-02 to select the source for the Run Command.

### ■ Related Constants

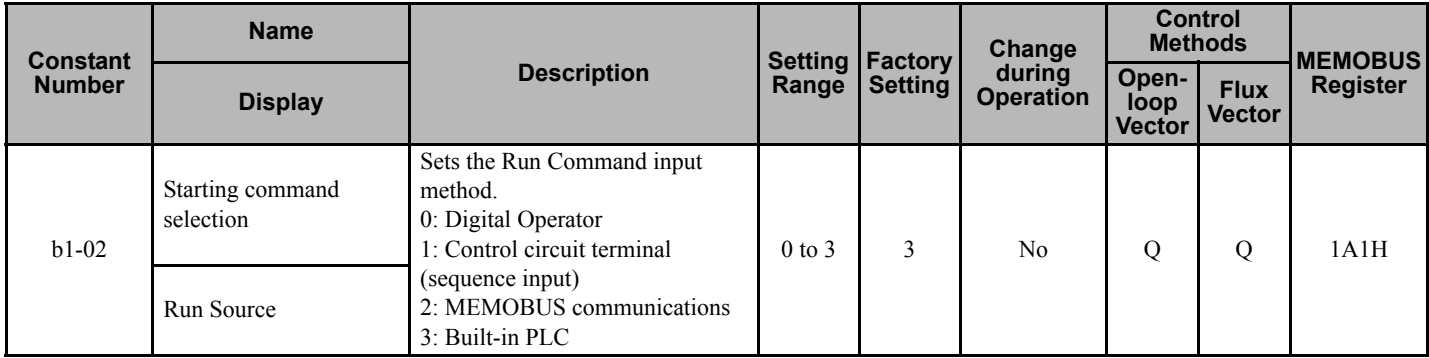

### **Performing Operations Using the Digital Operator**

When b1-02 is set to 0, the Matrix converter can be operated from the Digital Operator keys (RUN, STOP, JOG, and FWD/REV). For details on the Digital Operator, refer to *[Digital Operator on page 58](#page-57-0)*.

### **Performing Operations Using Control Circuit Terminals**

When  $b1-02$  is set to 1, the Matrix converter can be operated from the control circuit terminals.

**Note:** The Factory Setting for b1-02 is 3, since the Matrix converter is normally operated through the built-in PLC. Review the elementary drawing accompanying the specific Matrix converter.

# <span id="page-137-0"></span>**6.3 Stopping Methods**

This section explains methods of stopping the Matrix converter.

# **Selecting the Stopping Method at time of Stop Command**

There are two methods of stopping the Matrix converter when Stop is commanded:

- Deceleration to stop
- Coast to stop

Set constant b1-03 to select the Matrix converter stopping method.

### ■ Related Constants

<span id="page-137-1"></span>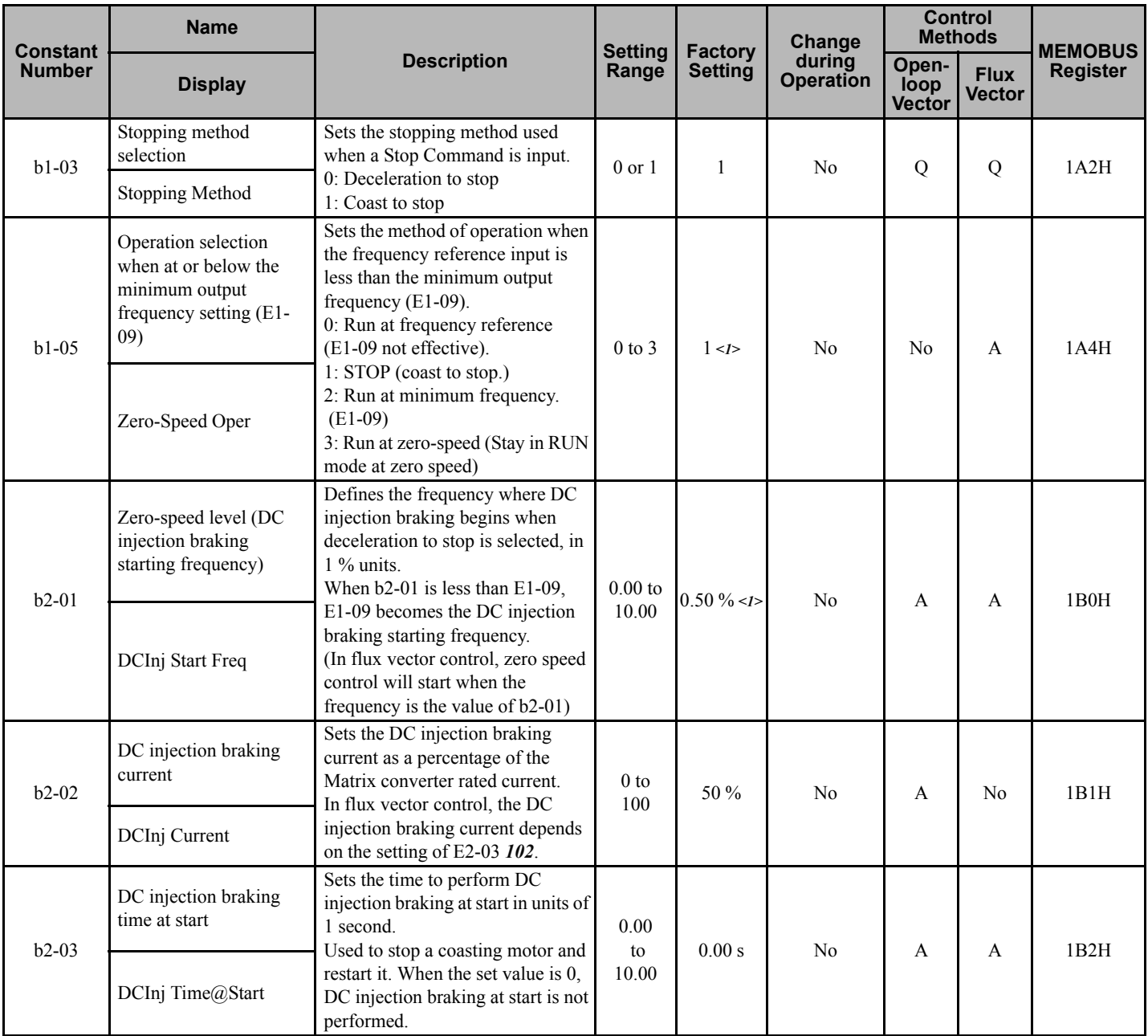

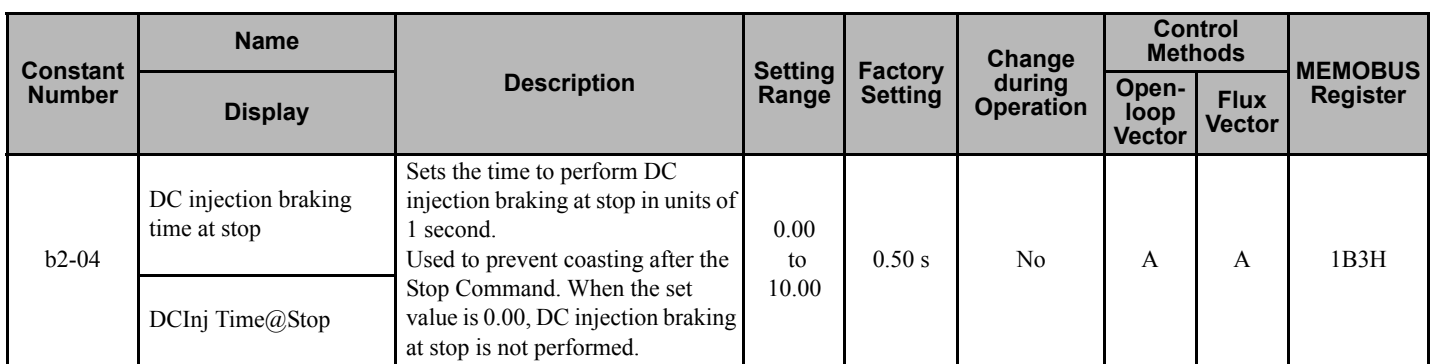

<1> The factory setting will change when the control method is changed.

## ■ Deceleration to Stop

At the time of a Stop Command (i.e., the Run Command is turned off) when b1-03 is set to 0, the motor decelerates to a stop according to the deceleration time that has been set. (Factory setting: C1-02 (Deceleration Time 1))

When the output frequency while decelerating to stop falls below b2-01, DC injection braking will be applied using the DC current set in b2-02, for the time set in b2-04.

For deceleration time settings, refer to *[Setting Acceleration and Deceleration Times on page 143](#page-142-1)*.

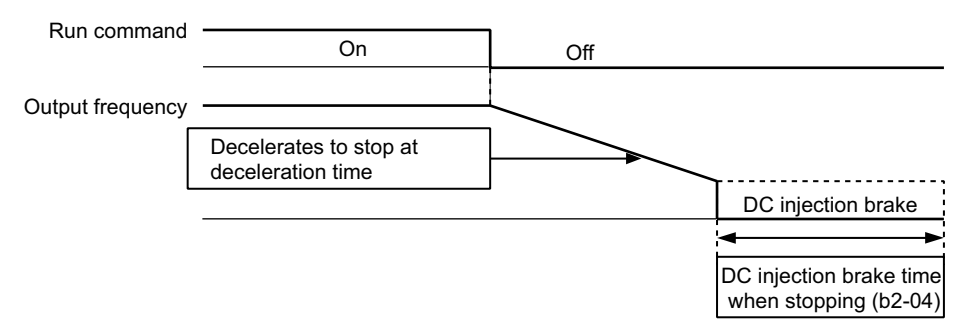

**Figure 6.3 Deceleration to Stop**

When flux vector control is selected  $(A1-02 = 3)$ , the Matrix converter will start Zero Speed Control instead of DC Injection Braking.

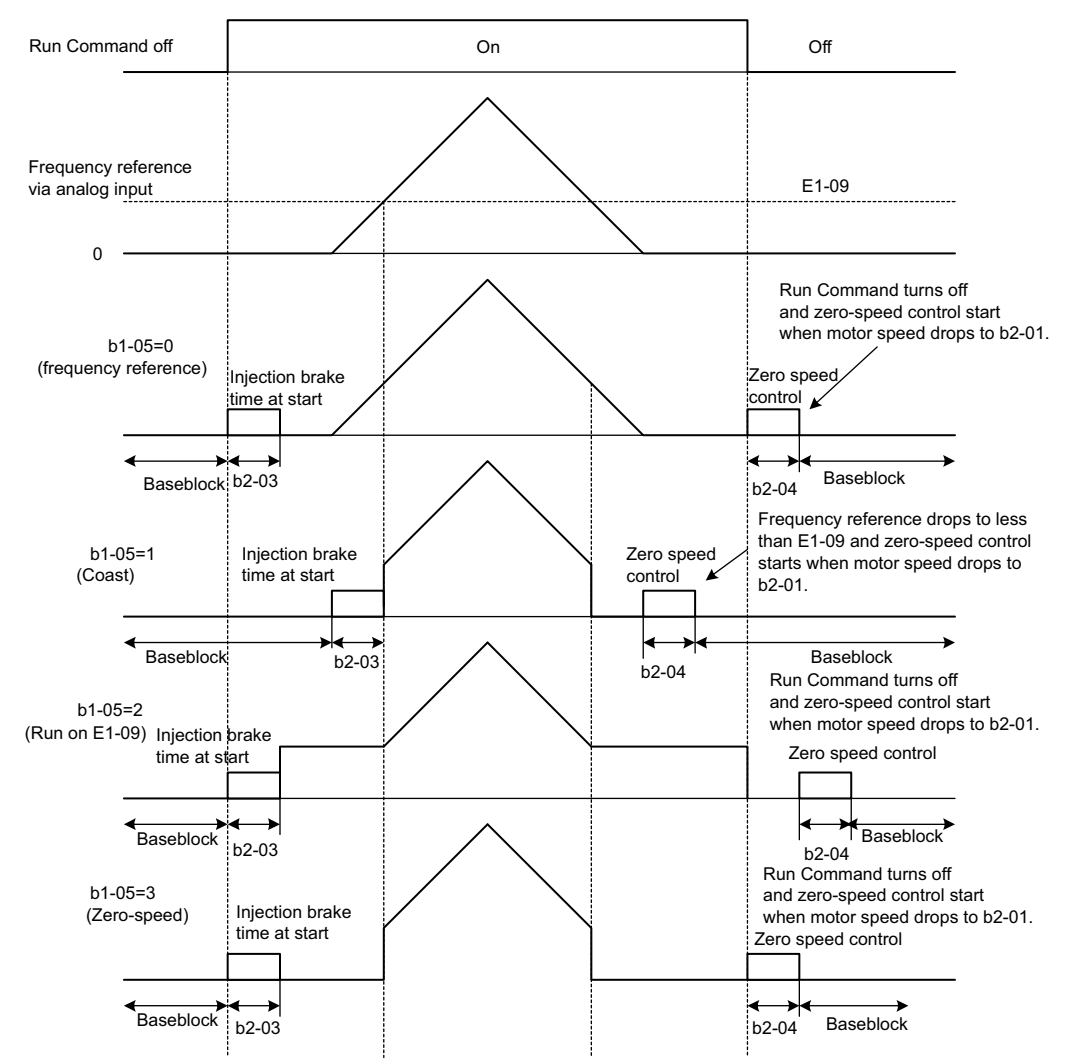

**Figure 6.4 Deceleration to Stop (for Flux Vector Control)**

### **Setting Precautions**

- When using flux vector control, zero-speed control starts when the motor speed drops to b2-01 during deceleration. Also, setting  $b2-01 \leq E1-09$  is possible.
- When using flux vector control, the current level during injection brake time at start is the value of E2-03 (motor noload current). b2-02 is invalid in flux vector control.

## ■ Coast to Stop

At the time of a Stop Command (i.e., the Run Command is turned off) when b1-03 is set to 1, the Matrix converter output voltage is interrupted. The motor coasts to a stop at the rate defined by friction and the load inertia.

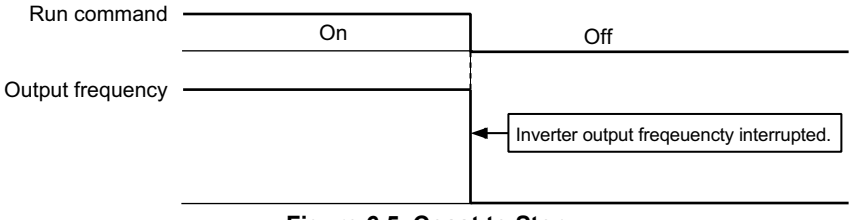

#### **Figure 6.5 Coast to Stop**

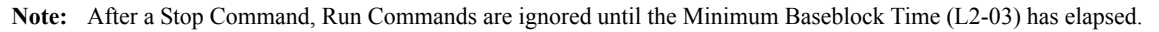

# **Using the DC Injection Brake**

At Start: If it is necessary to start a coasting motor, set constant b2-03 to apply DC injection braking current to the motor to stop the motor and then restart it.

Set b2-03 to 0 to disable the DC injection brake at start.

Set the DC injection brake current using b2-02. (b2-02 is only used in open loop vector control. If DC injection braking at start is used for flux vector control, it will use the current set in E2-03 (Motor no-load current)).

### ■ Related Constants

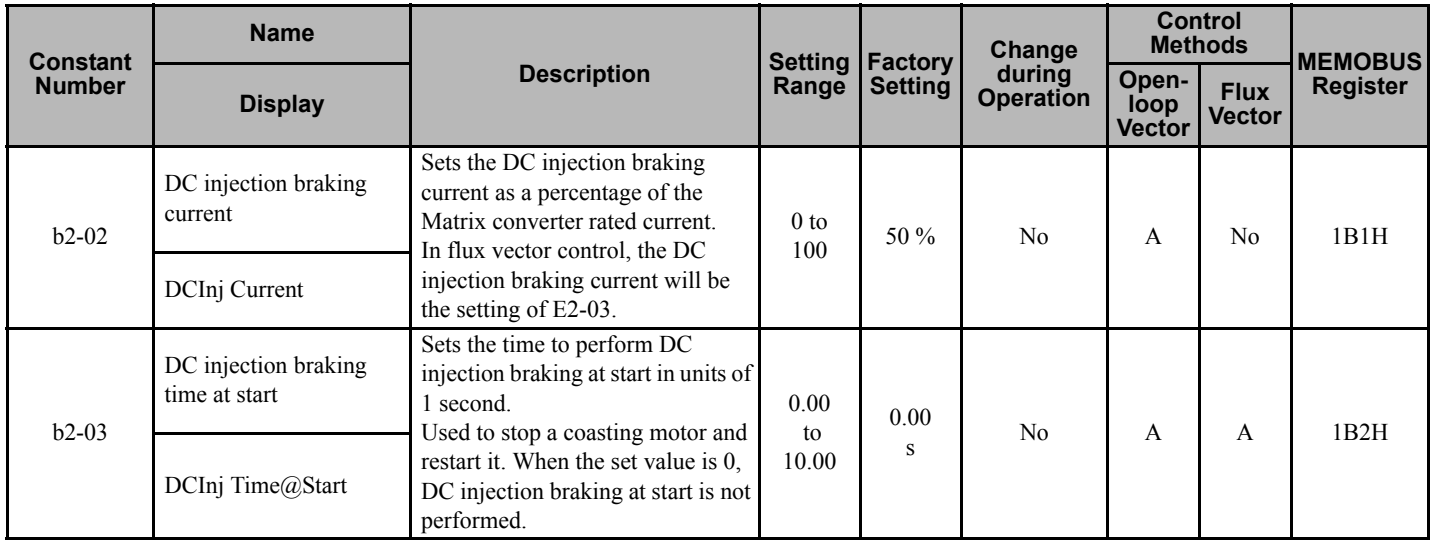

### **Inputting the DC Injection Brake Command from Control Circuit Terminals**

If a multi-function contact input terminal (H1- $\Box$ ) is set to 60 (DC injection brake command), the DC injection brake will be applied by activating that terminal. A Start command will override the DC injection brake command. DC injection braking is used at startup for flux vector control.

The time chart for the DC injection brake is shown below.

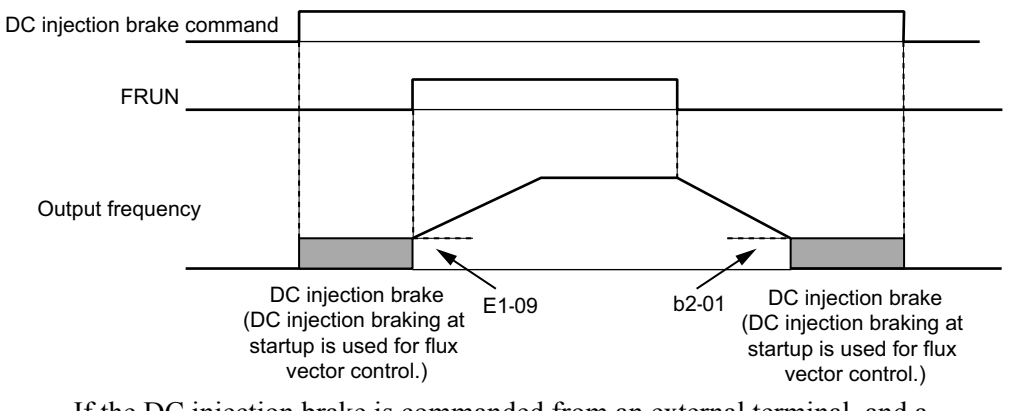

If the DC injection brake is commanded from an external terminal, and a Run or Jog Command is input, the DC injection brake will be disabled, and operation will resume.

### **Figure 6.6 DC Injection Brake Time Chart**

**Note:** The "H" parameter group is typically preprogrammed, specific to an individual Matrix converter and its particular application. "H" parameters and the terminals they control are not normally part of user setup.

### **6.3 Stopping Methods**

### **Changing the DC Injection Brake Current Using an Analog Input**

If H3-05 (Analog Input Terminal AI2 Function Selection), H3-09 (Analog Input Terminal AI3 Function Selection), or H3-13 (Analog Input Terminal AI4 Function Selection) is set to 6 (DC injection brake current), the DC injection brake current level can be changed using an analog input.

At 10 V input (voltage) or 20 mA input (current), 100 % of the Matrix converter rated current will be applied.

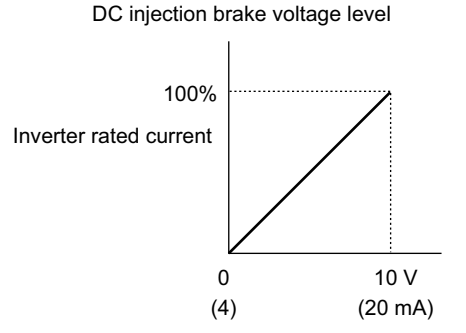

**Figure 6.7 DC Injection Brake Current Using an Analog Input**

**Note:** The "H" parameter group is typically preprogrammed, specific to an individual Matrix converter and its particular application. "H" parameters and the terminals they control are not normally part of user setup.

## ◆ Using an Emergency Stop

Set a multi-function input terminal  $(H1-\square)$  to 6F or 70 (emergency stop) to coast to a stop. If inputting the emergency stop with an NO contact, set the multi-function input terminal  $(H1-\square)$  to 6F, and if inputting the emergency stop with an NC contact, set the multi-function input terminal  $(H1-\square)$  to 70.

**CAUTION!** *The "H" parameter group is typically preprogrammed, specific to an individual Matrix converter and its particular application. "H" parameters and the terminals they control are not normally part of user setup. Incorrect wiring of the Emergency Stop function may result in injury. Review the elementary drawing accompanying the specific Matrix converter.*

# <span id="page-142-0"></span>**6.4 Acceleration and Deceleration Characteristics**

This section explains the acceleration and deceleration characteristics of the Matrix converter.

## <span id="page-142-1"></span>◆ Setting Acceleration and Deceleration Times

Acceleration time indicates the time taken for the output frequency to climb from 0 % to 100 %. Deceleration time indicates the time taken for the output frequency to reduce from 100 % to 0 %. The factory setting of the acceleration time is C1-01, and the factory setting of the deceleration time is C1-02.

### **Related Parameters**

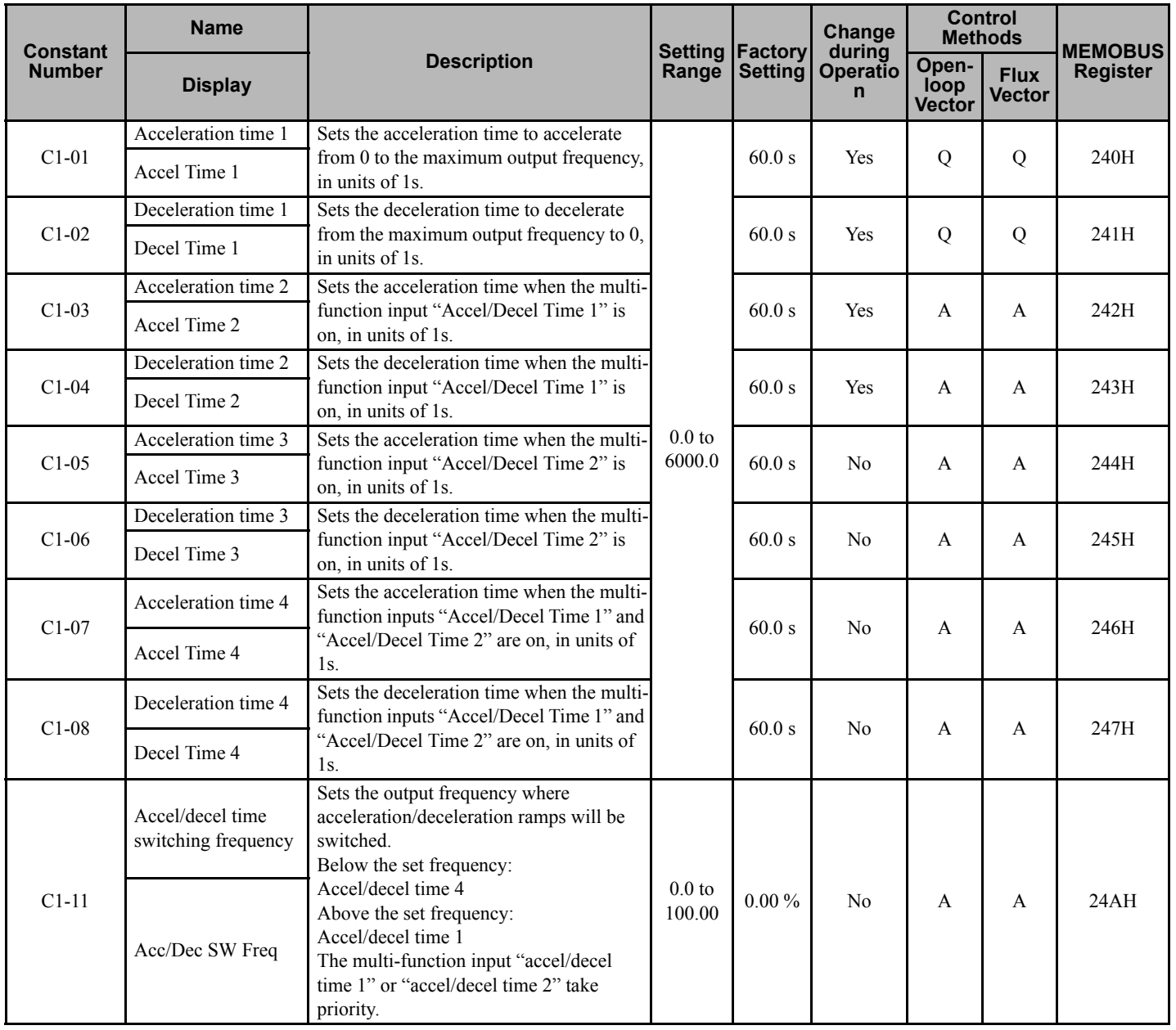

### **6.4 Acceleration and Deceleration Characteristics**

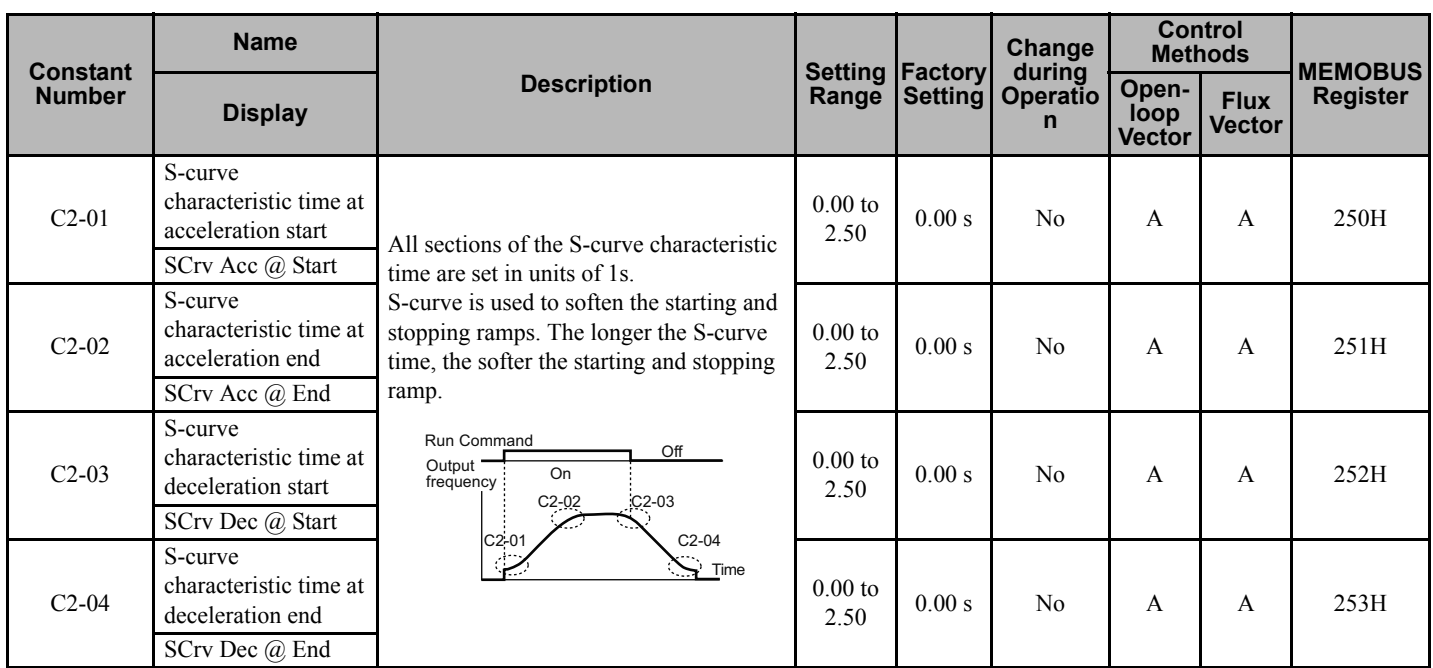

### ■ Switching Acceleration and Deceleration Time Using Multi-Function Input Terminal **Commands**

Four acceleration times and four deceleration times can be set in the Matrix converter. When the multi-function input terminals (H1- $\square$ ) are set to 7 (acceleration/deceleration time selection 1) and 1A (acceleration/deceleration time selection 2), the acceleration/deceleration times can be switched (even during operation) by combining the on/off status of the terminals.

The following table shows the acceleration/deceleration time switching combinations.

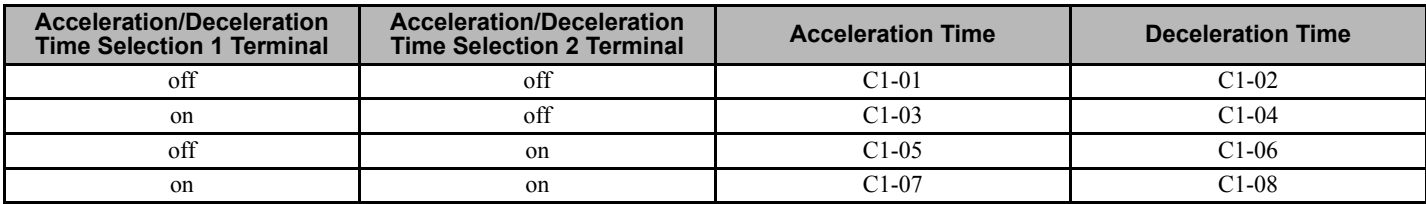

**Note:** The "H" parameter group is typically preprogrammed, specific to an individual Matrix converter and its particular application. "H" parameters and the terminals they control are not normally part of user setup.
#### ■ Switching Acceleration and Deceleration Time Automatically

Use this setting to switch acceleration/deceleration time automatically at a set frequency.

When the output frequency reaches the value set in C1-11, the Matrix converter switches the acceleration/deceleration time automatically as shown in the following diagram.

Set C1-11 to a value other than 0.0 Hz. If C1-11 is set to 0.0 Hz, the function will be disabled.

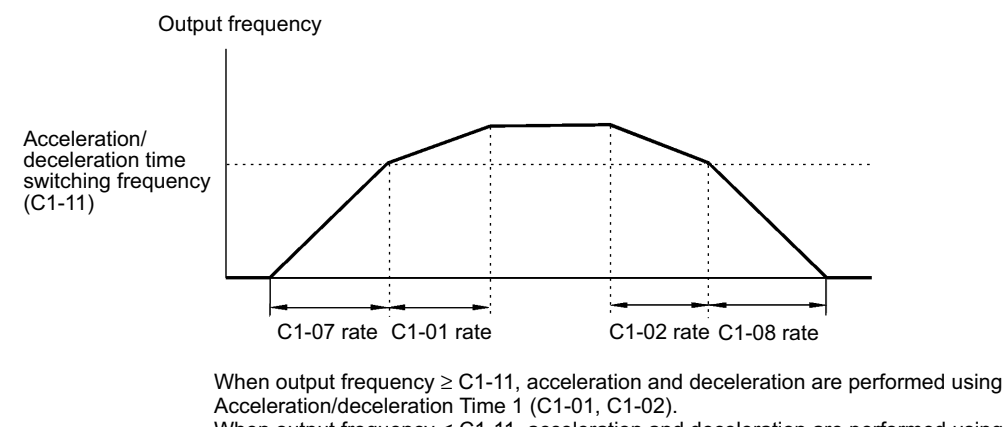

When output frequency < C1-11, acceleration and deceleration are performed using Acceleration/deceleration Time 4 (C1-07, C1-08).

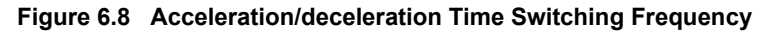

#### **Entering S-curve Characteristics in the Acceleration and Deceleration Time**

By performing acceleration and deceleration using an S-curve pattern, shock can be reduced when starting and stopping the machine.

S-curve characteristic times can be set for each of the following: Acceleration start time, deceleration start time, acceleration end time, and deceleration end time.

**Note:** Set the S-curve characteristic time to lengthen acceleration/deceleration time as follows: Acceleration time =Selected acceleration time + (Acceleration start time S-curve characteristic time + Acceleration end time Scurve characteristic time) / 2 Deceleration time =Selected deceleration time + (Deceleration start time S-curve characteristic time + Deceleration end time Scurve characteristic time) / 2

#### **Setting Example**

The S-curve characteristic when switching operation (forward/reverse) is shown in the following diagram.

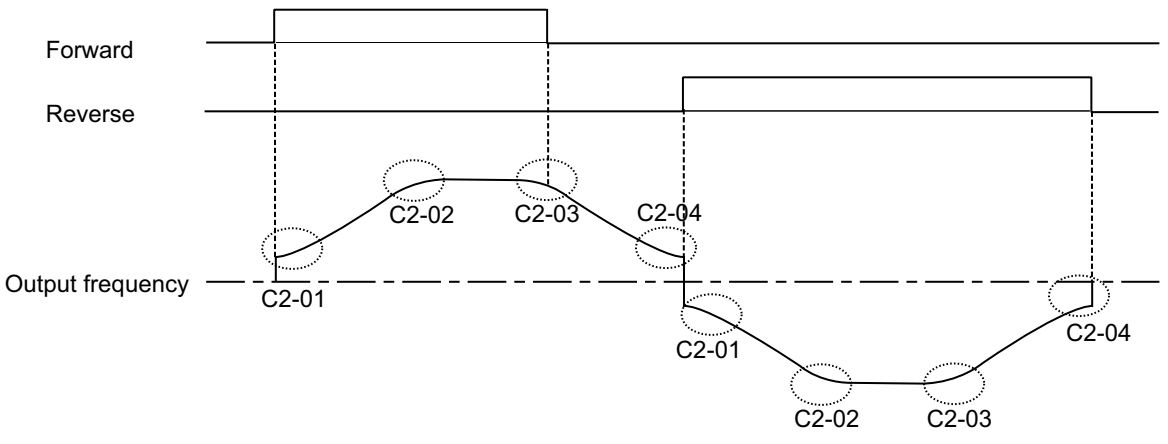

**Figure 6.9 S-curve Characteristic during Operation**

### ◆ Preventing the Motor from Stalling During Acceleration (Stall Prevention During **Acceleration Function)**

An induction motor will stall if the load exceeds its breakdown torque rating. The Stall Prevention During Acceleration function prevents the motor from stalling if a heavy load is placed on the motor, or sudden rapid acceleration is performed.

If L3-01 is set to 1 (enabled) and the Matrix converter output current reaches 85 % of the level set in L3-02, the acceleration rate will begin to slow down. When L3-02 is exceeded, acceleration will stop.

If L3-01 is set to 2 (intelligent acceleration mode), the motor will accelerate at the current level set in L3-02. With this setting, the acceleration time setting is ignored.

#### ■ Related Parameters

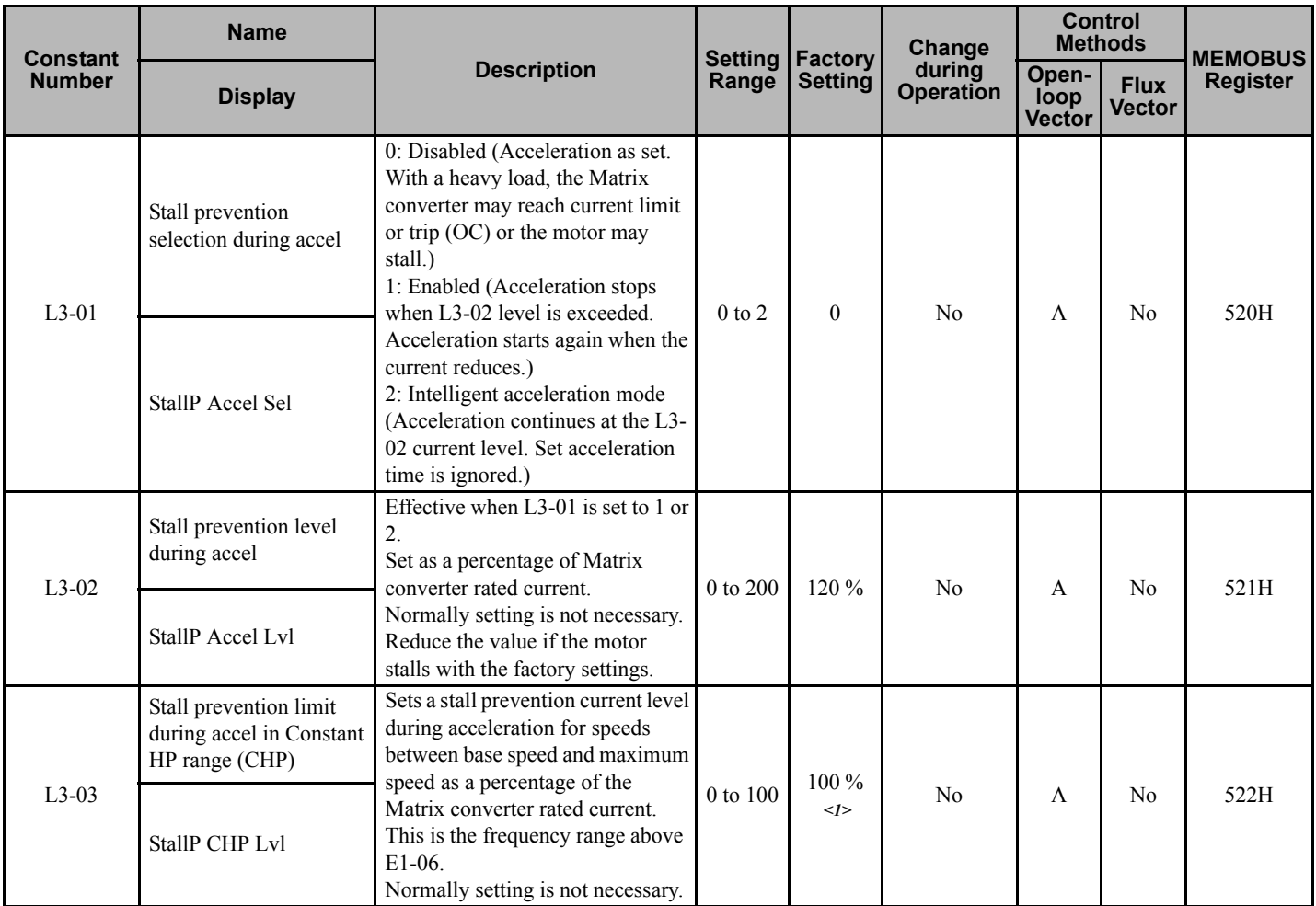

<span id="page-145-0"></span><1> The factory setting will change when the control method is changed.

#### **Time Chart**

The following figure shows the frequency characteristics when L3-01 is set to 1.

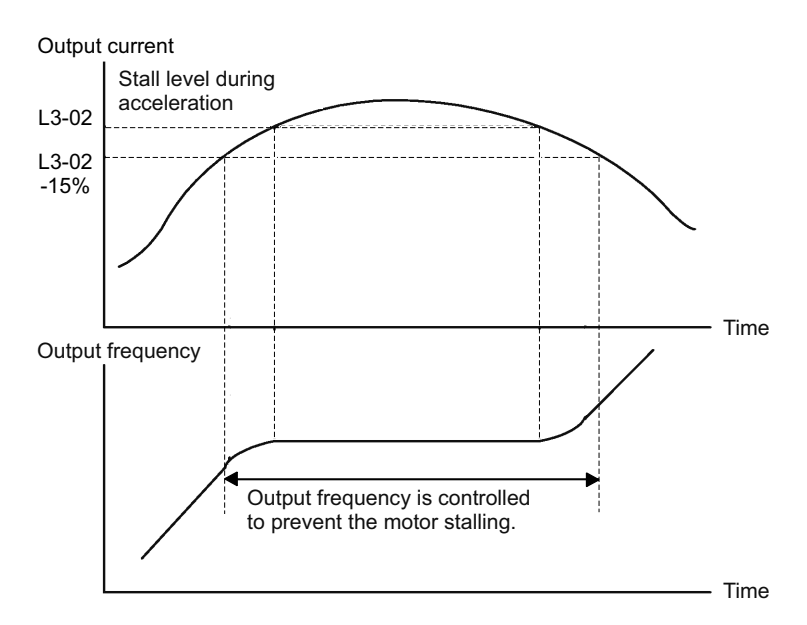

**Figure 6.10 Time Chart for Stall Prevention During Acceleration**

#### ■ Setting Precautions

- If the motor rating is small compared to the Matrix converter capacity, or if the motor is operated using the factory settings and the motor stalls, lower the set value of L3-02.
- If the motor is operating in the constant HP range (above base frequency), L3-02 will be automatically lowered to prevent stalling. L3-03 sets a minimum level for the current reduction.
- Set the constants as a percent taking the Matrix converter rated current as 100 %.

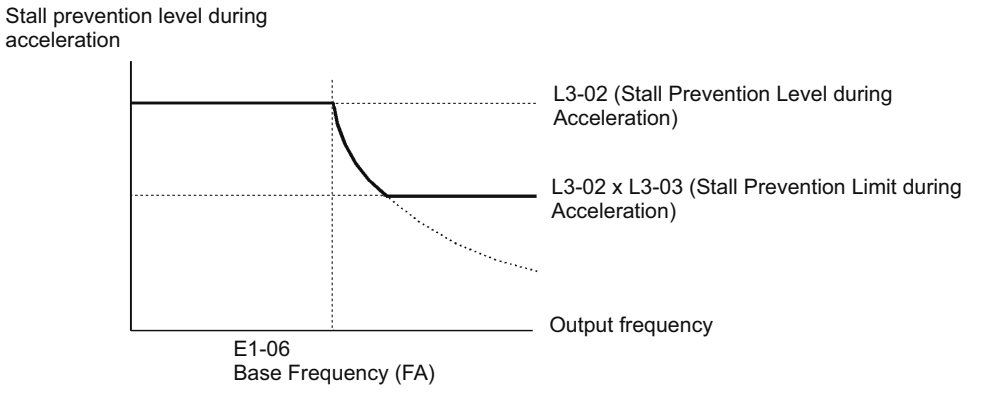

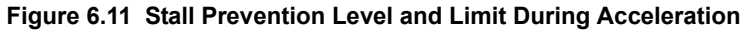

# **6.5 Adjusting Frequency References**

This section explains methods of adjusting frequency references.

## **Adjusting Analog Frequency References**

Gain and bias are among the constants used to adjust analog inputs.

**Note:** The "H" parameter group is typically preprogrammed, specific to an individual Matrix converter and its particular application. "H" parameters and the terminals they control are not normally part of user setup.

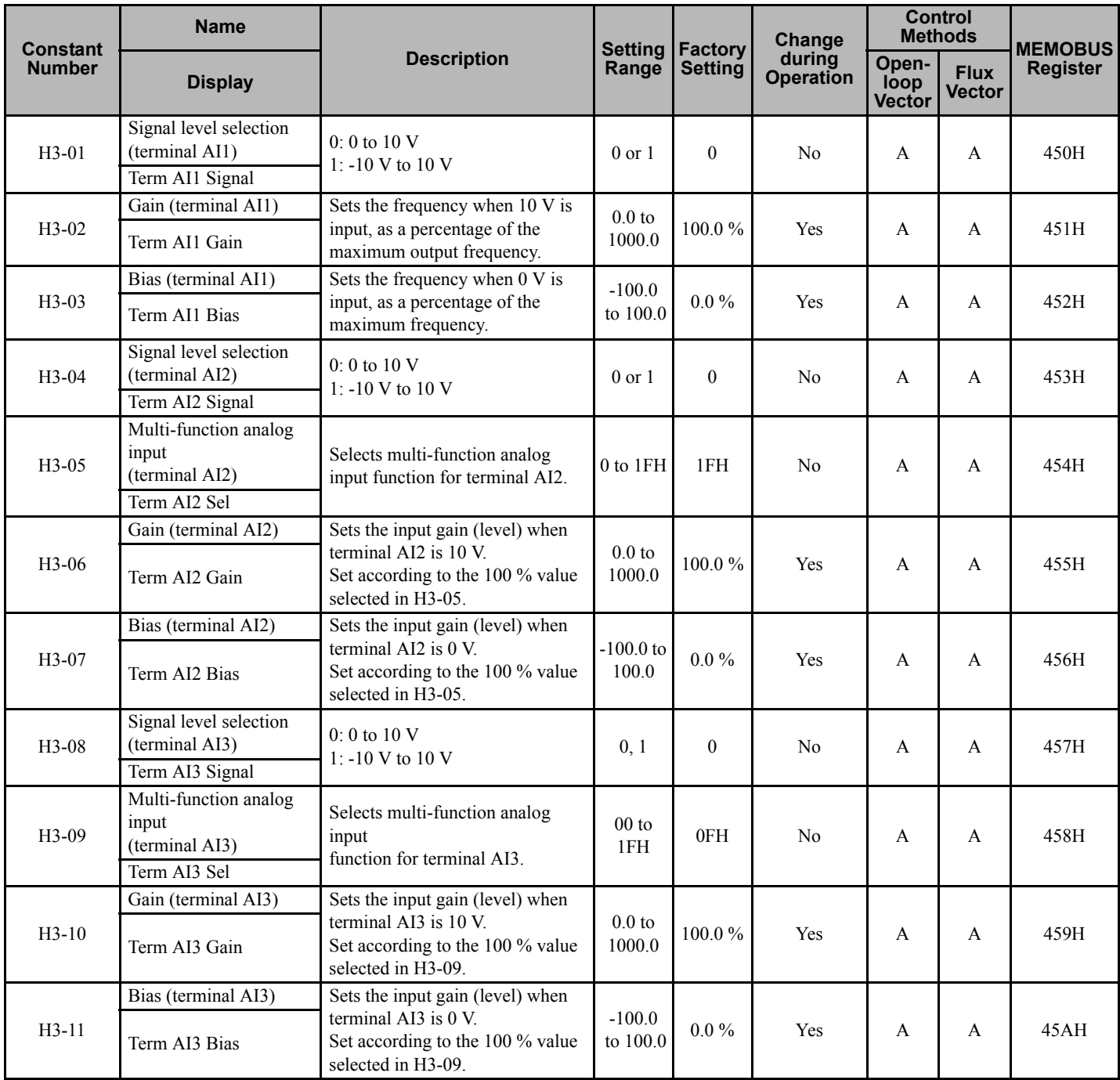

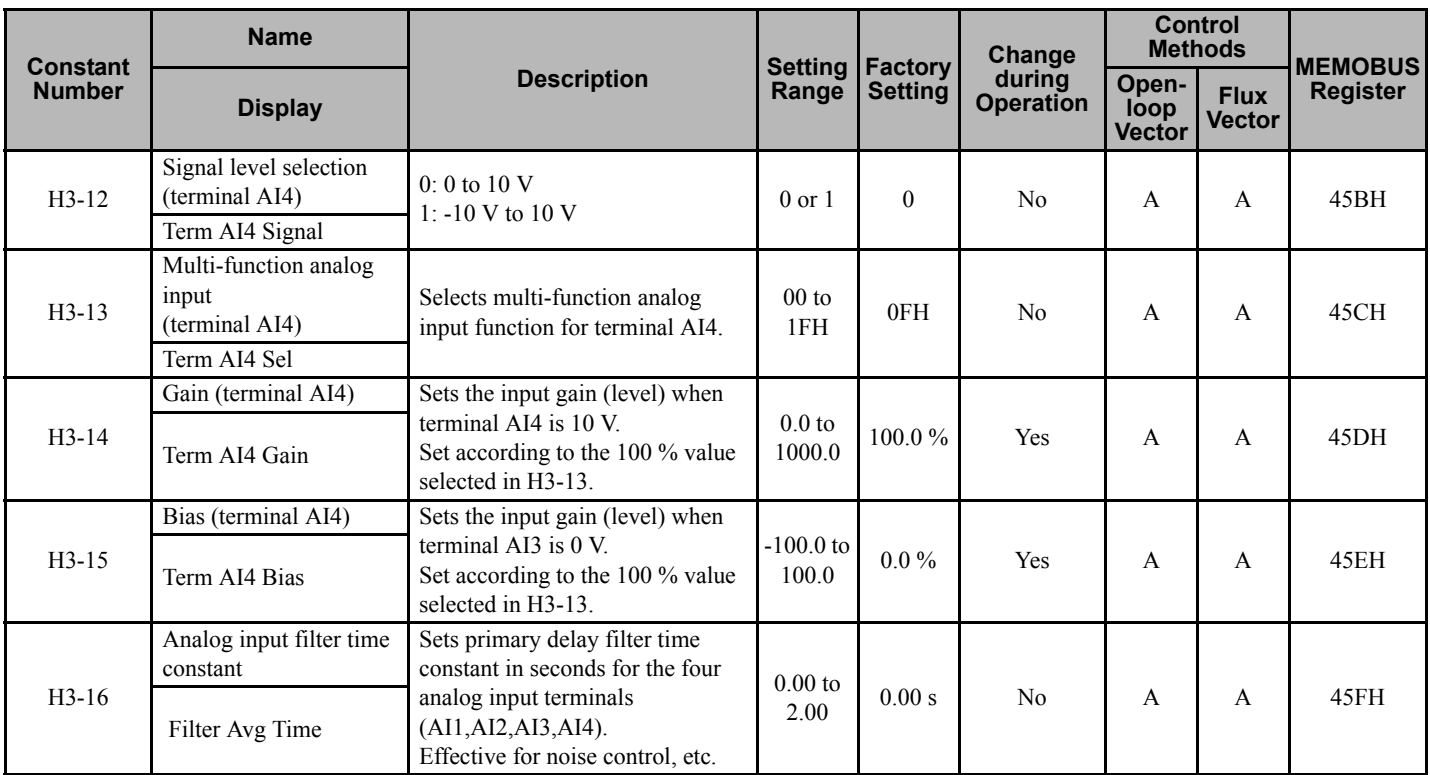

# **Operation Avoiding Resonance (Jump Frequency Function)**

The jump frequency function operates the motor while avoiding resonance caused by mechanical characteristic frequencies in the machine.

This function is effective in creating a frequency reference dead band.

During constant-speed operation, operation within the jump frequency range is prohibited. During acceleration and deceleration the speed will change smoothly through the jump frequency width.

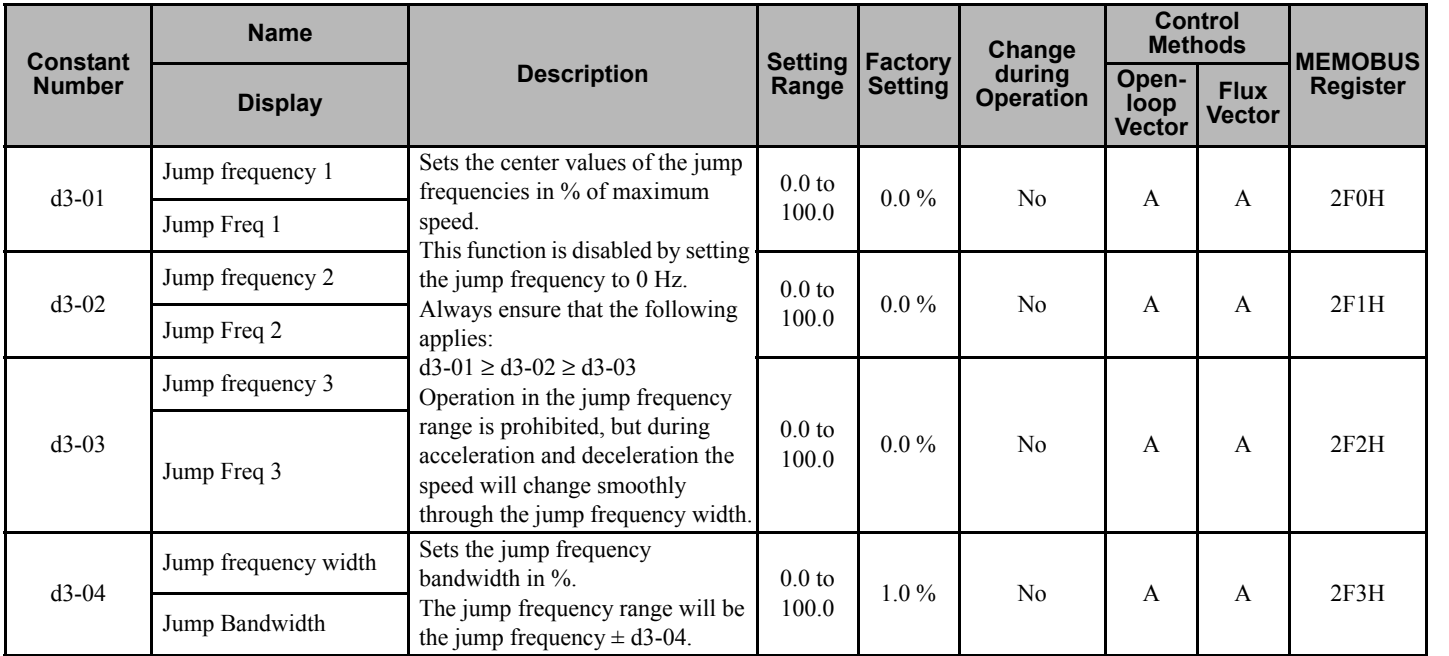

The relationship between the output frequency and the jump frequency reference is as follows:

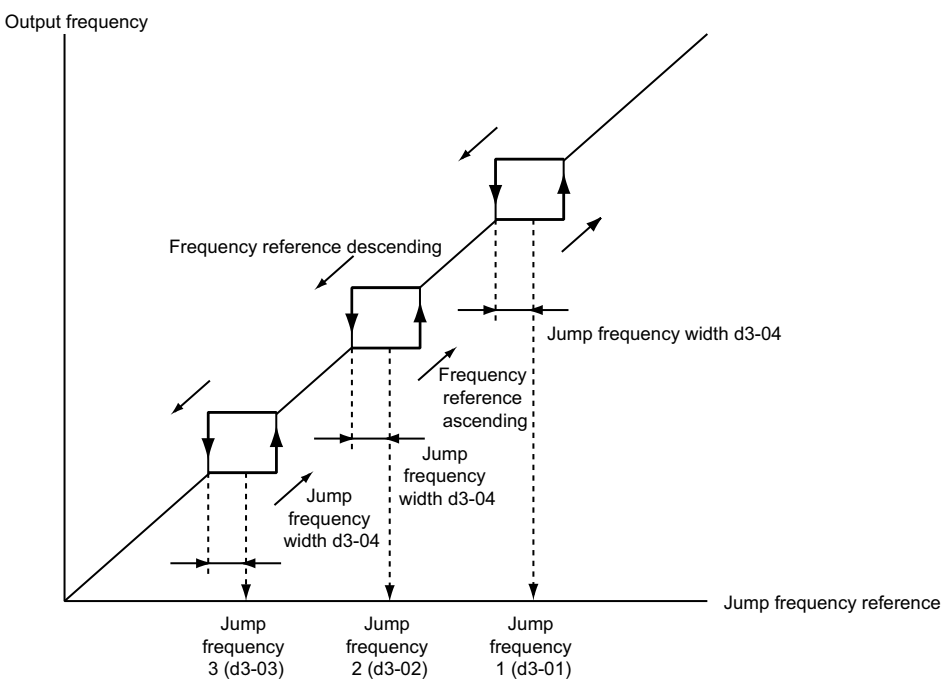

**Figure 6.12 Jump Frequency**

#### ■ Setting Precautions

- Set the jump frequency according to the following formula:  $d3-01 \ge d3-02 \ge d3-03$ .
- When constants d3-01 through d3-03 are set to 0%, the jump frequency function is disabled.

# **6.6 Speed Limit (Frequency Reference Limit Function)**

This section explains how to limit the motor speed.

### **Limiting Maximum Output Frequency**

Use constant d2-01 to clamp the maximum output frequency of the Matrix converter.

Set the upper limit value of the Matrix converter output frequency as a percent, taking E1-04 (Maximum Output Frequency) to be 100 %.

#### ■ Related Constants

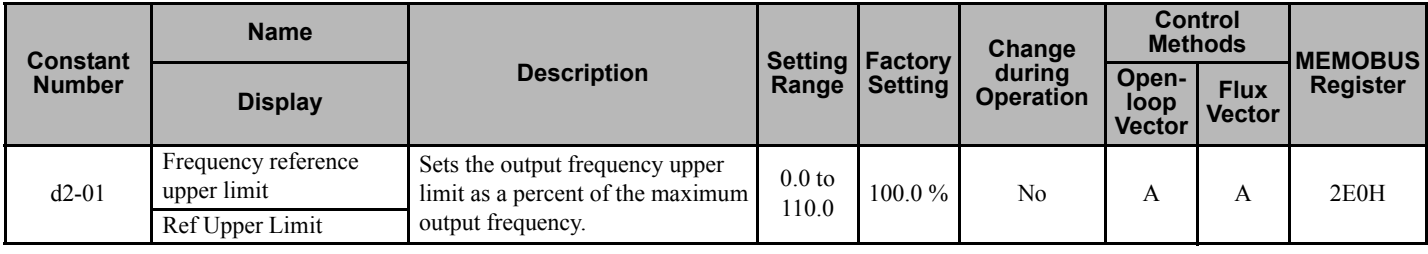

## **Limiting Minimum Frequency**

Use constant d2-02 to clamp the minimum output frequency of the Matrix converter.

Set the lower limit value of the Matrix converter output frequency as a percent, taking E1-04 (Maximum Output Frequency) to be 100 %.

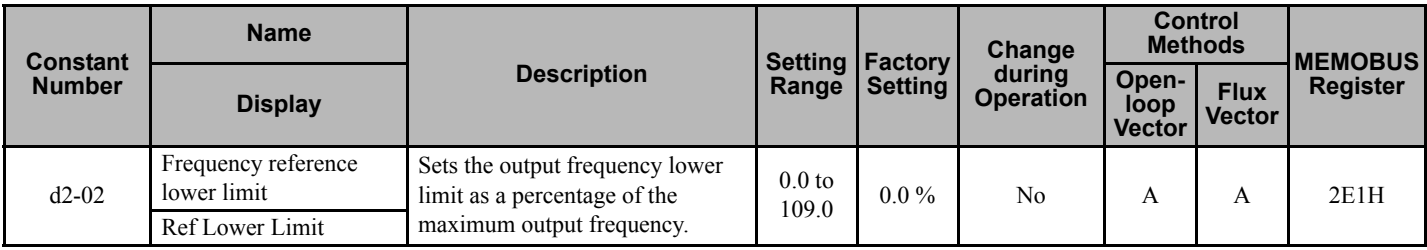

# **6.7 Improved Operating Efficiency**

This section explains functions for improving motor operating efficiency.

## **Reducing Motor Speed Fluctuation (Slip Compensation Function)**

When the load is large, the amount of motor slip grows and the motor speed decreases. The slip compensation function controls the motor at a constant speed, regardless of changes in load. When the motor is operating at the rated load, constant E2-02 (Motor Rated Slip)  $\times$  the frequency in constant C3-01 is added to the output frequency.

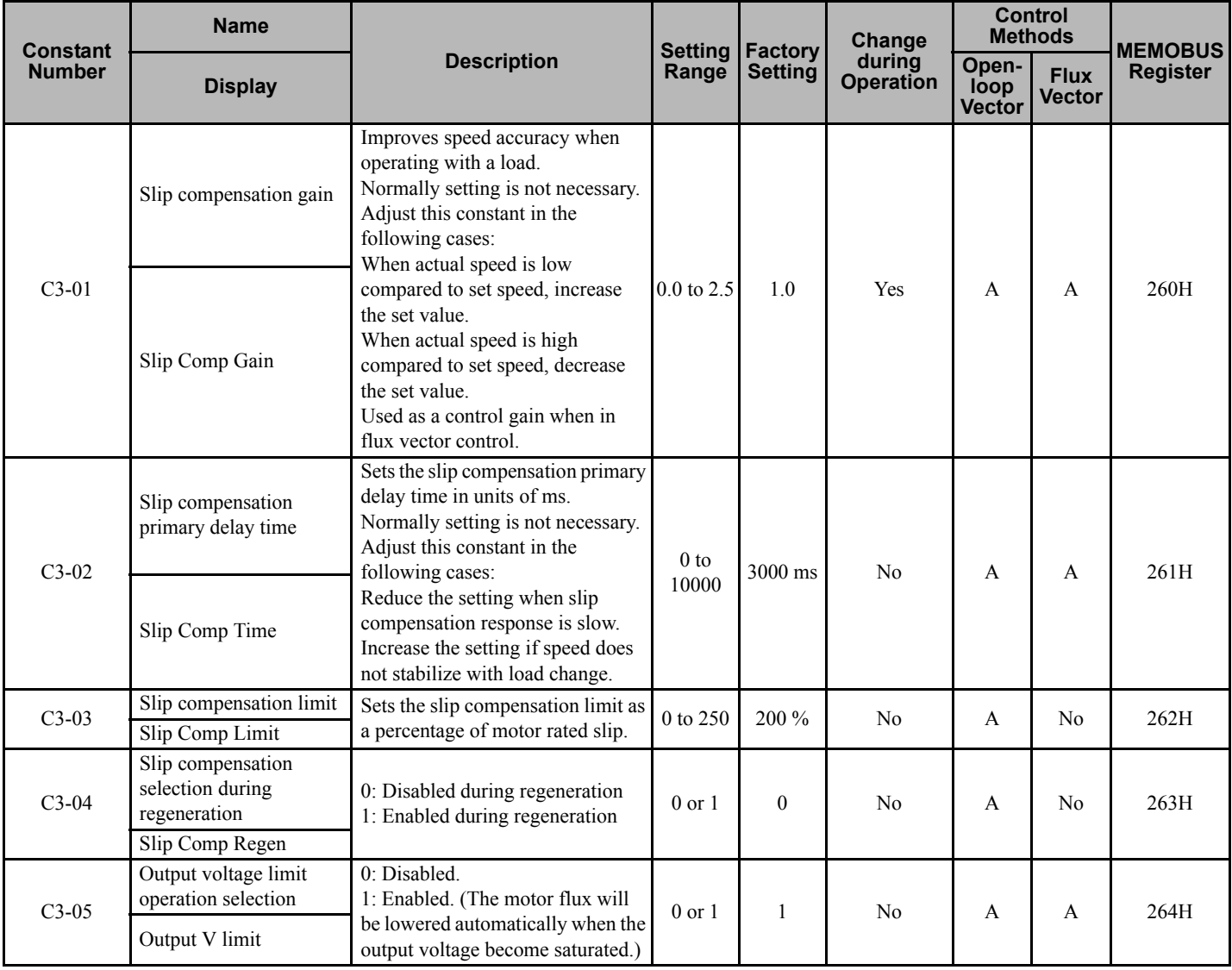

#### **Adjusting Slip Compensation Gain**

A setting of 1.0 for C3-01 is nominally correct based on the motor nameplate parameters.

Adjust the slip compensation gain using the following procedure.

**1.** Set E2-02 (Motor Rated Slip) and E2-03 (Motor No-load Current) correctly. The motor rated slip (in Hz) can be calculated from the data on the motor nameplate using the following formula:

Motor rated slip (Hz) = Motor rated frequency (Hz) - motor rated speed (r/min)  $\times$  No. of motor poles / 120.

Set the values for rated voltage, rated frequency, and no-load current. The motor rated slip is set automatically in vector control using autotuning.

**2.** Apply a load, and measure the speed to adjust the slip compensation gain. Adjust the slip compensation gain by 0.1 at a time. If the speed is less than the target value, increase the slip compensation gain, and if the speed is greater than the target value, reduce the slip compensation gain.

For flux vector control, the slip compensation gain is used as the motor temperature compensation gain. When the motor temperature increases, the slip required to produce a given torque increases. If C3-01 is set, the amount of slip is adjusted as the temperature rises. Set C3-01 if the amount of torque varies with the temperature when using torque control or a torque limit. The larger the value of C3-01, the larger the compensation.

#### **Adjusting Slip Compensation Primary Delay Time Constant**

Set the slip compensation primary delay time constant in ms.

Normally, there is no need to make these settings. When the slip compensation response is slow, lower the set value. If the speed is unstable, increase the set value.

#### ■ Adjusting Slip Compensation Limit

Set the upper limit for the slip compensation amount as a percent, taking the motor rated slip amount as 100 %.

If the speed is lower than the target value but does not change even when the slip compensation gain is adjusted, the motor may have reached the slip compensation limit. Increase the limit, and check the speed again. Ensure that the value of the slip compensation limit plus reference frequency does not exceed the maximum acceptable speed of the machine.

The following diagram shows the slip compensation limit for the constant torque range and constant HP range.

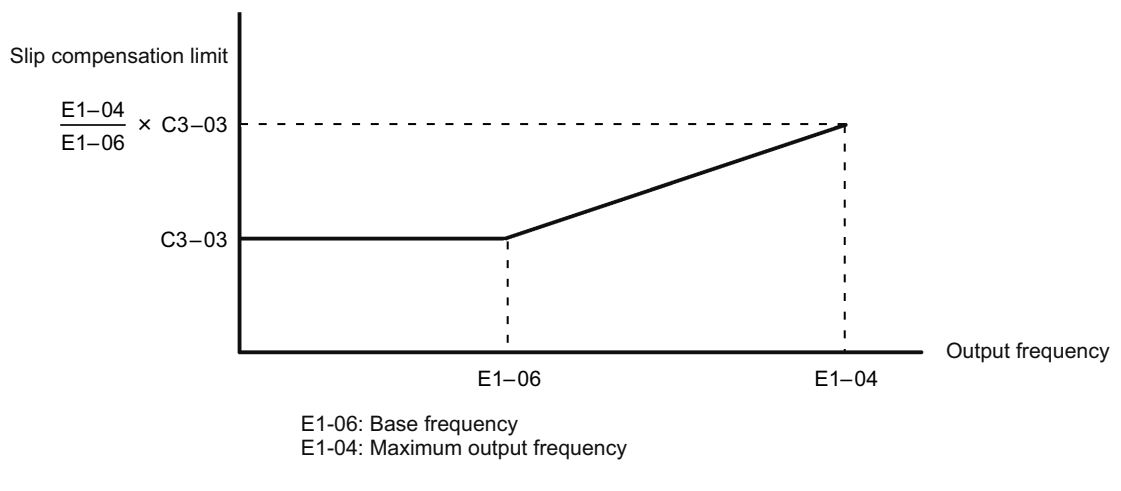

**Figure 6.13 Slip Compensation Limit**

### ■ Selecting Output Voltage Limit Operation

If output voltage saturation occurs while the output voltage limit operation is disabled, the output current will not change, but torque control accuracy will be lost. If torque control accuracy is required, enable the output voltage limit operation.

If the output voltage limit operation is enabled, motor flux is controlled automatically, and torque control accuracy is maintained. The motor will be fully excited up to the voltage limit, and effectively operate in the constant HP range (constant voltage) beyond that. Consequently, the output current could increase by as much as 10 % at rated load and speed. Ensure that the Matrix converter current rating is adequate for this condition.

#### **Setting Precautions**

- If using the motor at medium to low speed only, or if the power supply voltage is 10 % or more higher than the motor rated voltage, or if the torque control accuracy at high speeds is unimportant, it is not necessary to change the output voltage limit operation.
- If the power supply voltage is too low compared with the motor rated voltage, torque control accuracy may be lost even if the output voltage limit operation is enabled.

## **Compensating for Insufficient Torque at Startup and Low-speed Operation (Torque Compensation)**

The torque compensation function detects that the motor load has increased, and increases the output torque.

Vector control separates the motor excitation current and the torque producing current by calculating the motor primary current, and controlling each of the two separately.

The torque producing current is calculated as follows: Calculated torque reference  $\times$  C4-01

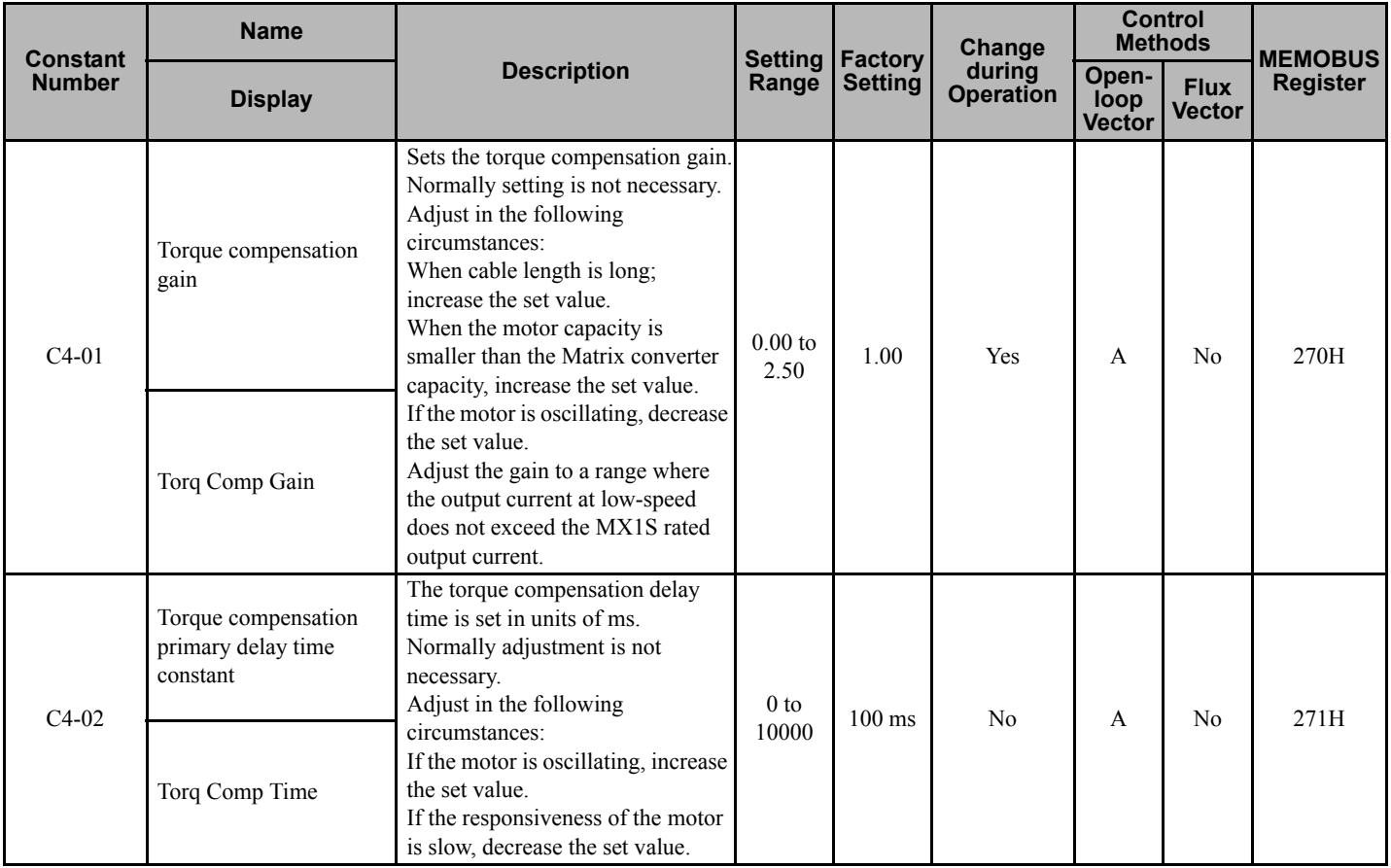

## **Adjusting Torque Compensation Gain**

Normally, there is no need to make this adjustment.

Adjust this constant so that the output current during low-speed operation does not exceed the Matrix converter rated output current.

## **Adjusting the Torque Compensation Primary Delay Time Constant**

Set the torque compensation function primary delay in ms.

Normally, there is no need to make this setting. Adjust the constant as shown below.

- If the motor is vibrating, increase the set value.
- If the motor response is slow, decrease the set value.

# **Stabilizing Speed (Speed Feedback Detection Function)**

The speed feedback detection control Automatic Flux Regulator (AFR) function stabilizes the speed when a load is suddenly applied, by calculating the fluctuation of the torque current feedback, and adjusting the output frequency to compensate.

## ■ Related Constants

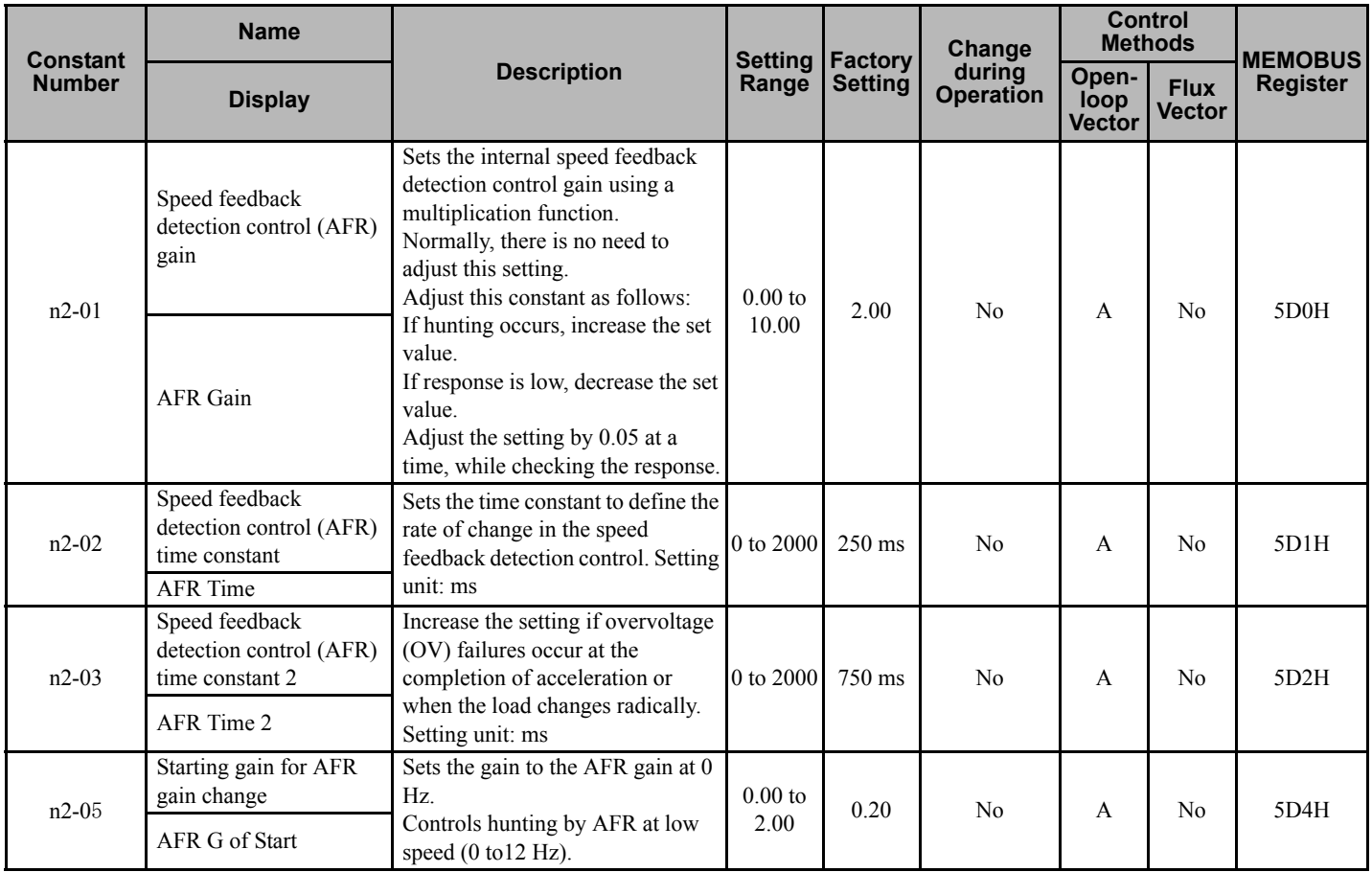

Constant Settings by<br>Function **Constant Settings by Function**

**6**

**YASKAWA ELECTRIC** EZZ010917 FSDrive-MX1S Instructions **155**

# **6.8 Machine Protection**

This section explains functions for protecting the machine.

## **Limiting Motor Torque (Torque Limit Function)**

The user-set value is applied as a limit to the torque output calculated in the Matrix converter. Enable this function to limit motoring torque or regenerative torque to specific levels.

#### ■ Related Constants

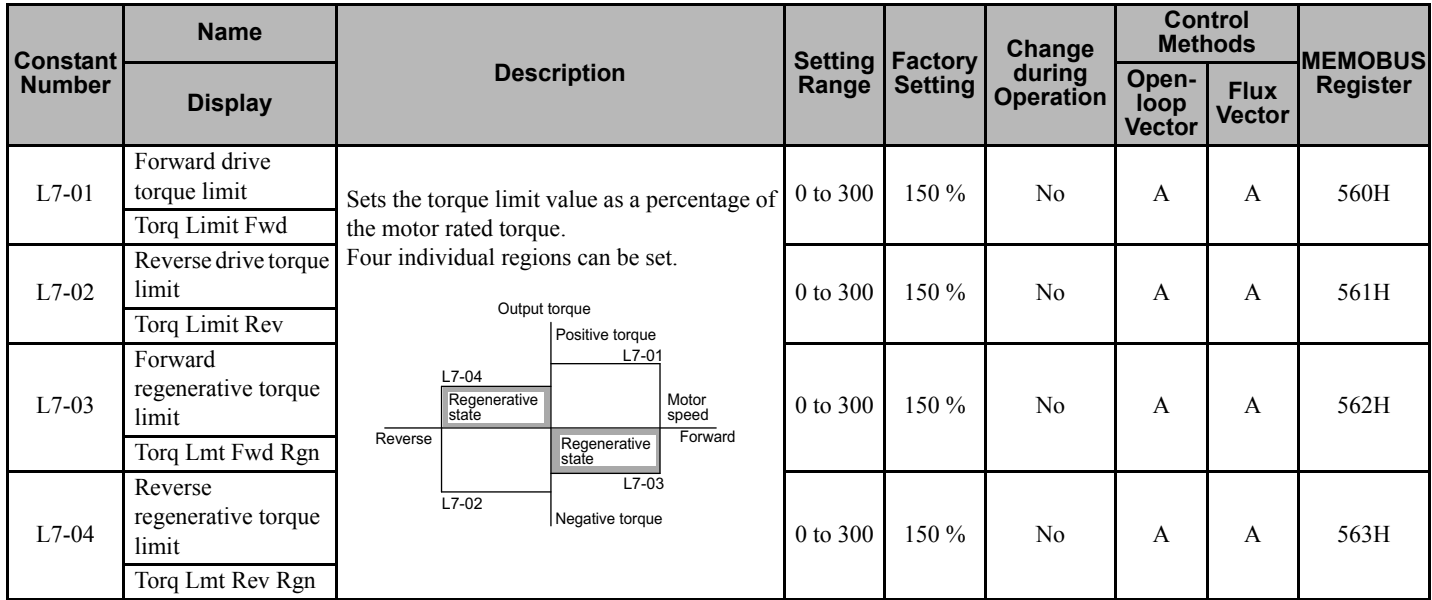

**Note:** The forward torque limit is the limit value when the analog input signal commands forward torque. This torque limit setting is enabled when the analog input signal commands forward torque even if the motor is regenerating.

## ■ Setting the Torque Limit Constants

Using L7-01 to L7-04, four individual torque limits can be set: Forward drive, reverse drive, forward regeneration, and reverse regeneration.

#### ■ Setting Precautions

- When the torque limit function is operating, control and compensation of the motor speed is disabled because torque control is given priority. Therefore, acceleration and deceleration times may increase or the motor speed may decrease.
- The torque limit accuracy is  $\pm 5$ % at an output frequency of 10 Hz or above. When output frequency is less than 10 Hz, accuracy is lowered.

# **Using Frequency Detection: L4-01 to L4-04**

Set these constants when outputting one of the frequency agree or frequency detection signals from a multi-function output. When using flux vector control, the motor speed (rather than frequency) is detected.

**Note:** The "H" parameter group and the "L" output functions are typically preprogrammed, specific to an individual Matrix converter and its particular application. "H" parameters and the "L" terminals they control are not normally part of user setup.

#### **Related Constants**

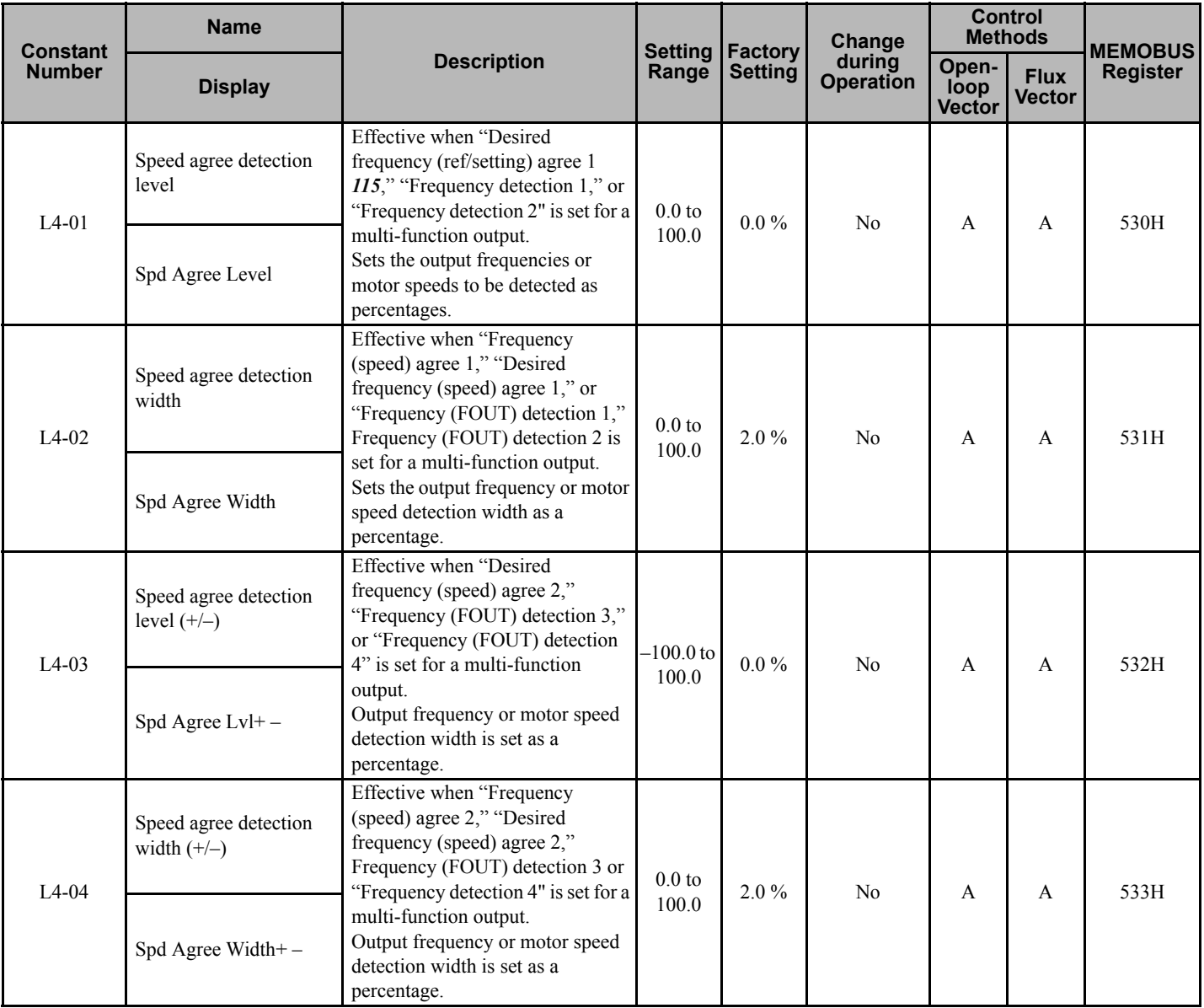

**Constant Settings by Function Constant Settings by**<br> **6** Function

## ■ Constants and Output Signals

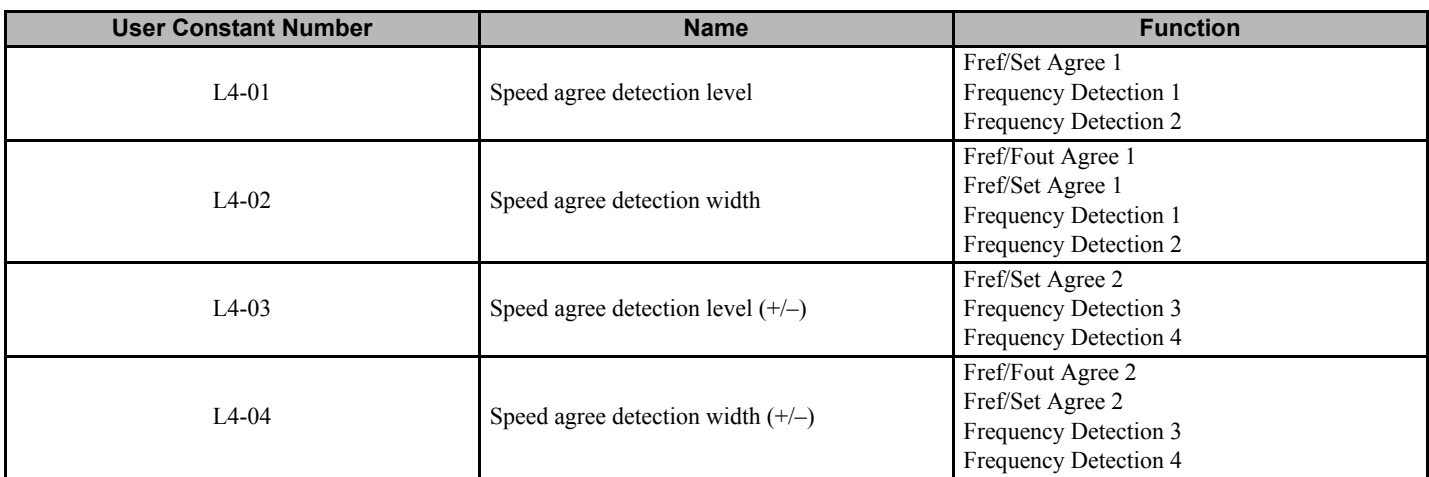

Set the corresponding setting in the multi-function output (H2-01 to H2-08) to output the desired Fref/Fout Agree signal, Fref/Set Agree signal, or Frequency Detection signal.

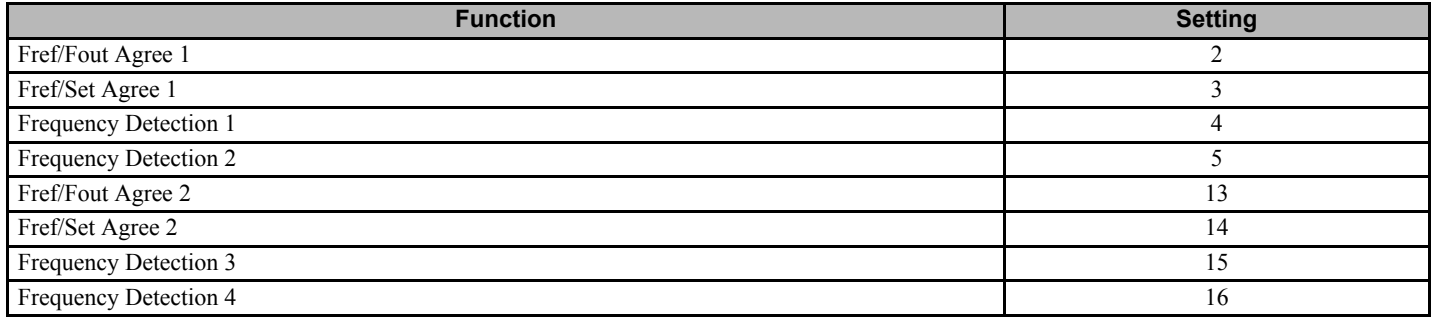

#### **Timing Chart for Frequency Detection Operation**

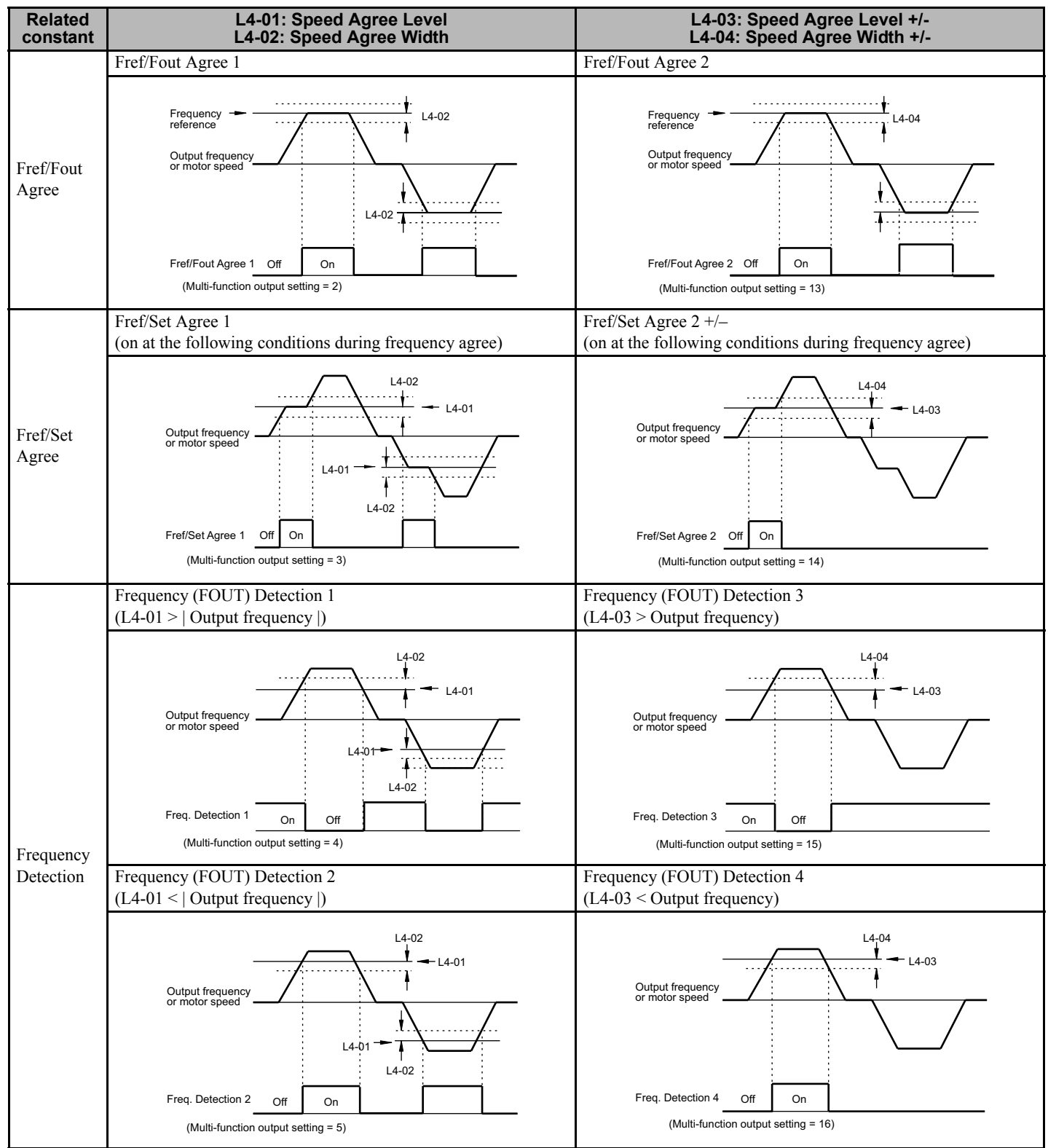

**Constant Settings by Function Constant Settings by**<br> **6** Function

## **Detecting Motor Torque**

If an excessive load is placed on the machinery (overtorque) or the load is suddenly lightened (undertorque), an alarm signal can be output to the multi-function output terminals DO1 to DO8. Two independent torque detection levels can be set.

To use the overtorque/undertorque detection function, set B, 17, 18, 19 (overtorque/undertorque detection NO/NC) in one of the following constants: H2-01 to H2-08 (output terminals DO1 to DO8 function selection).

The overtorque/undertorque detection level is the motor torque (motor rated torque 100 %) in vector control.

**Note:** The "H" parameter group is typically preprogrammed, specific to an individual Matrix converter and its particular application. "H" parameters and the DO terminals they control are not normally part of user setup.

<span id="page-159-0"></span>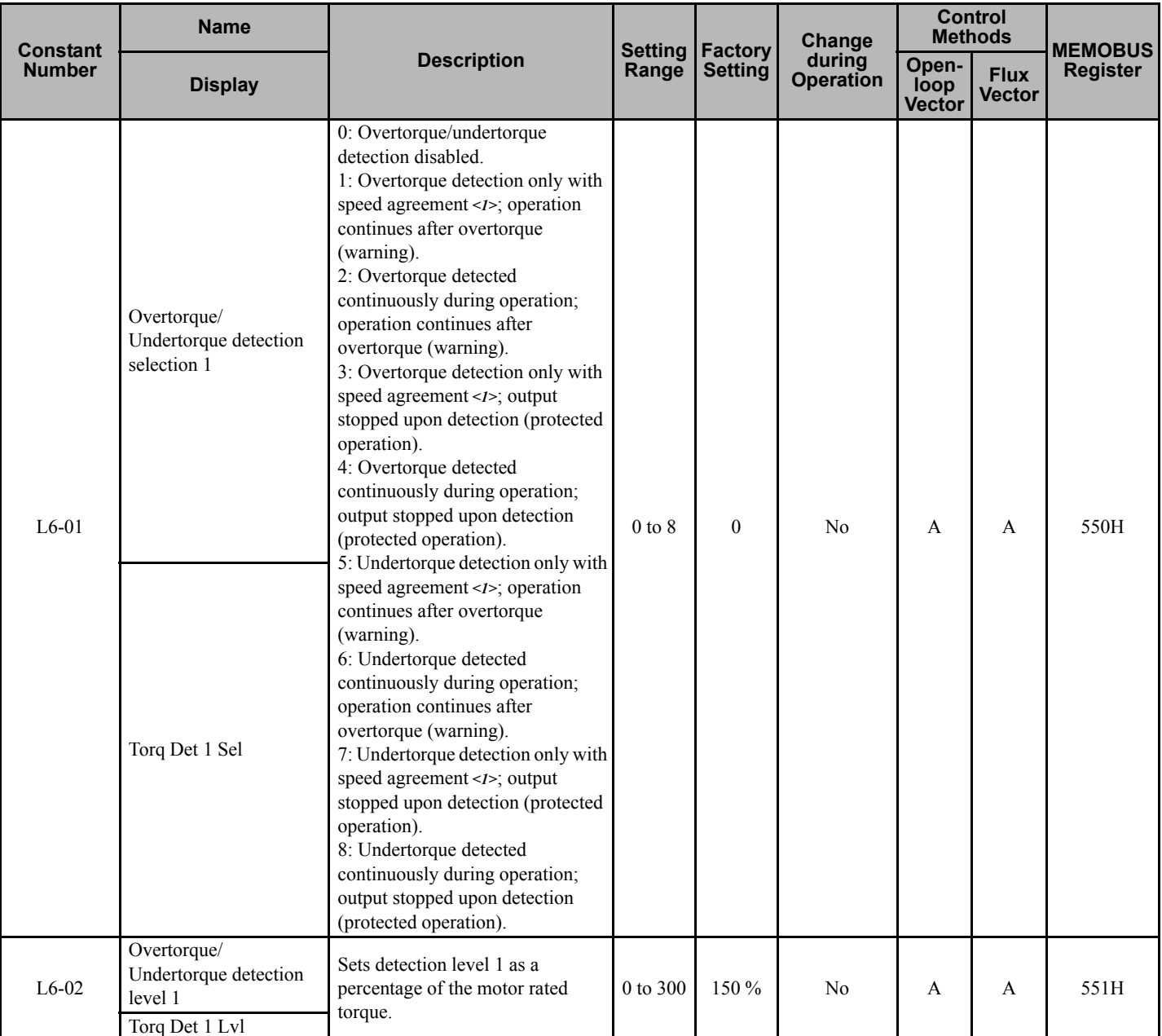

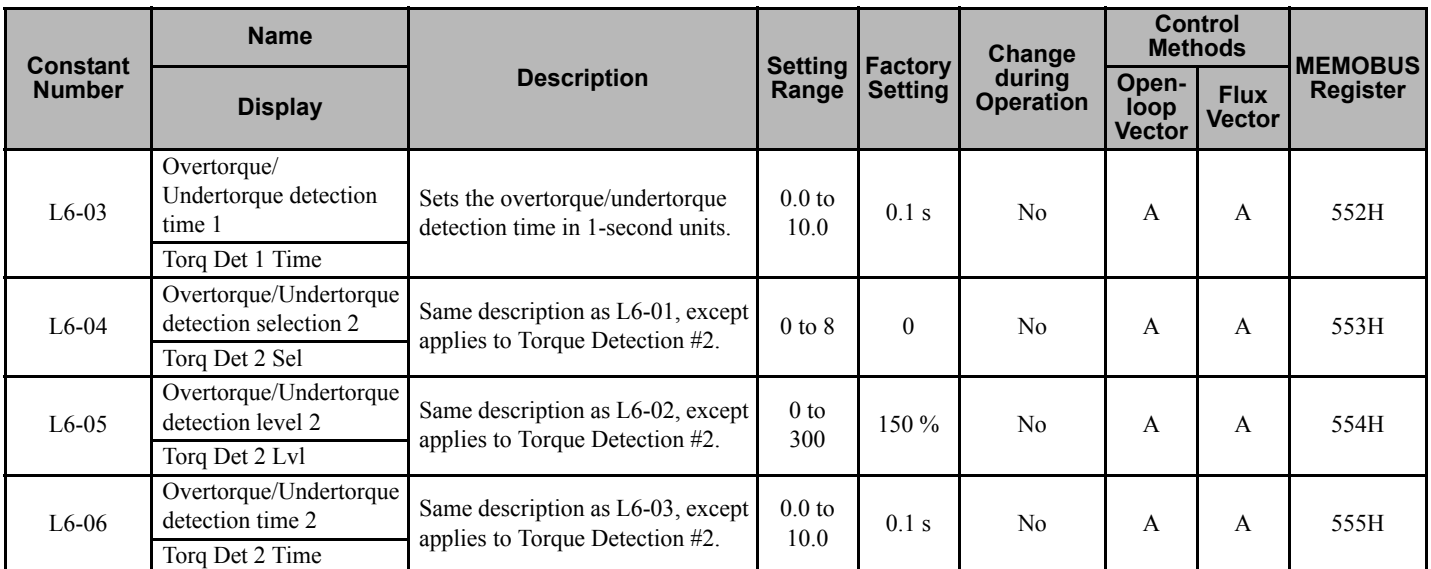

<1> "Speed agreement" means "at set speed", i.e., not accelerating or decelerating.

#### **Multi-function Output (H2-01 to H2-08)**

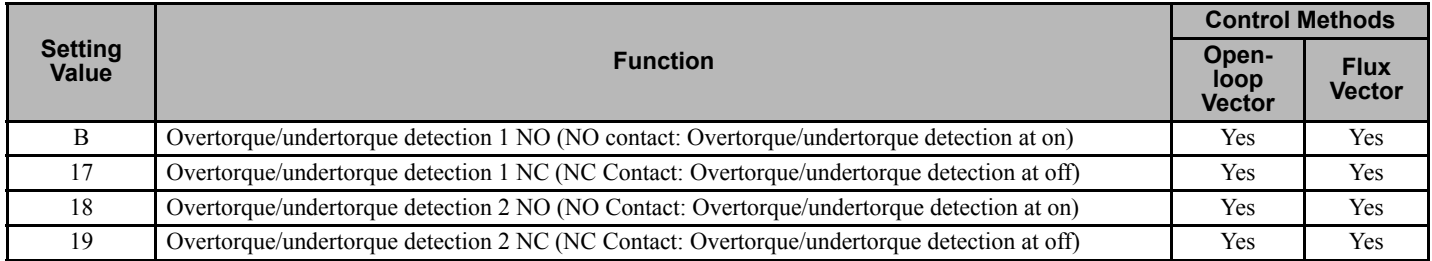

#### **L6-01 and L6-04 Set Values and LCD Indications**

The relationship between alarms displayed by the Digital Operator when overtorque or undertorque is detected, and the set values in  $L\hat{6}$ -01 and L6-04, is shown in the following table.

<span id="page-160-0"></span>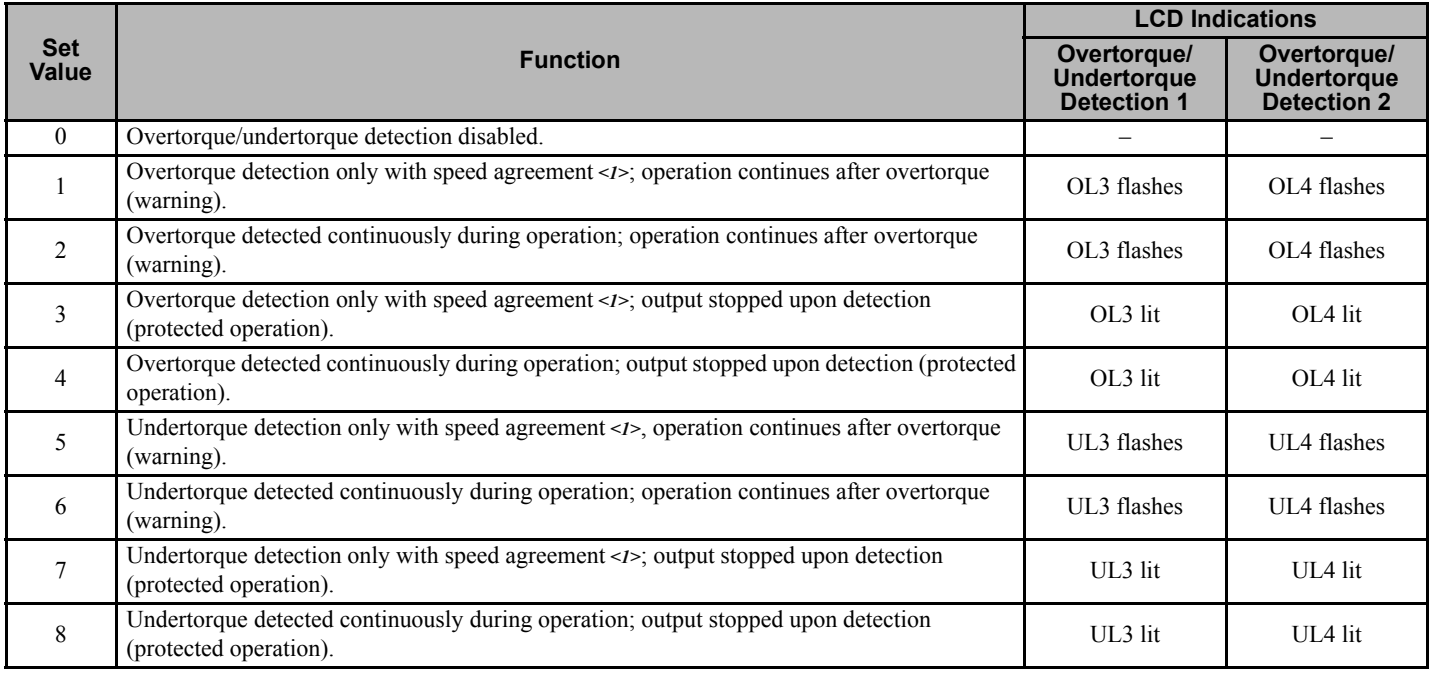

<1> "Speed agreement" means "at set speed", i.e., not accelerating or decelerating.

#### ■ Setting Example

The following diagram shows the time chart for overtorque and undertorque detection.

• Overtorque Detection

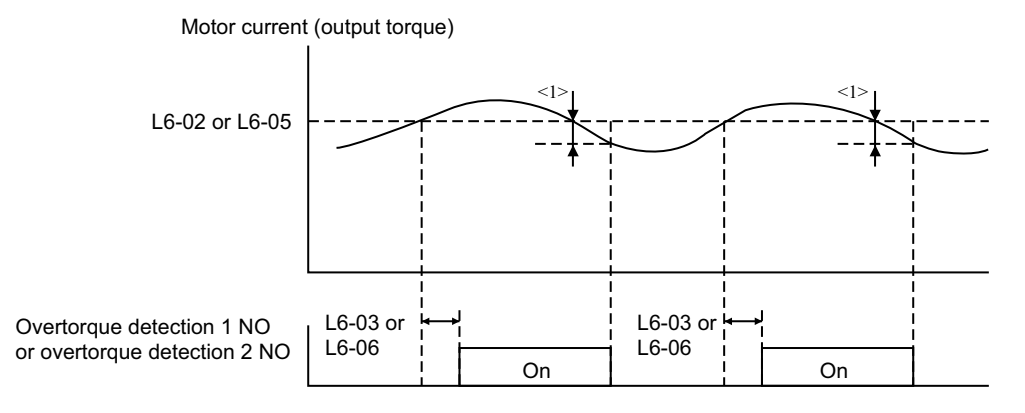

<1> Overtorque detection disabled band is approximately 10% of the Inverter rated output current (or motor rated torque).

#### • Undertorque Detection

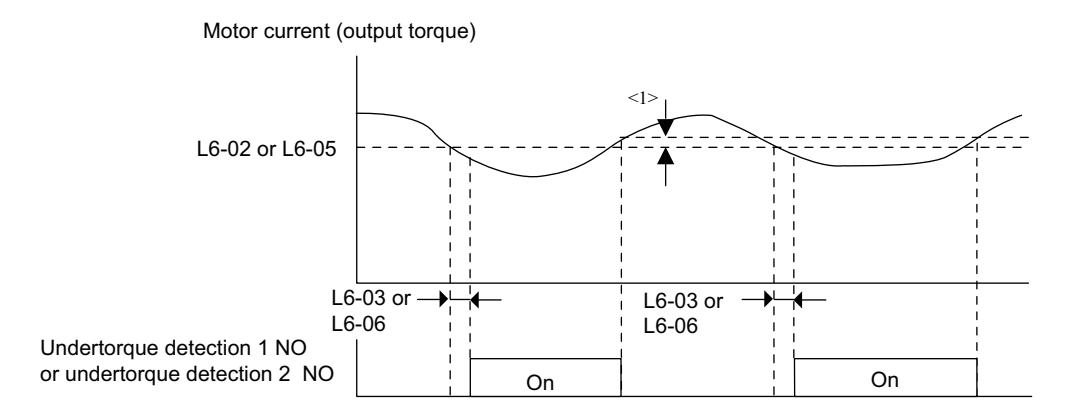

<1> Undertorque detection disabled band is approximately 10% of the Inverter rated output current (or motor rated torque).

#### **Motor Overload Protection**

The motor can be protected from thermal overload using the Matrix converter's built-in electronic thermal overload relay.

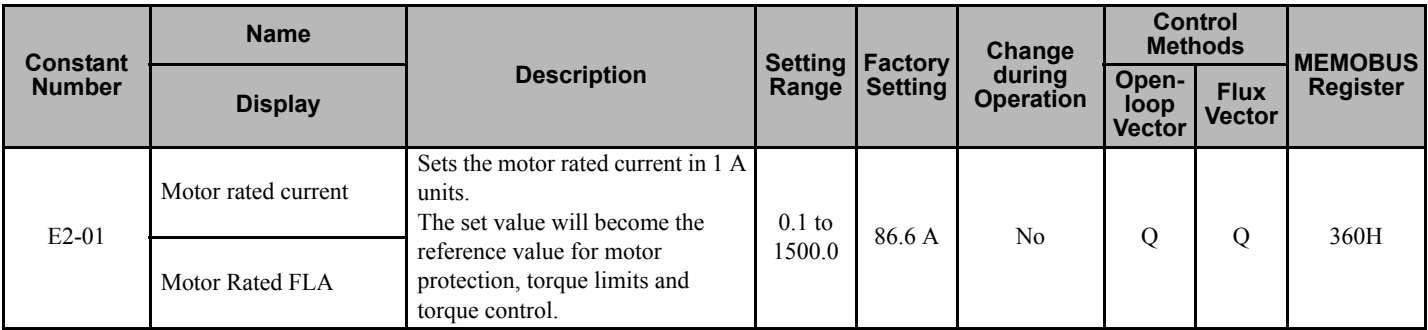

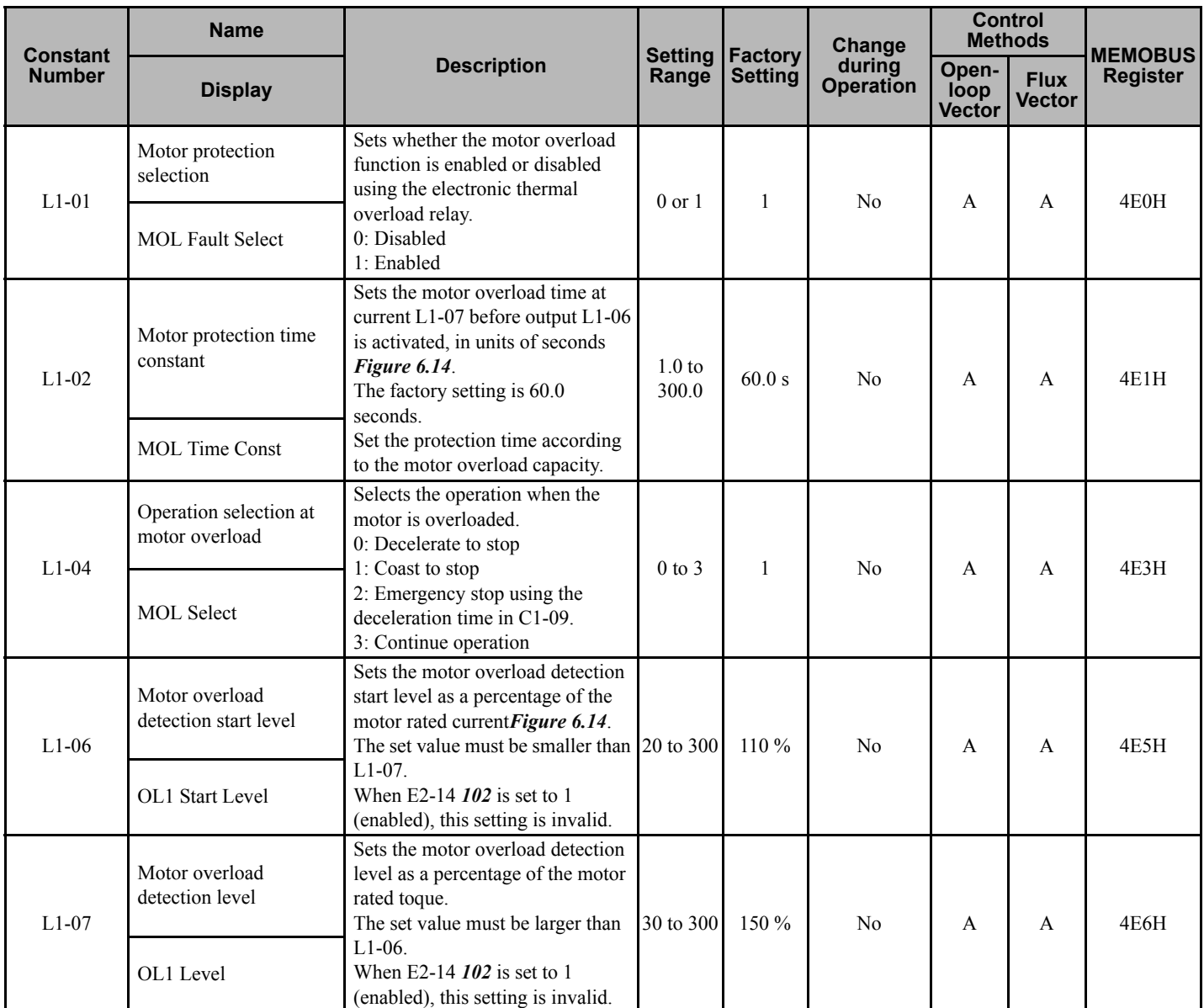

#### **Multi-Function Outputs (H2-01 to H2-08)**

**Note:** The "H" parameter group is typically preprogrammed, specific to an individual Matrix converter and its particular application.

"H" parameters and the DO terminals they control are not normally part of user setup.

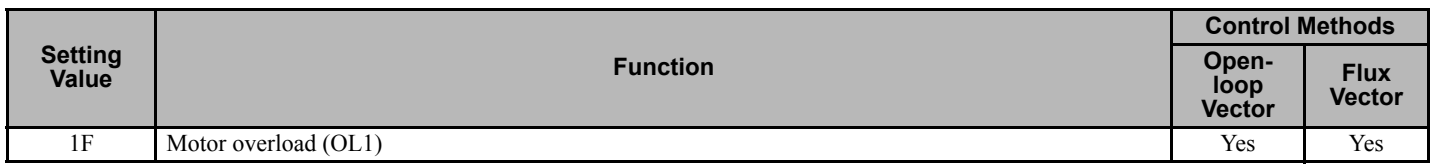

#### $\blacksquare$  **Setting Motor Rated Current**

Set the rated current value on the motor nameplate in constants E2-01. This set value is the electronic thermal base current.

## **◆ Setting Motor Protection Operation Time**

Set the motor overload detection start level in L1-06, the motor overload detection level in L1-07, and the motor protection operation time for the motor overload detection level in L1-02. In these cases, the motor rated current is set to  $100 \%$ .

The factory setting is equivalent to 150 % for 60 seconds.

If the output current exceeds the motor overload detection start level, the electronic thermal protection will activate.

<span id="page-163-0"></span>The following diagram shows an example of the characteristics of the electronic thermal protection operation time (L1- 02=60 seconds, L1-06=110 %, L1-07=150 %).

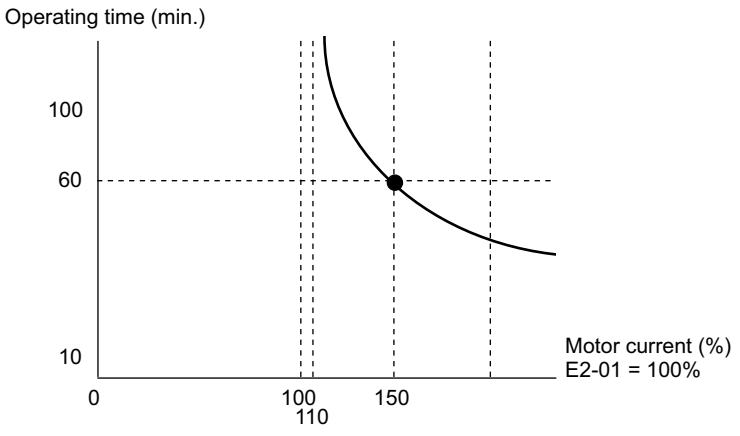

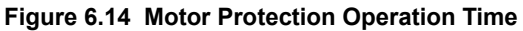

#### ■ Setting Precautions

- To detect overloads promptly, keep the set value in L1-02 or L1-07 at a low setting.
- If L1-06 (motor overload detection start level) is set to be equal or higher than L1-07 (motor overload detection level), an OPE11 (constant setting error) operation error may occur. Set L1-06 lower than L1-07.

## **Limiting Motor Rotation Direction**

If motor reverse rotation is prohibited, a Reverse Run Command will not be accepted even if it is input. Use this setting for applications where reverse motor rotation is problematic (e.g., fans, pumps, etc.)

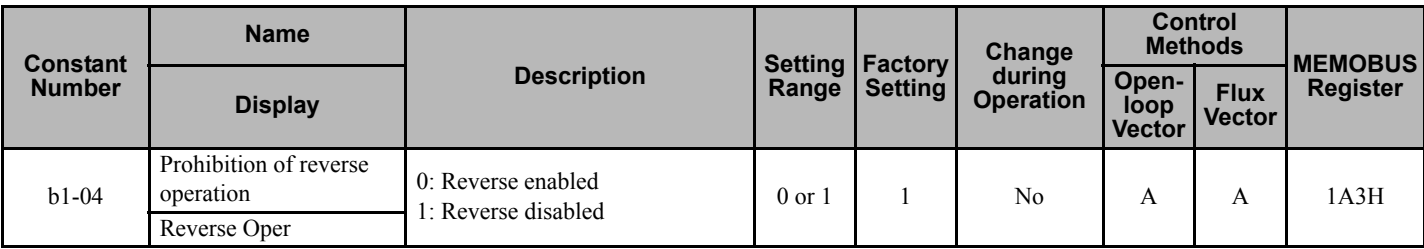

# **6.9 Continuing Operation**

This section explains functions for continuing or automatically restarting Matrix converter operation using speed search in the event of a momentary power loss.

## **Restarting Automatically After Power Is Restored**

If a momentary power loss occurs, the Matrix converter can be restarted automatically after power is restored to continue motor operation. To restart the Matrix converter after power has been restored, set L2-01 to 1.

If L2-01 is set to 1, when power is restored within the time set in L2-02, the Matrix converter will restart. If the time set in L2-02 is exceeded, alarm FDEV (input power supply frequency fault) will be set.

## ■ Related Constants

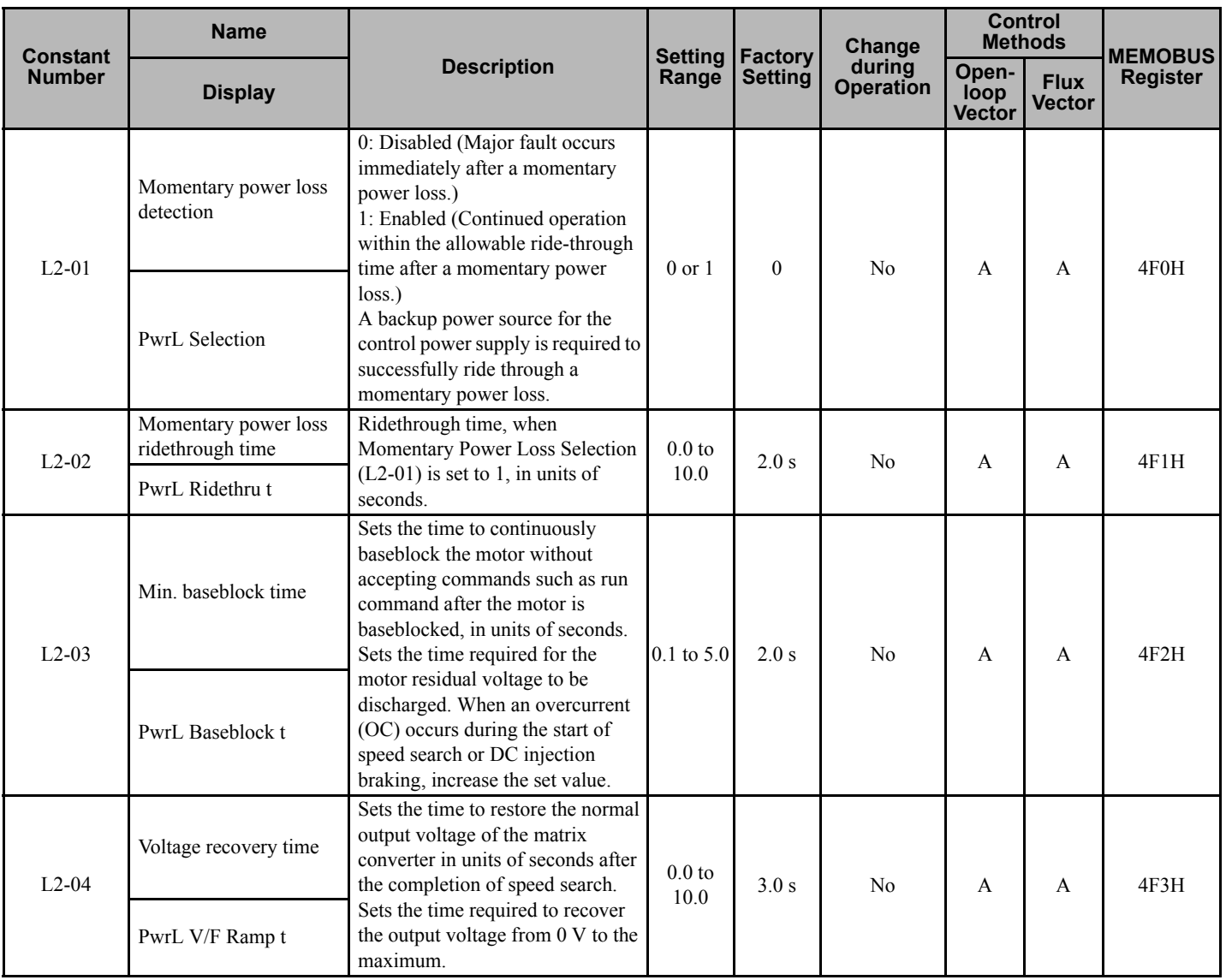

**Constant Settings by Function Constant Settings by**<br> **6** Function

**YASKAWA ELECTRIC** EZZ010917 FSDrive-MX1S Instructions **165**

#### ■ Setting Precautions

- Error output signals are not output during momentary power loss recovery.
- To continue Matrix converter operation after power has been restored, make certain that Run Commands from the control main circuit terminal are maintained even while power is off.
- To enable momentary power loss detection the control power supply must be maintained (UPS).

# ◆ Speed Search

The speed search function finds the actual speed of a motor that is coasting, then starts smoothly from that speed. When restoring power after a momentary power loss, the speed search function begins after power is restored and restarts the coasting motor.

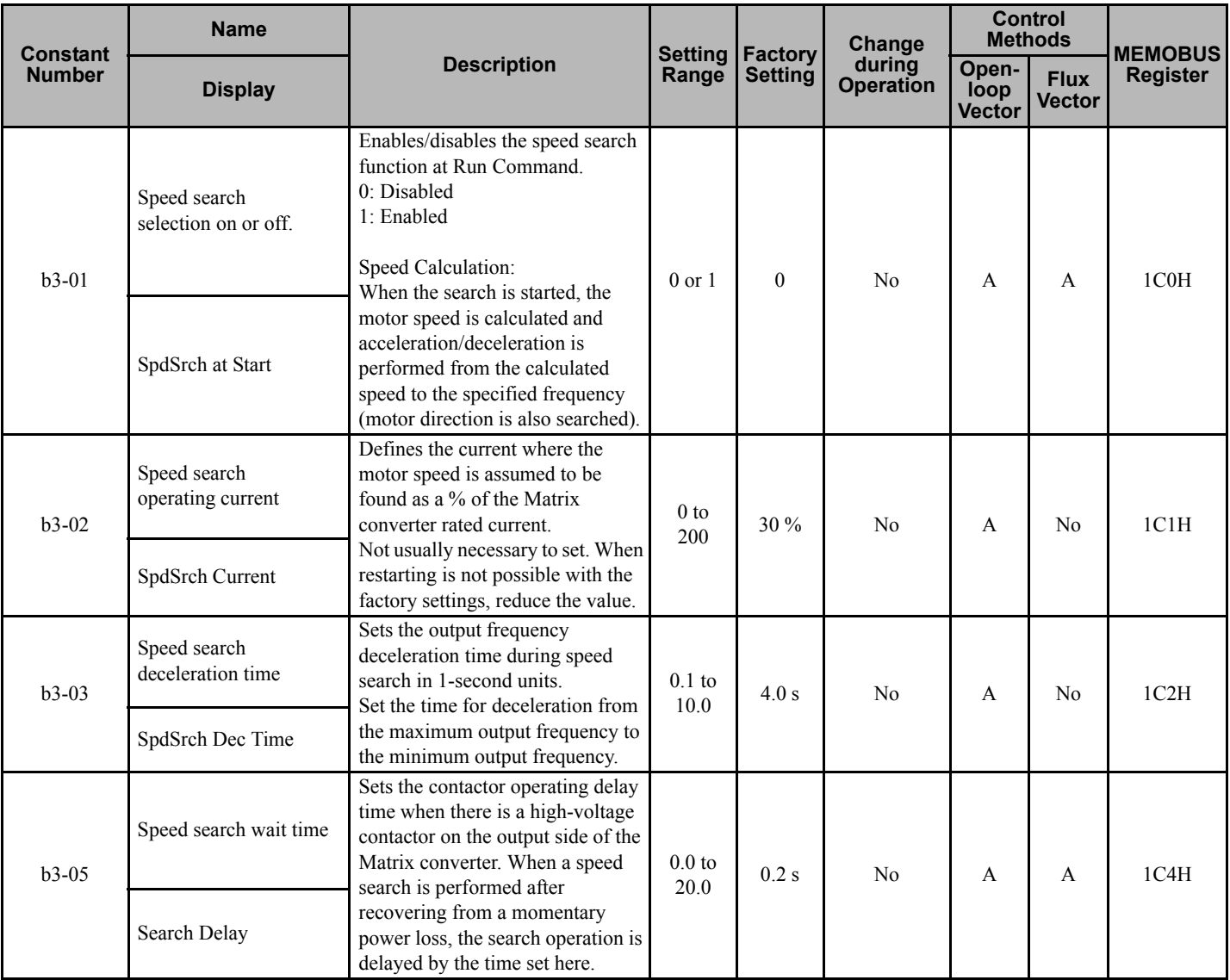

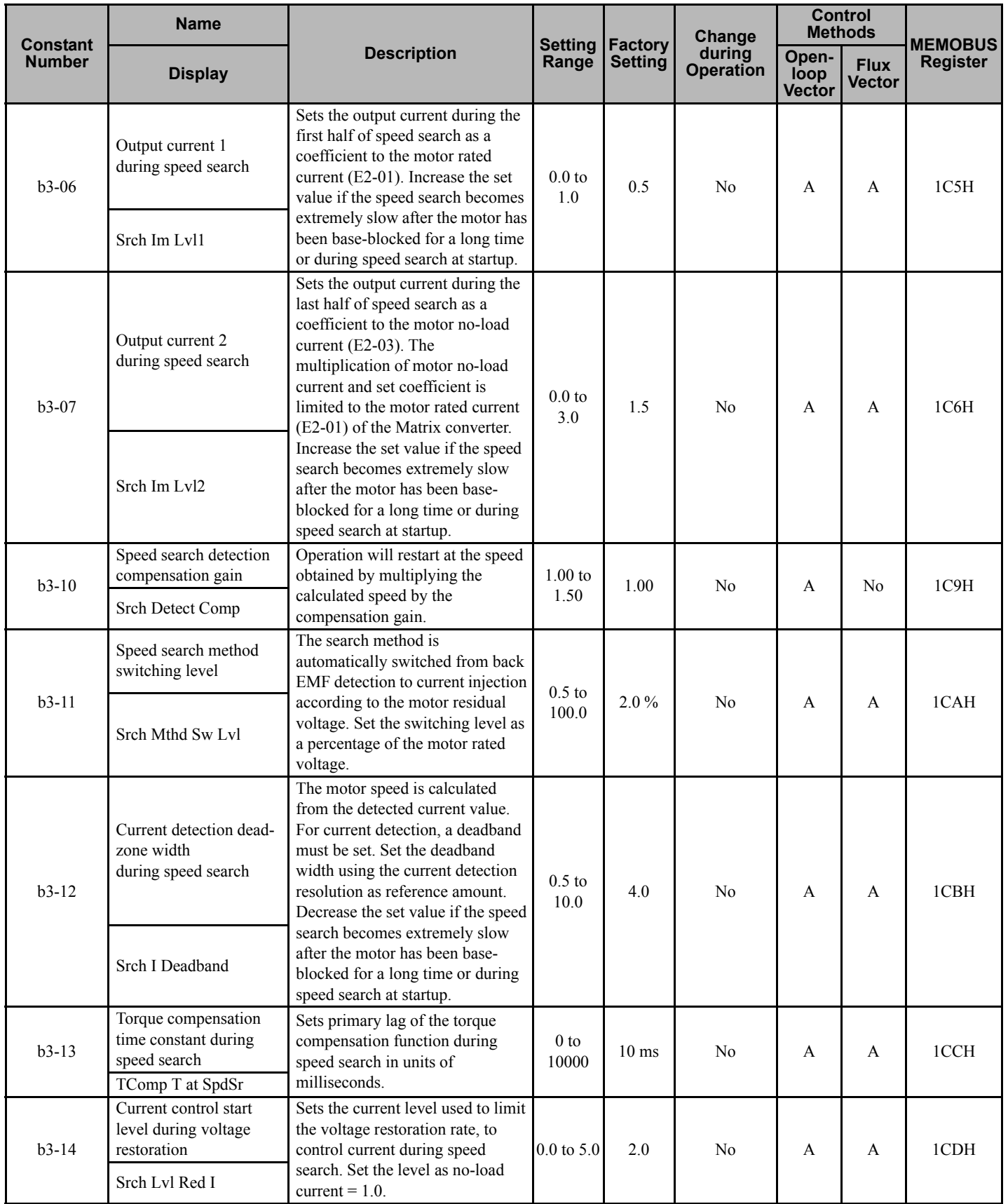

**Constant Settings by Function Constant Settings by**<br> **6** Function

**YASKAWA ELECTRIC** EZZ010917 FSDrive-MX1S Instructions **167**

#### **6.9 Continuing Operation**

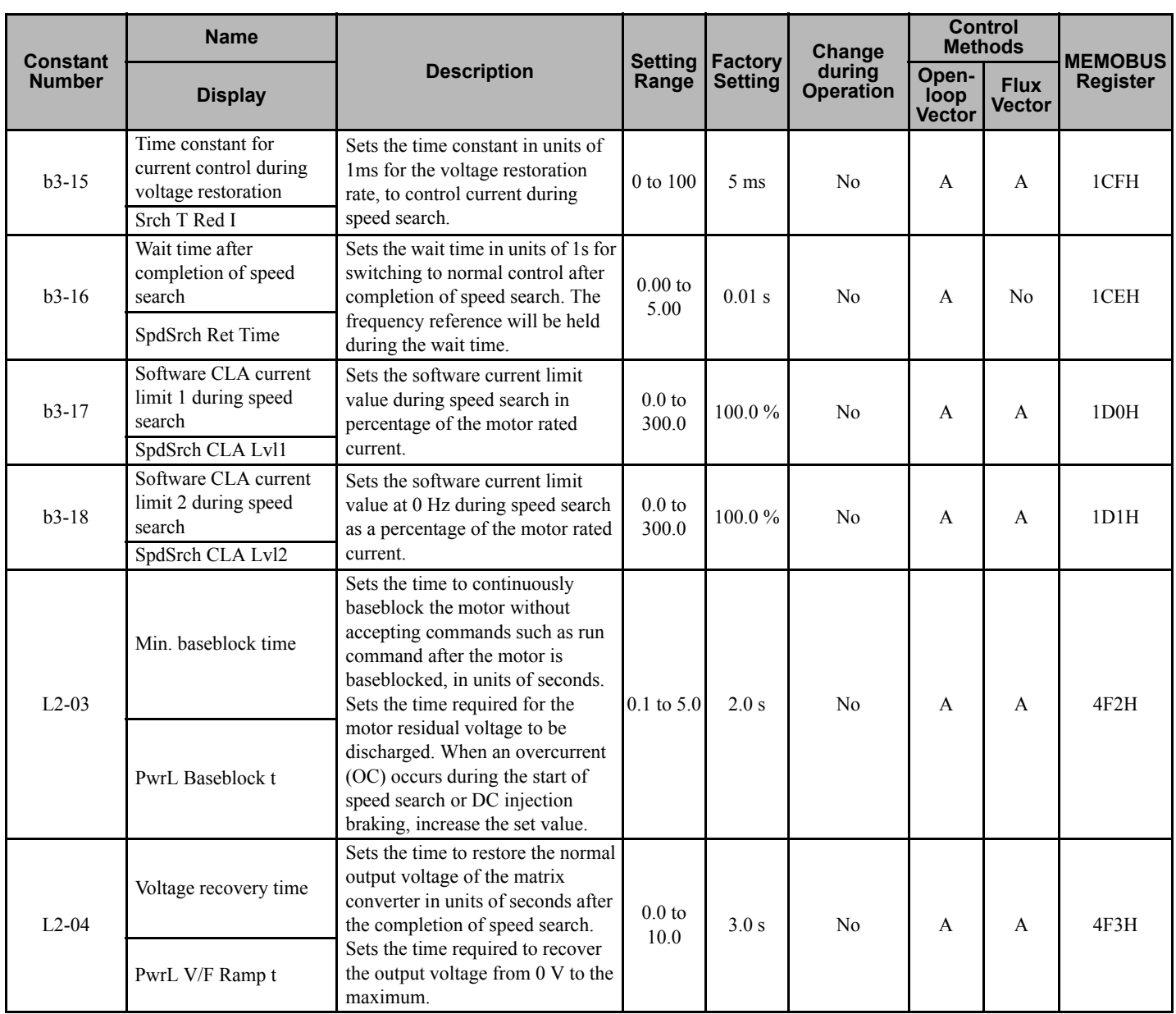

#### **Multi-function Contact Inputs (H1-03 to H1-16)**

**Note:** The "H" parameter group is typically preprogrammed, specific to an individual Matrix converter and its particular application. "H" parameters and the DI terminals they control are not normally part of user setup.

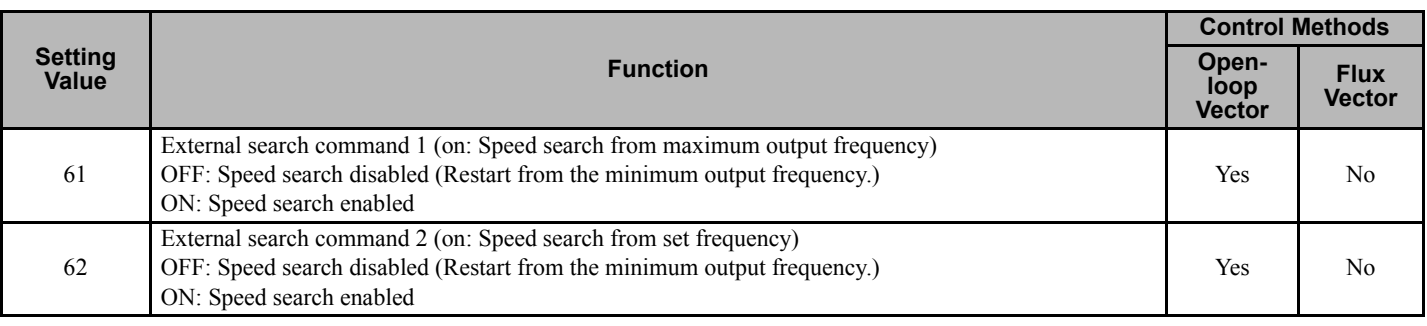

#### **Setting Precautions**

• When both external search commands 1 and 2 are set for the multi-function contact terminals, an OPE03 (invalid multifunction input selection) operation error may occur. Set either external search command 1 or external search command 2, but not both.

- If performing speed search using external search commands, control the switching sequence so that the Run Command and external search command are both on for a time longer than the Minimum Baseblock Time (L2-03).
- If the Matrix converter output is equipped with a high-voltage contactor, set the contactor operation delay time in the Speed Search Wait Time (b3-05). The factory setting is 0.2 s. When not using a contactor, the search time can be reduced by setting b3-05 to 0.0 s. After waiting for the speed search wait time, the Matrix converter starts the speed search.
- Constant b3-02 is a current agreement level (current detection level for search completion). When the current falls below the detection level, the speed search is viewed as complete, and the motor accelerates or decelerates to the set frequency. If the motor cannot restart, lower the set value.
- If an overcurrent (IOC) is detected when using speed search following a power loss, lengthen the Minimum Baseblock Time (L2-03).

## **Application Precautions for Speed Searches Using Estimated Speed**

- When using vector control, always perform autotuning before using speed search.
- If the cable length between the motor and Matrix converter is changed after autotuning has been performed, perform autotuning for line-to-line resistance again. See *[Stationary autotuning for line-to-line resistance only \(T1-01 = 2\) on](#page-75-0)  [page 76](#page-75-0)*.

## **Speed Search Selection**

Set whether to enable or disable speed search at startup using b3-01. To perform speed search when inputting the Run Command, set b3-01 to 1 or 3.

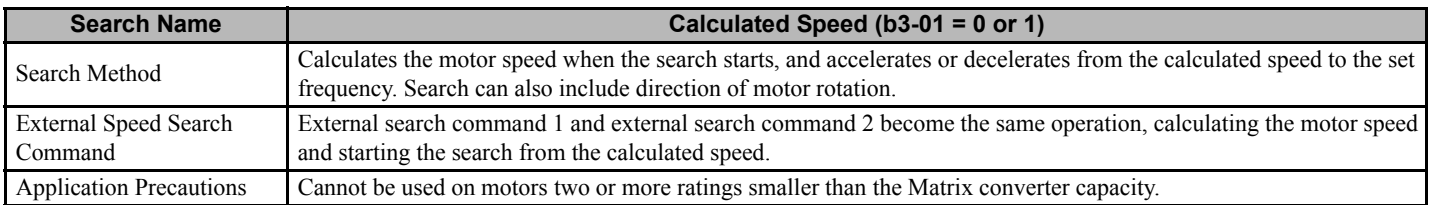

#### **Calculated Speed Search**

The time chart for calculated speed searches is shown below.

#### **Search at Startup**

The time chart when speed search at startup (or external speed search command by multi-function input) has been selected is shown below.

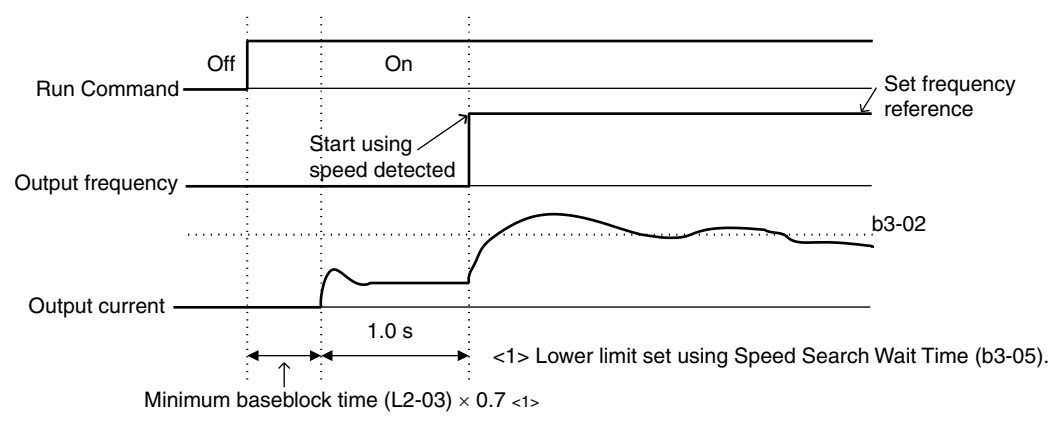

Note: If the stopping method is set to coast to stop, and the Run Command turns ON in a short time, the operation may be the same as the search in case 2.

**Figure 6.15 Speed Search at Startup (Calculated Speed)**

#### **Speed Search after Short Baseblock (during Power Loss Recovery, etc.)**

The time chart when the Matrix converter operation is restarted after power has been restored is shown below.

• Loss Time Shorter Than the Minimum Baseblock Time (L2-03)

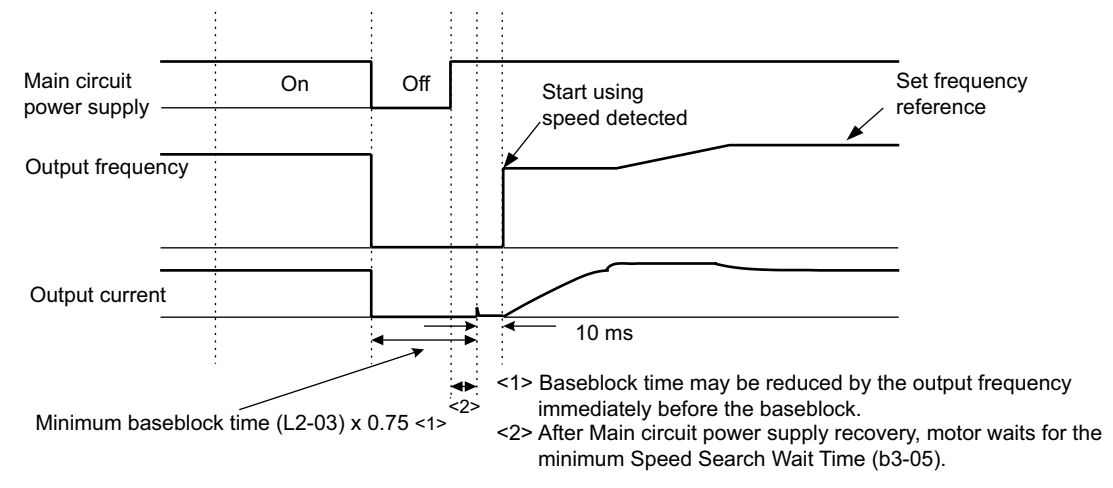

**Figure 6.16 Speed Search after Baseblock (When Calculated Speed: Loss Time Is Set in L2-03)**

• Loss Time Longer Than the Minimum Baseblock Time (L2-03)

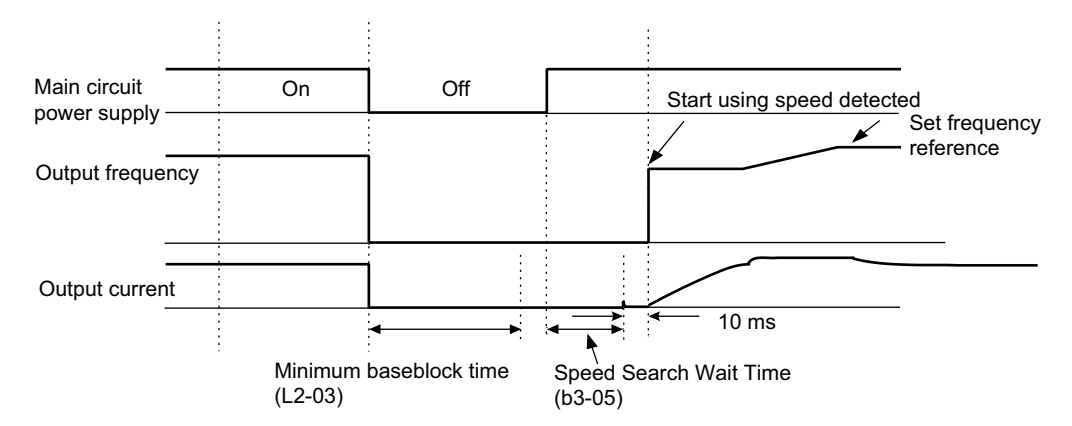

**Figure 6.17 Speed Search After Baseblock (Calculated Speed: Loss Time > L2-03)**

## **Restarting Operation after Transient Fault (Auto Restart Function)**

If an MX1S fault occurs during run, the MX1S will perform a self-diagnosis. If no fault is detected, the MX1S will automatically restart. This is called the auto restart function.

Set the number of auto restarts in parameter L5-01. A fault reset is carried out every 5 ms after the minimum baseblock time has passed. The counter counts the number of times that the operation is restarted after the fault is reset. If the fault is not reset after executing the number of auto restarts set in L5-01, the protection function will be activated.

The auto restart function can be applied to the following faults. If any other fault occurs, the protection function will operate and the auto restart function will not.

- **IOC** (overcurrent)
- OGF (output ground fault)
- OL2 (inverter overtorque)

#### ■ Related Constants

To output auto restart signals externally, set H2- $\Box$  (Terminals D01 to D08 Function Selection) to 1E (auto restart).

**Note:** The "H" parameter group is typically preprogrammed, specific to an individual Matrix converter and its particular application. "H" parameters and the DO terminals they control are not normally part of user setup.

#### ■ Related Constants

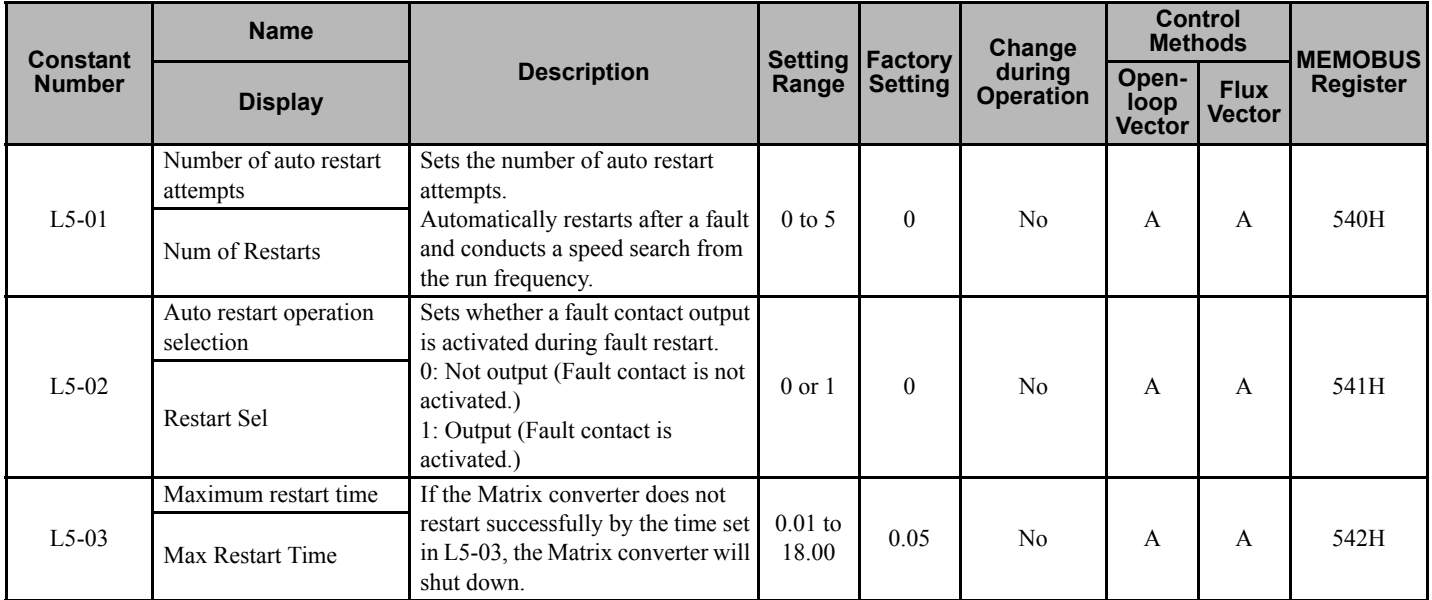

#### **Application Precautions**

• The 'number of auto restarts' count is reset under the following conditions:

- After auto restart, normal operation has continued for 10 minutes.
- After the protection operation has been performed, the fault has been verified, and a fault reset has been input.
- After the power supply is turned off, and then on again.
- WARNING: Do not use the auto restart function on elevator applications.

# **6.10 Input Terminal Functions**

This section explains input terminal functions, which set operating methods by switching functions for the multi-function contact input terminals (S3 to S16).

**Note:** The "H" parameter group is typically preprogrammed, specific to an individual Matrix converter and its particular application. "H" parameters and the DI terminals they control (S3 to S16) are not normally part of user setup. This section is provided for information only. Refer to the Matrix converter elementary drawing.

#### **Temporarily Switching Operation between Digital Operator and Control Circuit Terminals**

The Matrix converter Run Command and frequency reference inputs can be switched between local (i.e., Digital Operator) and remote using parameters b1-01 and b1-02.

Switching between local and remote can be selected by an input contact (S3 to S16) *[H1: Multi-function Contact Inputs](#page-103-0)  [on page 104](#page-103-0)*. These contact functions are set by constants H1-03 to H1-16. Set the H1 constant for the desired terminal to 01. Close the contact for local (Digital Operator), open the contact for remote.

Set b1-01 and b1-02 to 1 to enable control from the control circuit terminals.

With the Matrix converter, the control circuit terminals are normally used via PLC. b1-01 and b1-02 will normally be set to 3(PLC) and not changed.

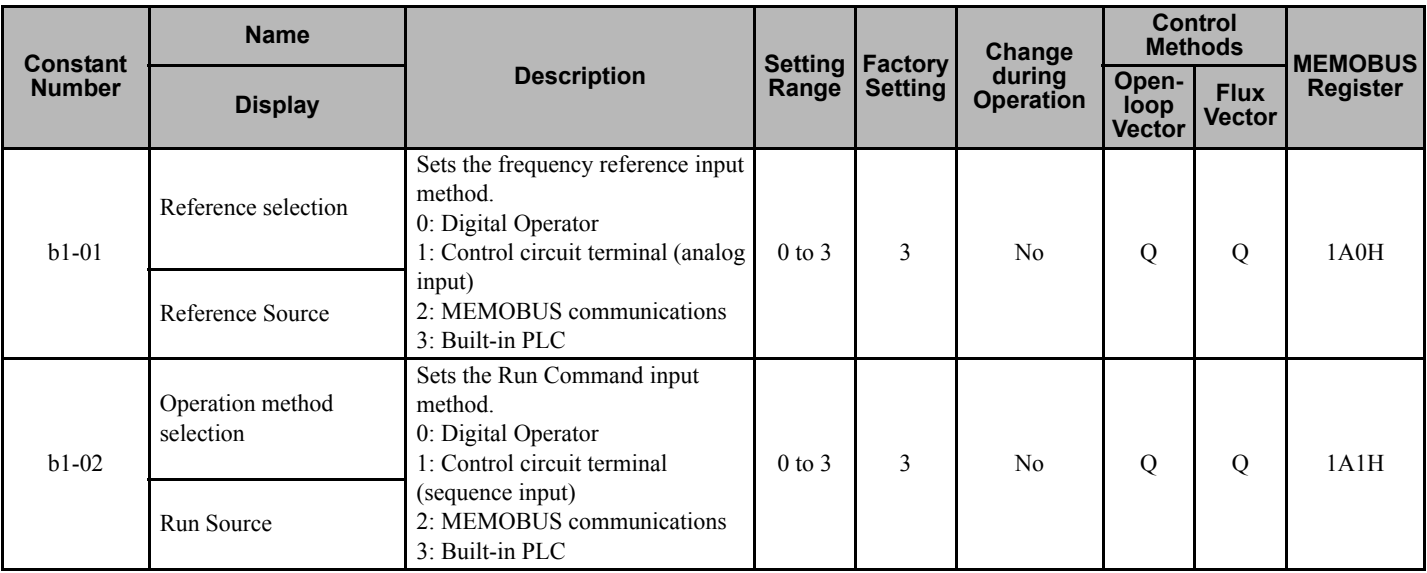

#### ■ Related Constants

**Note:** Local/remote switching can also be performed using the LOCAL/REMOTE Key on the Digital Operator. When the local/remote function has been set for the external terminals, the LOCAL/REMOTE Key function on the Digital Operator will be disabled.

## **Blocking Matrix converter Outputs (Baseblock Commands)**

Set 8 or 9 (Baseblock command NO/NC) in one of the constants H1-03 to H1-16 *[H1: Multi-function Contact Inputs on](#page-103-0)  [page 104](#page-103-0)* (input terminal S3 to S16 function selection) to perform baseblock commands using the input terminal. Baseblock prohibits Matrix converter output. At this time, the motor will be coasting and "BB" will blink on the Digital Operator.

Clear the baseblock command to restart the operation. Speed search will begin at the operating frequency prior to the baseblock command.

#### ■ Multi-function Contact Inputs (H<sub>1</sub>-01 to H<sub>1</sub>-10)

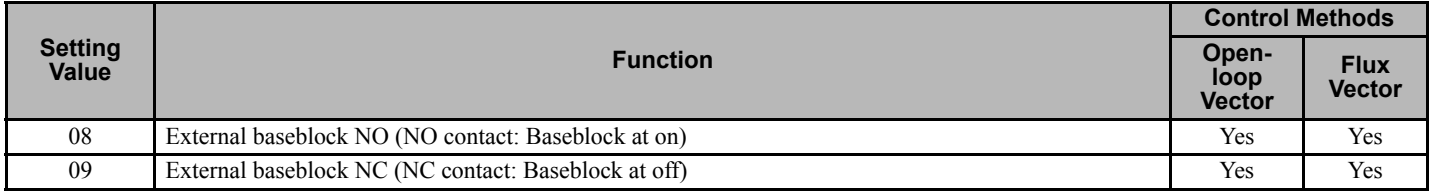

#### **Time Chart**

The time chart when using baseblock commands is shown below.

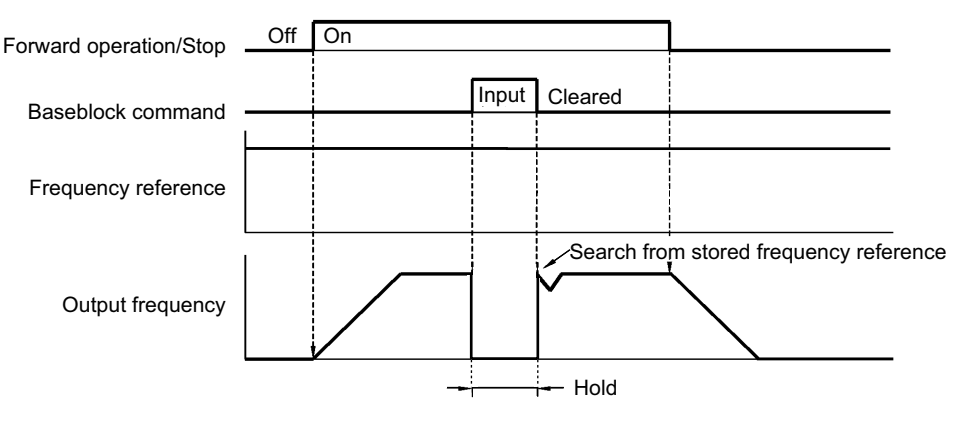

**Figure 6.18 Baseblock Commands**

## **Raising and Lowering Frequency References Using Contact Signals (UP/DOWN)**

The UP and DOWN commands raise and lower Matrix converter frequency references by turning on and off a multifunction contact input terminal S3 to S16.

To use this function, set one of the constants H1-03 to H1-16 *[H1: Multi-function Contact Inputs on page 104](#page-103-0)* (input terminal S3 to S16 function selection) to 10 (UP command) and set another terminal to 11 (DOWN command). Be sure to allocate two terminals so that the UP and DOWN commands can be used as a pair.

The rate of change of the output frequency depends on the acceleration and deceleration time. Be sure to set b1-02 (Run Command selection) to 1 (Control circuit terminal).

#### ■ Related Constants

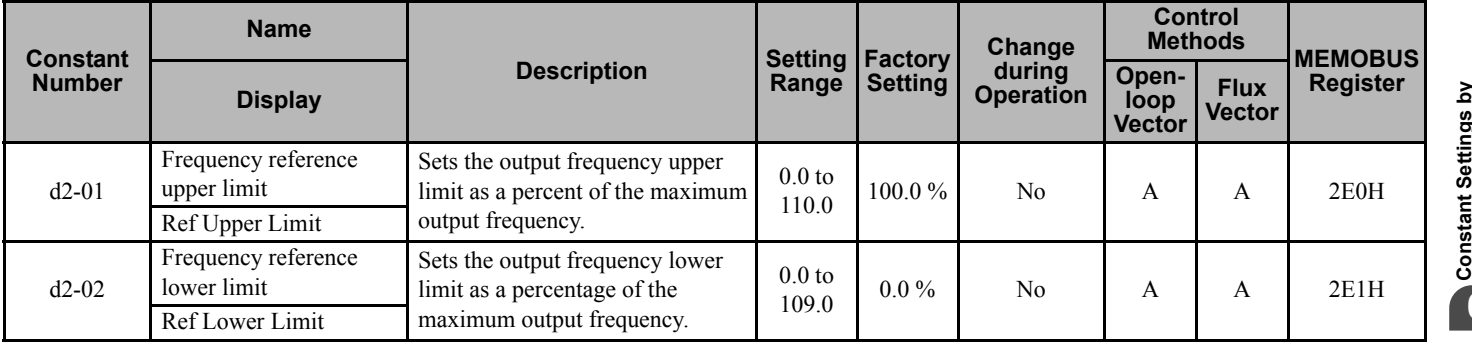

**Constant Settings by**  Function **Function 6**

#### **Precautions**

When setting and using UP and DOWN commands, observe the following precautions:

#### **Setting Precautions**

If multi-function input terminals S3 to S16 are set as follows, operation error OPE03 (Invalid multi-function input selection) will occur:

- Only the UP command function (10) or DOWN command function (11) has been selected for input terminals. Both must be selected for valid operation.
- UP/DOWN commands and Acceleration/Deceleration Ramp Hold have been activated at the same time.

#### **Application Precautions**

- Frequency outputs using UP/DOWN commands are limited by the frequency reference upper and lower limits set in constants d2-01 and d2-02. However, using UP/DOWN control, a frequency reference at terminal AI1 can become the frequency reference lower limit. If using a combination of the frequency reference from terminal AI1 and the frequency reference lower limit set in constant d2-02, the larger limit will prevail.
- At time of Run Command, when using the UP/DOWN function, the output frequency accelerates to the frequency reference lower limit.
- When using UP/DOWN commands, multi-step operations are disabled.

## **Time Chart**

The time chart when using the UP/DOWN command is shown below.

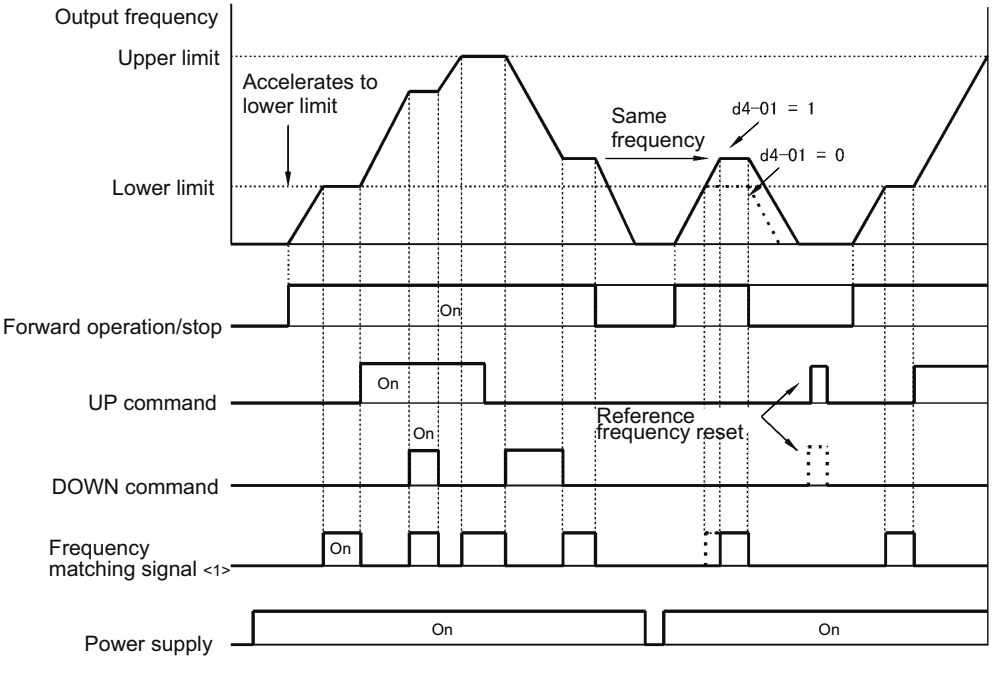

<1> The frequency matching signal turns on when the motor is not accelerating/ decelerating while the Run Command is on.

**Figure 6.19 UP/DOWN Commands Time Chart**

## **Jog Frequency Operation without Forward and Reverse Commands (FJOG/RJOG)**

The FJOG/RJOG command functions operate the Matrix converter at jog frequencies, using contact closures at S3 to S16 terminals. When using the FJOG/RJOG commands, there is no need to input the Run Command.

To use this function, set one of the constants H1-03 to H1-16 *[H1: Multi-function Contact Inputs on page 104](#page-103-0)* (input terminal S3 to S16 function selection) to 12 (FJOG command) or 13 (RJOG command).

#### ■ Related Constants

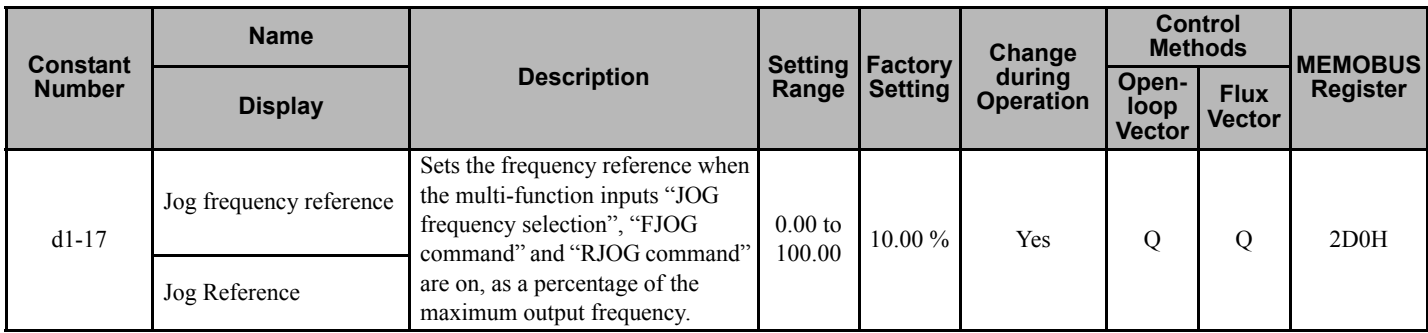

#### **Multi-Function Contact Inputs (H1-03 to H1-16)**

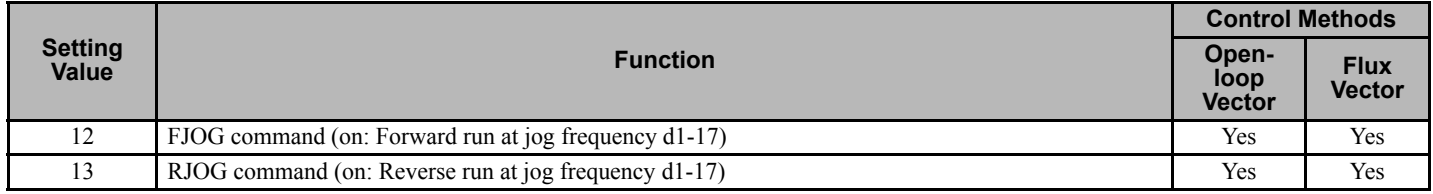

#### **Application Precautions**

• Jog frequencies using FJOG and RJOG commands are given priority over other frequency references.

• When both FJOG command and RJOG commands are on for 500 ms or longer at the same time, the Matrix converter will stop according to the setting in b1-03 (stopping method selection).

#### ◆ Stopping the Matrix converter because of Peripheral Device Errors (External Fault **Function)**

The external fault function provides an error contact output, and stops the Matrix converter operation in response to an input signal. This is intended to shut down the Matrix converter in the event of a problem on the machine external to the Matrix converter. The digital operator will display EF $\Box$  (External fault [input terminal  $\Box$ ]). The  $\Box$  in EF $\Box$  shows the number of the terminal that provided the external fault signal. For example, if an external fault signal is input to terminal S3, EF3 will be displayed.

To use the external fault function, set one of the values 20 to 2F in one of the constants H1-03 to H1-16 *[H1: Multi](#page-103-0)[function Contact Inputs on page 104](#page-103-0)* (input terminal S3 to S16 function selection).

Select the value to be set in H1-03 to H1-16 from a combination of any of the following three conditions.

- Signal level input from peripheral device (NO or NC)
- External fault detection method (any time power is on, or only during Run or Jog).
- Operation during external fault detection (action to be taken at time of external fault

The following table shows the relationship between the combinations of conditions and the set value in H1- $\Box$ .

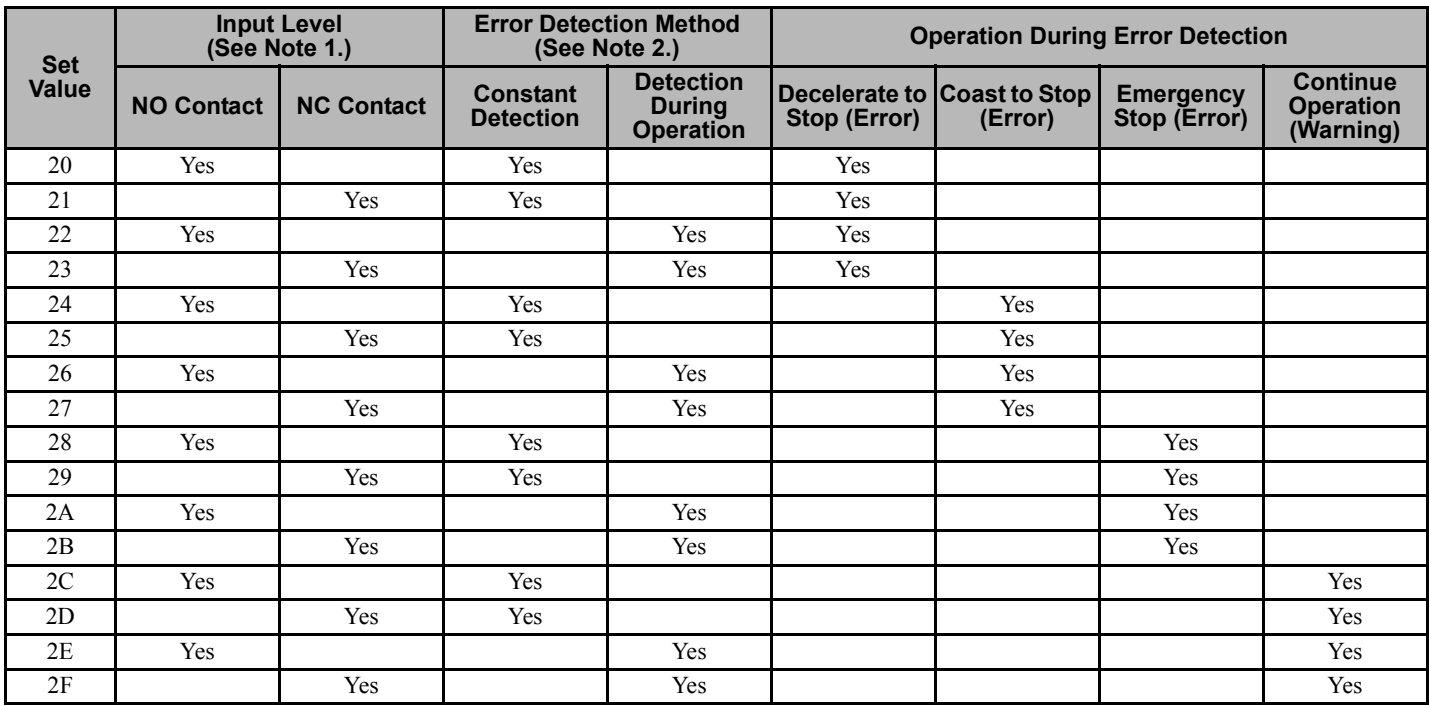

Note: 1. Set the input level to detect errors using either signal on or signal off. (NO contact: External fault when on; NC contact: External fault when off).

**2.** Set the detection method to detect errors using either constant detection or detection during operation. Constant detection: Detects while power is applied to the Matrix converter. Detection during operation: Detects only during Matrix converter operation.

**3.** Again, as a reminder: he "H" parameter group is typically preprogrammed, specific to an individual Matrix converter and its particular application. "H" parameters and the DI terminals they control are not normally part of user setup.

# **6.11 Output Terminal Functions**

The output terminal function, which sets the output methods by switching the functions of the multi-function output terminals (DO1 to DO8), is described here.

**Note:** The "H" parameter group is typically preprogrammed, specific to an individual Matrix converter and its particular application. "H" parameters and the DO terminals they control are not normally part of user setup. This section is provided for information only.

## **During Run (Setting: 0)**

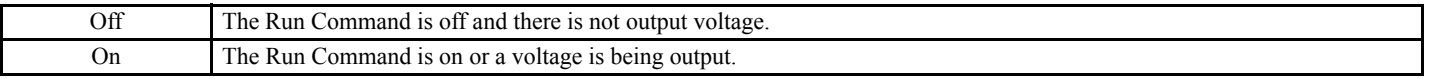

## **During Run 2 (Setting: 37)**

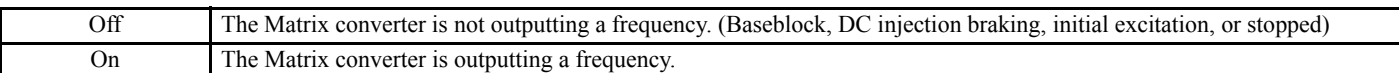

**Note:** These outputs can be used to indicate the Matrix converter's operating status.

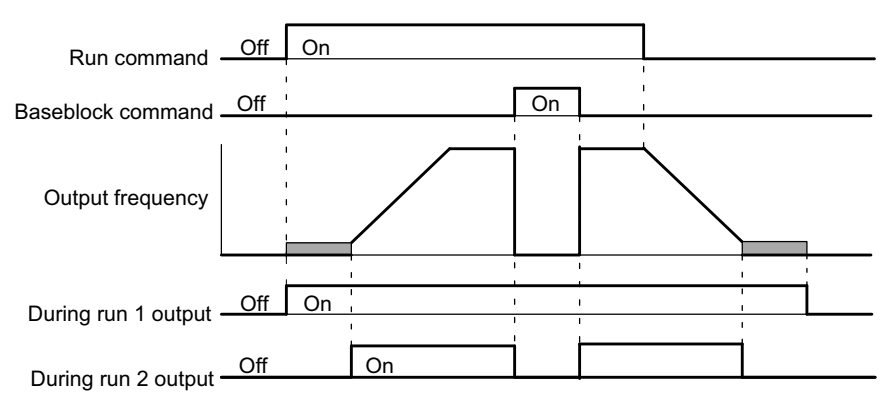

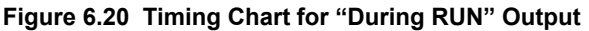

# **Zero-speed (Setting: 1)**

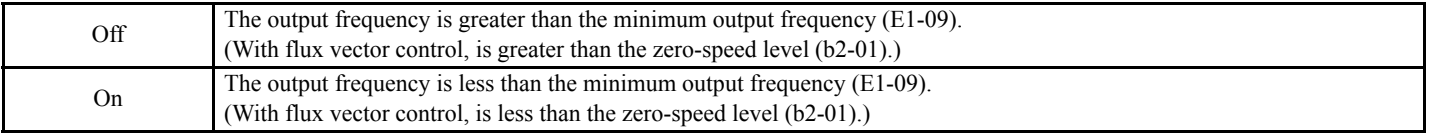

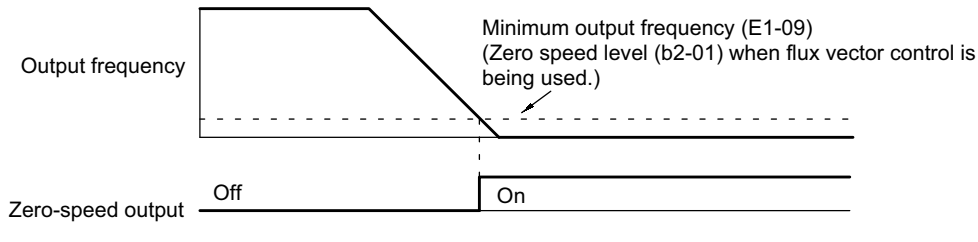

**Figure 6.21 Timing Chart for Zero-speed**

# **Speed reference limit (Setting: 31)**

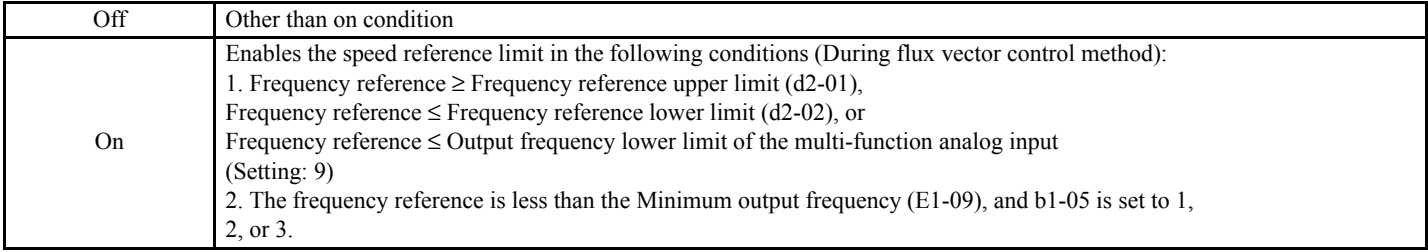

# **6.12 Monitor Constants**

This section explains the analog monitor constants.

## **Using the Analog Monitor Constants**

Up to 4 analog signals can be selected for remote monitoring. The factory setting for signal AO1 is output frequency. The factory setting for signal AO2 is output current.

**Note:** The "H" parameter group is typically preprogrammed, specific to an individual Matrix converter and its particular application. "H" parameters and the AI/AO terminals they control are not normally part of user setup. This section is provided for information only.

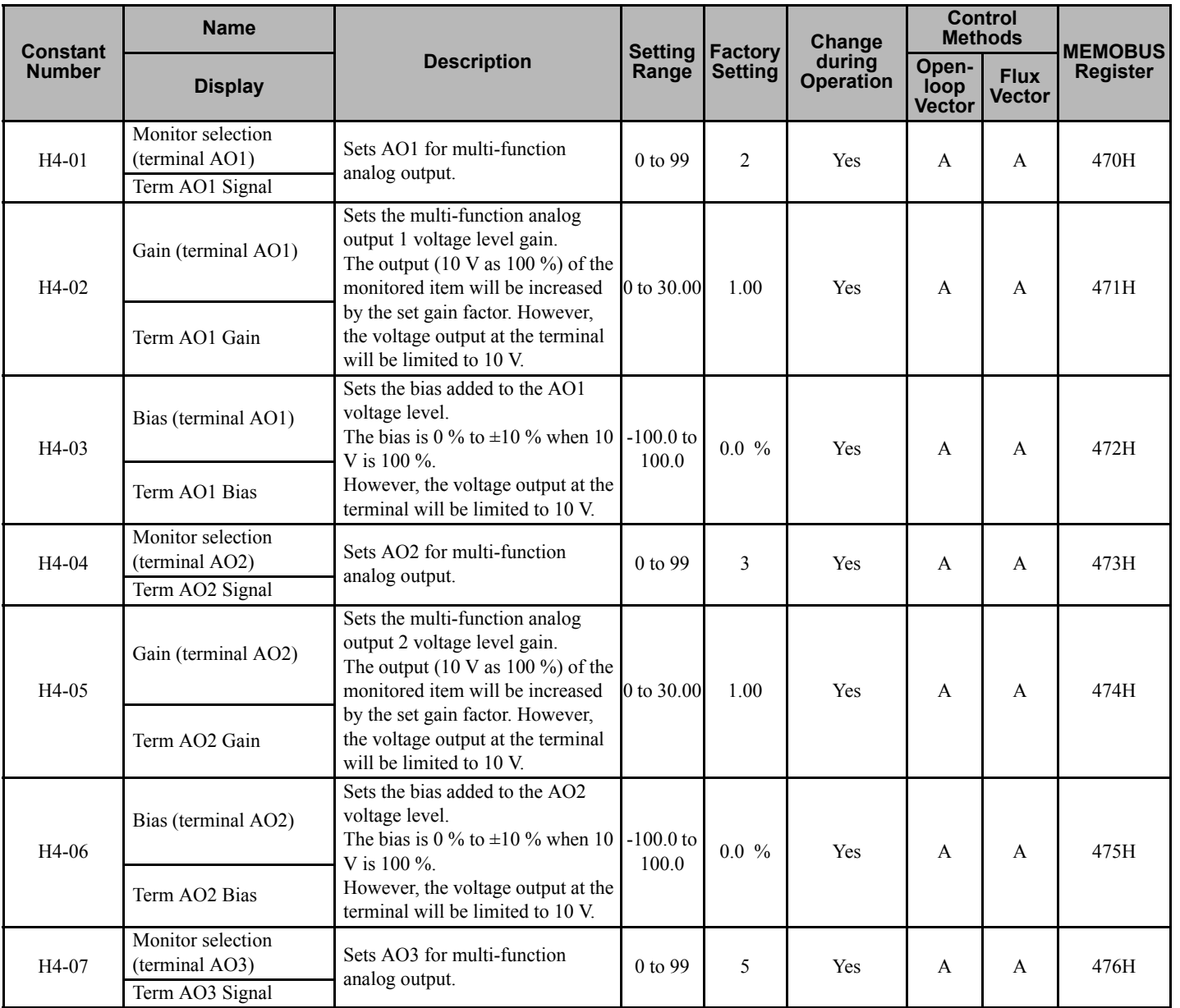

#### **6.12 Monitor Constants**

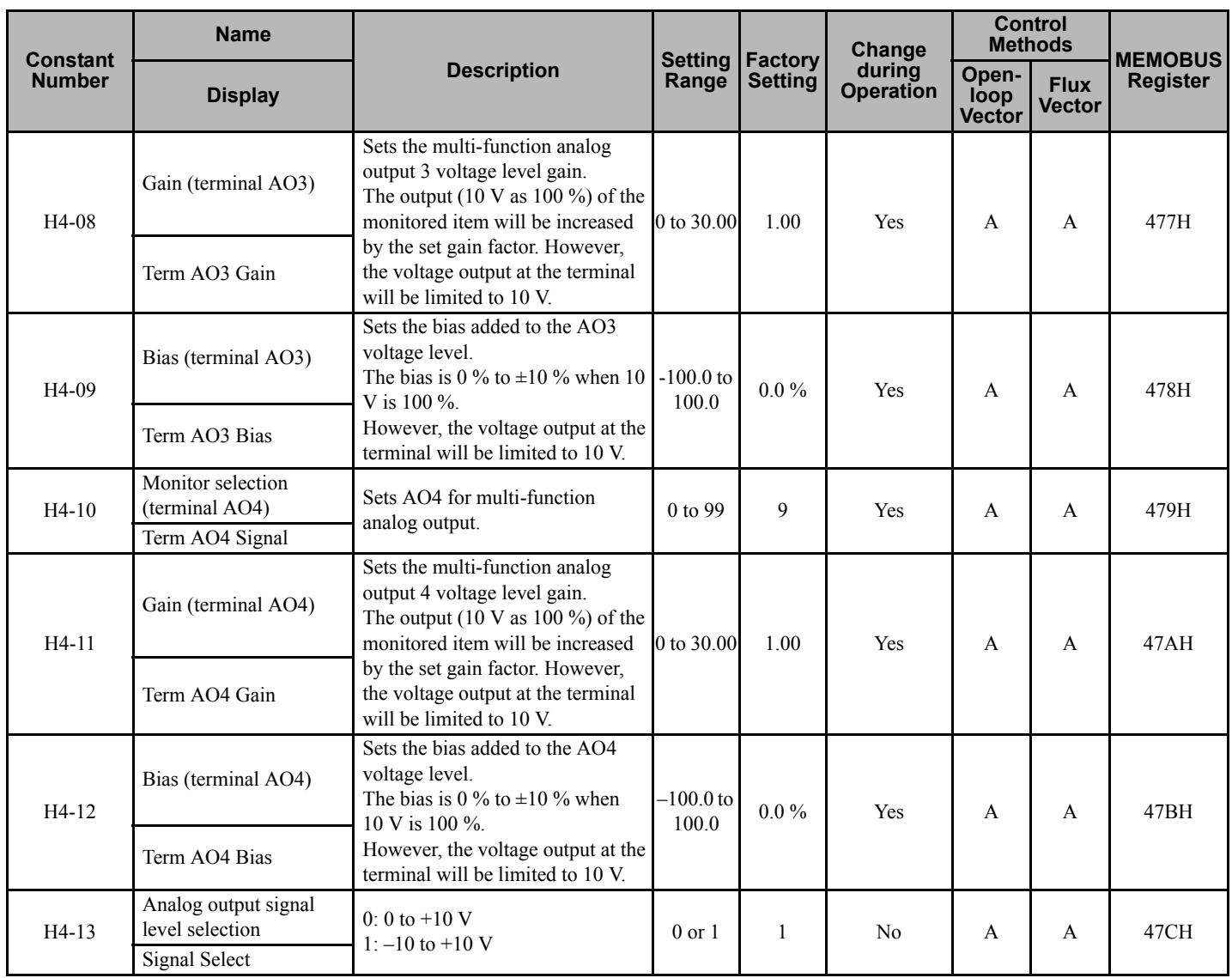

#### ■ Selecting Analog Monitor Items

The digital operator monitor items (U1- $\Box$  [status monitor]) that represent analog signals can be provided to the multifunction analog output terminals AO1 to AO4. Refer to *[H4: Multi-function Analog Outputs on page 110](#page-109-0)*, and set the values for the  $\square \square$  part of U1- $\square \square$  (status monitor).
# ■ Adjusting the Analog Monitor Items

Adjust the output voltage for multi-function analog output terminals AO1 to AO4 using the gain and bias in H4-02, H4- 03, H4-05, H4-06, H4-08, H4-09, H4-11, and H4-12.

#### **Adjusting the Meter**

The output voltage for terminals AO1 to AO4 can be adjusted while the Matrix converter is stopped. For example, pressing the Enter Key and displaying the data setting display for H4-02 or H4-03 will cause the following voltage to be output to the AO1 terminals.

10 V/100 % monitor output  $\times$  output gain (H4-02) + output bias (H4-03)

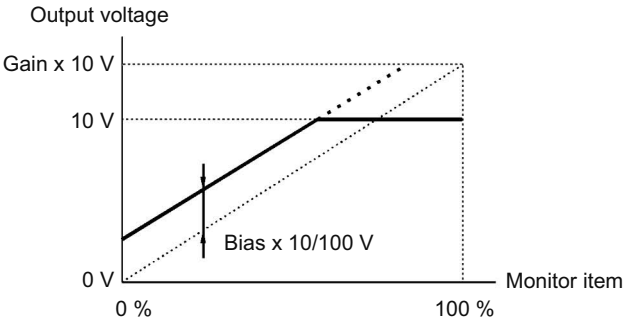

**Figure 6.22 Monitor Output Adjustment**

# ■ Switching Analog Monitor Signal Levels

Monitor items corresponding to –10 to 10 V provide 0 to 10 V signals when the monitor value is positive  $(+)$ , and 0 to –10 V signals when the monitor value is negative (–). For monitor items corresponding to –10 to 10 V, refer to *[H4:](#page-109-0)  [Multi-function Analog Outputs on page 110](#page-109-0)*.

# **6.13 Digital Operator Functions**

This section explains the Digital Operator functions.

# **Setting Digital Operator Functions**

The function of several of the Digital Operator keys can be modified by constant setting.

# **Related Constants**

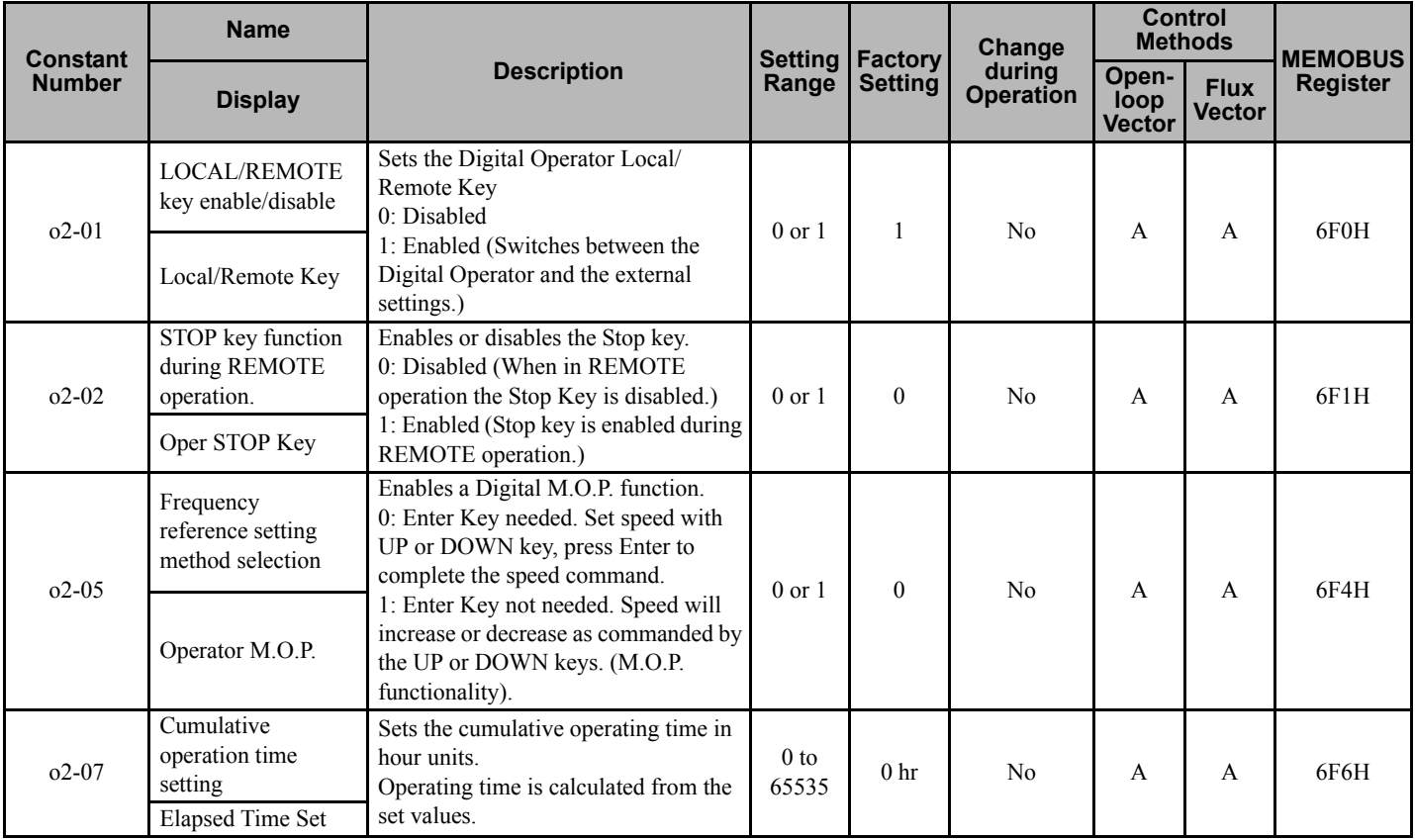

# ■ Disabling the LOCAL/REMOTE Key

Set o2-01 to 0 to disable the LOCAL/REMOTE Key on the Digital Operator. When disabled, b1-01 (Reference Selection), or b1-02 (Operation Method Selection) are not functional.

# $\blacksquare$  Disabling the STOP Key

If b1-02 (Start Command Selection) is set to 1, 2, or 3, the Stop Command from the STOP Key on the Digital Operator is an emergency Stop Command.

Set o2-02 to 0 to disable the STOP Key on the Digital Operator.

# ■ Setting the Frequency Reference using the UP and DOWN Keys without Using the Enter **Key**

Use this parameter for a digital M.O.P. function on the Digital Operator. When o2-05 is set to 1, the frequency reference can be adjusted by increasing or decreasing increments using the UP and DOWN Keys without using the Enter Key.

For example, enter the Run Command using a 0 % reference, and then continuously press the UP Key to increment the frequency reference. Press and hold the UP Key for 3 s minimum to reach the maximum output frequency 10 s after that. The frequency increments by 0.01 % for the first 0.5 s, and then by 0.01 % every 80 ms for 3 s thereafter. The frequency reference that has been set will be stored in memory 5 s after the UP or DOWN Keys are released.

# **Clearing Cumulative Operation Time**

Set the cumulative operation time initial value in time units in constant o2-07. Set o2-07 to 0 to clear U1-13 (Matrix converter Operating Time).

# **Prohibiting Writing Constants from the Digital Operator**

If A1-01 is set to 0, only the A1-01 *[86](#page-85-0)* and A1-04 *[86](#page-85-1)* constants can be set. The Digital Operator can still be used for monitoring.

If one of the constants H1-03 to H1-16 *[H1: Multi-function Contact Inputs on page 104](#page-103-0)* (input terminal S3 to S16 function selection) is set to 1B (write constants permitted), constants can be written from the digital operator when this terminal is on. When the set terminal is off, writing constants other than the frequency reference is prohibited. Constants can still be read when the terminal is off.

**Note:** The "H" parameter group is typically preprogrammed, specific to an individual Matrix converter and its particular application. "H" parameters and the terminals they control are not normally part of user setup. This section is provided for information only.

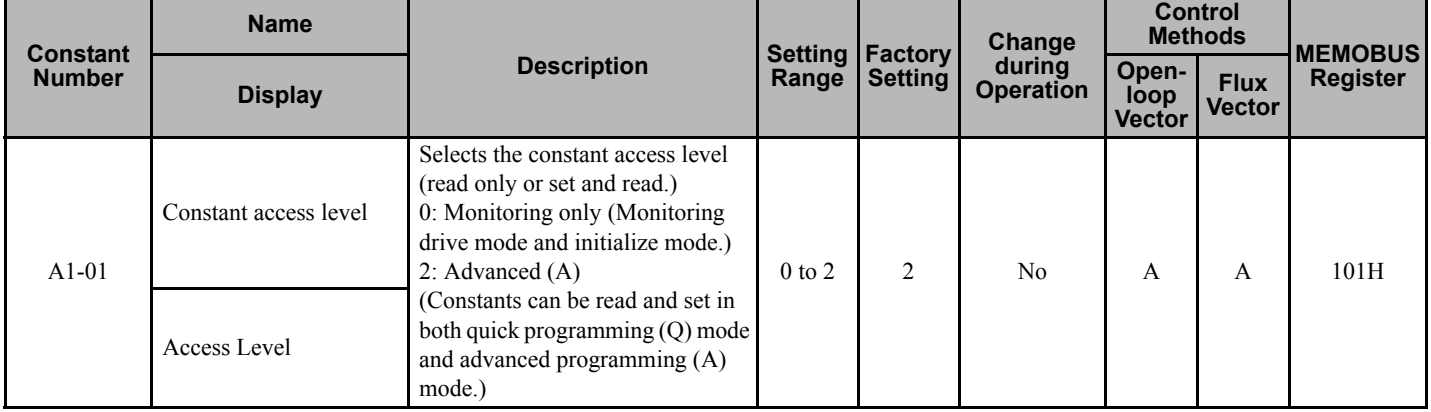

# **6.14 Individual Functions**

This section explains individual functions that can be used in special applications.

# <span id="page-183-1"></span>**Performing Closed Loop Speed Control with Pulse Generator (PG)**

This section explains functions with Flux vector control.

# **Related Constants**

<span id="page-183-0"></span>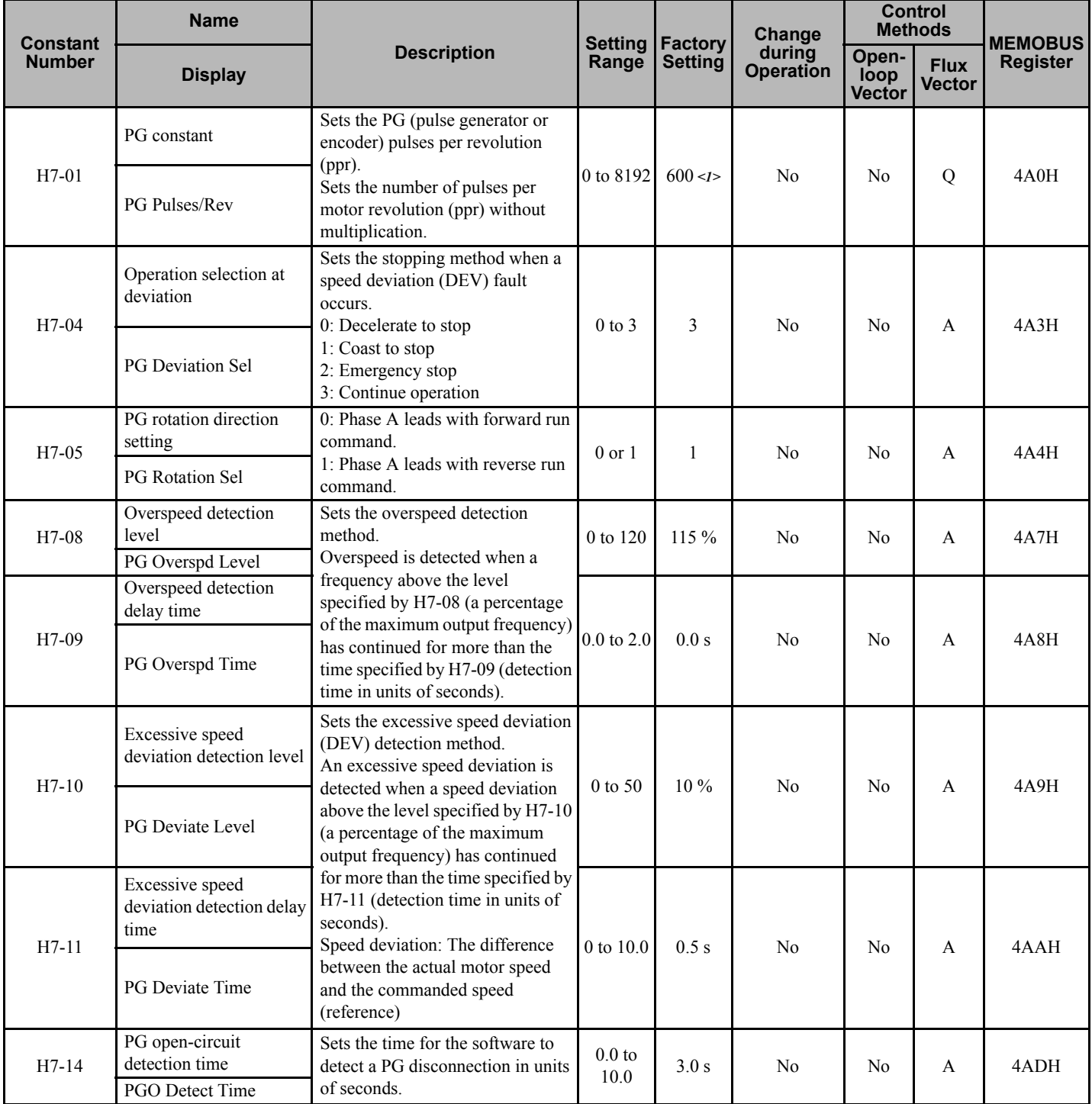

<1> When the control method is changed, the factory setting will change. The flux vector factory setting is given.

# ■ Setting the Number of PG Pulses

Set the number of PG (Pulse Generator/Encoder) pulses in pulses/revolution. Set the number of A-phase or B-phase pulses per 1 motor rotation in H7-01.

# ■ Matching PG Rotation Direction and Motor Rotation Direction

Constant H7-05 matches the PG rotation direction and the motor rotation direction. When the motor is rotating forward, set whether it is A-phase driven or B-phase driven (A-phase leading or B-phase leading).

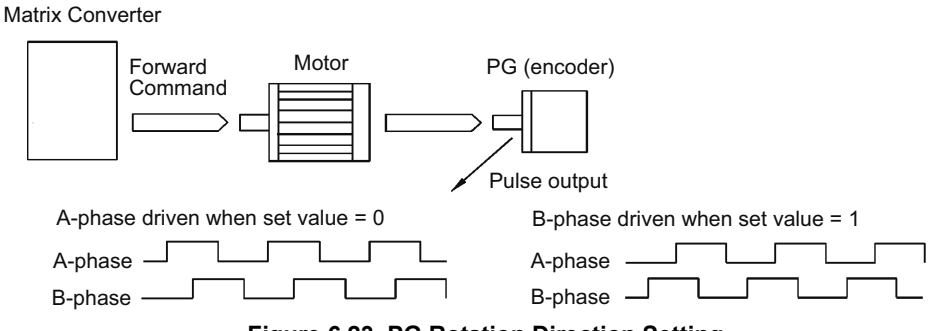

**Figure 6.23 PG Rotation Direction Setting**

Example: Forward rotation of standard Yaskawa motor (PG used: Samtack (KK))

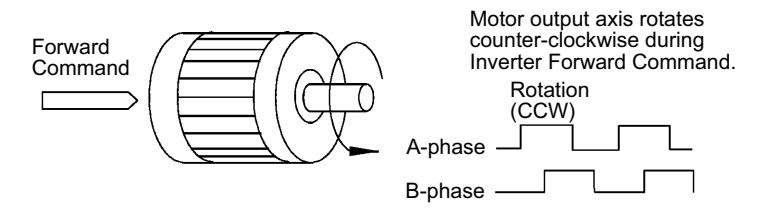

Yaskawa standard PG used is A-phase driven (CCW) when motor rotation is forward.

#### **Figure 6.24 Motor Rotation Direction Setting**

Generally, a PG is A-phase driven when rotation is counterclockwise (CCW) viewed from its shaft end. Also, motor rotation is counter-clockwise (CCW) viewed from the shaft end when a Forward Command is output. Consequently, when motor rotation is forward, the PG is normally A-phase driven.

# ■ Detecting PG Open Circuit

When a PG cable disconnection (PGO) is detected, the motor will coast to stop.

**CAUTION!** *Continuing to operate the Matrix converter after loss of feedback signal (PG cable disconnection) may result in damage to machinery and may result in injury. To protect the motor or machinery, do not operate the Matrix converter until the PGO fault is corrected.*

# ■ Detecting Motor Overspeed

An error is detected when the motor speed (r/min) exceeds the specified limit. An overspeed (OS) is detected when a frequency that exceeds the set value in H7-08 continues for longer than the time set in H7-09. After detecting an overspeed (OS), the Matrix converter stops according to the setting in H7-04.

**Constant Settings by**<br>Function **Constant Settings by Function 6**

## ■ Detecting Speed Difference between the Motor and Speed Reference

An error is detected when the speed deviation (i.e., the difference between the commanded speed and the actual motor speed) is too great. Speed deviation (DEV) is detected after speed agreement *[<1>](#page-185-0)* , and after the speed reference and actual speed are within the setting of L4-02 *[115](#page-114-0)*. DEV is activated if a speed deviation great than the set value in H7-10 continues for longer than the time set in H7-11. After a speed deviation is detected, the Matrix converter stops according to the setting in H7-04.

<span id="page-185-0"></span><1> Speed agreement means "at set speed", i.e. not accelerating or decelerating.

# **Troubleshooting**

This chapter describes the fault displays and countermeasure for the MX1S Matrix converter and motor problems and countermeasures.

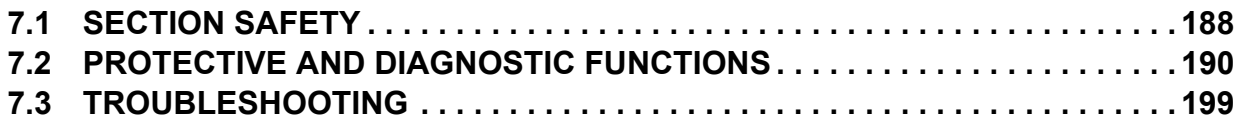

# <span id="page-187-0"></span>**7.1 Section Safety**

# **A** DANGER

# **Electrical Shock Hazard**

#### **Disconnect all main power before servicing.**

Failure to comply may result in serious injury or death from electric shock.

To prevent electric shock, wait at least 15 minutes before opening panel doors. Check to ensure all indicators are off and use test equipment to verify no hazardous voltages are present. The snubber circuit remains charged even after the power supply is turned off. The CHARGE indicator LED on the front of each power cell will extinguish when the capacitor voltage is below 50 Vdc.

# **A** WARNING

# **Electrical Shock Hazard**

#### **Do not operate equipment with covers removed.**

Failure to comply could result in death or serious injury.

The diagrams in this section may show Matrix converters without covers or safety shields to show details. Be sure to reinstall covers or shields before operating the Matrix converters and run the Matrix converters according to the instructions described in this manual.

#### **Always ground the motor-side grounding terminal.**

Improper equipment grounding could result in death or serious injury by contacting the motor case.

## **Do not perform work on the Matrix converter while wearing loose clothing, jewelry or without eye protection.** Failure to comply could result in death or serious injury.

Remove all metal objects such as watches and rings, secure loose clothing, and wear eye protection before beginning work on the Matrix converter.

#### **Do not remove covers or touch circuit boards while the power is on.**

Failure to comply could result in death or serious injury.

#### **Do not allow unqualified personnel to perform work on the Matrix converter.**

Failure to comply could result in death or serious injury.

Installation, maintenance, inspection, and servicing must be performed only by authorized personnel familiar with installation, adjustment, and maintenance of Medium Voltage AC drives.

## **Fire Hazard**

#### **Tighten all terminal screws to the specified tightening torque.**

Loose electrical connections could result in death or serious injury by fire due to overheating of electrical connections.

#### **Do not use improper combustible materials.**

Failure to comply could result in death or serious injury by fire.

Attach the Matrix converter to metal or other noncombustible material.

#### **Do not use an improper voltage source.**

Failure to comply could result in death or serious injury by fire.

Verify that the rated voltage of the Matrix converter matches the voltage of the incoming power supply before applying power.

## **NOTICE**

**Observe proper electrostatic discharge procedures (ESD) when handling the Matrix converter and circuit boards.**

Failure to comply may result in ESD damage to the Matrix converter circuitry.

**Never connect or disconnect the motor from the Matrix converter while the Matrix converter is outputting voltage.**

Improper equipment sequencing could result in damage to the Matrix converter.

**Do not use unshielded cable for control wiring.** 

Failure to comply may cause electrical interference resulting in poor system performance. Use shielded twisted-pair wires and ground the shield to the ground terminal of the Matrix converter.

**Do not allow unqualified personnel to use the product.** 

Failure to comply could result in damage to the Matrix converter.

**Do not modify the Matrix converter circuitry.** 

Failure to comply could result in damage to the Matrix converter and will void warranty.

Yaskawa is not responsible for any modification of the product made by the user. This product must not be modified.

**Check all the wiring to ensure that all connections are correct after installing the Matrix converter and connecting any other devices.**

Failure to comply could result in damage to the Matrix converter.

# <span id="page-189-0"></span>**7.2 Protective and Diagnostic Functions**

This section describes the alarm functions of the Matrix converter. The alarm functions include fault detection, alarm detection, operation error detection, and autotuning error detection.

When an alarm is detected in the Matrix converter, the LED "ALARM" indicator on the Digital Operator illuminates (fault detection) or flashes (alarm detection), and the fault detail is displayed on the monitor. After the fault is reset, the former fault log can be verified by calling up the menu. Maintenance, inspection and parts replacement must be performed by a technician who has been trained and certified on the structure and circuits of the Matrix converter.

**DANGER!** *Disconnect all main power before servicing. To prevent electric shock, wait at least 15 minutes before opening panel doors. Check to ensure all indicators are off and use test equipment to verify no hazardous voltages are present. The snubber circuit remains*  charged even after the power supply is turned off. The CHARGE indicator LED on the front of each power cell will extinguish when the *capacitor voltage is below 50 Vdc. Failure to comply may result serious injury of death from electric shock.*

**WARNING!** *The MX1S Matrix converter has two (2) sources of power, the 4160V main supply and a 480V control power supply. Make sure that both sources are off before starting maintenance or inspection. Failure to observe this precaution may result in serious personal injury or death.*

**NOTICE:** *Damage to Equipment. Observe proper electrostatic discharge procedures (ESD) when handling the Matrix converter and circuit boards. Failure to comply may result in ESD damage to the Matrix converter circuitry.*

# **Fault Detection and Alarm Detection**

When the Matrix converter detects a fault, the fault contact output operates, and the Matrix converter output is shut off causing the motor to coast to a stop. (The stopping method can be selected for some faults, and the selected stopping method will be used with these faults.) A fault code is displayed on the Digital Operator.

When a fault has occurred, refer to the following table to identify and correct the cause of the fault.

Use one of the following methods to reset the fault before restarting the Matrix converter:

- Set a multi-function contact input (H1-03 to H1-16) to 14 (Fault Reset) and turn on the fault reset signal. **Note:** The "H" parameter group is typically preprogrammed, specific to an individual Matrix converter and its particular application. "H" parameters and the terminals they control are not normally part of user setup. This item is provided for information only.
- Press the RESET Key on the Digital Operator.
- Turn the main circuit and control circuit power supplies off and then on again.

Alarms are a type of protection function that do not operate the fault contact output. The system will automatically return to its original status once the cause of the alarm has been removed.

The Digital Operator display blinks and an alarm is sent from the multi-function outputs.

Fault detection (F) and alarm detection (A) are classified into "Drive Faults" and "Cell Faults".

# ◆ Drive Faults

Drive faults are detected by the main control units. If any of these faults occurs, it is displayed on the Digital Operator, and its detail is recorded in memory.

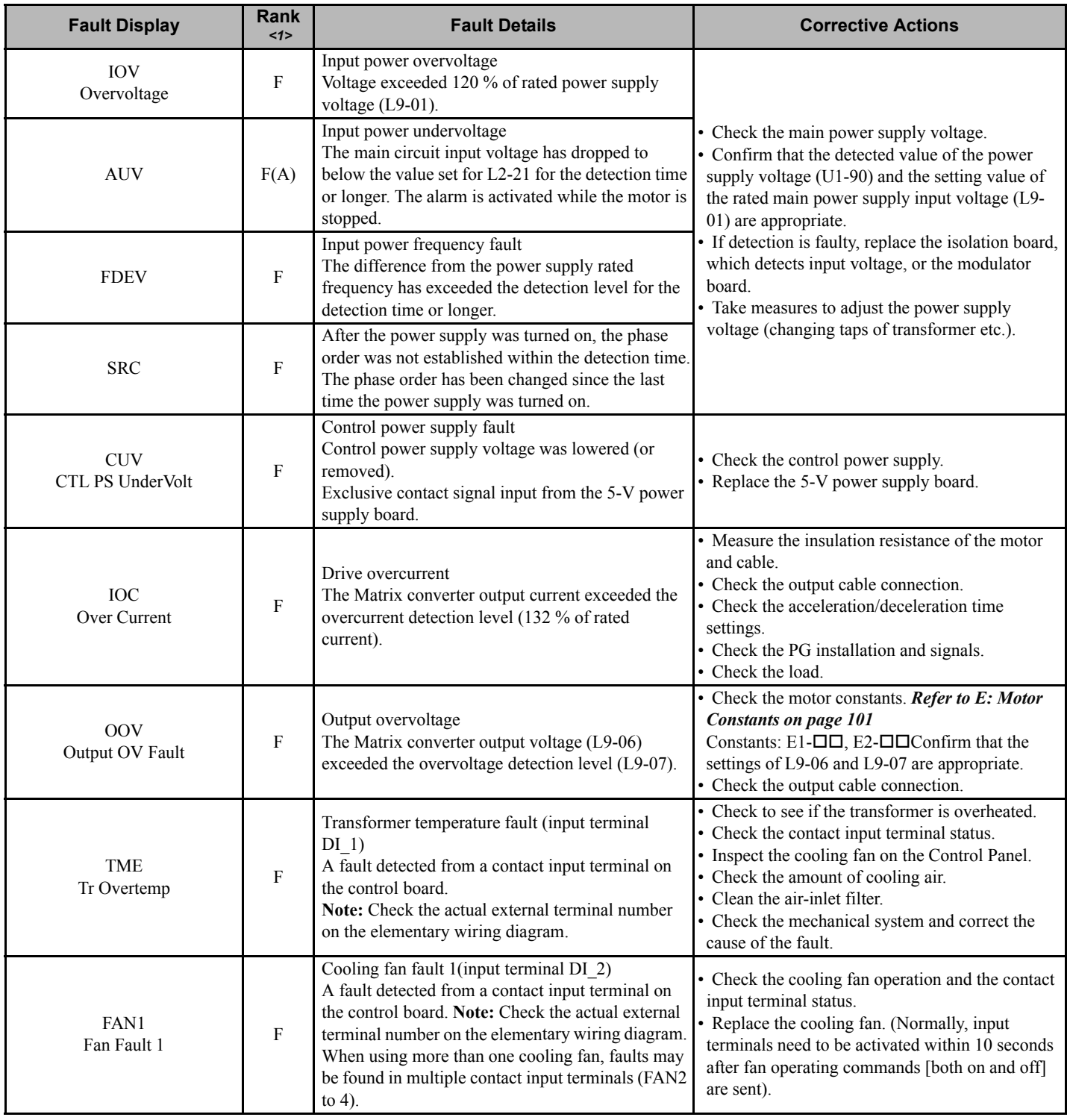

#### <span id="page-190-0"></span>**Table 7.1 List of Drive Faults**

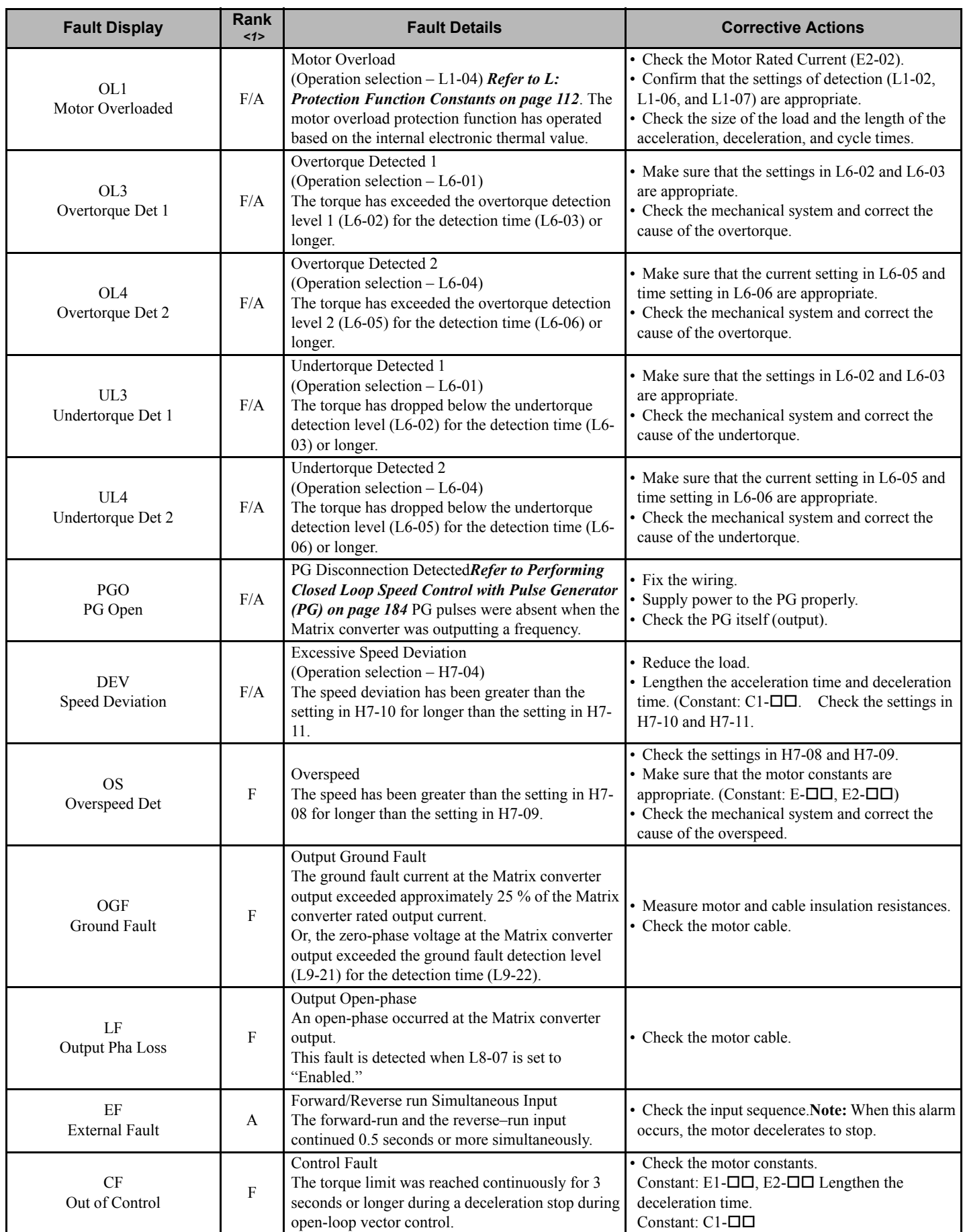

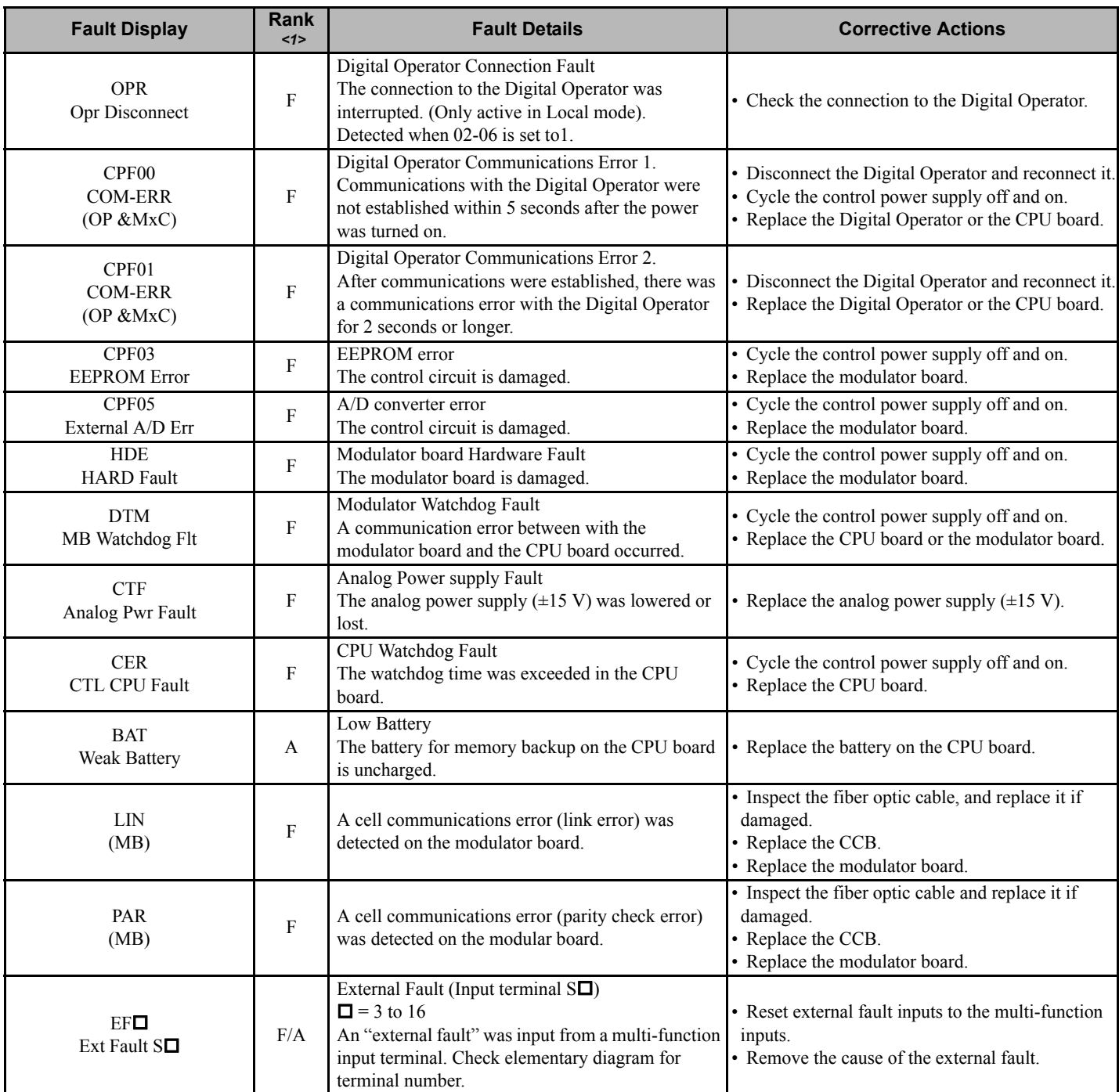

 $\overline{\langle 1 \rangle F$ : Fault,

A: Alarm, F/A: Fault or alarm depending on the constant setting

# ◆ Cell Faults

Cell faults are detected by the control circuit of each Power Cell, and transmitted to the main control section. If any of these faults occur, it is displayed on the Digital Operator, and the details are recorded in memory.

<span id="page-193-0"></span>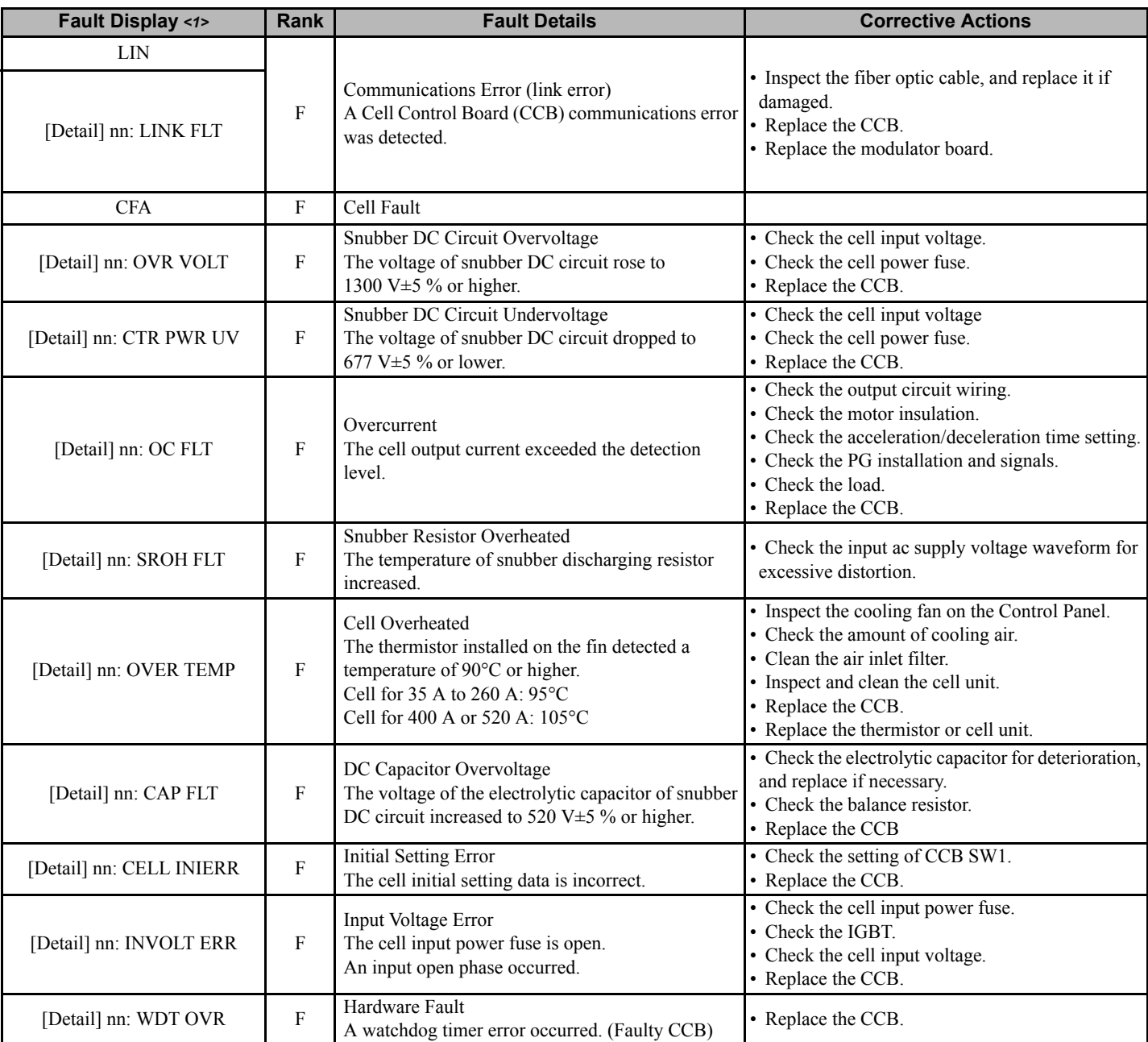

#### **Table 7.2 List of Cell Faults**

<1> [Detail] shows the detail display on the Digital Operator, and "nn" shows the cell number.

# **LED Indicators on the Controller and CCB (Cell Control Board) (For Reference)**

The following describes the LED indicators on the controller in the Control Panel and the CCB in the Power Cell Panel, which display operation status and faults for reference.

**WARNING!** *Electrical Shock Hazard. The MX1S is a medium voltage device, do not open panel doors to check LEDs when main circuit or control circuit power is ON. Ensure all power to the MX1S of OFF and wait 15 minutes before opening panel doors. Failure to observe this precaution may result in an electric shock.*

## ■ LED indicators on the controller

The controller has two types of LED indicators: An LED indicator that displays the controller status, and an LED indicator that displays the cell status detected by the controller.

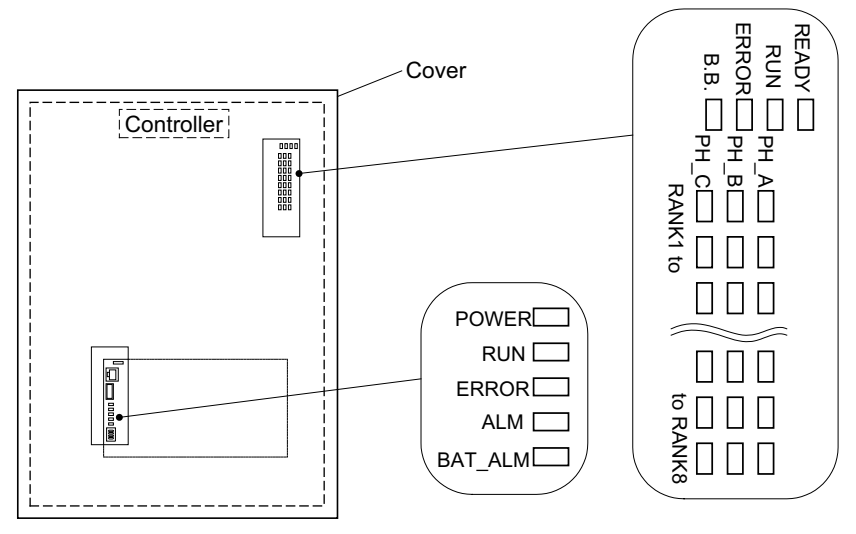

**Figure 7.1 LED on Controller Table 7.3 Controller Status LED**

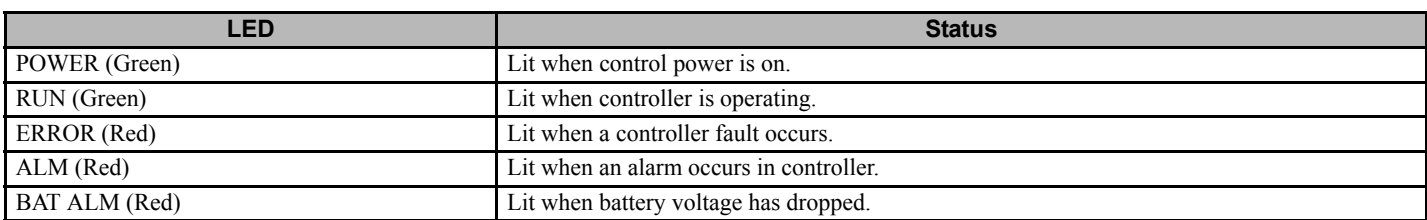

#### **Table 7.4 Cell Status LED**

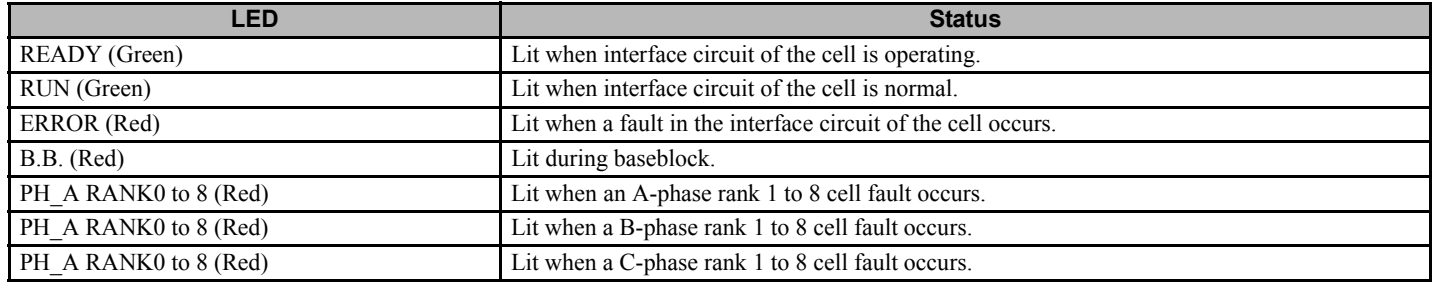

# ■ LED Indicators on CCB (Cell Control Board)

The LED indicator lamps on the CCB indicate the CCB power supply status, IGBT operating status, and fault occurrence as shown below.

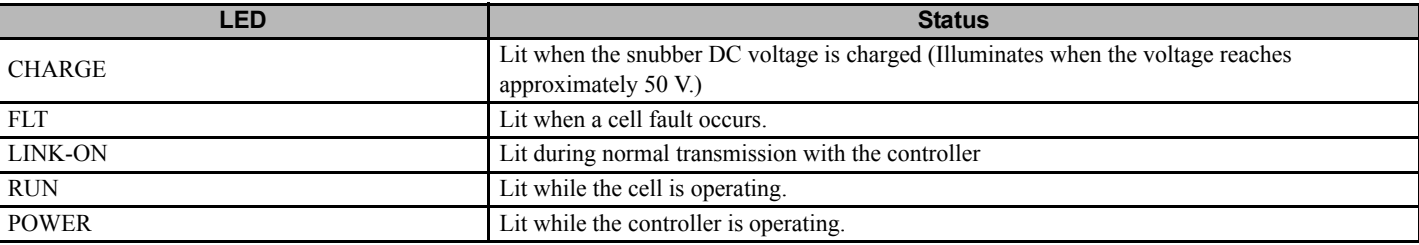

#### **Table 7.5 CCB Power Supply Status LED**

Never touch the Power Cell while any LED indicator lamp is lit.

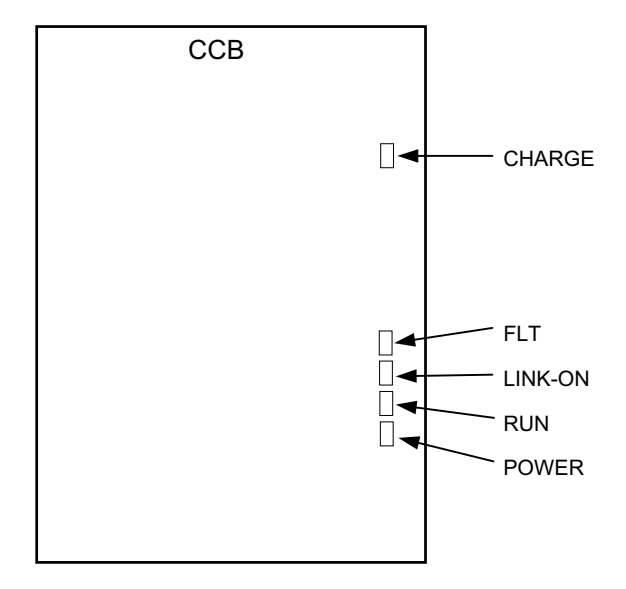

**Figure 7.2 LED Indicator Lamps on CCB Table 7.6 LED Indicator Lamp Status**

| <b>LED</b>      | Ready | <b>Running</b> | <b>Fault</b> |
|-----------------|-------|----------------|--------------|
| CHARGE (Red)    |       |                |              |
| FLT (Red)       |       |                |              |
| LINK-ON (Green) |       |                |              |
| RUN (Green)     |       |                | ◡            |
| POWER (Green)   |       |                |              |

{: Unlit l: Lit

# **Operation Errors**

An operation error will occur if there is an invalid setting or a contradiction between two constant settings. It is impossible to start the Matrix converter until the constants have been set correctly. (The alarm output and fault contact outputs will not operate either.)

<span id="page-196-0"></span>When an operation error has occurred, refer to **[Table 7.7](#page-196-0)** to identify and correct the cause of the errors.

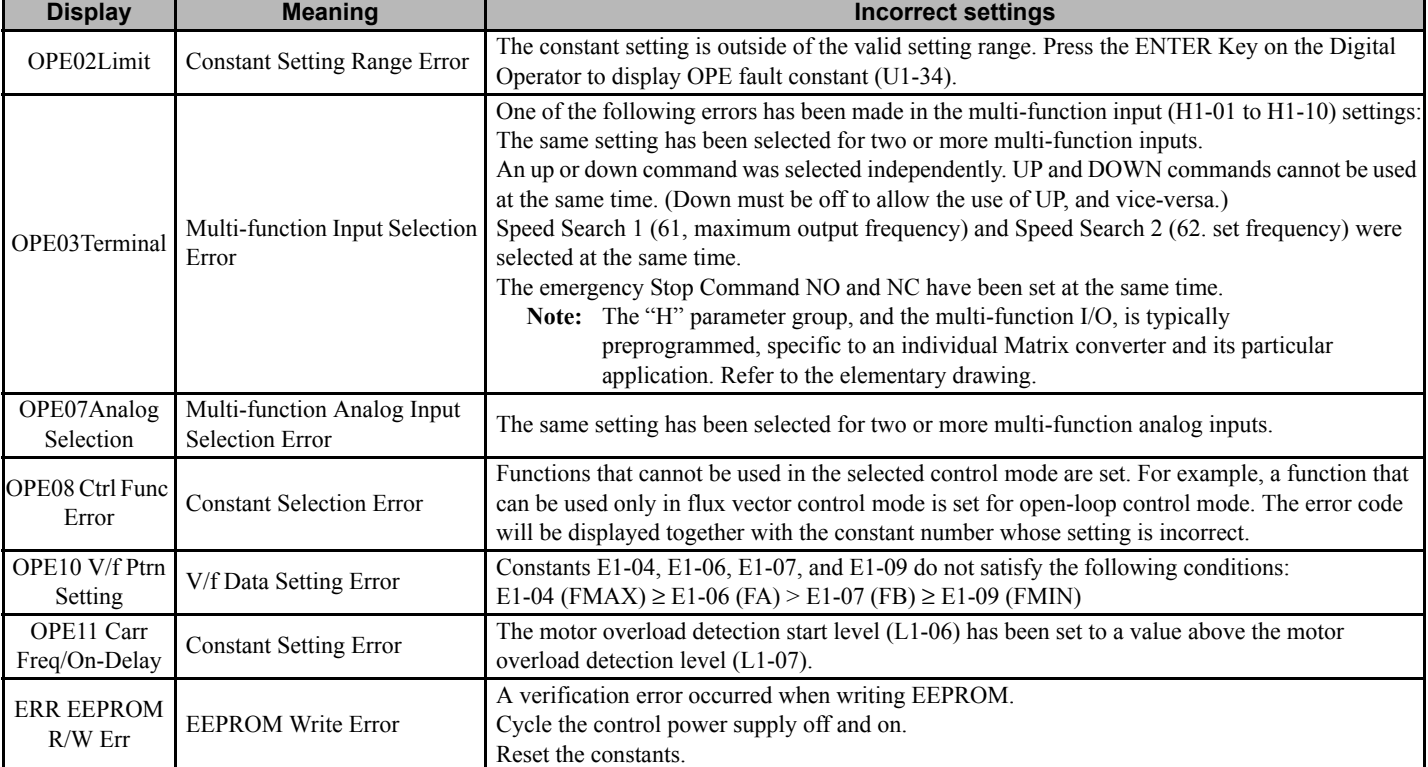

#### **Table 7.7 Operation Error Displays and Incorrect Settings**

# **Errors During Autotuning**

The errors that can occur during autotuning are given in the following table. If an error is detected, the motor will coast to a stop and an error code will be displayed on the Digital Operator. The error contact output and alarm output will not function.

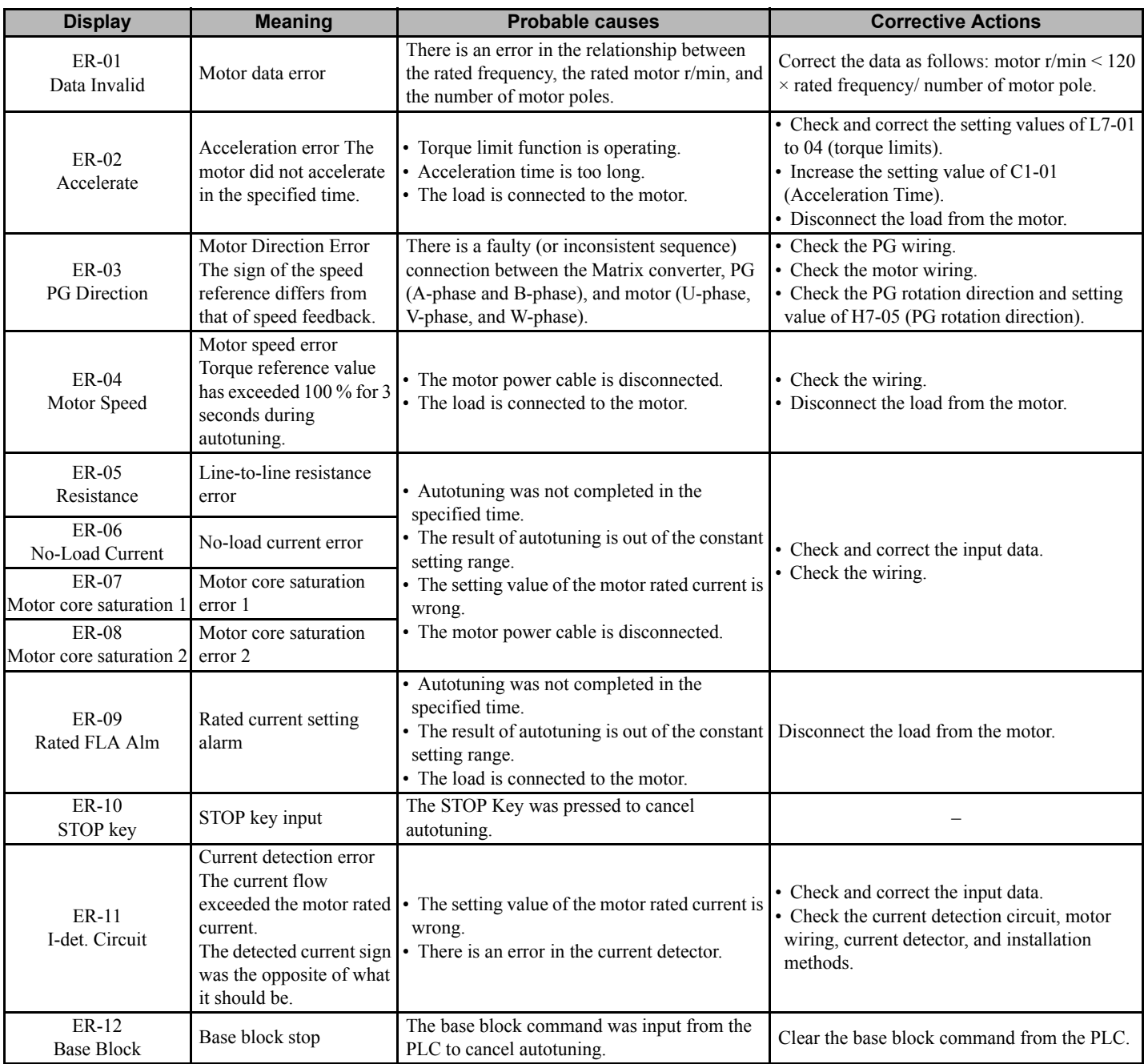

#### **Table 7.8 Errors During Autotuning**

# <span id="page-198-0"></span>**7.3 Troubleshooting**

Due to constant setting errors, faulty wiring, etc., the Matrix converter and motor may not operate as expected when the system is started up. If that should occur, use this section as a reference and apply the appropriate measures.

If the contents of the fault are displayed, refer to *[Protective and Diagnostic Functions on page 190](#page-189-0)*.

# **If Constants Cannot Be Set**

Use the following information if a Matrix converter constant cannot be set.

#### **The display does not change when the Increment and Decrement Keys are pressed.**

The following causes are possible.

#### **The Matrix converter is operating (drive mode).**

There are some constants that cannot be set during operation. Turn the Matrix converter off and then make the settings.

#### **Constant write enable is input.**

This occurs when "constant write enable" (set value: 1B) is set for a multi-function input terminal (H1-03 to H1-16). If the constant write enable input is off, the constants cannot be changed. Turn it on and then set the constants.

**Note:** The "H" parameter group is typically preprogrammed, specific to an individual Matrix converter and its particular application. "H" parameters and the terminals they control are not normally part of user setup. This item is provided for information only.

# ■ OPE02 through OPE11 is displayed.

The set value for the constant is wrong. Refer to *[Table 7.7](#page-196-0)* and correct the setting.

## ■ CPF00 or CPF01 is displayed.

This is a Digital Operator communications error. The connection between the Digital Operator and the Matrix converter may be faulty. Disconnect the Digital Operator and reconnect it.

# ◆ If the Motor Does Not Operate

Use the following information if the motor does not operate.

## **The motor does not operate when the RUN Key on the Digital Operator is pressed.**

The following causes are possible.

**Note:** If the Matrix converter is not in drive mode (i.e., it is in a programming mode), the DRIVE indicator on the Digital Operator (JVOP-160) will not be lit, and the Matrix converter will remain in ready status and will not start. Press the Menu Key to display the drive mode, and enter the drive mode by pressing the DATA/ENTER Key. "-Rdy-" will be displayed when drive mode is entered.

#### **The operation method setting is wrong.**

If constant b1-02 (Operation Method Selection) is set to any number but 0, the motor will not operate when the Run Key is pressed. Either press the LOCAL/REMOTE Key to switch to Digital Operator operation or set b1-02 to 0 (Digital Operator).

**Note:** The LOCAL/REMOTE Key is enabled by setting o2-01 to 1 and disabled by setting o2-01 to 0. It is enabled when the drive mode is entered.

#### **The frequency reference is too low.**

If the frequency reference is set below the frequency set in E1-09 (Minimum Output Frequency), the Matrix converter will not operate.

Raise the frequency reference to at least the minimum output frequency.

#### **7.3 Troubleshooting**

#### **There is a multi-function analog input setting error.**

If multi-function analog input H3-05, H3-09 or H3-13 is set to 1 (frequency gain), and if no voltage (current) is input, then the frequency reference will be zero. Check to be sure that the set value and analog input value are correct.

#### **The motor does not operate when an external operation signal is input.**

The following causes are possible.

#### **The Matrix converter is not in drive mode.**

If the Matrix converter is not in drive mode and the DRIVE indicator does not illuminate, the Matrix converter will remain in ready status and will not start. Press the MENU Key to make the DRIVE indicator flash, and enter the drive mode by pressing the DATA/ENTER Key. "-Rdy-" will be displayed when drive mode is entered.

#### **The operation method selection is wrong.**

If constant b1-02 (reference selection) is set to 0 (Digital Operator), the motor will not operate when an external operation signal is input. Set b1-02 to 3 (PLC) and try again.

Similarly, the motor will also not operate if the LOCAL/REMOTE Key has been pressed to switch to Digital Operator operation. In that case press the LOCAL/REMOTE Key again to return to the original setting.

**Note:** The LOCAL/REMOTE Key is enabled by setting o2-01 to 1 and disabled by setting o2-01 to 0. It is enabled when the drive mode is entered.

#### **The frequency reference is too low.**

If the frequency reference is set below the frequency set in E1-09 (Minimum Output Frequency), the Matrix converter will not operate. Raise the frequency reference to at least the minimum output frequency.

#### **There is a multi-function analog input setting error.**

If multi-function analog inputs H3-05, H3-09, and H3-13 are set to 1 (frequency gain), and if no voltage (current) is input, then the frequency reference will be zero. Check to be sure that the set value and analog input value are correct.

**Note:** The "H" parameter group is typically preprogrammed, specific to an individual Matrix converter and its particular application. "H" parameters and the terminals they control are not normally part of user setup. This item is provided for information only.

#### **The motor stops during acceleration or when a load is connected.**

The load may be too heavy. The Matrix converter has a stall prevention function, but the motor response may be exceeded if acceleration is too rapid or if the load is too heavy. Lengthen the acceleration time or reduce the load. Confirm that the motor is sized adequately to drive the load.

#### ■ The motor does not accelerate.

If the torque limit settings (L7-01 to L7-04)*[Refer to L7: Torque Limits on page 118](#page-117-0)* are too small, the motor may not be able to accelerate. Check the settings and input values.

#### ■ The motor only rotates in one direction.

"Reverse run prohibited" is selected. If b1-04 (Prohibition of Reverse Operation) is set to 1 (reverse run prohibited), the Matrix converter will not receive Reverse Run Commands. To use both forward and reverse operation, set b1-04 to 0.

# **If the Direction of the Motor Rotation is Reversed**

If the motor operates in the wrong direction, the motor output wiring is incorrect. When the Matrix converter's U, V, and W are properly connected to the motor's U, V, and W, the motor operates in a forward direction when a Forward Run Command is executed. The forward direction depends on the manufacturer and the motor type, so be sure to check the specifications.

The direction of rotation can be reversed by switching two wires among U, V, and W.

**WARNING!** *Electric Shock Hazard. Do not connect or disconnect wiring while the power is on. Failure to comply will result in serious personal injury or death.*

# **If the Motor Does Not Produce Torque or If Acceleration is Slow**

Use the following information if the motor does not output torque or if acceleration is too slow.

## ■ The torque limit has been reached.

When a torque limit has been set in constants L7-01 to L7-04, *[Refer to L7: Torque Limits on page 118](#page-117-0)* no torque will be output beyond those limits. This can cause the torque to be insufficient, or the acceleration time to be too long. Check to be sure that the value set for the torque limit is suitable.

If torque limits have been set for the multi-function analog input  $(H3-05, H3-09, or H3-13 = 10$  to 12 or 15), check to be sure that the analog input value is suitable.

**Note:** The "H" parameter group is typically preprogrammed, specific to an individual Matrix converter and its particular application. "H" parameters and the terminals they control are not normally part of user setup. This item is provided for information only.

## **The stall prevention level during acceleration is too low.**

If the value set for L3-02 (Stall Prevention Level during Acceleration) is too low, the acceleration time will be long. Check to be sure that the set value is suitable.

# **Autotuning has not been performed for vector control**

Vector control will not perform well if autotuning has not been performed. Perform autotuning separately for the motor, or set the motor constants through calculations.

# **If the Motor Operates at a Speed Higher Than the Reference**

Use the following information if the motor operates higher than the reference.

## **The analog frequency reference bias setting is wrong (the gain setting is wrong).**

The frequency reference bias set in constant H3-03 (Frequency Reference Terminal AI1 Function Selection) is added to the frequency reference. Check to be sure that the set value is suitable.

**Note:** The "H" parameter group is typically preprogrammed, specific to an individual Matrix converter and its particular application. "H" parameters and the terminals they control are not normally part of user setup. This item is provided for information only.

# **A signal is being input to the frequency reference (current) terminal AI1.**

When constant H3-09 (Multi-function Analog Input Terminal AI3 Function Selection) is set to 0, a frequency corresponding to the terminal AI3 input voltage (current) is added to the frequency reference. Check to be sure that the set value and analog input value are suitable.

**Note:** The "H" parameter group is typically preprogrammed, specific to an individual Matrix converter and its particular application. "H" parameters and the terminals they control are not normally part of user setup. This item is provided for information only.

# **If the Slip Compensation Function Has Low Speed Precision**

If speed control accuracy is low when using the slip compensation function, the slip compensation limit has been reached. Compensation cannot be carried out beyond the slip compensation limit set in constant C3-03. Check that the set value is suitable.

# ◆ If Speed Control Accuracy is low when operating at High speed in Open-loop Vector **Control**

The motor's rated voltage is high compared with the input power voltage.

The Matrix converter's maximum output voltage is determined by its input voltage. (For example, if 4160 Vac is input, then the maximum output voltage will be 4160 Vac.) If, the output voltage required by the vector control algorithm exceeds the Matrix converter output voltage maximum value, the speed control accuracy will decrease. Use a motor with a lower rated voltage (i.e., a special motor for use with vector control), or change to flux vector control. Alternatively, increase the input voltage level to the Matrix converter, within the specification limit of  $4160V \pm 10\%$ .

# **If the Motor Overheats**

Take the following steps if the motor overheats.

## ■ The load is too large.

If the motor load is too heavy and the required torque exceeds the motor's rated torque, the motor will overheat. Some motor ratings are given for short period performance and are not continuous ratings. Reduce the load amount by either lightening the load or lengthening the acceleration/deceleration time. Also consider increasing the motor capacity.

## ■ The ambient temperature is too high.

The motor rating is determined within a particular ambient operating temperature range. The motor will burn out if it is run continuously at rated torque in an environment where the maximum ambient operating temperature is exceeded. Lower the motor's ambient temperature to within the acceptable ambient operating temperature range.

# ■ Autotuning has not been performed

Vector control will not work effectively if autotuning has not been performed. Perform autotuning before using vector control.

# **If There is Mechanical Oscillation**

Use the following information when there is mechanical oscillation.

## ■ The machinery is making unusual sounds.

The following cause is possible.

#### **There may be resonance between a machine's characteristic frequency and the output frequency of the Matrix converter.**

To prevent this from occurring, either use the jump frequency functions in constants d3-01 to d3-04 or install rubber mounts on the motor base to reduce oscillation.

## **Oscillation and hunting are occurring with open-loop vector control.**

The gain adjustment may be incorrect. Reset the gain to a more effective level by adjusting constants C4-02 (torque compensation primary delay time constant), n2-01 (Speed feedback detection control (AFR) gain), and C3-02 (Slip Compensation Primary Delay Time) in that order. Lower the gain setting and raise the primary delay time setting.

Vector control will not work effectively if autotuning has not been performed. Perform autotuning before using vector control.

## ■ Oscillation and hunting are occurring with flux vector control.

The gain adjustment is incorrect. Adjust the various gains for speed control (ASR). If the oscillation points overlap with those of the machine and cannot be eliminated, increase the primary delay time constant for speed control (ASR) in C5-06 and then readjust the gains.

If autotuning is not performed, optimum performance cannot be achieved for flux vector control. Perform autotuning or set the motor constants according to calculations.

## ■ Autotuning has not been performed.

Vector control will not work effectively if autotuning has not been performed. Perform autotuning before using vector control.

# **If the Torque Generated for the Motor is Insufficient (Insufficient Power)**

If autotuning has not been performed, or the control method has been changed since last performing autotuning, perform autotuning.

# **If the Motor Rotates Even When Matrix converter Output is Stopped**

If the motor continues to coast at a low speed after a deceleration to stop command has been executed, the DC injection braking current (applied when the frequency dropped to the value of b2-01, DC Injection Braking Start Frequency) was insufficient. Adjust the DC injection braking by changing the following constant settings.

- Increase the constant b2-02 (DC Injection Braking Current) setting.
- Increase the constant b2-04 (DC Injection Braking Time at Stop) setting.

# **If Output Frequency Does Not Rise to Frequency Reference**

Use the following information if the output frequency is low compared to the frequency reference.

## **The frequency reference is within the jump frequency range.**

When the jump frequency function is used, the output frequency does not change within the jump frequency range. Check to be sure that the Jump Frequency 1 to 3 (constants d3-01 to d3-03) and Jump Frequency Width (constant d3-04) settings are suitable.

## ■ The frequency reference upper limit has been reached.

The output frequency upper limit is determined by the following formula: Maximum Output Frequency (E1-04)  $\times$  Frequency Reference Upper Limit (d2-01) / 100 Check to be sure that the constant E1-04 and d2-01 settings are suitable.

# **Maintenance and Inspection**

This chapter describes basic maintenance and inspection for the MX1S Matrix converter.

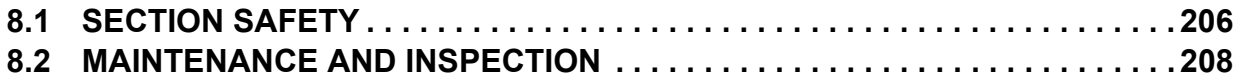

# <span id="page-205-0"></span>**8.1 Section Safety**

# **A** DANGER

# **Electrical Shock Hazard**

#### **Disconnect all main power before servicing.**

Failure to comply may result in serious injury or death from electric shock.

To prevent electric shock, wait at least 15 minutes before opening panel doors. Check to ensure all indicators are off and use test equipment to verify no hazardous voltages are present. The snubber circuit remains charged even after the power supply is turned off. The CHARGE indicator LED on the front of each power cell will extinguish when the capacitor voltage is below 50 Vdc.

# **A** WARNING

# **Electrical Shock Hazard**

#### **Do not operate equipment with covers removed.**

Failure to comply could result in death or serious injury.

The diagrams in this section may show Matrix converters without covers or safety shields to show details. Be sure to reinstall covers or shields before operating the Matrix converters and run the Matrix converters according to the instructions described in this manual.

#### **Always ground the motor-side grounding terminal.**

Improper equipment grounding could result in death or serious injury by contacting the motor case.

#### **Do not perform work on the Matrix converter while wearing loose clothing, jewelry or without eye protection.**

Failure to comply could result in death or serious injury.

Remove all metal objects such as watches and rings, secure loose clothing, and wear eye protection before beginning work on the Matrix converter.

#### **Do not remove covers or touch circuit boards while the power is on.**

Failure to comply could result in death or serious injury.

## **Do not allow unqualified personnel to perform work on the Matrix converter.**

Failure to comply could result in death or serious injury.

Installation, maintenance, inspection, and servicing must be performed only by authorized personnel familiar with installation, adjustment, and maintenance of Medium Voltage AC drives.

## **Fire Hazard**

#### **Tighten all terminal screws to the specified tightening torque.**

Loose electrical connections could result in death or serious injury by fire due to overheating of electrical connections.

#### **Do not use improper combustible materials.**

Failure to comply could result in death or serious injury by fire.

Attach the Matrix converter to metal or other noncombustible material.

#### **Do not use an improper voltage source.**

Failure to comply could result in death or serious injury by fire.

Verify that the rated voltage of the Matrix converter matches the voltage of the incoming power supply before applying power.

# **A** CAUTION

# **Crush Hazard**

**Follow detailed instructions when removing power cells.**

Failure to comply may result in minor or moderate injury from the power cell falling.

## **NOTICE**

**Observe proper electrostatic discharge procedures (ESD) when handling the Matrix converter and circuit boards.**

Failure to comply may result in ESD damage to the Matrix converter circuitry.

**Never connect or disconnect the motor from the Matrix converter while the Matrix converter is outputting voltage.**

Improper equipment sequencing could result in damage to the Matrix converter.

#### **Do not use unshielded cable for control wiring.**

Failure to comply may cause electrical interference resulting in poor system performance. Use shielded twisted-pair wires and ground the shield to the ground terminal of the Matrix converter.

#### **Do not allow unqualified personnel to use the product.**

Failure to comply could result in damage to the Matrix converter.

**Do not modify the Matrix converter circuitry.** 

Failure to comply could result in damage to the Matrix converter and will void warranty.

Yaskawa is not responsible for any modification of the product made by the user. This product must not be modified.

**Check all the wiring to ensure that all connections are correct after installing the Matrix converter and connecting any other devices.**

Failure to comply could result in damage to the Matrix converter.

# <span id="page-207-0"></span>**8.2 Maintenance and Inspection**

Power electronics have limited life and may exhibit changed characteristics or performance deterioration after years of use under normal conditions. To help avoid such problems, it is important to perform preventive maintenance and periodic inspection on the Matrix converter.

Matrix converters contain a variety of power electronics such as power transistors, semiconductors, capacitors, resistors, fans, and relays. The electronics in the Matrix converter serve a critical role in maintaining proper motor control.

Follow the inspection lists provided in this chapter as a part of a regular maintenance program.

**Note:** The Matrix converter will require more frequent inspection if it is placed in harsh environments, such as:

- High ambient temperatures
- Frequent starting and stopping
- Fluctuations in the AC supply or load
- Excessive vibration or shock loading
- Dust, metal dust, salt, sulfuric acid, chlorine atmospheres
- Poor storage conditions.

Perform the first equipment inspection 3 months after installation.

This chapter describes the maintenance and inspection required to maintain the high reliability of the MX1S Matrix converter over a long period of time.

**DANGER!** *Disconnect all main power before servicing. To prevent electric shock, wait at least 15 minutes before opening panel doors. Check to ensure all indicators are off and use test equipment to verify no hazardous voltages are present. The snubber circuit remains charged even after the power supply is turned off. The CHARGE indicator LED on the front of each power cell will extinguish when the capacitor voltage is below 50 Vdc. Failure to comply may result serious injury of death from electric shock.*

**WARNING!** *The MX1S Matrix converter has two (2) sources of power, the 4160 V main supply and a 480 V control power supply. Make sure that both sources are off before starting maintenance or inspection. Failure to observe this precaution may result in serious personal injury or death.*

**WARNING!** *Maintenance, inspection, and parts replacement must be performed by a technician who has been trained and certified on the structure and circuits of the Matrix converter.*

**WARNING!** *Be certain that tools, etc. are not left in the panels after maintenance, inspection, or parts replacement.*

**NOTICE:** *Use an insulated measuring instrument, such as insulated oscilloscope probe, instead of simply grounding the instrument. Otherwise, the Matrix converter or the measuring instrument may be damaged.*

**NOTICE:** *Damage to Equipment. Observe proper electrostatic discharge procedures (ESD) when handling the Matrix converter and circuit boards. Failure to comply may result in ESD damage to the Matrix converter circuitry.*

**Note:** When the Power Cell requires urgent replacement, carry out the following operation before replacing the Cell. Start the operation at least one minute after shutting off the medium-voltage primary power supply and control power supply. The terminal block 1-4 for electric discharge is mounted on the front of the Power Cell. Connect a resistor with a minimum resistance of 2 kohms and a minimum thermal capacity of 80 W to the terminal block to discharge the dc snubber capacitors. Make sure that the LED indicator for CHARGE on the front of the Power Cell is unlit and that the control power supply is off before starting the replacement.

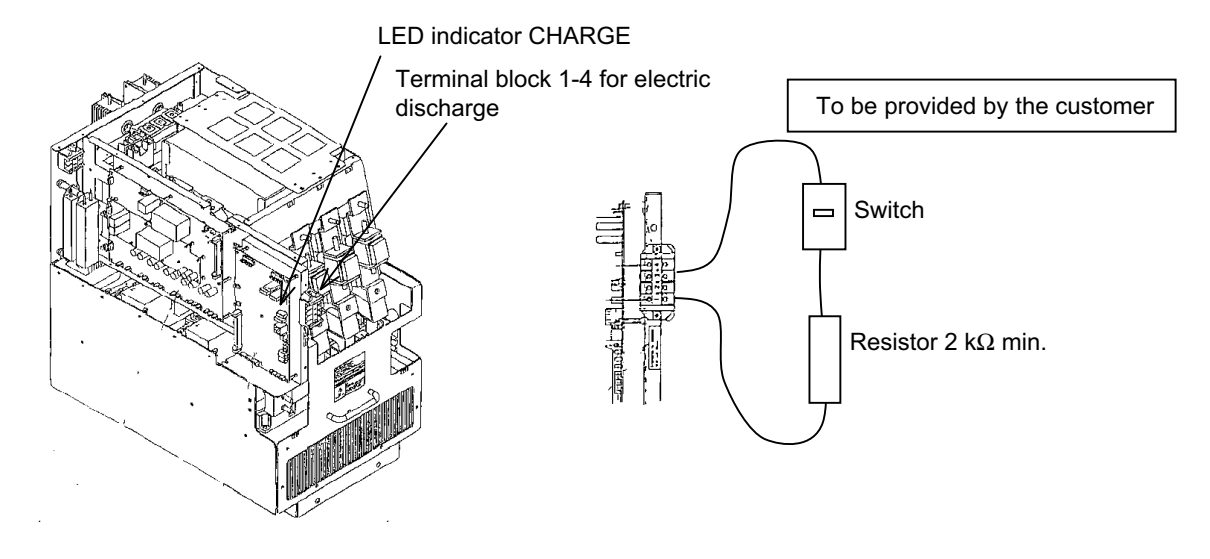

# **Daily Inspection**

Check the following items while the system is operating.

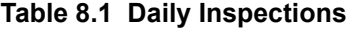

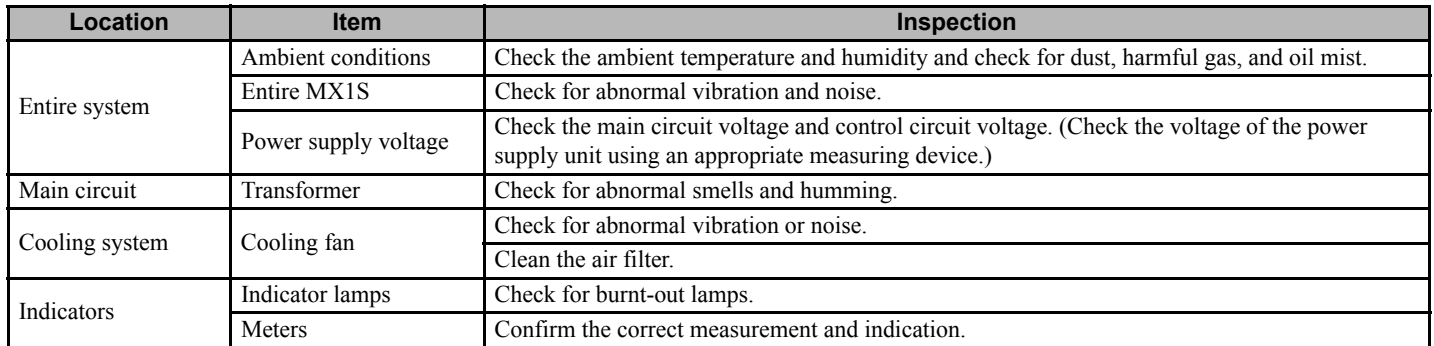

# **Periodic Inspection**

Check the following items during periodic inspections.

**DANGER!** *Disconnect all main power before servicing. To prevent electric shock, wait at least 15 minutes before opening panel doors. Check to ensure all indicators are off and use test equipment to verify no hazardous voltages are present. The snubber circuit remains charged even after the power supply is turned off. The CHARGE indicator LED on the front of each power cell will extinguish when the capacitor voltage is below 50 Vdc. Failure to comply may result serious injury of death from electric shock.*

**WARNING!** *The MX1S Matrix converter has two (2) sources of power, the 4160 V main supply and a 480 V control power supply. Make sure that both sources are off before starting maintenance or inspection. Failure to observe this precaution may result in serious personal injury or death.*

| Location                                      | <b>Item</b>                                 | Inspection                                                                                                    |  |  |
|-----------------------------------------------|---------------------------------------------|----------------------------------------------------------------------------------------------------|--|--|
| <b>Transformer Panel.</b><br>Power Cell Panel | Entire Transformer and<br>Power Cell Panels | Megger check between the main circuit terminals and ground terminal                                                                        |  |  |
|                                               |                                             | Check for loose screws, bolts, or connectors.                                                                                              |  |  |
|                                               |                                             | Check for trace of overheat on each part.                                                                                                  |  |  |
|                                               |                                             | Clean inside the panels.                                                                                                    |  |  |
|                                               | Wires                                       | Check for damage or deterioration of cable insulation.                                                                                     |  |  |
|                                               | Transformer                                 | Confirm that primary/secondary voltages are normal.                                                                                        |  |  |
|                                               | Power cells                                 | Check for fluid leakage from the capacitors in the snubber circuit filter.                                                                 |  |  |
|                                               |                                             | Confirm that the safety valve of the capacitors in the snubber circuit filter are not protruding.                                          |  |  |
|                                               |                                             | Confirm that the capacitors in the snubber circuit filter have not expanded.                                                               |  |  |
|                                               |                                             | Measure the capacitance of the capacitor in the snubber circuit filter. (The measured capacitance<br>must be at least 80 % of the rating.) |  |  |
|                                               |                                             | Check for loose screws or bolts.                                                                                                    |  |  |
|                                               |                                             | Confirm that the main circuit and control circuit fuses are normal.                                                                        |  |  |
|                                               |                                             | Check for accumulated dust and dirt on the heat sink.                                                                                      |  |  |
|                                               | Operation                                   | Confirm that there are no abnormalities in protective and indication circuits                                                              |  |  |
| Control Panel                                 | Relays                                      | Confirm smooth operation                                                                                                    |  |  |
|                                               |                                             | Confirm timer operation.                                                                                                    |  |  |
|                                               |                                             | Check for damaged contacts.                                                                                                    |  |  |
|                                               | Board                                       | Check for abnormal smells and discoloration.                                                                                               |  |  |
|                                               |                                             | Confirm the power supply voltage.                                                                                                    |  |  |
| Cooling system                                |                                             | Check for abnormal vibration and noise.                                                                                                    |  |  |
|                                               | Cooling fan                                 | Confirm the bearing operation.                                                                                                    |  |  |
|                                               | Air filter                                  | Check for soil or clogging in the air filter.                                                                                              |  |  |

**Table 8.2 Periodic Inspections (Once per Year)**

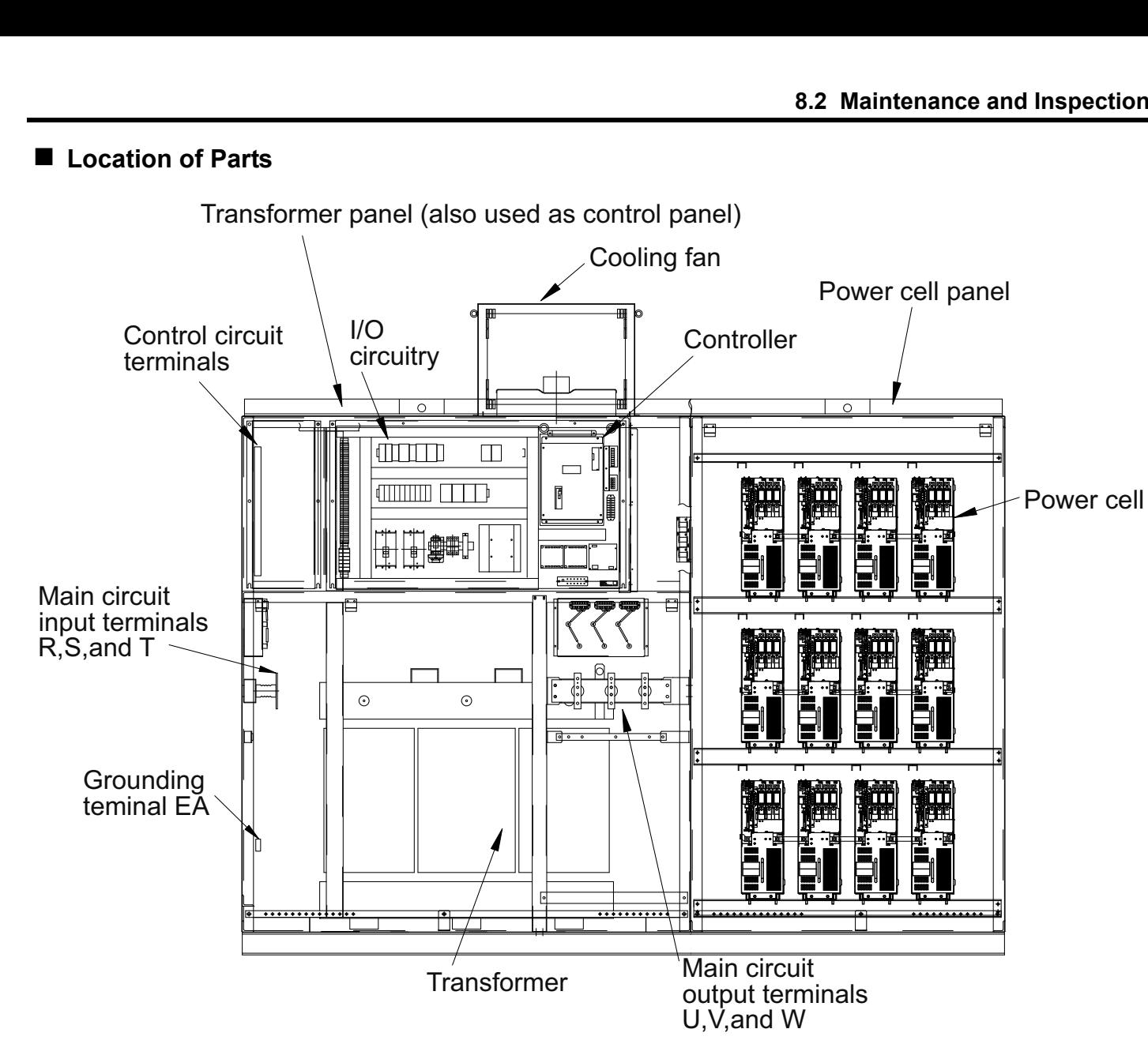

**Figure 8.1 Internal Configuration Examples (800 HP Class)**

# ■ Details of Periodic Inspections

■ Location of Parts

#### **Megger Check (Measurement of Insulation Resistance)**

1. Measure insulation resistance of the Matrix converter primary circuit.

**CAUTION!** *The primary circuit is grounded at high-resistance for input voltage detection. Isolate both the grounding wire and the detection signal wires that are connected to the control board before measuring insulation resistance.*

Use a 1000 V Megger insulation resistance tester. The measured insulation resistance must be 30 Mohms or more.

2. Measure insulation resistance of the Matrix converter secondary circuit (motor side)

**CAUTION!** *The secondary circuit is grounded at high-resistance for output voltage detection and ground-fault detection. Isolate the high-resistance resistor and Power Cell output cables connected to the output terminals before measuring insulation resistance*

Use a 1000 V Megger insulation tester. The measured insulation resistance must be 2 Mohms or more.

(If an output contactor is provided, it may be convenient to open the contactor and measure the insulation resistance at the contactor output terminals.)

#### **Screws, Bolts, and Connectors**

Loose I/O terminal bolts and/or loose board connectors can cause failure or malfunction of the Matrix converter. During periodic inspection, be sure to retighten the screws and bolts and re-insert the connectors securely.

Inspect the following terminals and connectors.

- Medium-voltage I/O terminals
- Input and output voltage detection circuits (high-resistance section)
- Transformer I/O terminals and primary voltage tap terminals
- Transformer output terminal block
- Power cell I/O terminals and fiber optic cable connector
- Power cell screws, bolts, and connectors
- Control power supply input terminals
- Control transformer I/O terminals
- Cooling fan contactor I/O terminals
- Screws, bolts, and connectors of each control board
- External I/O terminals

Tighten M10 bolts for medium voltage I/O terminals with a tightening torque of 1800 to 2300 N·cm (159 to 204 lb-in).

Tighten M12 bolts for medium voltage I/O terminals with a tightening torque of 3150 to 3950 N·cm (279 to 350 lb-in).

Tighten the bolts on the cell to the following torque.

- Mounting bolts: 900 to 1080 N·cm (80 to 96 lb-in)
- Input terminals: 1800 to 2300 N·cm (159 to 204 lb-in) for 520 A cell, and 900 to 1080 N·cm (80 to 96lb-in) for cells other than 520 A
- Output terminals: 1800 to 2300 N·cm for 520 A cell (159 to 204 lb-in), and 900 to 1080 N·cm (80 to 96 lb-in) for cells other than 520A
- Power fuse: 900 to 1080 N·cm (80 to 96 lb-in)

#### **Transformer**

Inspect the transformer as described below.

- 1. Check the external appearance
- 2. Retighten the bolts of transformer I/O terminals and primary voltage tap terminals

**WARNING!** *The inspection in step 3 must be carried out by personnel qualified for high-voltage work. There is significant risk of electric shock that could result in injury or death.*

3. Measure the transformer secondary voltage.

Turn on the control power supply and medium-voltage power supply, and measure the input voltages to the power cells as shown in *[Figure 8.2](#page-212-0)*.

Measure the input voltage of each power cell using a digital multimeter. (Measure the voltage between L1, L2, L3 of each power cell.) The measured input voltage must be the rated voltage (590 Vac)  $\pm 10$  V. If the majority of measured values exceeds the allowable range, remove power and adjust the primary voltage tap  $(+5, 0, \text{or } -5\%$  can be selected).

#### **Power Cells**

Inspect the power cells as described below.

1. Check the external appearance.

Check for discolorations such as burn marks on the Power Cell, signs of leakage, protruding safety valve, or expansion of the snubber circuit filter capacitor.

- 2. Retighten the bolts of input terminals L1, L2, and L3.
- 3. Retighten the bolts of output terminals T1 and T2.
- 4. Re-insert the fiber optic cable connector.
- 5. Retighten the screws and bolts inside the Power Cell Panel. Check the main circuit fuse. Check for discoloration and looseness.

6. Clean the heat sink.

If dirt and dust have accumulated on the heat sink, use dry air of  $39.2 \times 104$  to  $58.8 \times 104$  Pa (4 to 6 kg·cm2) (55 to 85 psi) to clean it.

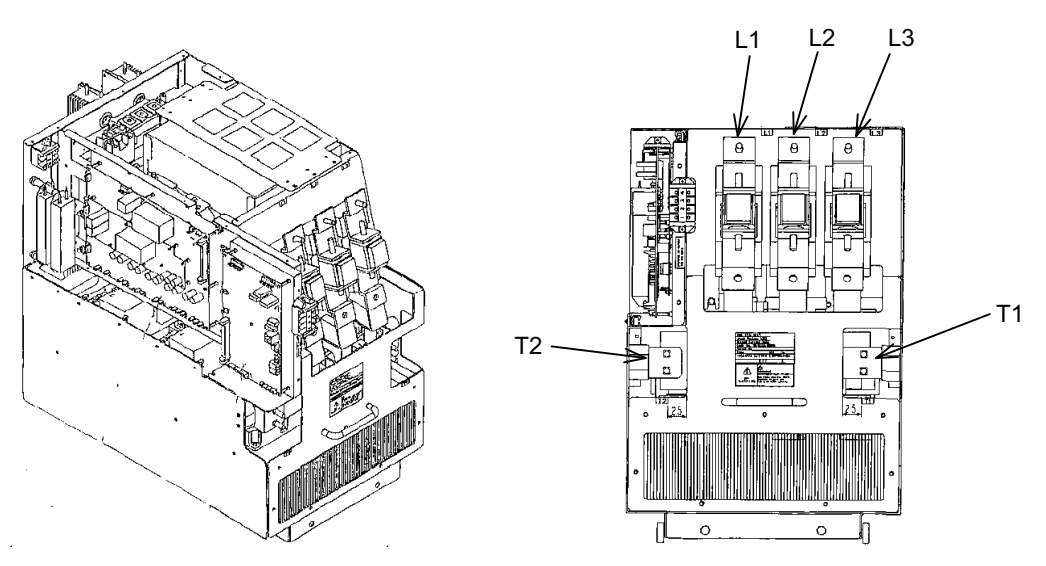

**Figure 8.2 Power Cell Input Voltage Measurement**

#### <span id="page-212-0"></span>**Air Filter**

If the air filter is clogged with dirt and dust, the cooling capacity of the Matrix converter will be degraded, resulting in abnormal temperature rise. Check the air filter for dirt and dust at each daily inspection, and periodically remove it and clean it with neutral detergent. Dry thoroughly before replacement.

#### **Control Board**

Visually check the control board for the following items.

- 1. Abnormal smell or discoloration of the board
- 2. Loose screws or connectors

#### **Cooling Fan**

Inspect the cooling fan as described below.

- 1. Check for abnormal vibration or noise.
- 2. Retighten the mounting bolts.
- 3. Measure the motor insulation resistance.
- Use a 500 V megger tester. The measured resistance must be 10 Mohm minimum.
- 4. Fan motor bearing

The service life of the bearings are approximately 15,000 hours.

# **Periodic Maintenance of Parts**

In order to keep the MX1S Matrix converter operating normally over a long period of time, it is recommended that parts are replaced in accordance with their service life.

The Matrix converter is configured with many parts, and these parts must be operating properly in order to make full use of the Matrix converter functions. Among the electronic components, there are some that require maintenance depending on their usage conditions.

Periodic inspection standards vary, depending on the Matrix converter installation environment and usage conditions. Matrix converter maintenance periods are noted below for reference.

Refer to Page *[217](#page-216-0)* for the replacement procedure for the cooling fan.

For replacement of other parts, contact your Yaskawa representative. These replacements require trained professionals.

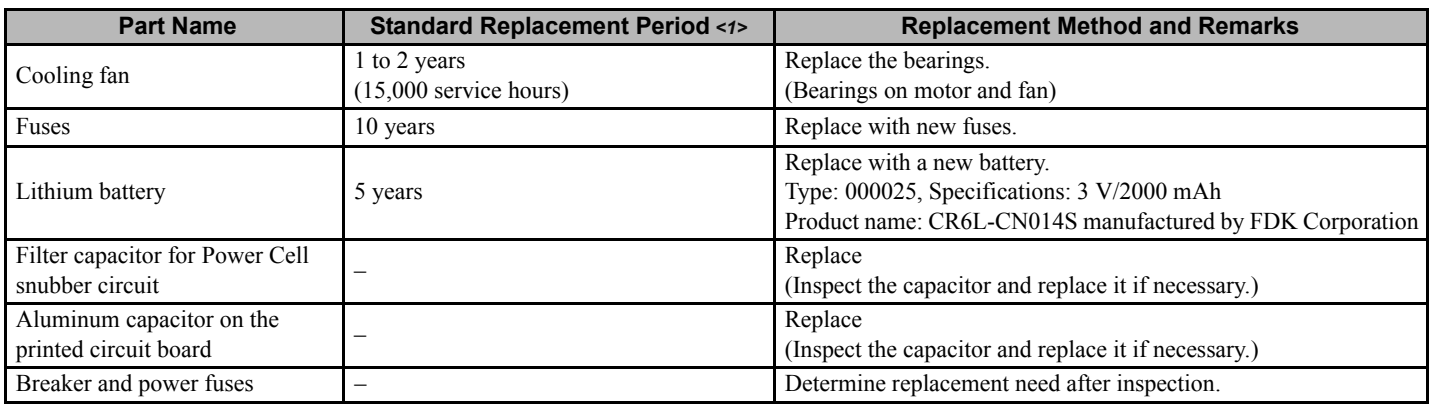

#### <span id="page-213-0"></span>**Table 8.3 Part Replacement Guidelines**

<1> The standard replacement period is based on the following usage conditions.

Ambient temperature: Yearly average of 30°C.

Load factor: 80 % maximum.

Operating rate: 12 hours maximum per day.

# **Spare Parts**

Considering the importance of the system in which the MX1S Matrix converter is used, it is recommended that spare parts be kept on hand for maintenance management. *[Table 8.4](#page-213-1)* lists the recommended spare parts. Confirm the following items and contact your Yaskawa representative when ordering the spare parts.

MX1S: Model, capacity, serial number, and Yaskawa order number

Spare parts: Part name, model and quantity

<span id="page-213-1"></span>1) Related to Boards

#### **Table 8.4 List of Recommended Spare Parts**

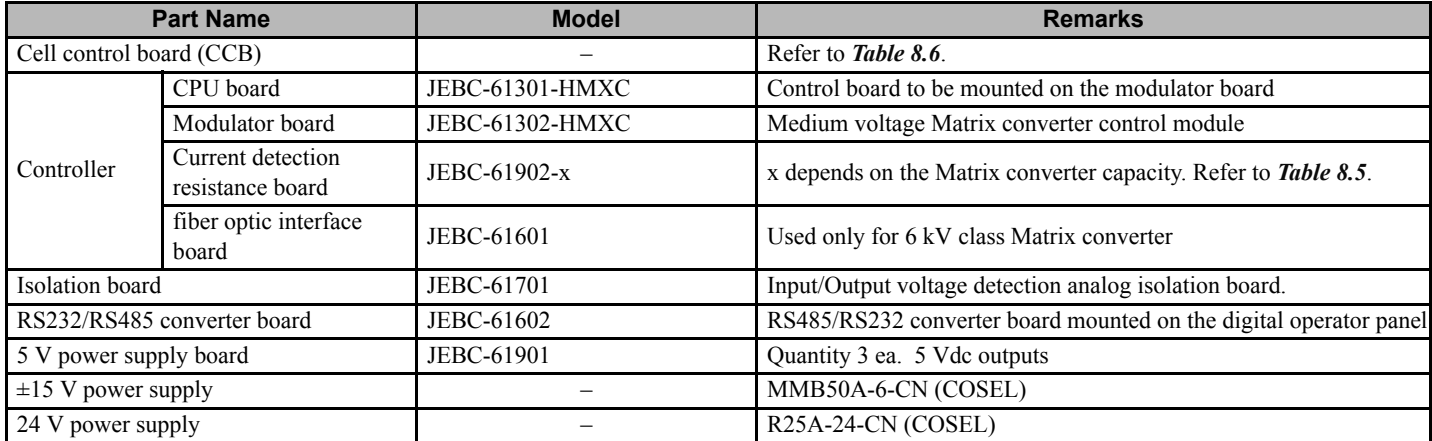

2) Related to Main Circuit

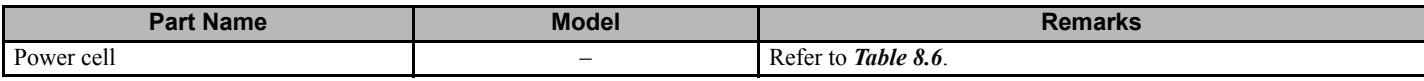

**Note:** If a Power Cell fails, replacing the Cell with a spare (kept on site) can immediately restore operation. Return the failed Power Cell to Yaskawa for repair.

#### 3) Control Circuit

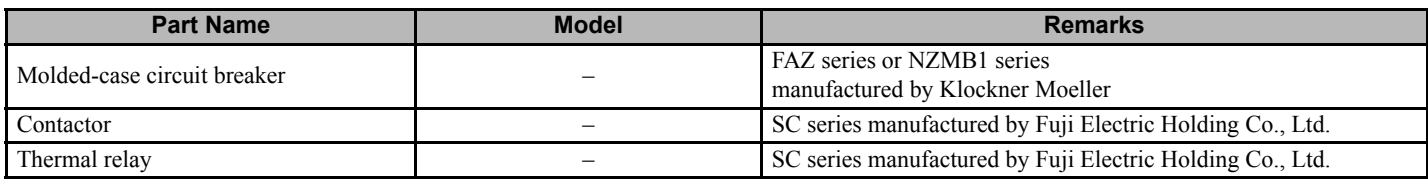

#### 4) Others

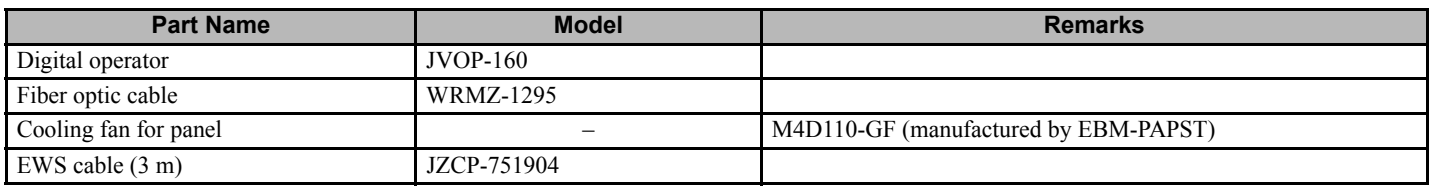

#### <span id="page-214-1"></span>5) Current Detection Resistor Board Models

#### **Table 8.5 Current Detection Resistor Board Models**

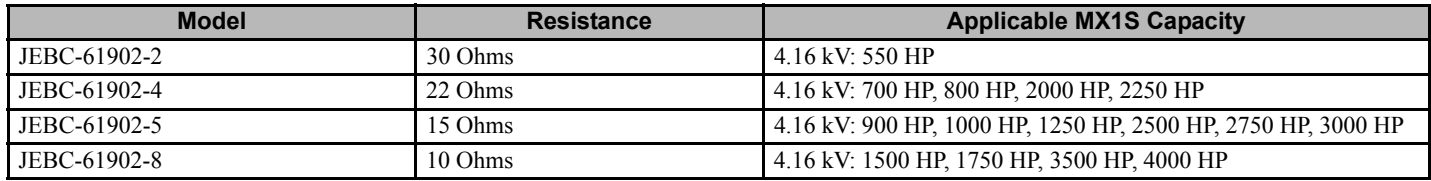

<span id="page-214-0"></span>6) Power Cell

#### <span id="page-214-3"></span><span id="page-214-2"></span>**Table 8.6 Power Cell Models**

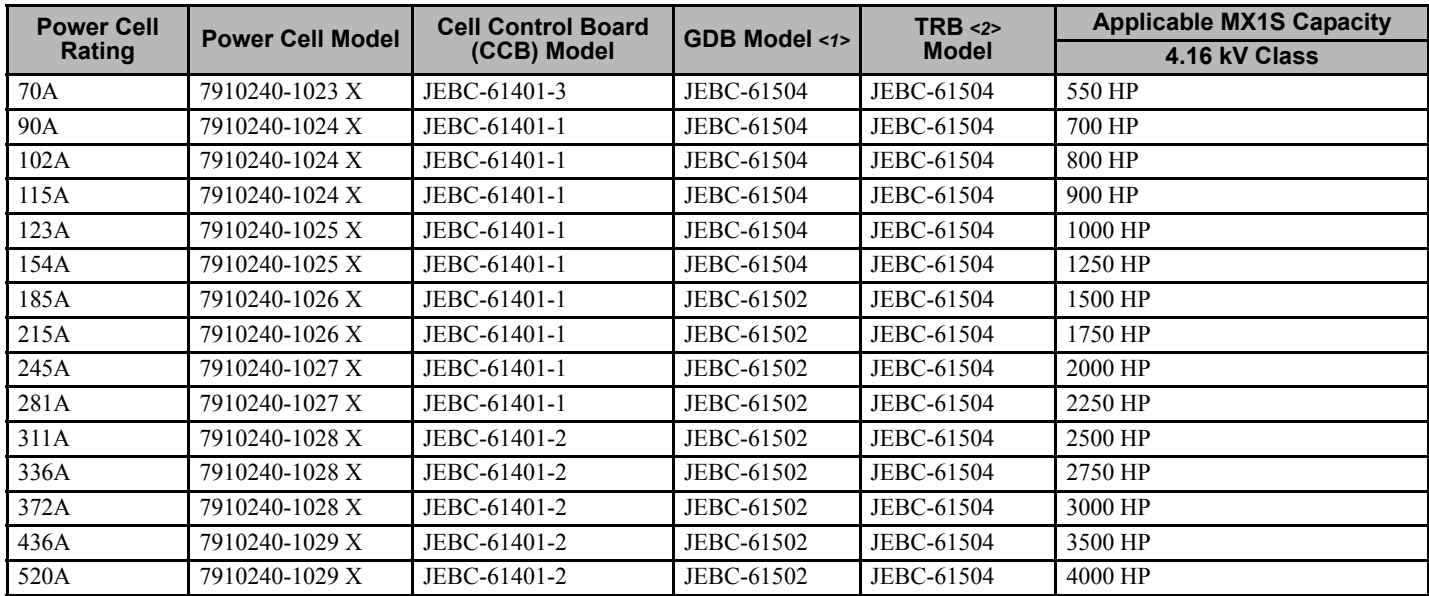

<1> Gate Drive Board

<2> Power Supply Board

# **Models and Number of Cooling Fans Mounted in an MX1S Matrix converter**

*[Table 8.6](#page-214-0)* shows the cooling fan models, specifications, and number of cooling fans mounted in an MX1S Matrix converter.

When replacing the cooling fans, use the models specified in **[Table 8.7](#page-215-0)**. These cooling fans are manufactured by Mitsubishi Electric Corporation.

If cooling fans other than those specified in *[Table 8.7](#page-215-0)* are used, Matrix converter performance cannot be guaranteed.

**Table 8.7 Models and Number of Cooling Fans Mounted in an MX1S Matrix converter**

<span id="page-215-0"></span>

| <b>Voltage</b><br><b>Class</b> | <b>Frequency</b><br>[Hz] | <b>Model</b><br><b>CIMR-MX1S</b><br>KBOOO | <b>Cooling Fans</b><br>in Transformer Panel |                | <b>Cooling Fans</b><br>in Power Cell Panel |                |
|--------------------------------|--------------------------|-------------------------------------------|---------------------------------------------|----------------|--------------------------------------------|----------------|
|                                |                          |                                           | <b>Model/Specifications</b>                 | Qty            | <b>Model/Specifications</b>                | Qty            |
| $4.16 \text{ kV}$              |                          | 070                                       | M4D110-GF                                   | 1              |                                            | -              |
|                                |                          | 090                                       | M4D110-GF                                   |                | $\overline{\phantom{0}}$                   | -              |
|                                |                          | 102                                       | M4D110-GF                                   | 1              | -                                          |                |
|                                |                          | 115                                       | M4D110-GF                                   | $\overline{2}$ |                                            |                |
|                                | 60                       | 123                                       | M4D110-GF                                   | $\overline{2}$ | -                                          |                |
|                                |                          | 154                                       | M4D110-GF                                   | $\overline{2}$ |                                            | -              |
|                                |                          | 185                                       | M4D110-GF                                   |                | M4D110-GF                                  |                |
|                                |                          | 215                                       | M4D110-GF                                   |                | M4D110-GF                                  |                |
|                                |                          | 245                                       | M4D110-GF                                   | 2              | M4D110-GF                                  | $\overline{2}$ |
|                                |                          | 281                                       | M4D110-GF                                   | $\overline{2}$ | M4D110-GF                                  | $\overline{c}$ |
|                                |                          | 311                                       | M4D110-GF                                   | 2              | M4D110-GF                                  | $\overline{c}$ |
|                                |                          | 336                                       | M4D110-GF                                   | $\overline{2}$ | M4D110-GF                                  | $\overline{c}$ |
|                                |                          | 372                                       | M4D110-GF                                   | $\overline{2}$ | M4D110-GF                                  | $\overline{c}$ |
|                                |                          | 436                                       | M4D110-GF                                   | $\mathfrak{Z}$ | M4D110-GF                                  | 3              |
|                                |                          | 520                                       | M4D110-GF                                   | 3              | M4D110-GF                                  | 3              |
# **Cooling Fan Replacement Procedure**

Refer to *[Figure 8.3](#page-216-0)* and use the following procedure to replace the cooling fan.

**WARNING!** *The MX1S Matrix converter has two (2) sources of power, the 4160 V main supply and a 480 V control power supply. Make sure that both sources are off before starting maintenance or inspection. Failure to observe this precaution may result in serious personal injury or death.*

# ■ Removing the Cooling Fan

- 1. Remove the ventilation cover on the top of the Matrix converter.
- 2. Disconnect the cooling fan cables from the panel top or from relay terminals inside the Matrix converter.
- 3. Remove the cooling fan mounting screws.
- 4. Pull the cooling fan upward to remove.

# ■ Mounting a New Cooling Fan

- 1. Mount the new cooling fan on the panel top and tighten the mounting screws.
- 2. Reinstall the components in the reverse order of removal. Make sure that the cables are fixed so that they will not have contact with or be caught in the cooling fan blades.

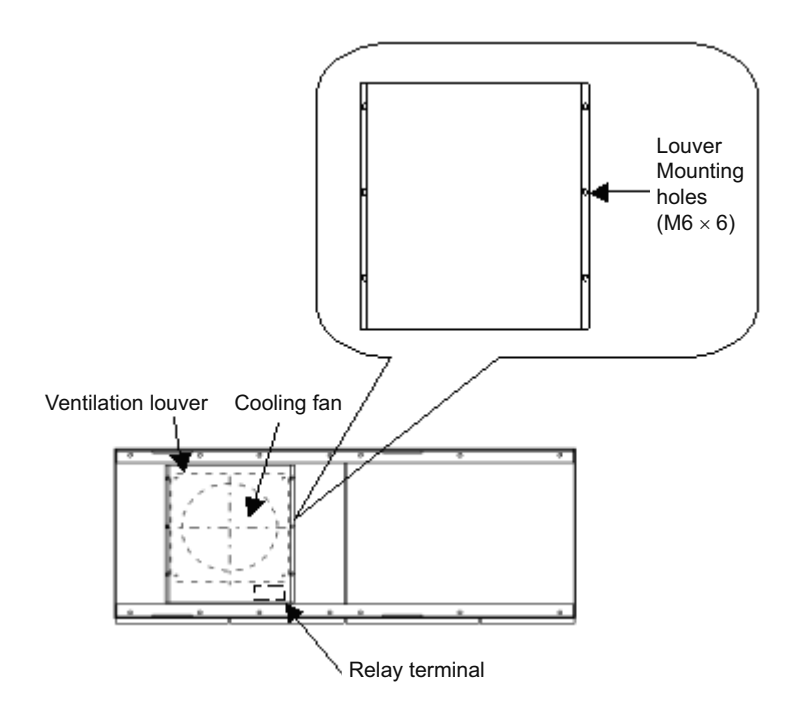

<span id="page-216-0"></span>**Figure 8.3 Cooling Fan Replacement**

# **Removing and Remounting a Power Cell**

Use the following procedure to remove a power cell.

**WARNING!** *The MX1S Matrix converter has two (2) sources of power, the 4160 V main supply and a 480 V control power supply. Make sure that both sources are off before starting maintenance or inspection. Failure to observe this precaution may result in serious personal injury or death.*

Refer to *[Figure 8.4](#page-217-0)* and *[Figure 8.5](#page-218-0)* for the part names.

- **1.** Disconnect three-phase input wires (copper bar or wires) from the input terminals L1, L2, and L3.
- **2.** Disconnect wires from the output terminals T1 and T2.
- **3.** Disconnect the fiber optic cable from the cell control board (CCB). (Take special care not to damage the board when removing the power cell.)
- **4.** Remove the cell mounting screws on the front bottom of the power cell.
- **5.** Extend the lifter platform to place under the power cell.
- **6.** Lift the power cell out of the panel.

**CAUTION!** *There are wheels mounted on the bottom of the power cell frame so that it can roll out on the mounting rails. There are holes in the mounting rails to locate the power cell in the proper position. The wheels sit in these holes when fully installed. Pull the*  power cell with gradually increasing force until the wheels roll up onto the rails. Then roll the power cell onto the Lifter. If the power cell *is pulled out too strongly, it can fall out, and may result in injury.*

- **7.** When the entire power cell is placed on the lifter platform, fix the power cell on the platform with a strap to prevent the power cell from falling off.
- **8.** Return the extended platform to its original position, lower the platform together with the power cell, and transport the power cell.

Remount the power cell in the reverse order of removal after inspection and replacement.

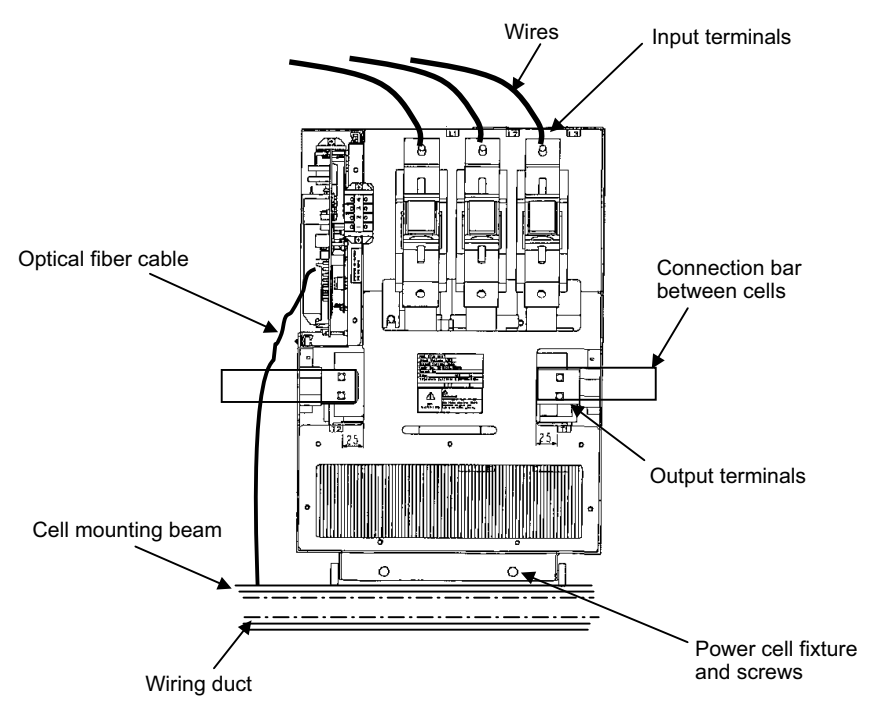

<span id="page-217-0"></span>**Figure 8.4 Power Cell Wiring and Fixing Screw Locations** <260A Cell Example>

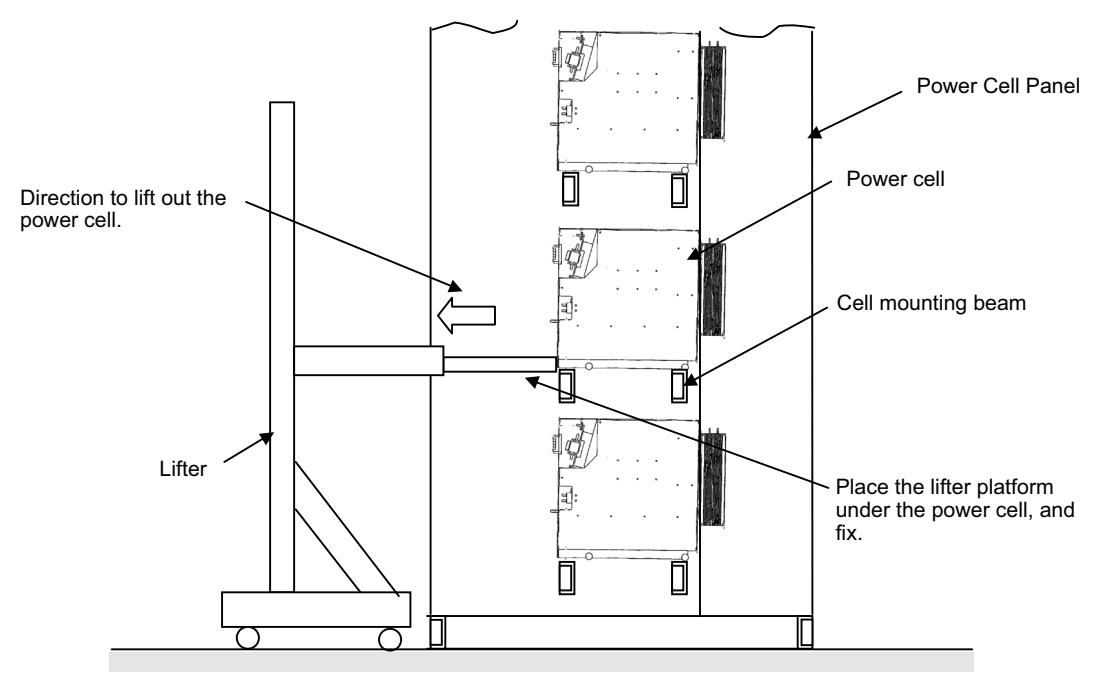

<Positioning the lifter platform and lifting out the power cell>

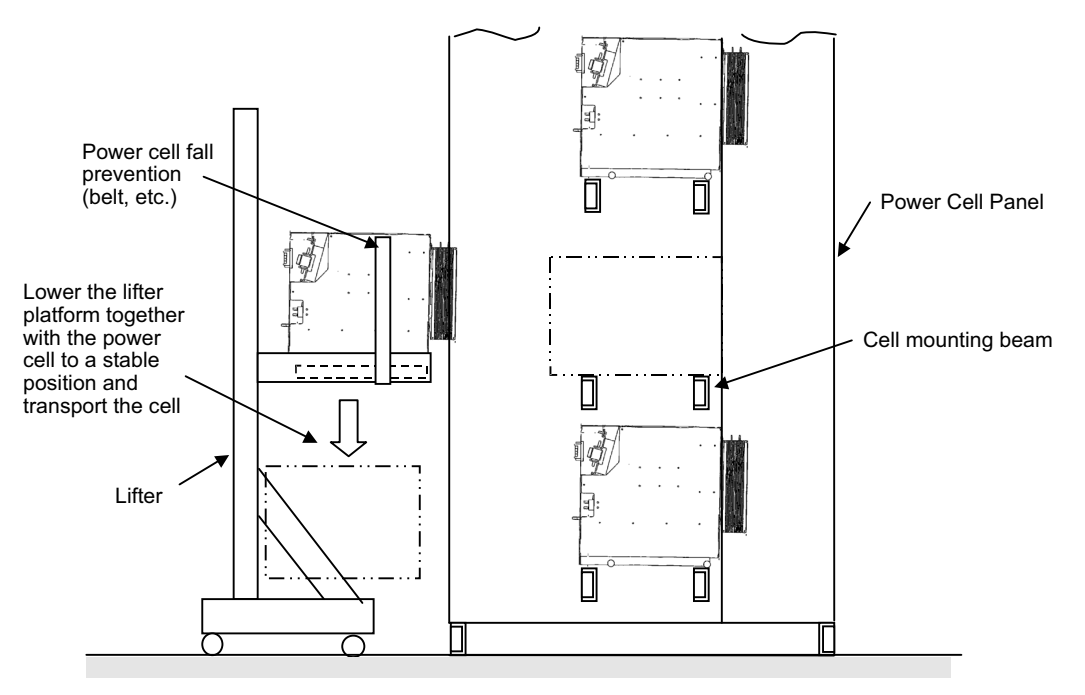

<span id="page-218-0"></span><Fix the power cell on the lifter platform for transportation>

**Figure 8.5 Lifting Out the Power Cell**

# **Memory Backup Battery Replacement Procedure**

# **Replacement Period**

A battery for memory backup is provided in the controller.

If the LED indicator lamp BAT ALM lights, the battery voltage is low. Replace the battery. (It is recommended that the battery be replaced every 5 years regardless of the indicator lamp status.)

If the control power supply is turned off while the BAT ALM is lit, the data and calendar settings stored in the memory may be lost.

Use battery model CR6L-CN014S (see *[Table 8.3](#page-213-0)*).

## ■ Replacement Procedure

**1.** Turn off the control power supply.

Always turn off the control power supply before replacing the battery. To retain data in the memory, the battery must be replaced within one hour after the control power supply is turned off. The time that the memory is backed up by the internal capacitor is limited to one hour.

### **2.** Remove the battery. Touch the controller cover to remove static electricity before starting replacement work. Remove the cover from the controller. Disconnect the cable from the battery connector, and then remove the battery from the battery holder.

- **3.** Clean the battery connector. Clean the battery connector with alcohol or equivalent if there is dust or oil on the connector.
- **4.** Mount a new battery. Mount a new battery in the battery holder. Confirm the polarities and connect the cable to the battery connector.

**NOTICE:** *Be careful not to short-circuit the battery connector when removing or mounting the battery or cleaning the connector. If the connector is short-circuit, the backup data may be lost. Check the backup data to confirm it has not been lost before restarting operation.*

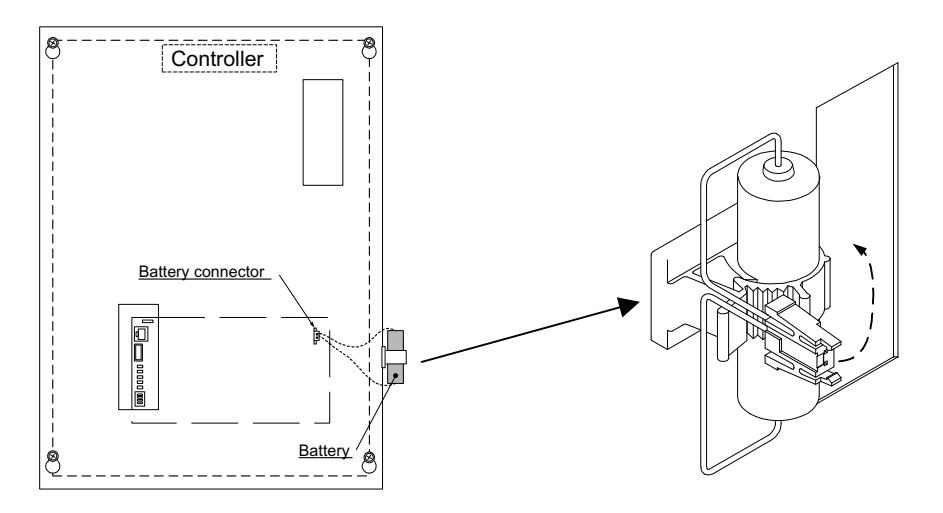

# **Specifications**

This chapter describes the MX1S Matrix converter standard specifications.

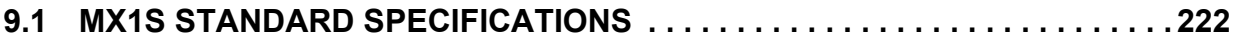

# <span id="page-221-0"></span>**9.1 MX1S Standard Specifications**

# **Specifications by Model**

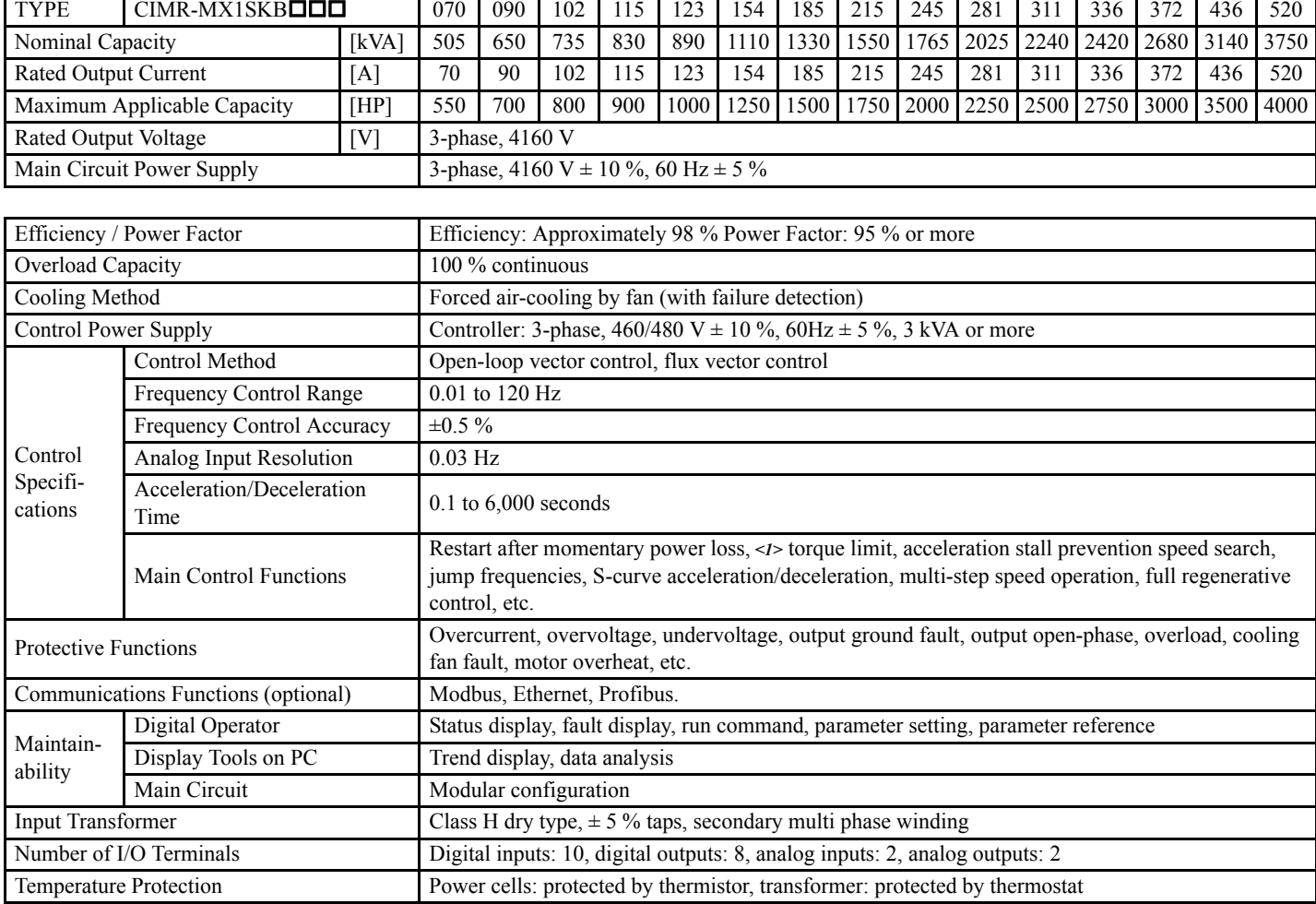

### **Table 9.1 MX1S Standard Specifications**

<span id="page-221-1"></span><1> Auto restart after momentary power loss requires an uninterrupted power supply for control power, by others.

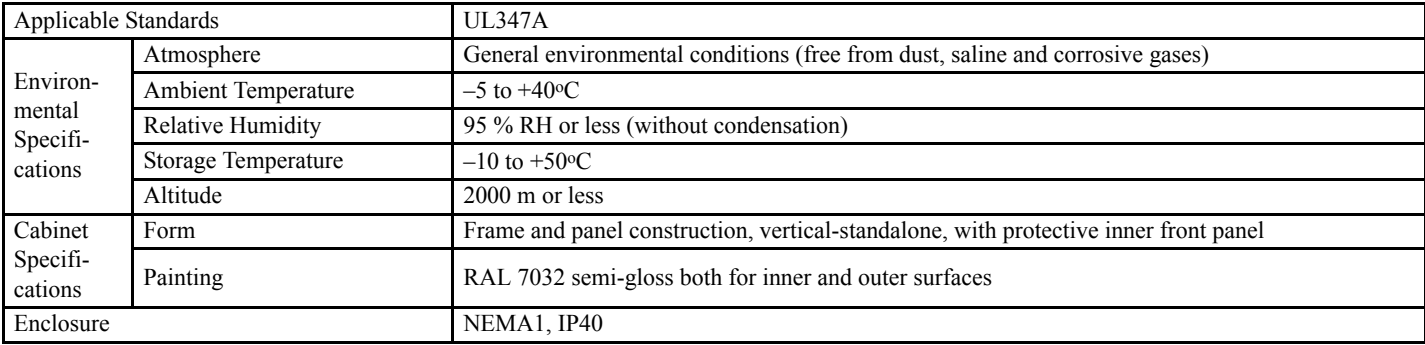

### **Revision History**

The revision dates and numbers of the revised manuals are given on the bottom of the back cover.

MANUAL NO. EZZ010917 Published in Japan September 2011 11-9  $L$  Place of publication  $L$  Date of publication L Date of original publication

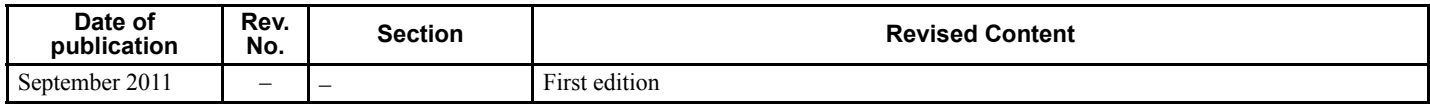

# FSDrive-MX1S Super Energy-saving Medium-voltage Matrix Converter **Instructions**

### **TOKYO OFFICE**

New Pier Takeshiba South Tower, 1-16-1, Kaigan, Minatoku, Tokyo 105-6891 Japan Phone 81-3-5402-4502 Fax 81-3-5402-4580 http://www.yaskawa.co.jp

#### **YASKAWA AMERICA, INC.**

2121 Norman Drive South, Waukegan, IL 60085, U.S.A. Phone (800) YASKAWA (800-927-5292) or 1-847-887-7000 Fax 1-847-887-7310 http://www.yaskawa.com

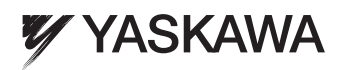

YASKAWA ELECTRIC CORPORATION

In the event that the end user of this product is to be the military and said product is to be employed in any weapons systems or the manufacture thereof, the export will fall under the relevant regulations as stipulated in the Foreign Exchange and Foreign Trade Regulations. Therefore, be sure<br>to follow all procedures and submit all relevant documentation according Specifications are subject to change without notice for ongoing product modifications and improvements.

© 2011 YASKAWA ELECTRIC CORPORATION. All rights reserved.